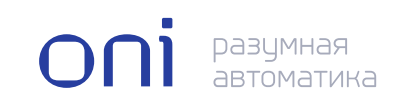

oni разумная<br>автоматика

Преобразователь частоты векторный с поддержкой энкодера для общепромышленного и специального применения К751

Руководство по настройке и эксплуатации

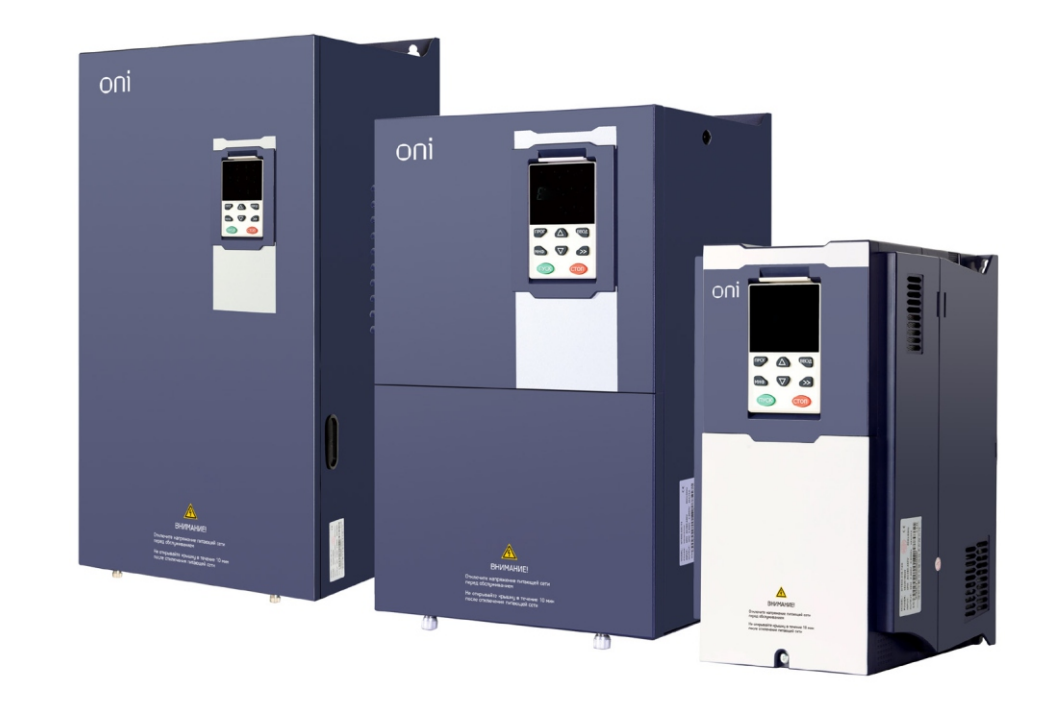

## Введение

Благодарим вас за покупку векторного преобразователя частоты с регулируемым крутящим моментом и высокими эксплуатационными характеристиками серии K751 торгового знака ONI.

Преобразователь частоты K751 предназначен для управления скоростью вращения стандартного трехфазного асинхронного электродвигателя.

Серия K751 имеет расширенные функции, такие как высокоэффективное векторное управление асинхронным электродвигателем, программируемые пользователем функции, фоновая программа наблюдения, платы рассширения и т. д. Преобразователь применяется в текстильном и бумажном производстве, в регулировании натяжения, протяжки проволоки, вентиляторов и насосов, в машинном оборудовании, выполнении работ по упаковке товаров, пищевом и всех видах оборудования автоматического производства.

Серия K751 – преобразотватель частоты K751 со специальной версией программного обеспечения для подъёмных механизмов, в котором есть дополнительная группа параметров Р59. Номер версии программного обеспечения 110.10.

#### ВАЖНО

Применение преобразователя частоты К751 со стандартным программным обеспечение на подъёмных механизмах не рекомендуется.

Данное руководство по эксплуатации содержит технические характеристики, список параметров, рекомендации по настройке, расшифровку кодов неисправности и рекомендации для устранения неисправностей.

#### ВНИМАНИЕ

- Для описания деталей изделия на иллюстрациях в инструкции иногда представлены в разобранном состоянии. Во время использования изделия убедитесь, что корпус и крышка установлены должным образом и работают в соответствии с описанием в данном руководстве.
- Иллюстрации в данном руководстве предназначены только для разъяснения и могут отличаться от изделий, которые вы заказали.
- Постоянно улучшая нашу продукцию, мы регулярно обновляем наши изделия и их характеристики. Предоставленная информация может быть изменена без предварительного уведомления пользователя.
- Технические характеристики и программное обеспечение преобразователя могут быть изменены в лучшую сторону, не уменьшая качества изделия, без предварительного уведомления пользователя.
- Если возникли вопросы по использованию, обратитесь к региональному представителю или напрямую в центр технической поддержки.

## СОДЕРЖАНИЕ

#### Глава 1

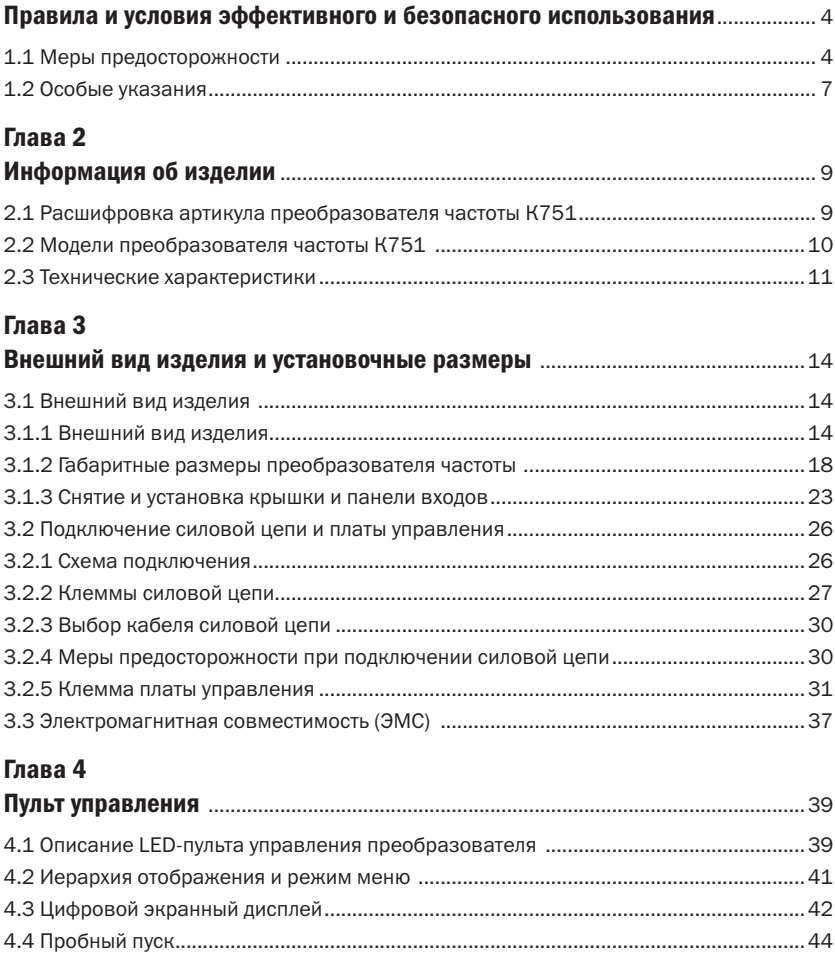

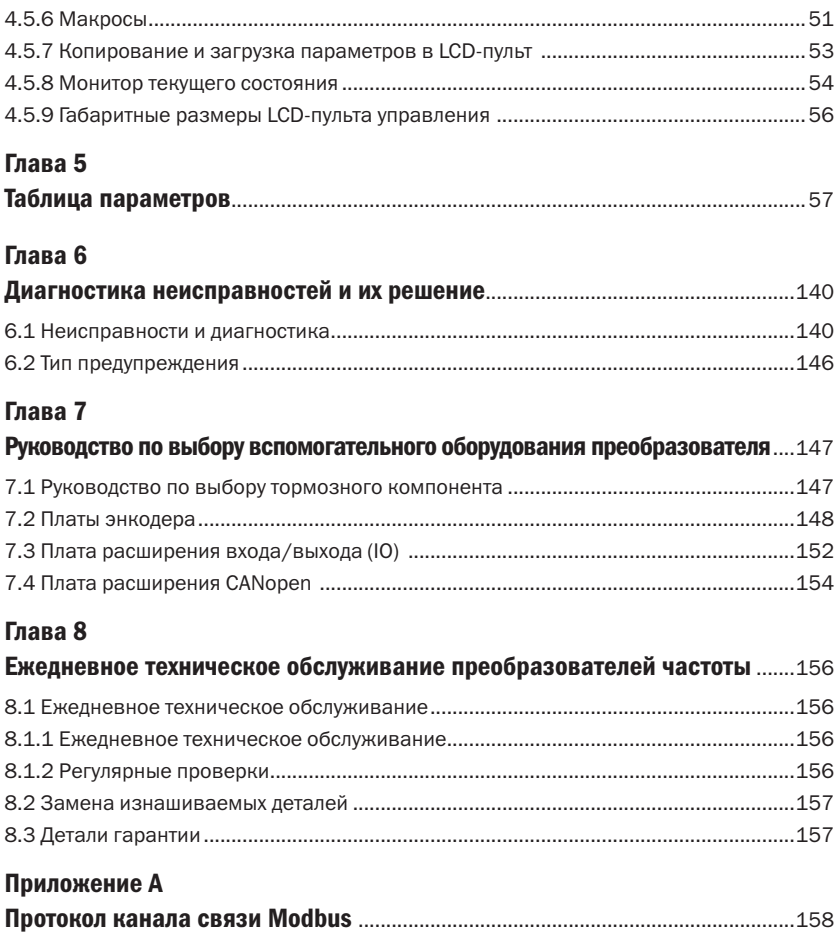

# Глава 1 Правила и условия эффективного и безопасного использованиябло

Монтаж, подключение и пуск преобразователей в эксплуатацию должны осуществляться только квалифицированным электротехническим персоналом в соответствии с «Правилами технической эксплуатации электроустановок потребителей» и «Межотраслевыми правилами по охране труда (правилами безопасности) при эксплуатации электроустановок потребителей», прошедшим обучение по электробезопасности с присвоением группы не ниже III.

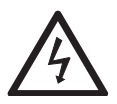

Указывает, что несоблюдение требований приведет к серьезным повреждениям оборудования, тяжелым травмам или смерти.

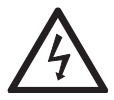

Указывает, что несоблюдение замечаний приведет к травмам средней тяжести или незначительным травмам и повреждению оборудования.

Внимательно прочтите данную инструкцию, чтобы иметь полное понимание о назначении преобразователя частоты и правилах его эксплуатации. Установка, ввод в эксплуатацию или техническое обслуживание могут выполняться в соответствии с этой главой. Производитель не несет никакой ответственности за любые травмы или убытки, вызванные неправильной эксплуатацией.

## 1.1 Меры предосторожности

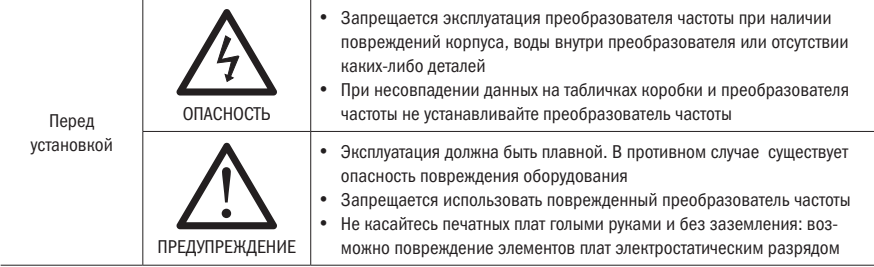

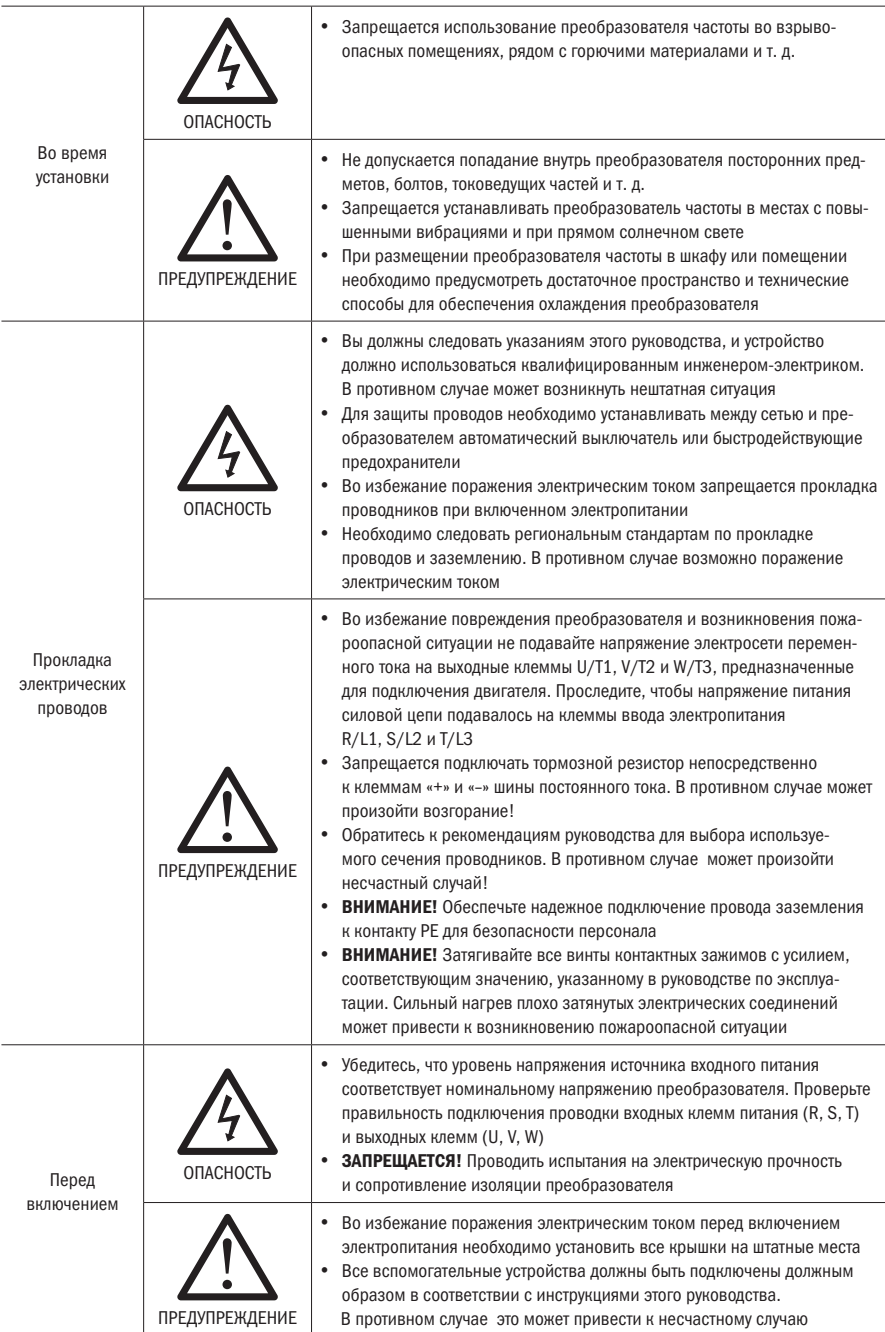

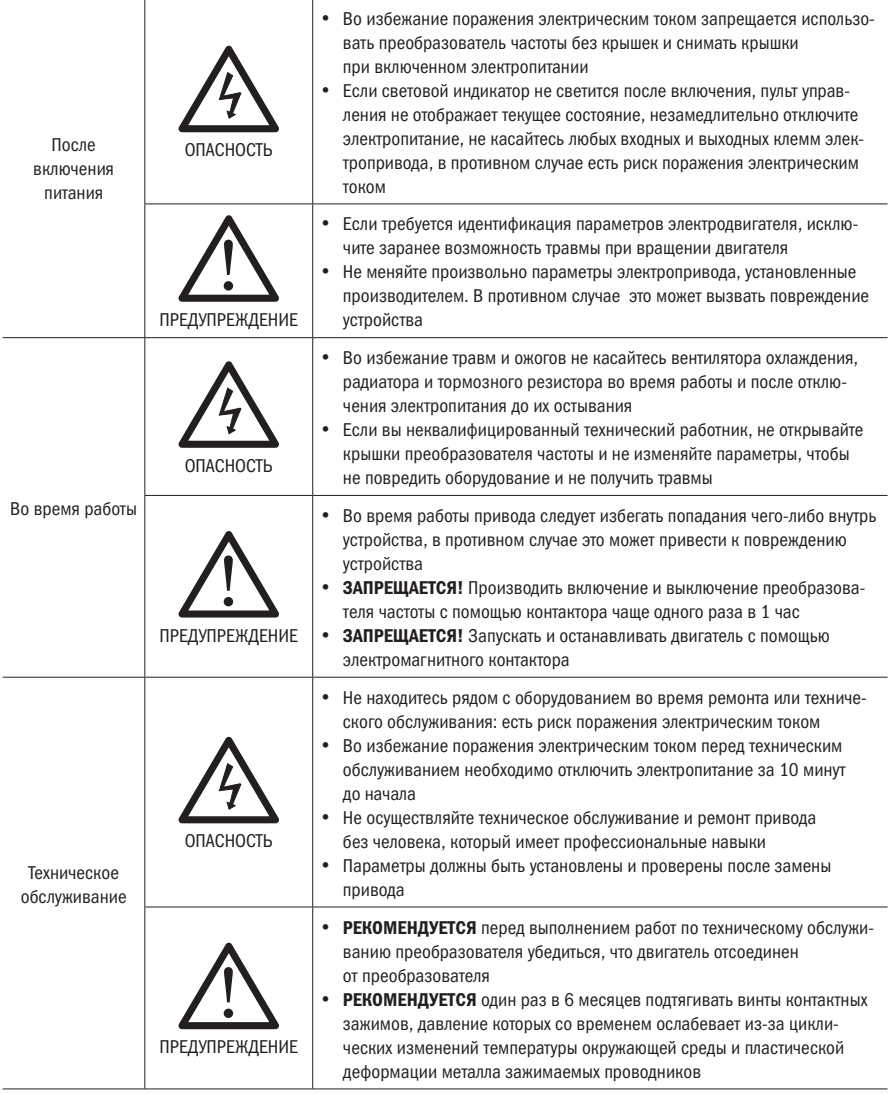

## 1.2 Особые указания

#### • Использование контактора

Если контактор установлен на стороне входа питания преобразователя, не допускайте частого включения-выключения контактора. Интервал между включением и выключением контактора должен быть не менее 1 часа. Частая зарядка и разрядка сократят срок службы конденсаторов.

Если контактор установлен между выходными клеммами преобразователя (U, V, W) и электродвигателем, убедитесь, что при отключении контактора преобразователь частоты находится в режиме останова. В проивном случае преобразователь будет поврежден.

#### Зашита от грозового импульса

В преобразователе частоты К751 установлено устройство от импульсных перенапряжений. Но все же в местах с частыми грозовыми разрядами и большими импульсными перенапряжениями в сети необходимо установить дополнительно внешнее устройство защиты от импульсных перенапряжений.

#### x Использование преобразователя частоты выше 1 000 м над уровнем моря

При иcпользовании преобразователя частоты на высоте больше 1 000 м необходимо произвести понижение мощности. Просьба обратиться в техническую поддержку за консультациями.

#### x Фильтрация вывода

Когда длина кабеля между преобразователем и двигателем превышает 100 м, РЕКОМЕНДУЕТСЯ использовать моторный дроссель переменного тока, чтобы избежать перегрузки преобразователя по току, вызванному чрезмерной собственной емкостью кабеля.

Для соответствия требованиям ЭМС на выходе и входе преобразователя при необходимости устанавливаются ЭМС-фильтры.

Запрещается устанавливать на выходе преобразователя частоты конденсаторы или варисторы для улучшения гармонической составляющей напряжения.

#### 0 перегреве двигателя и шуме

Так как выходное напряжение преобразователя — это ШИМ-волна, которая содержит определенную степень гармонических колебаний, то превышение температуры двигателя, шум и вибрация по сравнению с такой же частотой работы будут слегка увеличены.

#### • Утилизация

Электролитические конденсаторы в главной цепи и электролитические конденсаторы на печатной плате могут взорваться при сжигании, а при сжигании пластиковых деталей образуются ядовитые газы. Пожалуйста, утилизируйте изделия как промышленные отходы.

#### • Область применения

Это изделие не предназначено для использования в оборудовании, выполняющем жизненно важные функции. Для использования данного изделия в мобильных, медицинских, аэрокосмических, ядерных или других устройствах специального назначения обратитесь в нашу компанию для получения более подробной информации.

Этот продукт изготовлен под строгим контролем качества и должен быть оснащен устройством безопасности, если он используется в устройстве, повреждение которого может вызвать серьезную аварию или повреждение из-за выхода из строя преобразователя.

## Глава 2 Информация об изделии

## 2.1 Расшифровка артикула преобразователя частоты К751

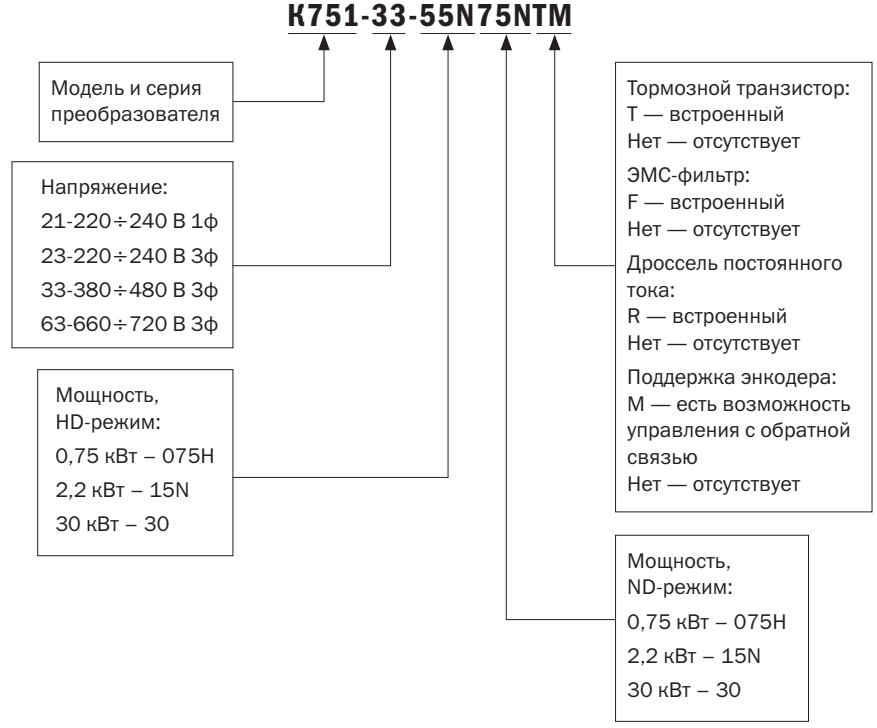

Рисунок 2.1 — Расшифровка артикула модели преобразователя частоты

## 2.2 Модели преобразователя частоты К751

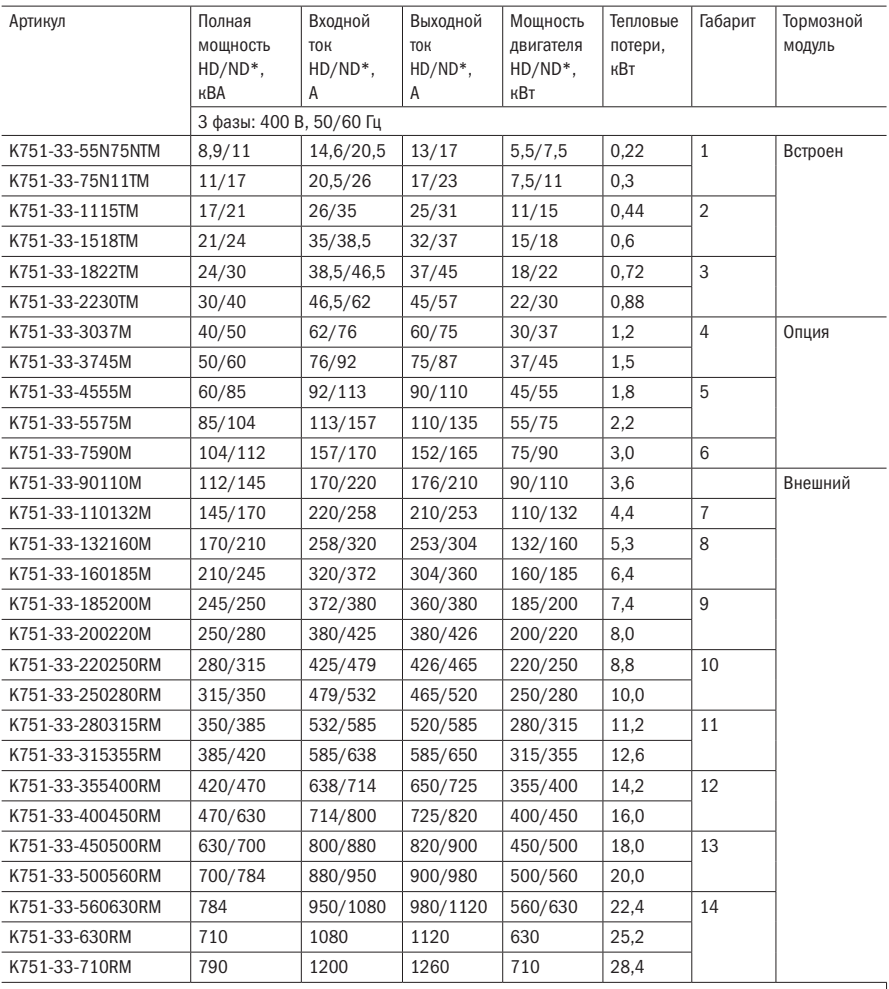

Таблица 2.1 — Модели преобразователя частоты К751

\*HD – режим постоянной нагрузки (с постоянным моментом).

ND – режим переменной нагрузки (с переменным моментом).

Oſ

## 2.3 Технические характеристики

Таблица 2.2 — Технические характеристики K751

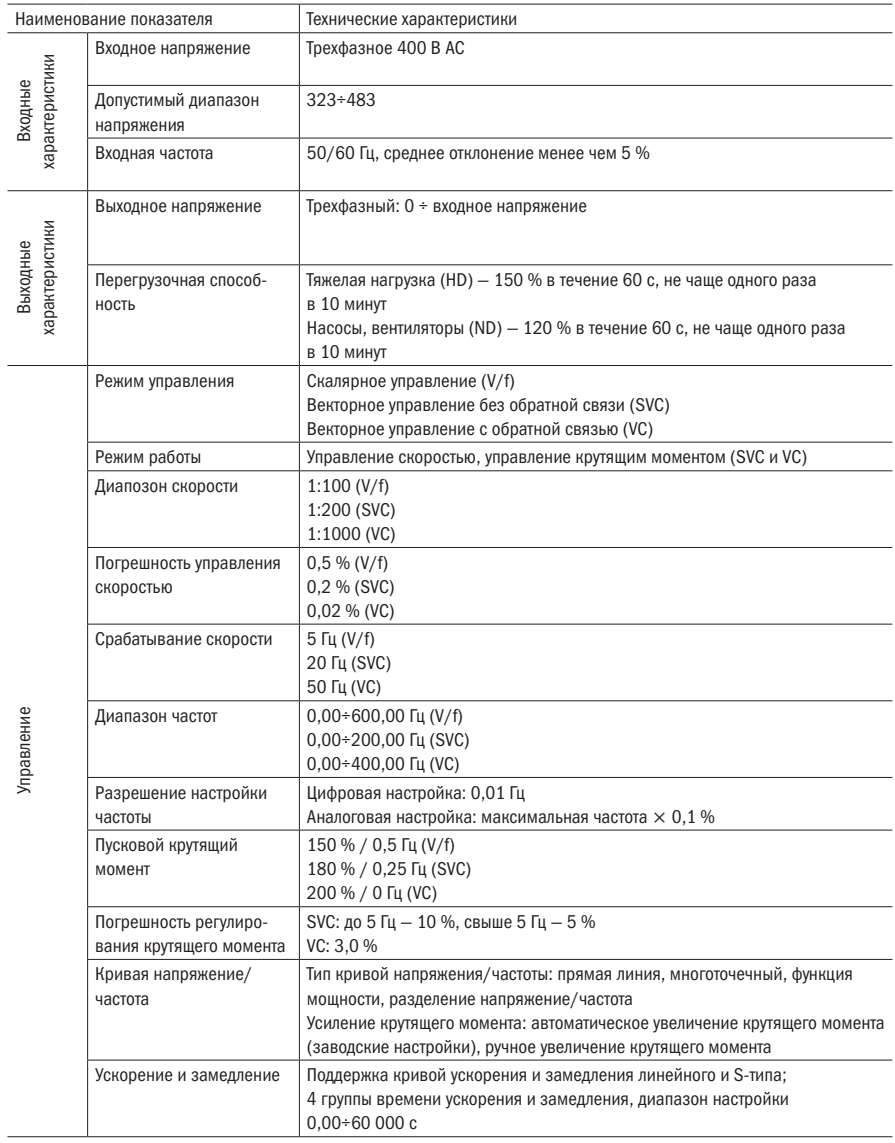

#### Продолжение таблицы 2.2

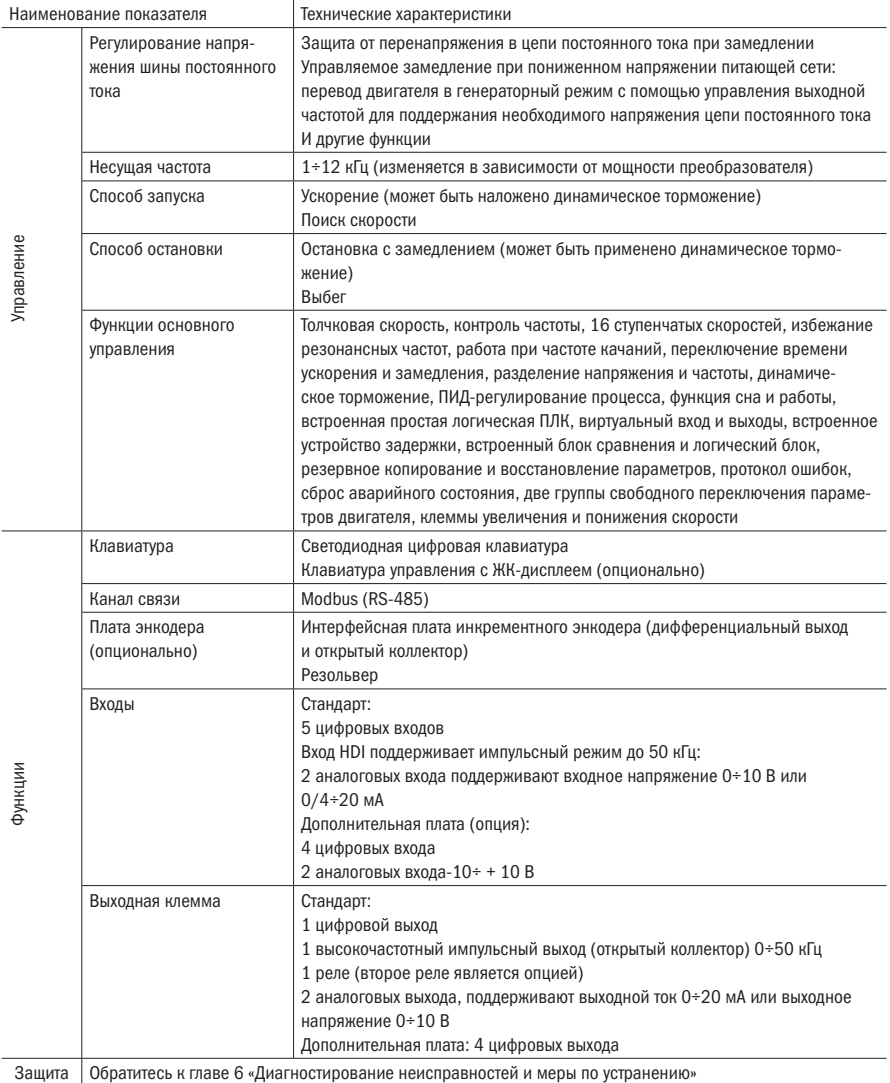

#### Продолжение таблицы 2.2

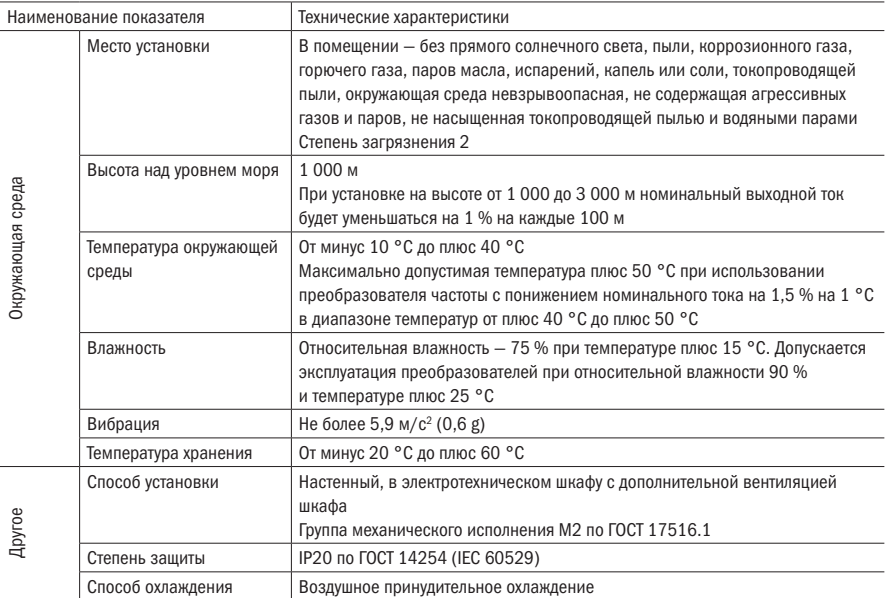

# Глава 3 Внешний вид изделия и установочные размеры

## 3.1 Внешний вид изделия

#### 3.1.1 Внешний вид изделия

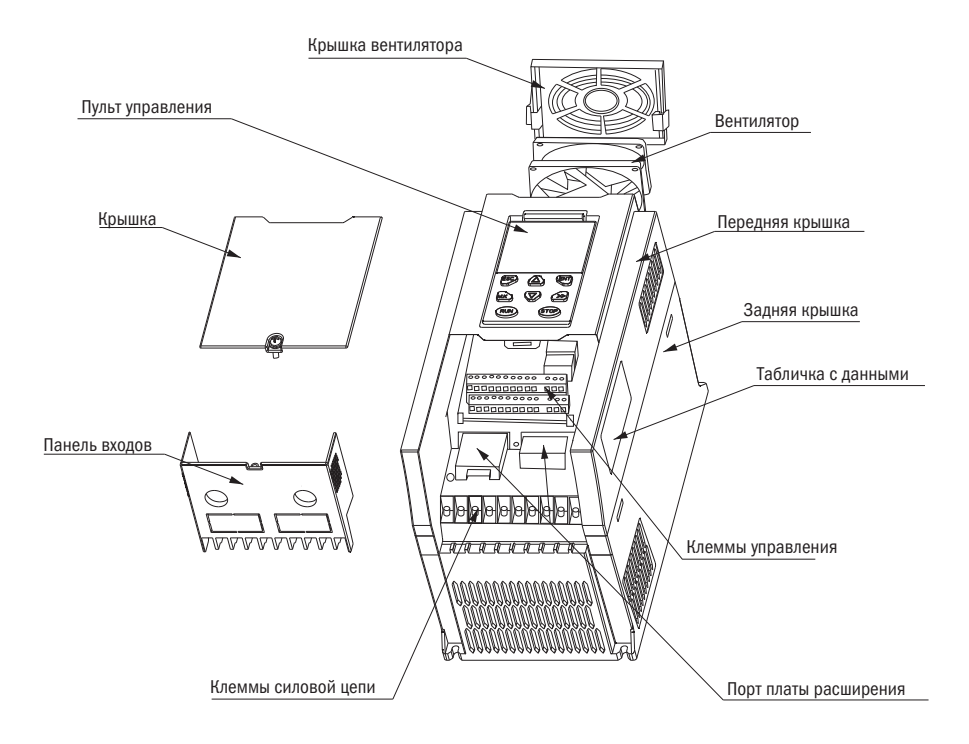

Рисунок 3.1.1 — Внешний вид преобразователей мощностью 5,5÷18 кВт

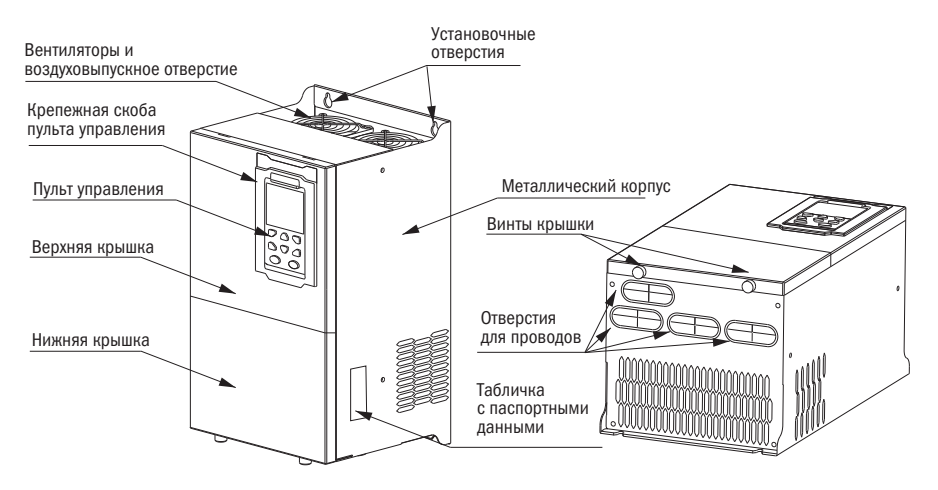

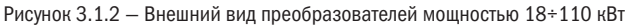

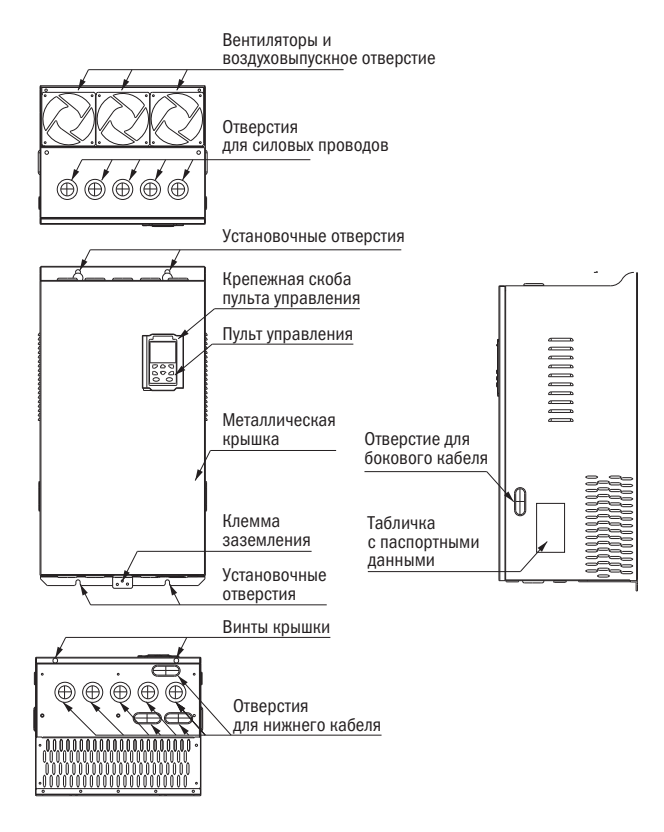

Рисунок 3.1.3 — Внешний вид преобразователей мощностью 110÷280 кВт

Вентиляторы и воздуховыпускное отверстие

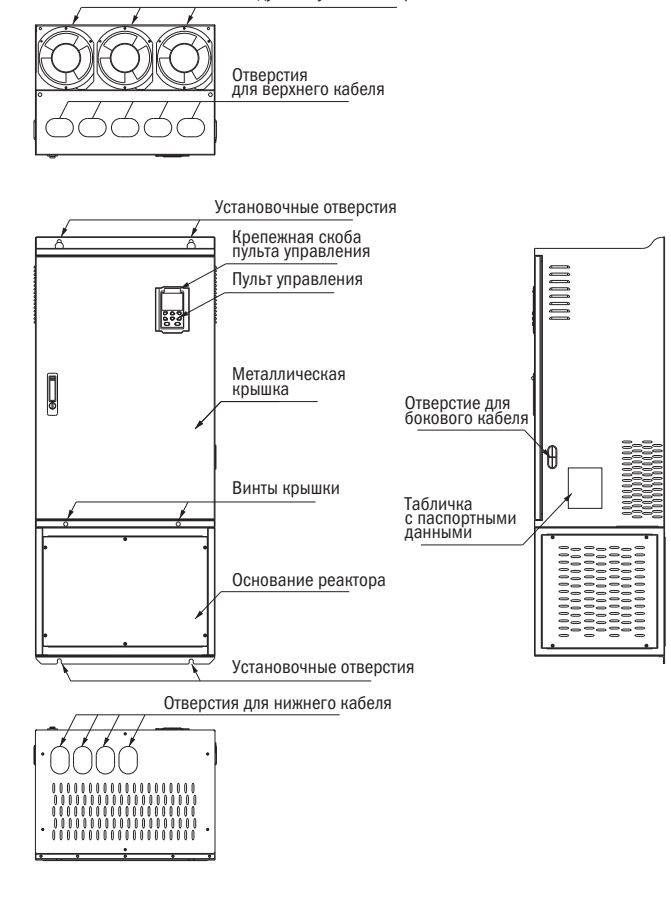

ПРИМЕЧАНИЕ: 110÷220 кВт стандартная модель без реактора и нижнего основания. Реактор и нижнее основание — опционально.

Рисунок 3.1.4 — Внешний вид преобразователей мощностью 110÷280 кВт (с нижним основанием)

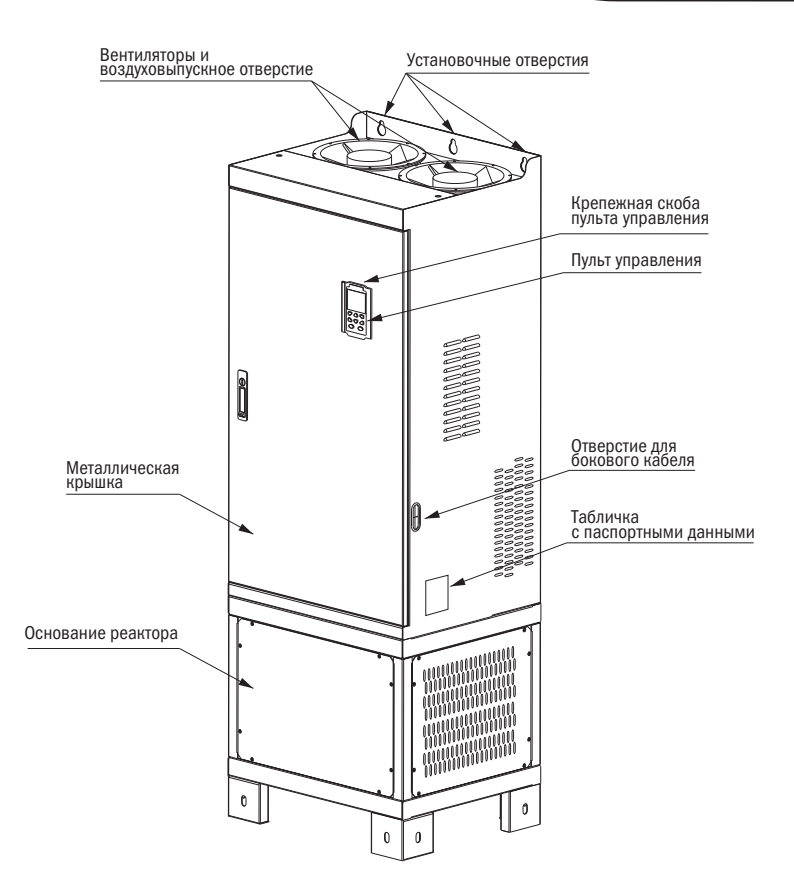

Рисунок 3.1.5 — Внешний вид преобразователей мощностью 280÷710 кВт

#### 3.1.2 Габаритные размеры преобразователя частоты

#### Габаритные размеры пульта управления

Размеры пульта управления преобразователя частоты K751 показаны на рисунке 3.1.6. При установке кнопочной панели снаружи шкафа управления используйте два винта, расположенных на боковой стороне кнопочной панели, чтобы закрепить ее.

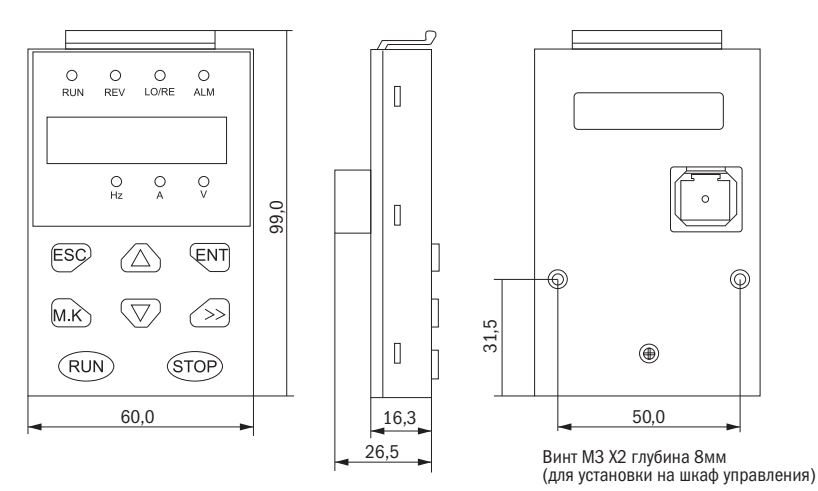

Рисунок 3.1.6 — Размеры пульта управления (мм)

Если вы хотите установить пульт управления на шкаф управления, чтобы избежать выступания пульта управления наружу шкафа, используйте монтажную скобу пульта управления. Размеры монтажной скобы показаны на рисунке 3.1.7. Размеры отверстия под монтажную скобу показаны на рисунке 3.1.8.

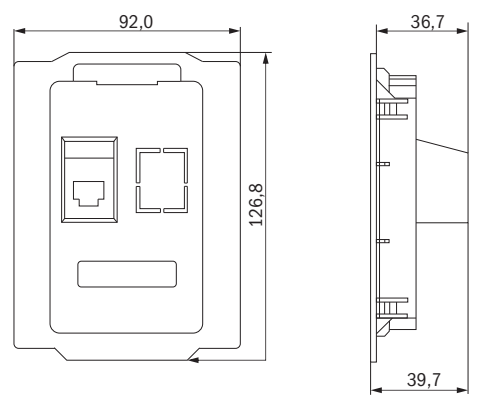

Рисунок 3.1.7 — Размеры монтажной скобы пульта управления (мм)

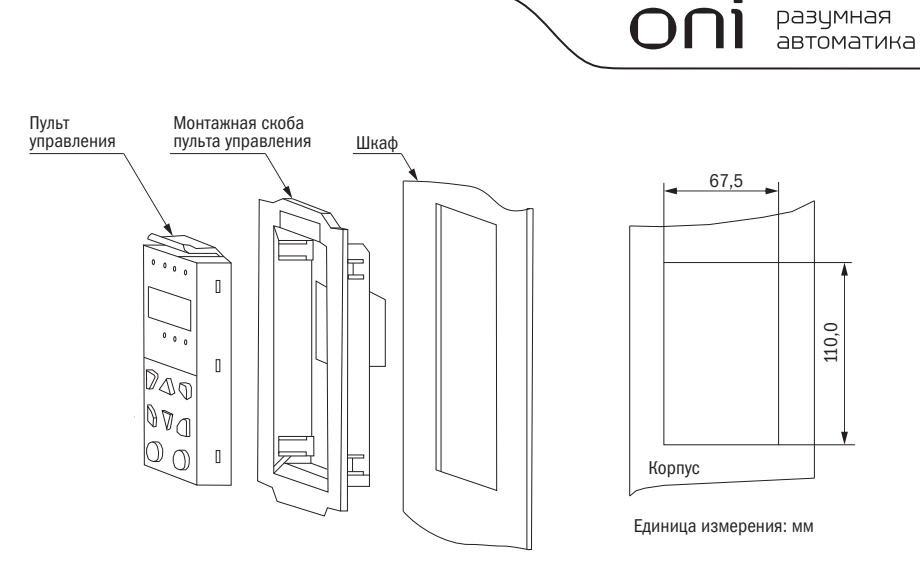

Рисунок 3.1.8 — Схема установки монтажной скобы пульта управления и размеры технологического отверстия в шкафу управления

#### Габаритные и установочные размеры преобразователя частоты

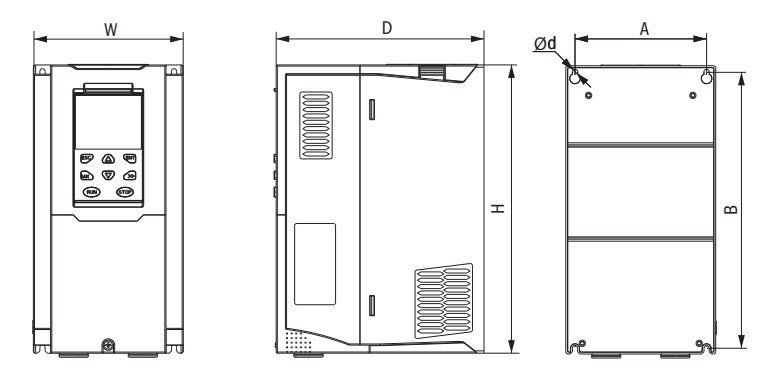

Рисунок  $3.1.9$  – Габаритные и установочные размеры габаритов  $1\div 2$  (5.5 $\div 18$  кВт)

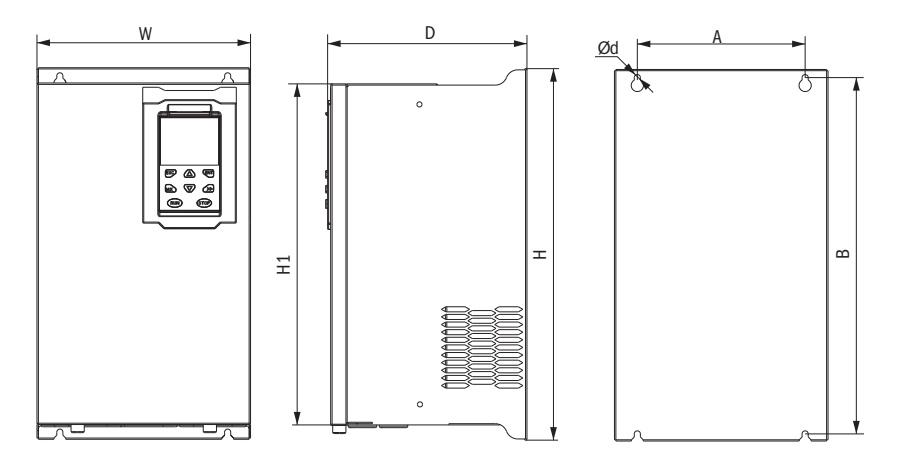

Рисунок 3.1.10 — Габаритные и установочные размеры габаритов 3÷6 (18 ÷110 кВт)

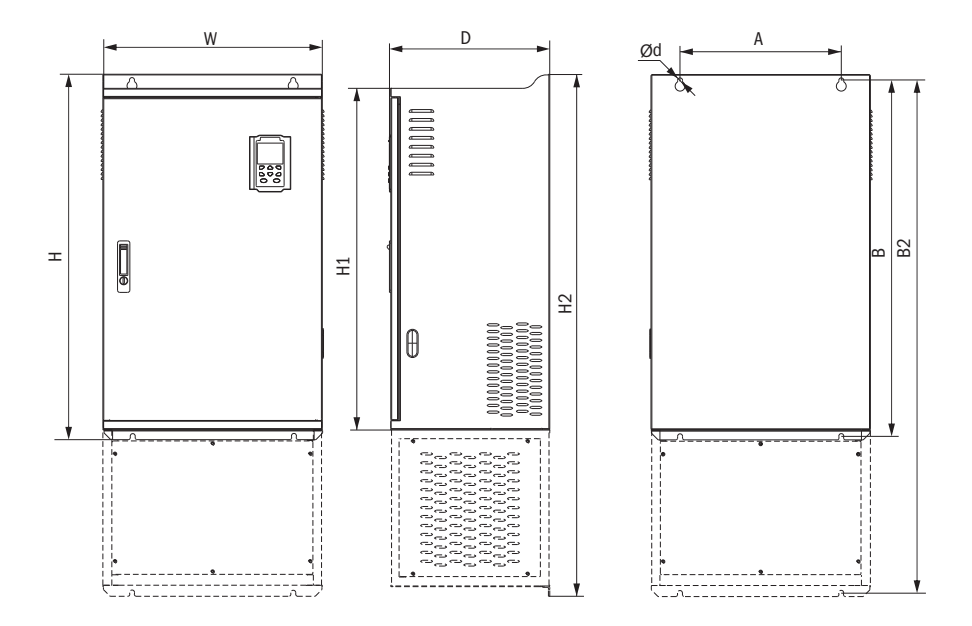

#### ПРИМЕЧАНИЕ: Габариты 7÷9 (110÷200 кВт) — стандартная модель без реактора и нижнего основания. Реактор и нижнее основание — опционально.

Рисунок 3.1.11 — Габаритные и установочные размеры габаритов 7÷10 (110÷280 кВт)

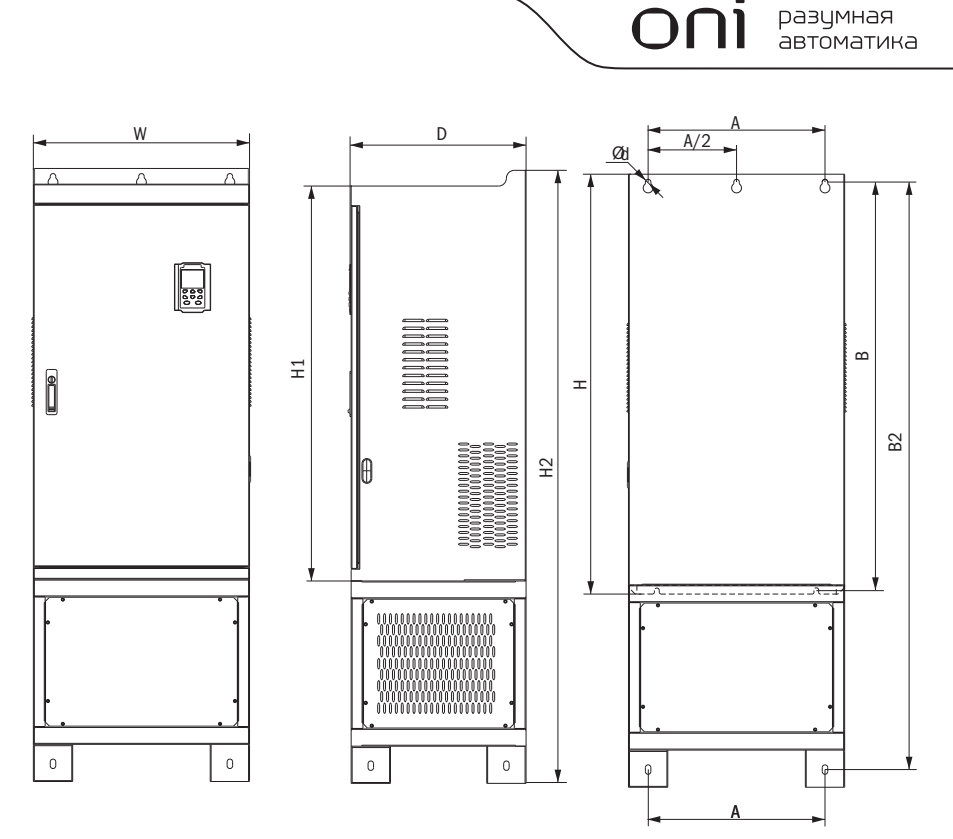

Рисунок 3.1.12 — Габаритные и установочные размеры габарита 11 (280÷355 кВт)

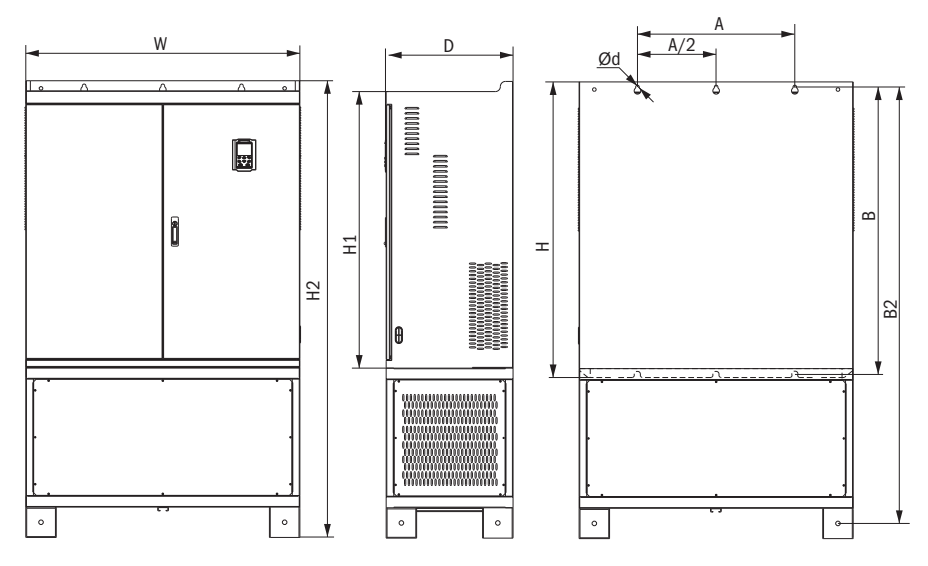

Рисунок 3.1.13 — Габаритные и установочные размеры габаритов 12÷14 (355÷710 кВт)

| Мощность,      | Внешний вид и установочные габариты, мм                                                                            |       |                          |       |                          |                          |     |     |      |                   |  |
|----------------|----------------------------------------------------------------------------------------------------|-------|--------------------------|-------|--------------------------|--------------------------|-----|-----|------|-------------------|--|
| кВт            | A                                                                                                    | B     | <b>B2</b>                | Н     | H1                       | H <sub>2</sub>           | W   | D   | d    | Крепежный<br>ВИНТ |  |
| $5,5+7,5$      | 113                                                                                                    | 239,5 | $\overline{\phantom{0}}$ | 250   | $\overline{\phantom{0}}$ | $\overline{\phantom{0}}$ | 130 | 180 | 5,0  | $M4 \times 16$    |  |
| $11 \div 15$   | 153                                                                                                    | 299   | $\overline{\phantom{0}}$ | 310   | $\overline{\phantom{0}}$ | $\overline{\phantom{0}}$ | 170 | 193 | 6,0  | $M5 \times 16$    |  |
| $18 \div 22$   | 165                                                                                                    | 350   | $\overline{\phantom{0}}$ | 370   | 335                      | $\overline{\phantom{0}}$ | 210 | 205 | 6,0  | $M5 \times 16$    |  |
| $30 + 37$      | 218                                                                                                    | 438   | $\overline{\phantom{0}}$ | 452,5 | 424                      | $\overline{\phantom{0}}$ | 260 | 230 | 7,0  | $M6 \times 16$    |  |
| $45 \div 55$   | 250                                                                                                    | 535   | $\overline{\phantom{0}}$ | 555   | 520                      | $\overline{\phantom{0}}$ | 320 | 275 | 10,0 | $M8\times20$      |  |
| $75 + 90$      | 280                                                                                                    | 620   | $\overline{\phantom{0}}$ | 640   | 605                      | $\overline{\phantom{0}}$ | 350 | 290 | 10.0 | $M8\times20$      |  |
| 110            | 280                                                                                                    | 695   | 915                      | 715   | 660                      | 935                      | 370 | 313 | 11,0 | $M8\times25$      |  |
| $132 \div 160$ | 280                                                                                                    | 705   | 925                      | 725   | 670                      | 945                      | 360 | 338 | 11,0 | $M8\times25$      |  |
| $185 \div 200$ | 360                                                                                                    | 795   | 1145                     | 816   | 762                      | 1166                     | 490 | 358 | 11,0 | $M10\times25$     |  |
| $220+250$      | 360                                                                                                    | 795   | 1145                     | 816   | 762                      | 1166                     | 490 | 358 | 11,0 | $M10\times25$     |  |
|                | Установка на покрытие пола: $H2 \times W \times D = 1166 \times 490 \times 358$                                    |       |                          |       |                          |                          |     |     |      |                   |  |
| $280 \div 315$ | 450                                                                                                    | 1045  | 1495                     | 1075  | 1005                     | 1560                     | 550 | 450 | 13.0 | $M12\times30$     |  |
|                | Установка на покрытие пола: $H2 \times W \times D = 1560 \times 550 \times 450$                                    |       |                          |       |                          |                          |     |     |      |                   |  |
| $355 \div 400$ | 630                                                                                                    | 1013  | 1425                     | 1045  | 970                      | 1495                     | 730 | 450 | 13,0 | $M12\times30$     |  |
|                | Установка на покрытие пола: H2 xW xD = 1495 x 730 x 450                                                            |       |                          |       |                          |                          |     |     |      |                   |  |
| $450 \div 500$ | 660                                                                                                    | 1063  | 1505                     | 1095  | 1020                     | 1575                     | 785 | 450 | 13,0 | $M12\times30$     |  |
|                | Установка на покрытие пола: H2 xW xD = 1575 x 785 x 450                                                            |       |                          |       |                          |                          |     |     |      |                   |  |
| $560 + 710$    | $M12\times30$<br>Только для установки на покрытие пола: H2 $\times$ W $\times$ D = 1800 $\times$ 1080 $\times$ 500 |       |                          |       |                          |                          |     |     |      |                   |  |

Таблица 3.1.1 — Габаритные и установочные размеры

#### 3.1.3 Снятие и установка крышки и панели входов

#### Габарит 1 и 2 (5,5÷18 кВт). Снятие и установка крышки и панели входов

ЭТАПЫ СНЯТИЯ

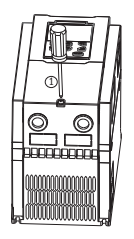

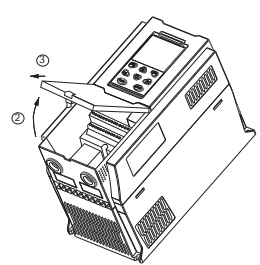

Этап 1: Откройте верхнюю крышку

- 1. Открутите винты крышки
- 2. Поднимите крышку
- 3. Снимите переднюю крышку

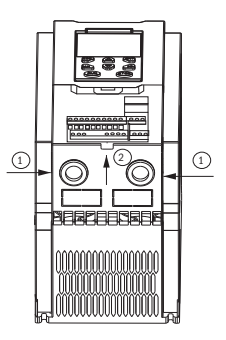

Этап 2: Снимите панель входов

- 1. Удерживайте бока панели входов большим и средним пальцем
- 2. Нажмите, чтобы освободить скобу, и выньте из панели

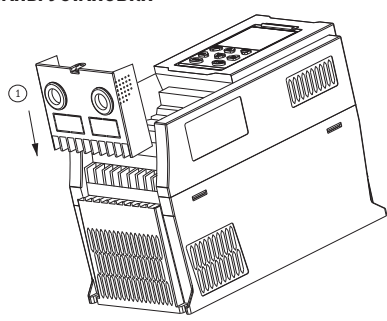

Этап 1: Установите панель входов

1. Поставьте панель входов сверху вниз в позицию установки, чтобы обеспечить изгибание платы

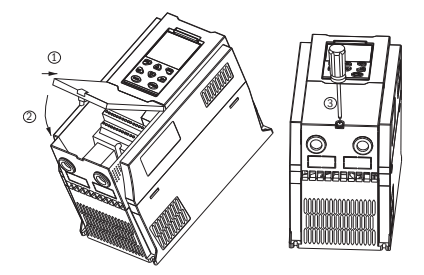

Этап 2: Установите верхнюю крышку

- 1. Наклоните переднюю крышку по диагонали спереди к загрузочной станции
- 2. Опустите крышку около панели разъемов
- 3. Затяните винты на крышке

#### ЭТАПЫ УСТАНОВКИ

#### Габариты 3÷6 (18÷110 кВт). Снятие и установка крышки

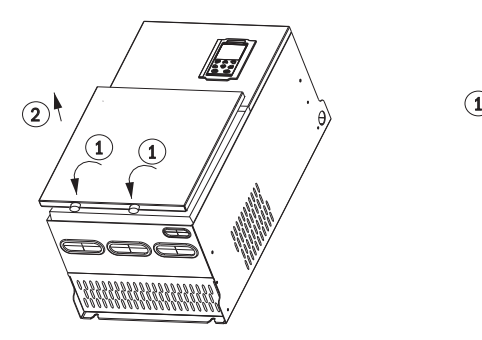

- 1. Открутите два винта на дне крышки
- 2. Снимите вертикально крышку

#### ШАГИ СНЯТИЯ ШАГИ УСТАНОВКИ

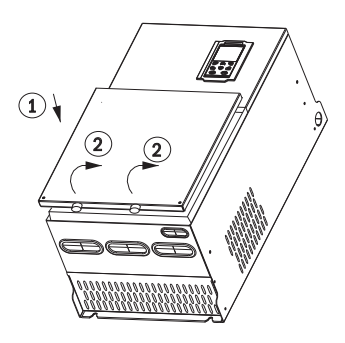

- 1. Закройте крышку вертикально
- 2. Затяните два винта на дне крышки

#### Габариты 7÷8 (110÷185 кВт). Снятие и установка крышки

#### ЭТАПЫ СНЯТИЯ

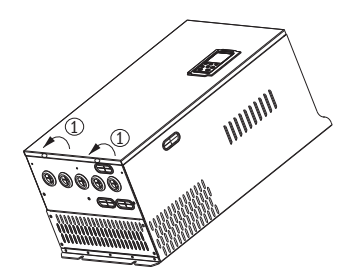

Этап 1 1. Открутите два винта на дне крышки

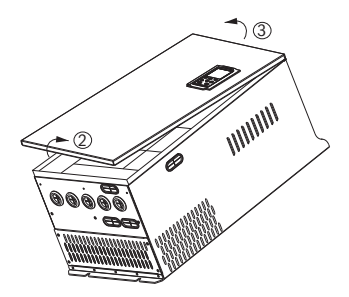

#### Этап 2

- 1. Держите обе стороны крышки двумя руками и поднимите нижнюю часть крышки
- 2. Нажмите и поднимите всю крышку (будьте аккуратны, или вы можете зажать кабель пульта управления)

# $O\bigcap$ <sup> $P$ </sup>  $P$ <sup>33yMHaS</sup>

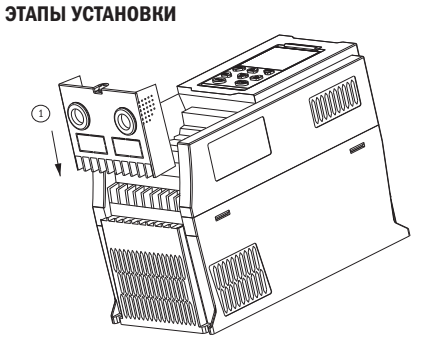

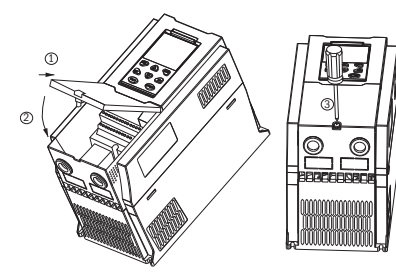

#### Этап 1

1. Отключите кабель пульта управления

#### Этап 2

- 1. Установите верх крышки
- 2. Затяните винты на дне крышки

#### Начиная с габарита 9 (185 кВт)

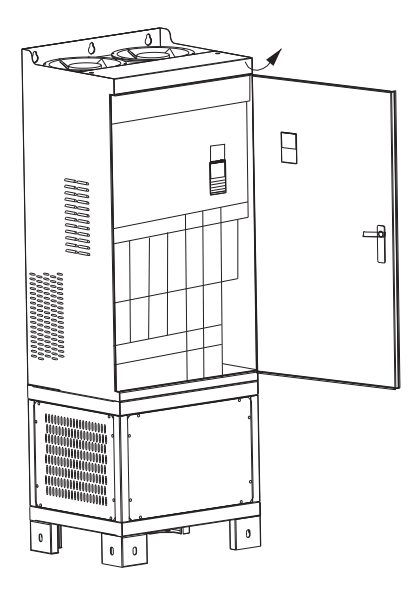

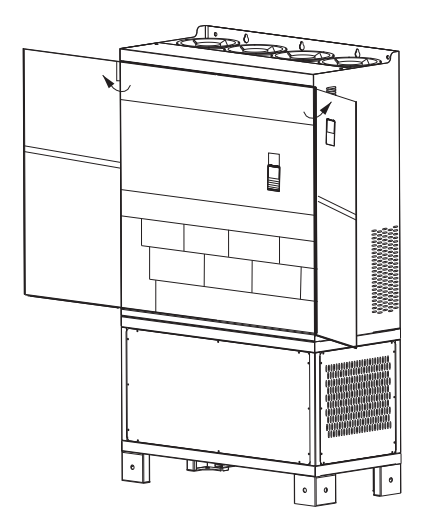

разумная автоматика

## 3.2 Подключение силовой цепи и платы управления

#### 3.2.1 Схема подключения

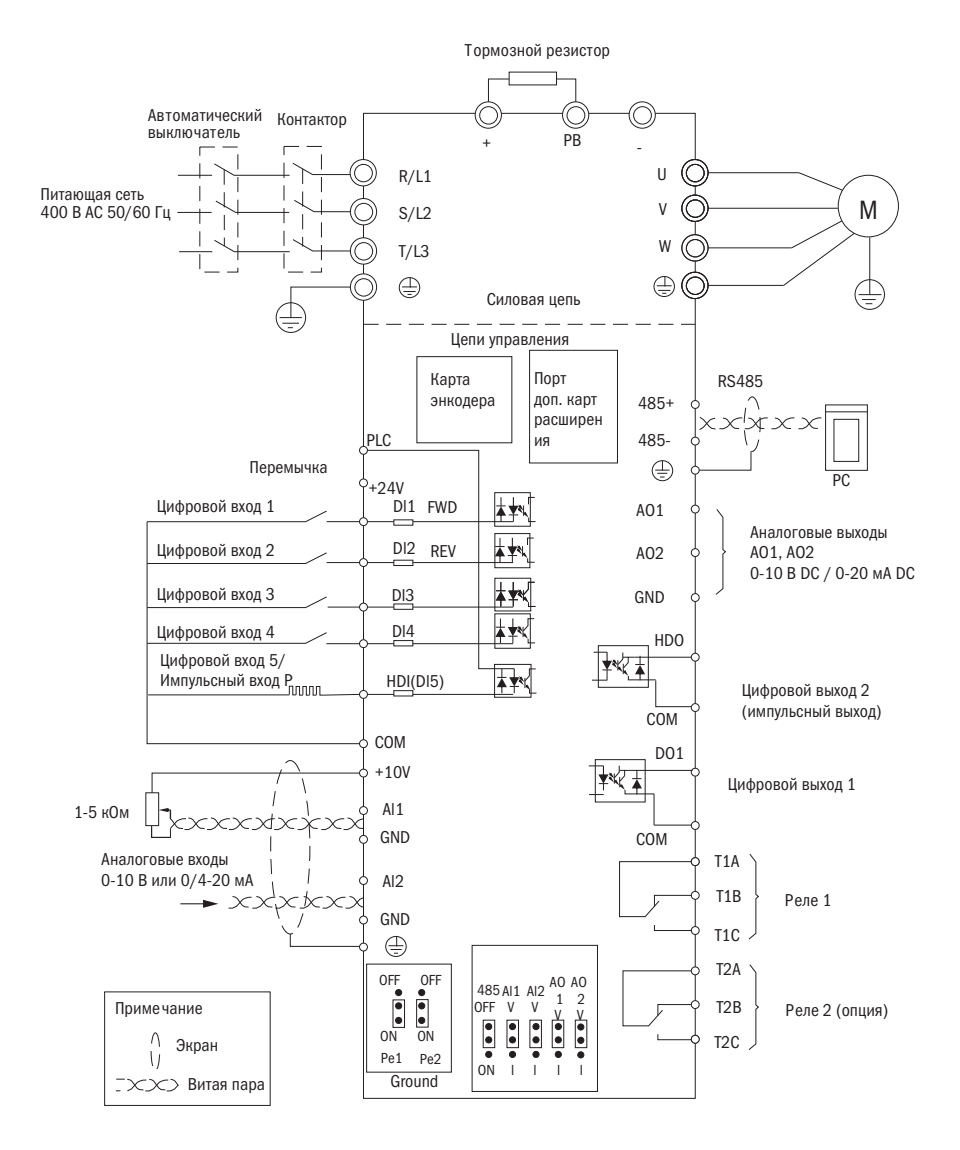

Рисунок 3.2.1 — Схема подключения силовой цепи и платы управления

#### 3.2.2 Клеммы силовой цепи

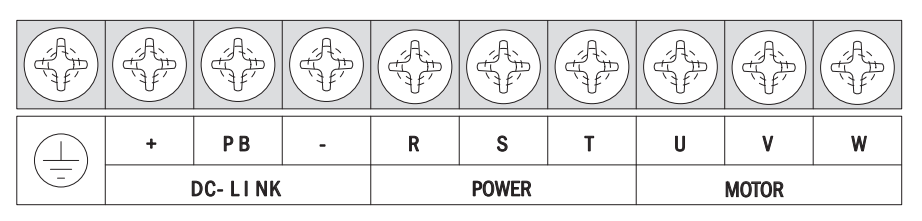

Рисунок 3.2.2 — Клеммы силовой цепи габаритов 1 и 2 (5,5÷18 кВт)

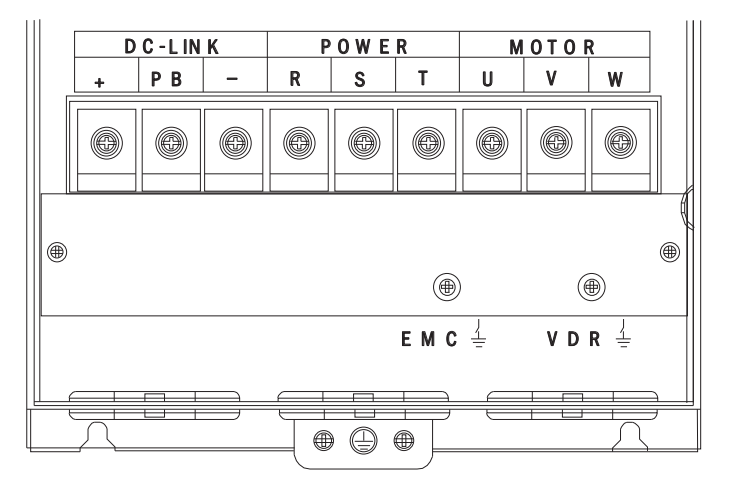

Рисунок 3.2.3 — Клеммы силовой цепи габарита 3 (18÷30 кВт)

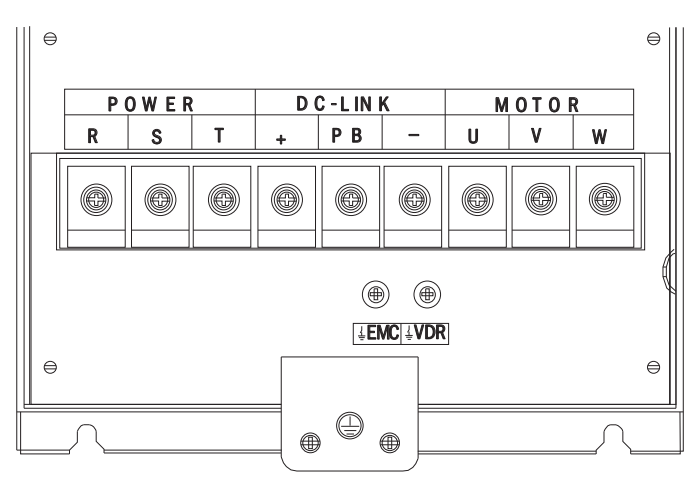

Рисунок 3.2.4 — Клеммы силовой цепи габарита 4 (30÷45 кВт)

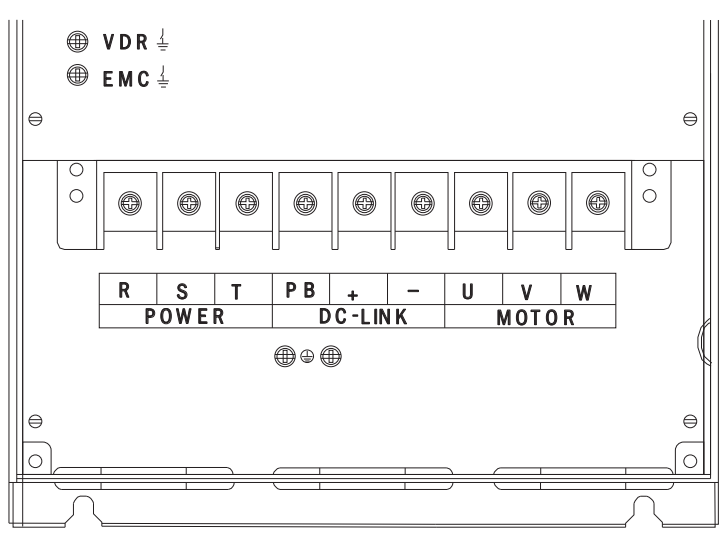

Рисунок 3.2.5 — Клеммы силовой цепи габаритов 5 и 6 (45÷110 кВт)

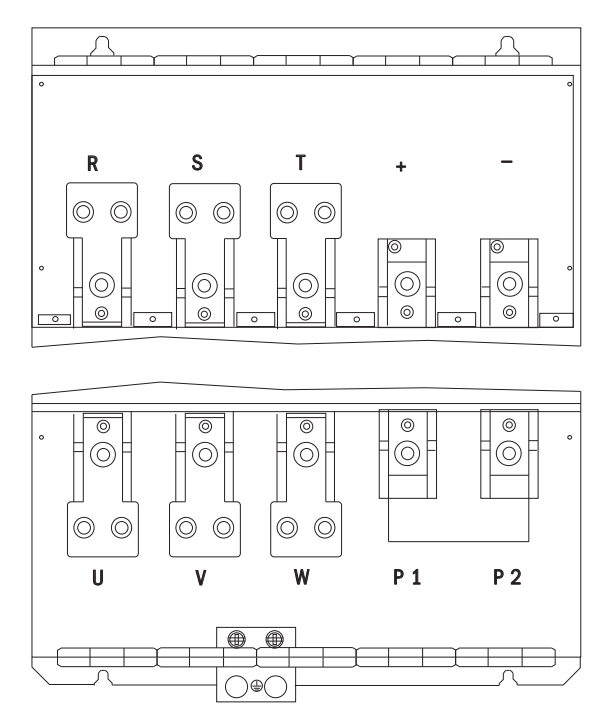

Рисунок 3.2.6 — Клеммы силовой цепи габаритов 7÷10 (110÷280 кВт)

 $\tilde{\mathbf{l}}$ 

Oſ

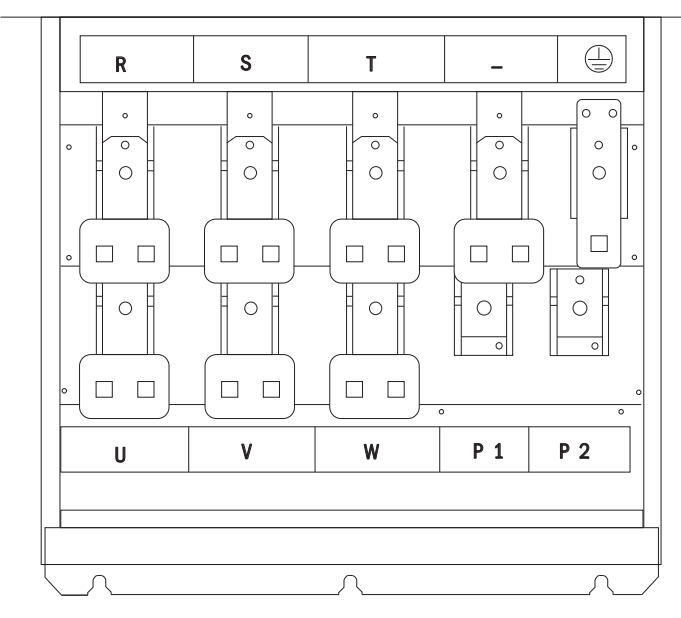

Рисунок 3.2.7 — Клеммы силовой цепи габаритов 11÷14 (280÷710 кВт)

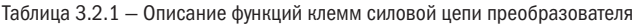

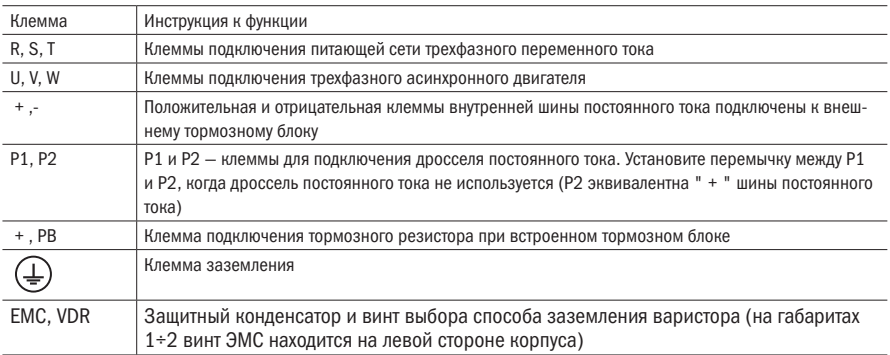

### 3.2.3 Выбор кабеля силовой цепи

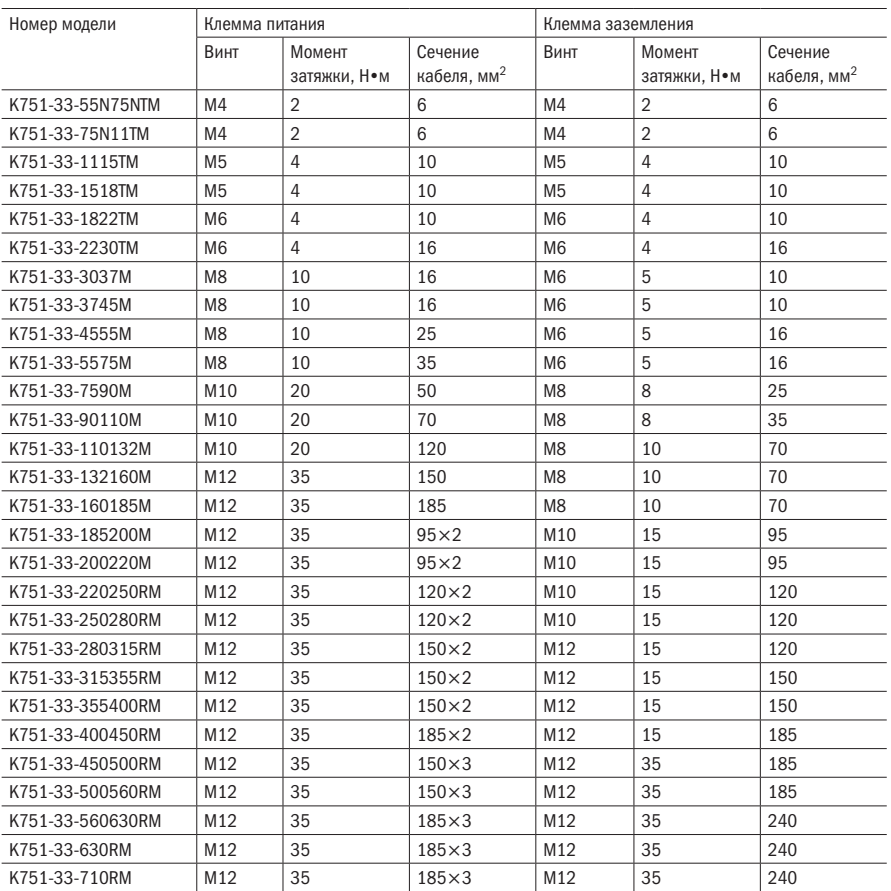

Таблица 3.2.2 — Характеристики кабеля силовой сети и момент затяжки клемм

#### 3.2.4 Меры предосторожности при подключении силовой цепи

#### (1) Кабель питания

- $\bullet$  Запрещено подключать кабель питания к выходным клеммам преобразователя. В противном случае внутренние компоненты преобразователя повредятся.
- z Для обеспечения защиты входной стороны от сверхтоков и удобства отключения электропитания при проверке преобразователь должен быть подключен к сети питания с помощью автоматических выключателей, быстродействующих предохранителей и контакторов.
- z Пожалуйста, проверьте характеристики электропитания. Напряжение должно совпадать с указанным на табличке с паспортными данными, несовпадение может привести к повреждению преобразователя.

#### (2) Цепь постоянного тока

- Не подключайте тормозной резистор непосредственно к «+», «-»: может произойти повреждение преобразователя или возгорание.
- При использовании внешнего тормозного блока обратите внимание на «+», «-». Их нельзя поменять местами. В противном случае это может вызвать повреждение преобразователя и тормозного блока или возгорание пожар.

#### (3) Кабель электродвигателя

- Запрещено закорачивать или заземлять выходные клеммы преобразователя. В противном случае внутренние компоненты преобразователя повредятся.
- Избегайте короткого замыкания выходных кабелей на корпус преобразователя. В противном случае существует опасность поражения электрическим током.
- z Запрещено подключать выходные клеммы преобразователя к конденсатору или LC/RC-фильтру с фазным выводом. В противном случае внутренние компоненты преобразователя могут быть повреждены.
- Когда контактор установлен между преобразователем и двигателем, запрещено включать/ выключать контактор во время работы преобразователя. В противном случае в инвертор будет протекать большой ток, что приведет к срабатыванию защиты инвертора.
- Длина кабеля между преобразователем и двигателем Если кабель между преобразователем и двигателем слишком длинный, ток утечки высоких гармоник на выходном кабеле будет оказывать неблагоприятное воздействие на преобразователь и периферийные устройства. Предполагается, что при длине кабеля двигателя более 100 м должен быть установлен выходной моторный дроссель переменного тока. Также необходимо настроить несущую частоту.

#### 3.2.5 Клемма платы управления

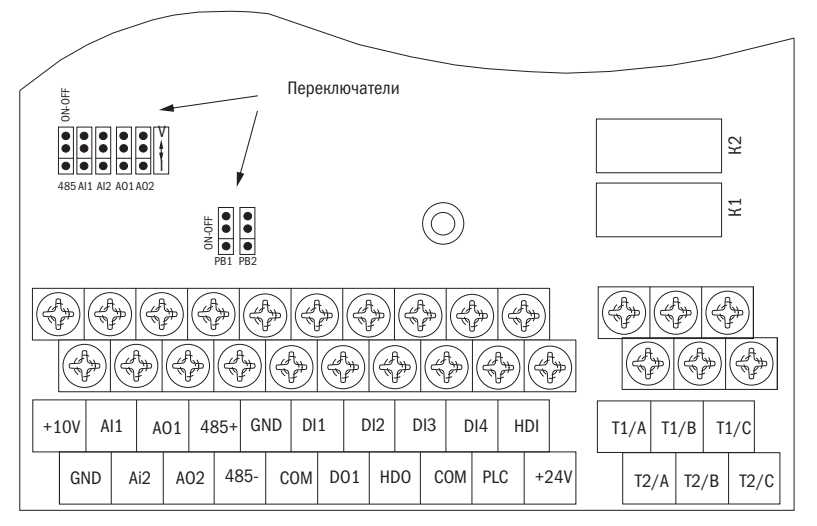

Рисунок 3.2.8 — Расположение клемм платы управления K751

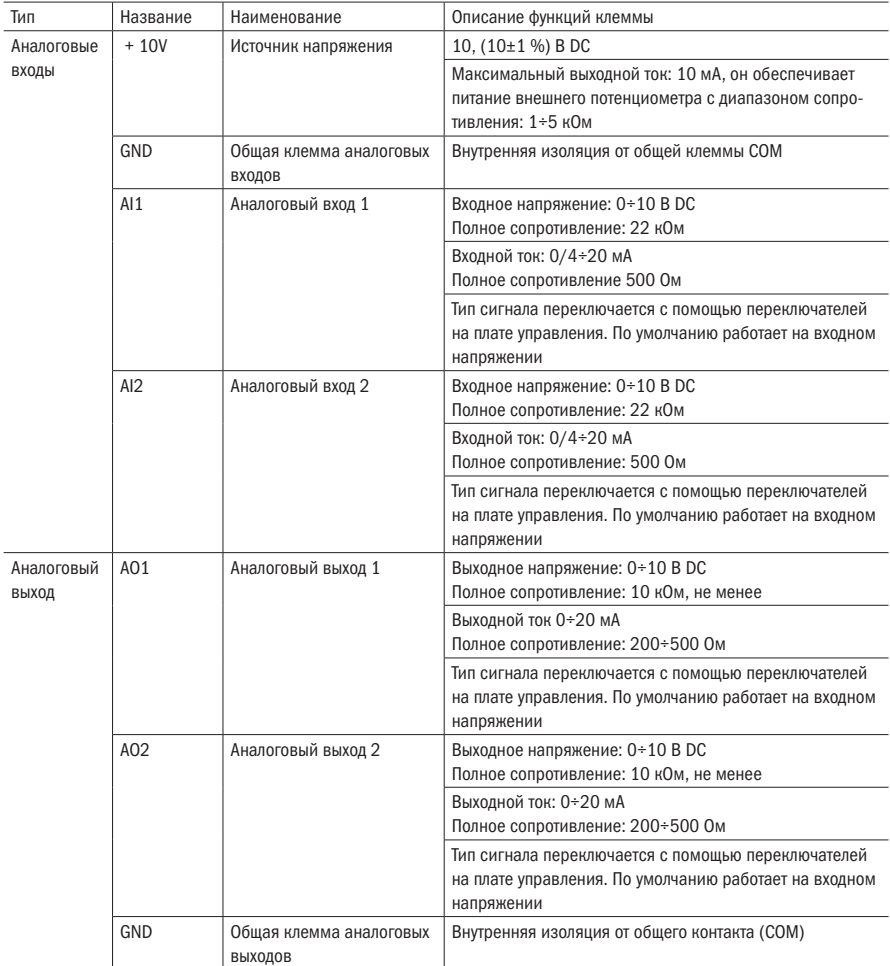

#### Таблица 3.2.3 — Функции и технические характеристики клемм платы управления

Продолжение таблицы 3.2.3

| Тип                                | Название         | Наименование             | Описание функций клеммы                                                                                                    |  |  |  |  |
|------------------------------------|------------------|--------------------------|----------------------------------------------------------------------------------------------------|--|--|--|--|
| Цифровые<br>входы                  | $+24V$           | Источник напряжения      | $(24\pm10\%)$ B DC                                                                                                    |  |  |  |  |
|                                    |                  |                          | Внутренняя изоляция от заземляющего контакта (GND)                                                                                                  |  |  |  |  |
|                                    |                  |                          | Максимальный выходной ток: 200 мА                                                                                                    |  |  |  |  |
|                                    |                  |                          | 24 В, как правило, используется как источник питания                                                                                                |  |  |  |  |
|                                    |                  |                          | цифровых входов и выходов, а также как питание внеш-                                                                                                |  |  |  |  |
|                                    |                  |                          | него датчика                                                                                                    |  |  |  |  |
|                                    | PLC              | Клемма цифрового входа   | Заводская настройка по умолчанию - это подключение<br>ПЛК с +24 В. Клемма для включения и выключения входа<br>реле пониженного и повышенного уровня |  |  |  |  |
|                                    |                  | простая                  |                                                                                                    |  |  |  |  |
|                                    |                  |                          | При использовании внешнего сигнала к приводу DI1÷DI5                                                                                                |  |  |  |  |
|                                    |                  |                          | он разъединит контактный разъем ПЛК от +24 В                                                                                                    |  |  |  |  |
|                                    | COM              | Общая клемма цифровых    | Внутренняя изоляция от GND                                                                                                    |  |  |  |  |
|                                    |                  | входов и источника       |                                                                                                    |  |  |  |  |
|                                    |                  | питания +24 В            |                                                                                                    |  |  |  |  |
|                                    | $DI1+DI4$        | Клемма цифрового входа   | Оптопара                                                                                                    |  |  |  |  |
|                                    |                  | $1 + 4$                  | Диапазон частоты сигналов: 0÷200 Гц                                                                                                    |  |  |  |  |
|                                    |                  |                          | Диапазон напряжения: 10÷30 В DC                                                                                                    |  |  |  |  |
|                                    | HDI              | Клемма цифрового входа / | Клемма цифрового входа: такой же, как DI1÷DI4                                                                                                    |  |  |  |  |
|                                    |                  | импульсный вход          | Максимальная частота импульсов: 50 кГц                                                                                                    |  |  |  |  |
|                                    |                  |                          | Диапазон напряжения: 10÷30 В DC                                                                                                    |  |  |  |  |
| Switch<br>output                   | DO1              | Выход с открытым коллек- | Изоляция оптосоединителя                                                                                                    |  |  |  |  |
|                                    |                  | тором                    | Диапазон напряжения: 0÷24 В DC                                                                                                    |  |  |  |  |
|                                    |                  |                          | Допустимый ток нагрузки: 50 мА                                                                                                    |  |  |  |  |
|                                    | H <sub>D</sub> O | Выход с открытым коллек- | Выход с открытым коллектором: такой же, как DO1                                                                                                    |  |  |  |  |
|                                    |                  | тором /импульсный выход  | Максимальная частота импульсов: 50 кГц                                                                                                    |  |  |  |  |
| Выход<br>реле 1                    | TA/T1B/          | Выход реле               | Т1А-Т1В: нормально замкнуто                                                                                                    |  |  |  |  |
|                                    | T <sub>1</sub> C |                          | Т1А-Т1С: нормально разомкнуто                                                                                                    |  |  |  |  |
|                                    |                  |                          | Номинальная нагрузка:                                                                                                    |  |  |  |  |
|                                    |                  |                          | 250 B AC, 3 A                                                                                                    |  |  |  |  |
|                                    |                  |                          | 30B DC, 1 A                                                                                                    |  |  |  |  |
| Выход реле<br>2 (опцио-<br>нально) | T2A/T2BT2C       | Выход реле               | Т2А-Т2В: нормально замкнуто<br>Т2А-Т2С: нормально разомкнуто                                                                                        |  |  |  |  |
|                                    |                  |                          |                                                                                                    |  |  |  |  |
|                                    |                  |                          | Номинальная нагрузка:<br>250 B AC, 3 A                                                                                                    |  |  |  |  |
|                                    |                  |                          | 30B DC, 1 A                                                                                                    |  |  |  |  |
| Разъем 485                         | $485+$           | 485 положительный диф-   | Скорость передачи данных: 1200/2400/4800/9600/                                                                                                    |  |  |  |  |
|                                    |                  | ференциальный сигнал     | 19 200/38 400/57 600/115 200 бит/с                                                                                                    |  |  |  |  |
|                                    | 485-             | 485 отрицательный диффе- |                                                                                                    |  |  |  |  |
|                                    |                  | ренциальный сигнал       |                                                                                                    |  |  |  |  |

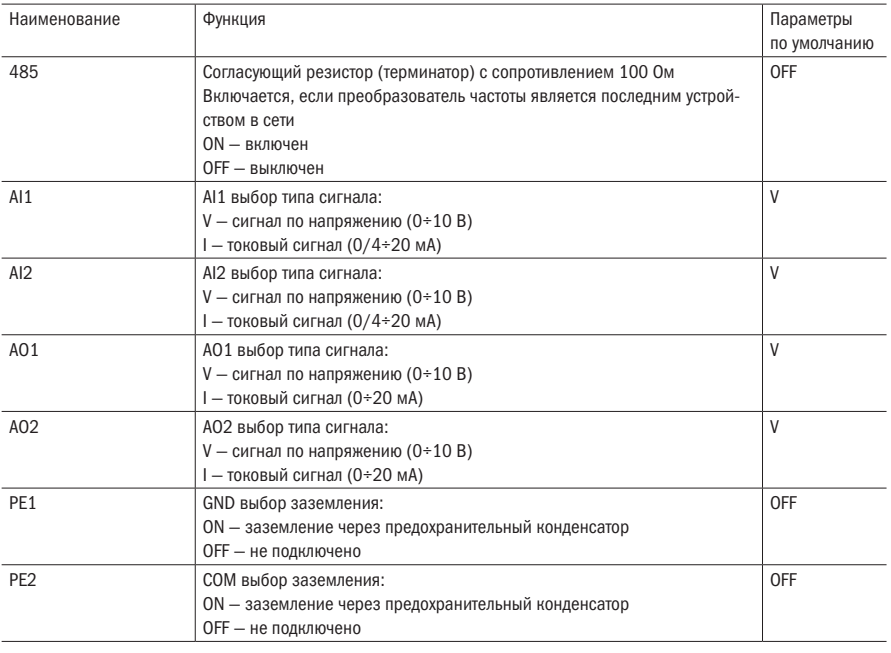

Таблица 3.2.4 — Таблица функций переключателей платы управления

#### • Инструкции для аналоговых входов

Входы AI1 и AI2 могут принимать сигналы по напряжению и токовые. Типы сигналов могут быть переключены переключателями на плате управления AI1 и AI2. Способ подключения и конфигурация блока переключателей показаны на следующем рисунке.

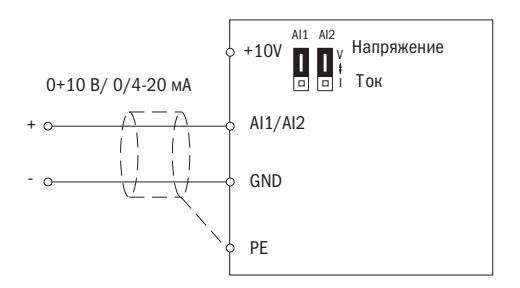

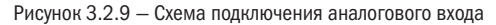

Клеммы AO1 и AO2 поддерживают напряжение выхода (0÷10 В) и выход тока (0÷20 мA). Они выбираются с помощью переключателя AO1 и AO2 на плате управления.

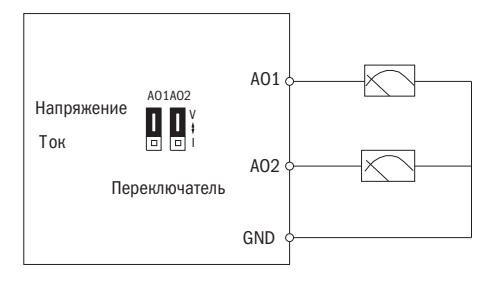

Рисунок 3.2.10 — Схема подключения аналогового выхода

#### Подключение цифровых входов

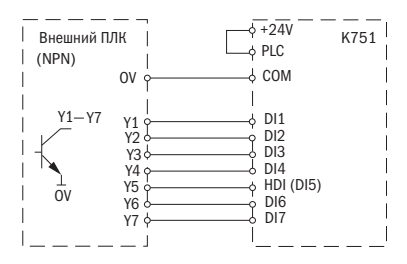

а) NPN-режим с питанием от источника 24 В преобразователя

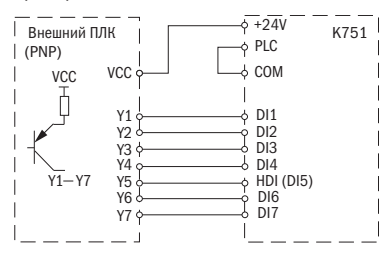

в) PNP-режим с питанием от источника 24 В преобразователя

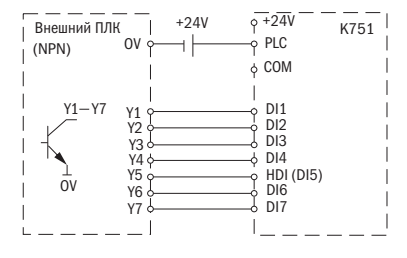

б) NPN-режим с питанием от внешнего источника 24 В

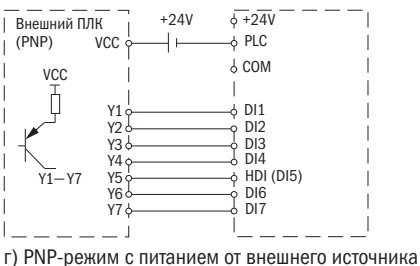

24 В

Рисунок 3.2.11 — Схема подключения цифровых входов

ПРИМЕЧАНИЯ 1. При использовании внешнего источника питания для цифровых входов необходимо удалить перемычку между клеммами +24 В и PLC. В противном случае изделие будет повреждено!

> 2. При использование внешнего источника питания для импульсного входа HDI необходимо подключить «–» источника питания к клемме СОМ. В противном случае HDI-вход не будет работать!
Подключение цифровых выходов Многофункциональные выходные клеммы DO1 и HDO могут получать питание от внутреннего источника питания преобразователя +24 В или внешнего источника питания. Схема подключения следующая:

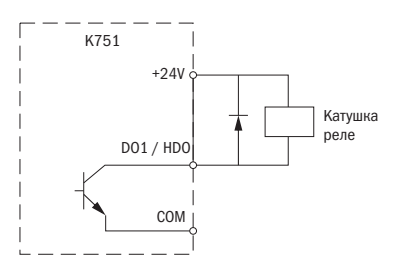

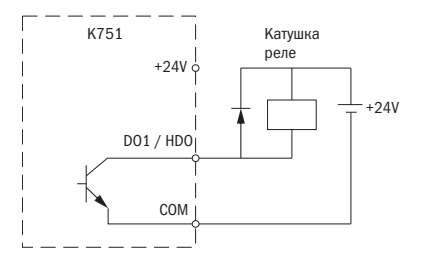

а) подключение DO с источником 24 В преобразователя

в) подключение DO с внешним источником 24 В

Рисунок 3.2.12 — Схема подключения цифровых выходов

- ПРИМЕЧАНИЕ: Цифровой выход это транзисторный выход с открытым коллектором и максимальной нагрузкой 50 мА. При использовании внутреннего источника питания и подключении индуктивной нагрузки должна быть установлена снаберная (ЦФТП) цепь, такая как RC-цепь или обратный диод. При добавлении обратного диода в цепь проверьте полярность диода. В противном случае изделие будет повреждено. При использовании внешнего источника питания необходимо соединить «–» источника с клеммой COM-преобразователя.
- Подключение интерфейса RS485

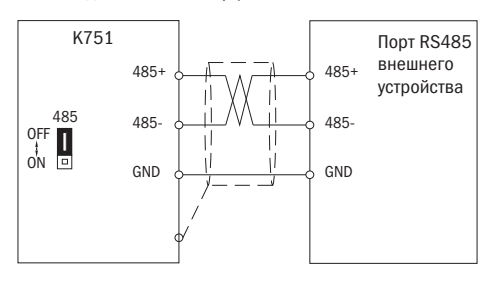

Рисунок 3.2.13 — Одиночное подключение преобразователя к внешнему устройству по RS485

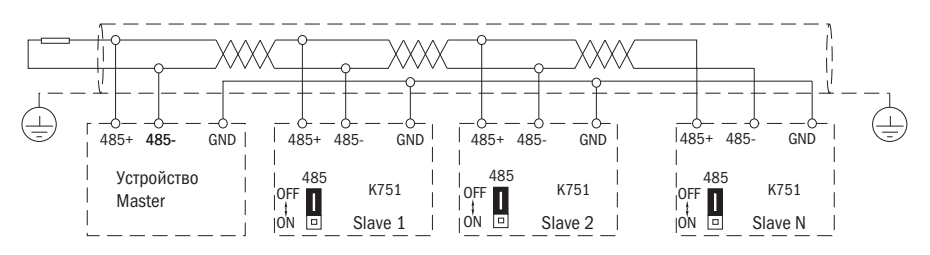

Рисунок 3.2.14 — Подключение нескольких преобразователей К751 в промышленую сеть с управлением от внешнего ПЛК

# 3.3 Электромагнитная совместимость (ЭМС)

Принцип работы преобразователя частоты подразумевает, что преобразователь будет источником помех для других устройств. С другой стороны, внутренние компоненты платы управления преобразователя частоты также подвержены помехам при работе в промышленных помещениях. Для уменьшения воздействия преобразователя на другие приборы:

- Установите на входе и выходе преобразователя частоты EMC-фильтр.
- Оболочки фильтра и электротехнического шкафа должны быть хорошо соединены для уменьшения сопротивления для токовой петли помех.
- Длина кабеля между преобразователем и двигателем должна быть как можно меньше. Кабель электродвигателя должен быть четырехжильным. Один конец провода заземления заземляется на стороне преобразователя, а другой конец подключен к корпусу двигателя. Кабель двигателя должен быть в металлической трубе или быть экранированным.
- Кабель питания преобразователя и кабель подключения электродвигателя должны быть проложены раздельно.
- Восприимчивое к помехам оборудование и сигнальные линии должны быть установлены вдалеке от преобразователя.
- Для сигнального кабеля кнопок нужно использовать экранированный кабель. Предполагается, что слой экранированного кабеля должен быть заземлен способом 360-градусного заземления и установлен в металлическую трубку. Сигнальные линии должны быть проложены отдельно от кабеля питания преобразователя частоты и от кабеля электродвигателя. Минимальное растояние между сигнальными линиями и силовыми кабелями — 30 см. Пересечение силовых кабелей и сигнальных линий должно быть под углом 90 градусов.
- Для сигнальных линий аналоговых входов рекомендуется использовать экранированный двужильный кабель с максимальной длиной 30 м. Экран кабеля должен быть подключен к клемме РЕ платы управления преобразователя частоты.
- Провода, подключенные к клеммам T1A / T1B / T1C, T2A / T2B / T2C и другим клеммам преобразователя, должны быть проложены раздельно.
- Запрещается подключать экран кабеля к другим сигнальным линиям и закорачивать.
- При подключении устройств индуктивной нагрузки (магнитного контактора, реле, электромагнитного клапана и т. д.) к инвертору обязательно используйте ограничитель перенапряжения на катушке нагрузочного устройства.
- Правильное и надежное заземление это безопасная и надежная эксплуатация основания:
	- (1) Преобразователь будет генерировать ток утечки. Чем больше несущая частота, тем больше ток утечки. Если ток утечки инвертора больше 3,5 мА, то величина тока утечки зависит от условий использования. Чтобы обеспечить безопасность, инвертор и двигатель должны быть заземлены.
	- (2) Выбор сечения провода заземления должен быть сделан согласно региональным стандартам.
	- (3) Не используйте контур заземления, на котором работает сварочное оборудование.
	- (4) При использовании более двух преобразователей не образуйте петлю провода заземления.

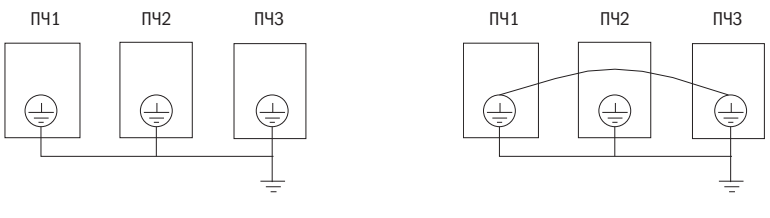

Правильно

Неправильно

Рисунок 3.3.1 — Схема заземления преобразователей частоты

• При использовании длинного кабеля между преобразователем частоты и электродвигателем необходимо настроить несущую частоту выходного напряжения.

При длине неэкранированного кабеля электродвигателя больше 100 м необходимо установить выходной моторный дроссель для компенсации собственной емкости кабеля. Для экранированного кабеля дроссель устанавливается при длине более 50 м. В противном случае преобразователь будет останавливаться по перегрузке.

Таблица 3.3.1 — Таблица зависимости несущей частоты от длины кабеля электродвигателя

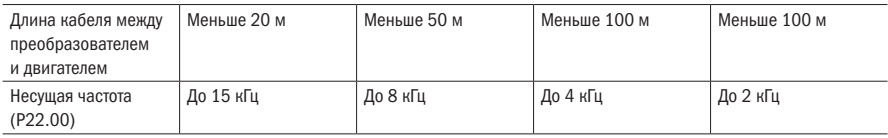

# Глава 4 Пульт управления

# 4.1 Описание LED-пульта управления преобразователя

Светодиодный экран пульта управления состоит из 5 цифровых семисегментных индикаторов, 8 кнопок и потенциометра, которые могут быть использованы для настройки параметров, мониторинга статуса и управления работой.

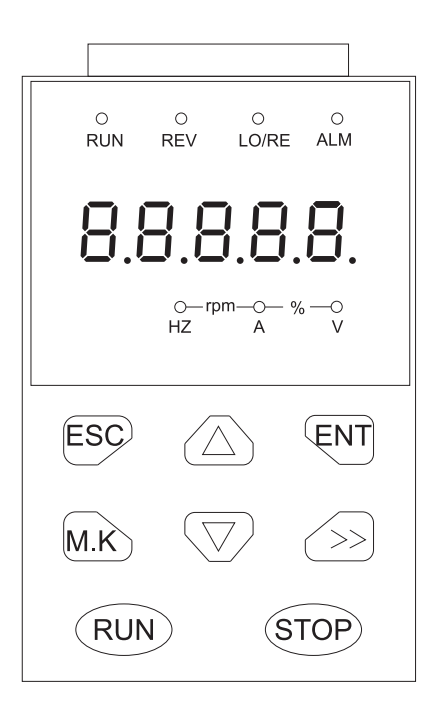

Рисунок 4.1 — Внешний вид LED-пульта управления

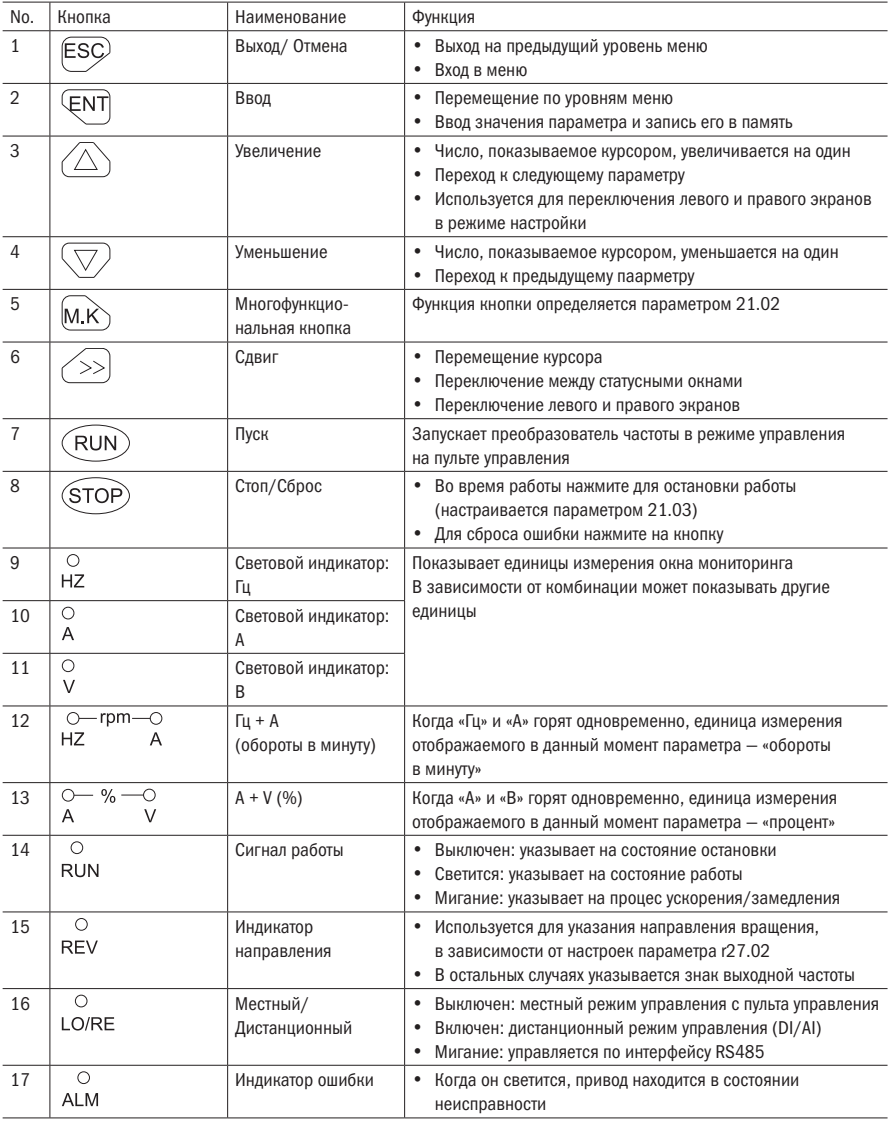

Таблица 4.1 — Наименование и функция кнопок и индикации LED-пульта управления

# 4.2 Иерархия отображения и режим меню

Дисплей пульта управления преобразователя К751 разделен на четыре режима отображения: режим мониторинга, меню выбора режима, меню параметров и режим редактирования / просмотра статусов параметров. В меню выбора режима нажатием кнопок «Увеличение» и «Уменьшение» выбирается режим, нажатием кнопки «Ввод» выбирается режим. Схема навигации по меню показана на рисунке 4.2.

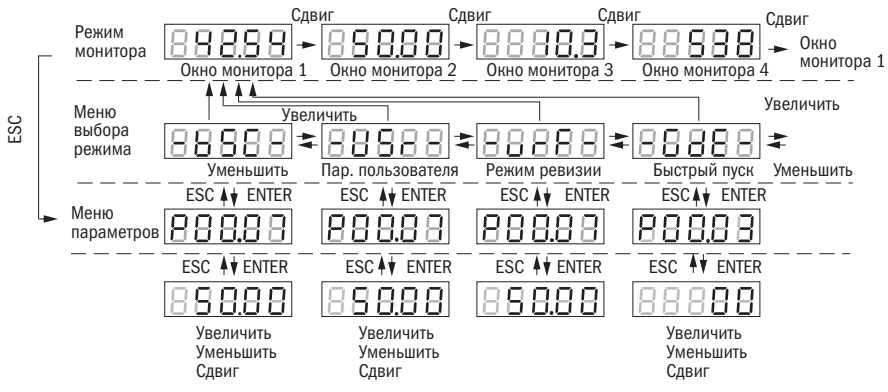

Рисунок 4.2 — Схема навигации по меню

- Стандартный режим (-bSC-) Если в парметре P00.01 утановлен стандартный уровень доступа, то доступны все коды функций, упомянутые в данном руководстве. Если конечный пользователь входит в меню во время состояния блокировки паролем, имеет доступ к P00.01, то будут доступны только некоторые параметры.
- Пользовательский режим (-USr-) В этом режиме меню отображаются только 20 определенных пользователем параметров.
- Режим ревизии (-vrF-) В этом режиме меню отображаются только параметры, которые отличаются от заводских настроек.
- Режим руководства (-GdE-) Когда пользователи впервые используют преобразователь, он может помочь пользователю выполнить простой пробный запуск.

# 4.3 Цифровой экранный дисплей

Отображает десятичные данные

16 разрядов:

Диапазон чисел без знака составляет 0÷65535 (без десятичной точки). Диапазон отображаемых чисел со знаком составляет -9999÷32767 (исключая десятичную точку). Отрицательные числа меньше -9999 будут отображаться как -9999.

32 разряда:

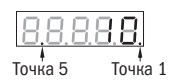

Рисунок 4.3 — 32-разрядный дисплей

Точка 1 используется для различения левого и правого экранов. «Вкл» обозначает левую панель (верхние 5 цифр) и выключает правый экран (нижние 5 цифр). Когда отображается левый экран, точка 5 используется для обозначения знака. Включение точки указывает, что значение отрицательное. Выключение точки указывает, что значение положительное.

- $\bullet$  Диапазон отображения 32-разрядных чисел без знака составляет от 0 до 4294967295 (за исключением десятичной точки), а диапазон отображаемых чисел от -2147483648 до 2147483647 (за исключением десятичной точки).
- Дисплей двоичных данных

Двоичный дисплей отображает 16 бит.

Самая левая горизонтальная цифровая палочка используется для различения левого и правого экранов: верхний разрядный сегмент загорается для левого дисплея (8 старших бит), а нижний сегмент загорается для правого дисплея (8 младших бит).

При изменении положения горизонтальной палочки изменяются отображения левого правого дисплея.

Если вертикальная палочка находится внизу, то соответствующий бит равен 0, и наоборот.

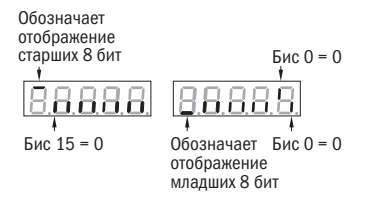

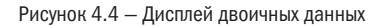

• Идентификация атрибута параметра Если параметр имеет атрибут «Р», то его можно редактировать. Если параметр имеет атрибут «r», то его можно только прочитать.

Р – редактируемый параметр r – только чтение

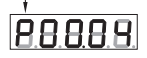

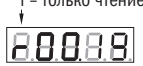

Рисунок 4.5 — Атрибуты параметров

• Специальные коды

В некоторых случаях дисплей будет отображать определенные коды. Значение кодов показано в таблице 4.2.

Таблица 4.2 — Специальные коды

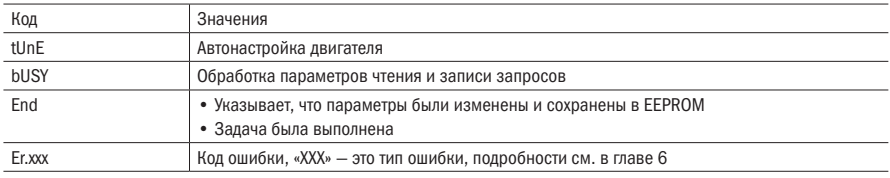

# 4.4 Пробный пуск

Пожалуйста, следуйте нижеприведенной процедуре для ввода в эксплуатацию при первом включении.

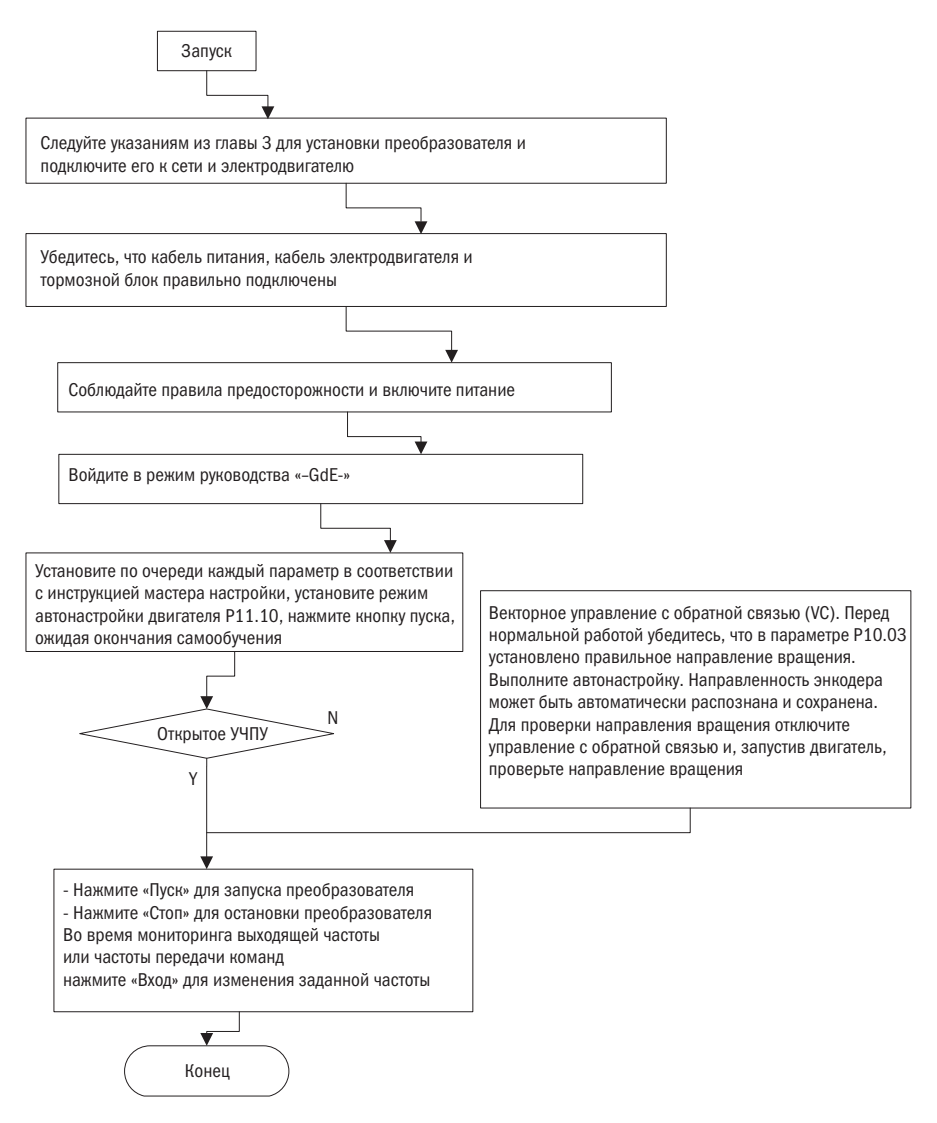

Рисунок 4.6 - Алгоритм пробного пуска

# 4.5 Описание LCD-пульта управления преобразлователя

## 4.5.1 Описание LCD-пульта управления

LCD-пульт управления состоит из кнопок управления и ЖК-дисплея. ЖК-дисплей предназначен для отображения текущего состояния преобразователя частоты, отображения аварий и навигации по параметрам в режиме настройки параметров работы преобразователя.

| К<br>( )                     |  | $0.00 \,$ Гц         |
|------------------------------|--|----------------------|
| 00.07<br>Задание частоты     |  | 08.98 Гц             |
| 27.00<br>Выходная частота    |  | $0.00 \, \text{F}$ ц |
| 27.05<br>Выходное напряжение |  | 0.0V                 |
| 27.06<br>Выходной ток        |  | 0.0A                 |
| Меню                         |  | Ввод                 |
| ESC                          |  | ENT                  |
| $M\!\!\!\!\!\!\times$        |  |                      |
| <b>RUN</b>                   |  | <b>STOP</b>          |

Рисунок 4.7 — Внешний вид LCD-пульта управления

| Наименование                  | Функция                                                                                                    |
|-------------------------------|----------------------------------------------------------------------------------------------------|
| Отмена                        | Используется для отзыва или отмены. Свойства в конкретных сценариях                                                     |
| Ввод                          | Используется для выбора или подтверждения                                                                               |
| Увеличение                    | Используется для перемещения курсора вверх или увеличения значения                                                      |
| Уменьшение                    | Используется для перемещения курсора вниз или уменьшения значения                                                       |
| Многофункциональная<br>кнопка | Эта кнопка объединяет множество функций. Переключение<br>на соответствующую функцию зависит от настроек параметров      |
| Сдвиг                         | Используется для перемещения курсора вправо или для входа<br>в функцию быстрого поиска в интерфейсе списка параметров   |
| Пуск                          | Запуск преобразователя частоты (двигателя)                                                                              |
| СТОП/СБРОС                    | Во время работы нажмите для остановки работы<br>(настраивается параметром 21.03)<br>Для сброса ошибки нажмите на кнопку |
|                               |                                                                                                    |

Таблица 4.3 — Описание функций кнопок LCD-пульта управления

## 4.5.2 Описание меню и навигации по меню

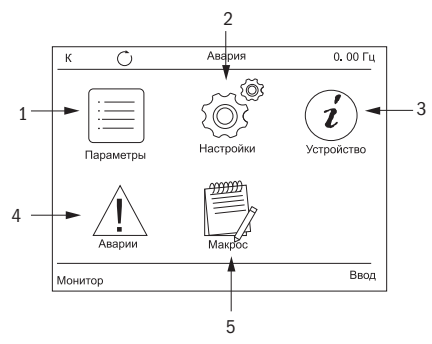

Рисунок 4.8 — Главный экран меню

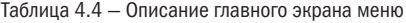

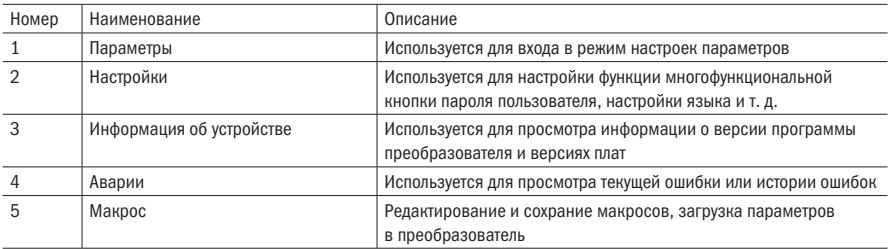

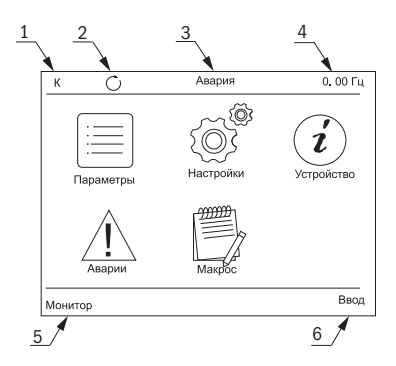

Рисунок 4.9 — Индикация на пульте управления

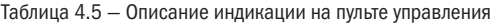

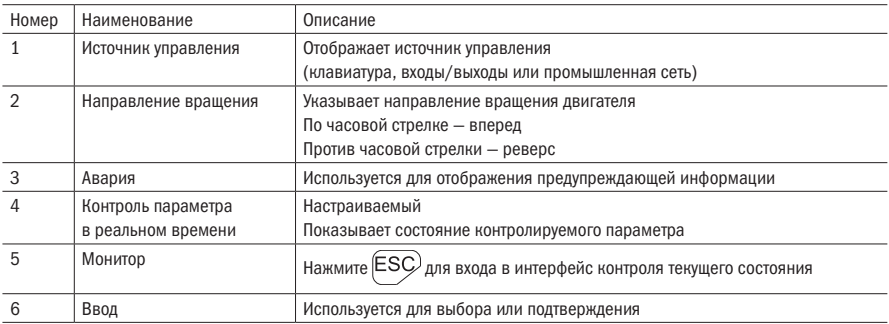

# 4.5.3 Меню праметров

- 1. Войдите на главный экран.
- 2. Войдите в меню настройки параметров, выбрав иконку меню параметров, нажав кнопку  $\overline{\mathbb{E}}$ NT $\overline{\mathbb{E}}$
- 3. С помощью кнопок  $\bigcircled{2}$ ,  $\bigcircled{2}$  и  $\bigcircled{3}$  выберите необходимый пункт меню (выбранный пункт группы параметров и параметр выделяются черным фоном) и нажмите для входа в список параметров группы.

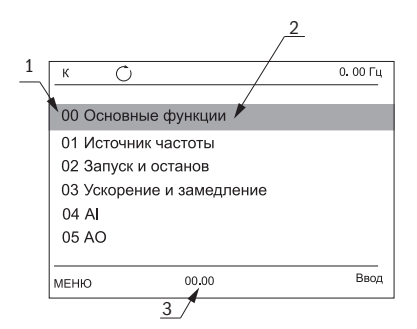

Рисунок 4.10 — Интерфейс списка групп параметров

Таблица 4.6 — Описание интерфейса выбора группы параметров

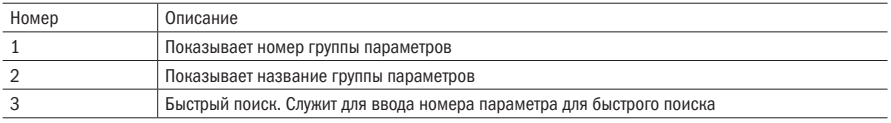

4. Для выбора параметра используйте кнопки  $\bigcircled{\!\!\!\!\triangle}\,$ и  $\bigcircled{\!\!\!\!\!\!\!\!\!\!\!\!\!\!\!\vee}$ . Нажмите  $\mathsf{\mathsf{\mathsf{\mathsf{\mathsf{FNT}}}}}\,.$ 

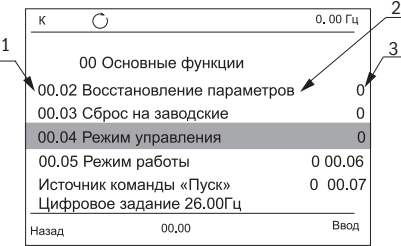

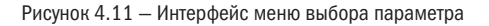

Таблица 4.7 — Описание интерфейса выбора параметра

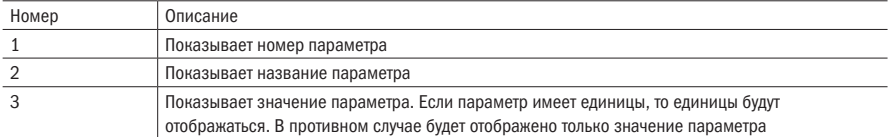

5. Для настройки параметра необходимо использовать кнопки и .

6. Выбрав необходимое значение параметра, нажмите кнопку  $\overline{\in}$ NT для сохранения и вернитесь в меню выбора параметров.

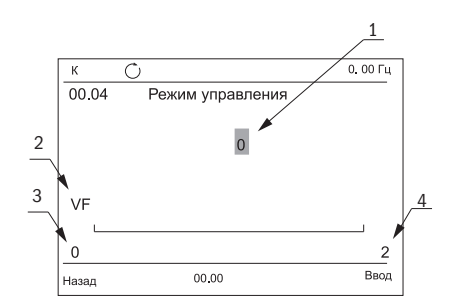

Рисунок 4.12 - Интерфейс меню настройки параметра

Таблица 4.8 – Описание интерфейса меню настройки параметров

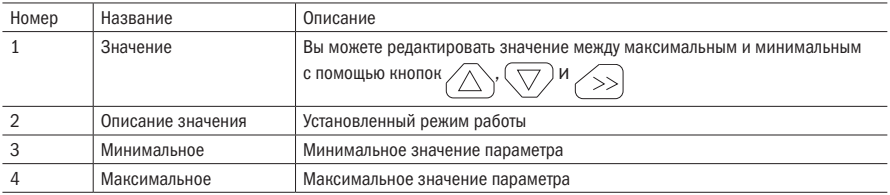

Для быстрого поиска параметра в меню параметров необходимо нажать кнопку **что** откроет окно поиска параметра. В окне поиска введите номер параметра, который необхолимо настроить, и нажмите  $\overline{\text{ENT}}$ , Если номер параметра введен правильно, автоматически откроется окно настройки параметра.

## 4.5.4 Задание пароля пользователя

1. Войдите в меню настроек.

ENT 2. Выберите пункт «Пароль пользователя» и нажмите

3. Введите необходимый пароль (для перемещения по регистрам можно использовать

кнопку  $\langle \gg$ ), увеличить или уменьшить значение пароля можно кнопками $\langle \triangle \rangle$ и $^0$ 

4. Для ввода пароля нажмите кнопку  $\left(\xi N T\right)$ 

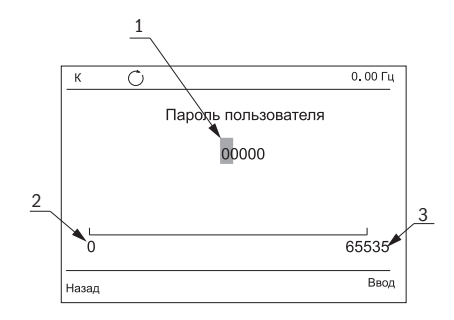

Рисунок 4.13 — Интерфейс ввода пароля пользователя

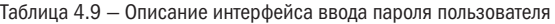

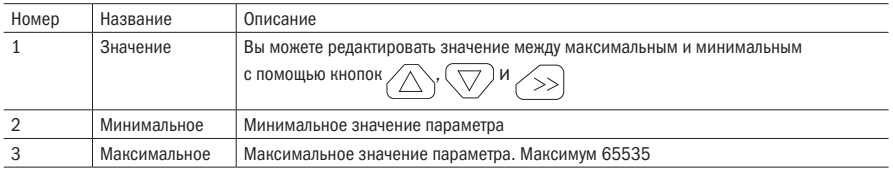

## 4.5.5 Меню аварий

- 1. На главном экране выберите иконку «Аварии» кнопками $\langle\bigtriangleup\rangle$ ,  $\langle\bigtriangledown\rangle$  и $\langle\bigtriangleup\rangle$ .
- 2. Нажмите кнопку  $\widehat{\text{ENT}}$ для входа в меню аварий.
- 3. Для просмотра текущей аварии выберите строку «Текущая авария» и нажмите  $\widehat{\in}$ NT

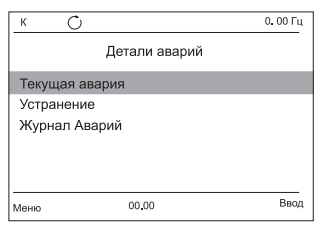

### Рисунок 4.14 — Меню аварий

В меню текущей аварии вы можете просмотреть информацию о причине остановки преобразователя частоты. В меню «Журнал аварий» можно посмотреть историю аварий преобразователя частоты.

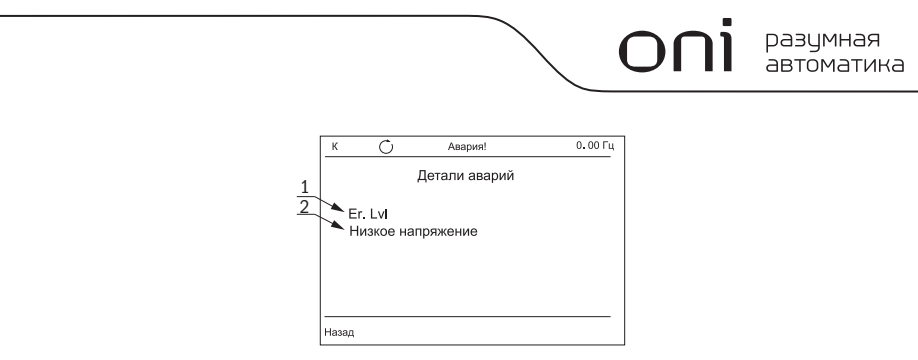

Рисунок 4.15 — Меню текущей аварии

Таблица 4.10 — Описание интерфейса меню текущей аварии

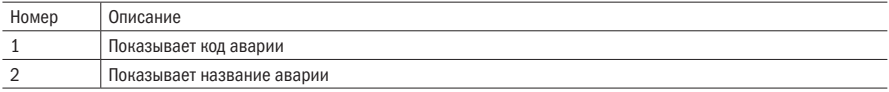

# 4.5.6 Макросы

Макросы используются для создания конфигураций параметров, которые часто используются пользователем. Всего в одном макросе могут быть запомнены 16 параметров, которые будут отличаться от заводских настроек.

1. На главном экране с помощью кнопок  $\langle\bigwedge,\langle\bigtriangledown\rangle$ и $\langle\bigtriangleup\rangle$ выберите иконку «Макрос».

2. В меню макросов выберите «Макрос пользователя» и нажмите  $\overline{\in}$ NT

3. В меню «Макросы пользователя» выберите необходимый для редактирования макрос и нажмите <sup>(</sup>ENT

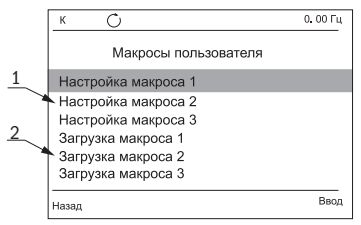

Рисунок 4.16 — Меню выбора макроса

Таблица 4.11 — Описание интерфейса меню макросов

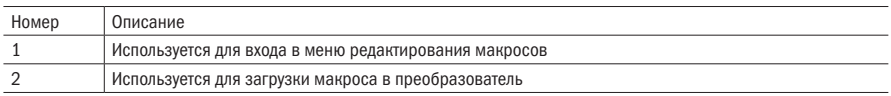

В меню настройки макроса можно задать параметры и их значения, которые будут запомнены в LCD-пульте управления, и при необходимости пользователь может загрузить в преобразователь один из трех наборов (макросов).

разумная .<br>автоматика

4. Для редактирования параметра макроса выберите параметр и нажмите  $\overline{\in}$ NT

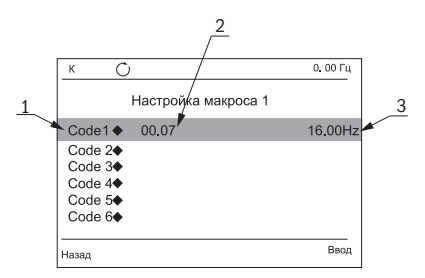

Рисунок 4.17 — Меню настройки макросов

Таблица 4.12 — Описание интерфейса меню макросов

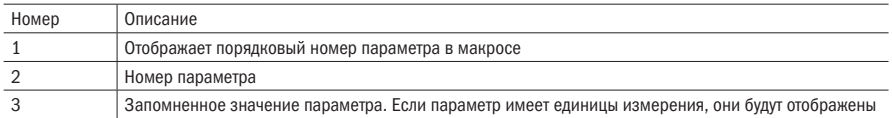

5. В меню редактирования параметра макроса с помощью кнопки  $\langle \rangle$  происходит перемещение по регистрам номера параметра и его значению. Для подтверждения и записи параметра и его значения в макрос необходимо подтвердить ввод кнопкой  $\text{{\sf ENT}}$ 

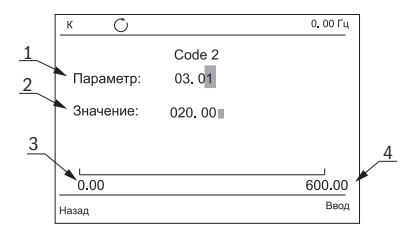

Рисунок 4.18 — Меню редактирования параметра макроса

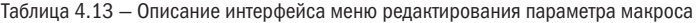

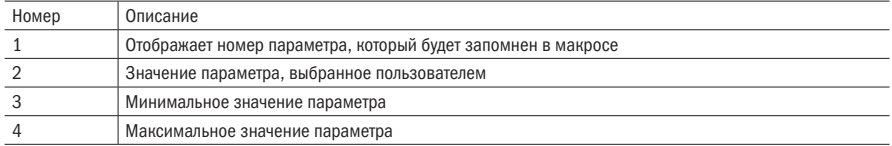

Для удаления параметра из макроса необходимо выбрать параметр кнопками , и, нажав кнопку  $\le$ >), войти в меню удаления параметра.

# 4.5.7 Копирование и загрузка параметров в LCD-пульт

LCD-пульт управления позволяет считывать параметры преобразователя частоты, которые отличаются от заводских, и хранить их в памяти пульта управления. Также можно произвести загрузку параметров из памяти пульта в память преобразователя.

- Копирование параметров
- 1. Для копирования параметров войдите в меню «Макрос».
- 2. Войдите в меню «Копирование и загрузка параметров».

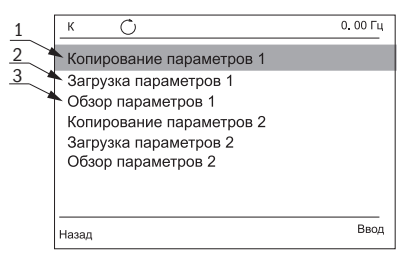

Рисунок 4.19 — Меню копирования и загрузки параметров

Таблица 4.14 — Описание интерфейса меню редактирования параметра макроса

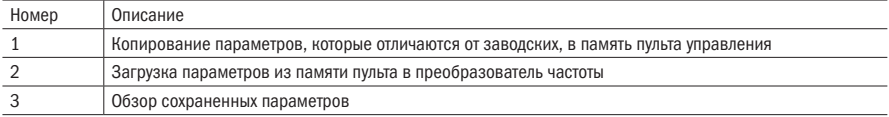

3. Выберите необходимую ячейку «Копирование параметров» для записи параметров, отличающихся от заводских, в память пульта и нажмите  $\subseteq$ NT)

При успешном копировании на экране появится сообщение «Успешно». При проблемах записи появится сообщение «Отказ».

- $\bullet$  Загрузка параметров
- 1. Для копирования параметров войдите в меню «Макрос».
- 2. Войдите в меню «Копирование и загрузка параметров».
- 3. Выберите необходимую ячейку «Загрузка параметров» для записи параметров, отличающихся от заводских, из памяти пульта в память преобразователя и нажмите FNT .
- 4. При успешном копировании на экране появится сообщение «Успешно». При проблемах записи появится сообщение «Отказ».

### Обзор параметров

В меню обзора параметров можно посмотреть скопированные/запомненные параметры и их значения. Также в меню просмотра можно удалить параметры из ячейки сохранения,

нажав кнопку $\left\langle \right\rangle$ 

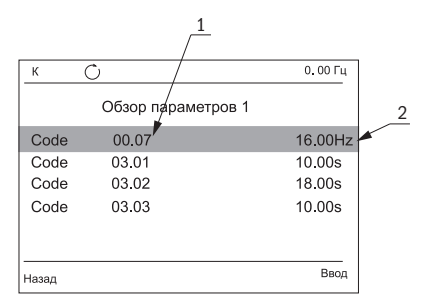

Рисунок 4.20 — Меню обзора параметров

Таблица 4.15 — Описание интерфейса меню обзора параметров

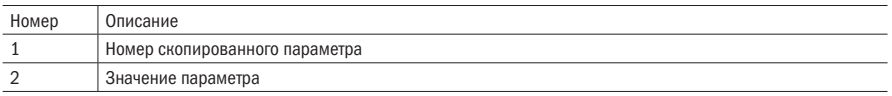

## 4.5.8 Монитор текущего состояния

В меню мониторинга состояния можно увидеть текущее состояние контролируемых параметров.

Всего в мониторе состояния отображаются четыре параметра, которые можно настроить. Монитор состояния появляется сразу при включении преобразователя и загрузке программного обеспечения.

|                | C                            | $0.00$ $\Gamma$ u<br>3 |  |
|----------------|------------------------------|------------------------|--|
| $\overline{2}$ | 00.07<br>Задание частоты     | 08.98 Гц-              |  |
|                | 27.00<br>Выходная частота    | 0.00 Гц                |  |
|                | 27.05<br>Выходное напряжение | 0.0V                   |  |
|                | 27.06<br>Выходной ток        | 0.0A                   |  |
|                | Меню                         | Ввод                   |  |

Рисунок 4.21 — Монитор текущего состояния

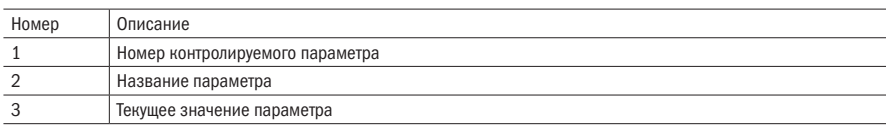

Таблица 4.16 — Описание интерфейса монитора текущего состояния

1. В интерфейсе монитора состояния нажмите  $\overline{\in}$ NT, чтобы появился курсор, и перемещайте его кнопками $\langle\bigtriangleup\rangle$ и $\langle\bigtriangledown\rangle$ .

|                | ⊖<br>К                       | $0.00 \mathrm{F}$ u<br>3 |  |
|----------------|------------------------------|--------------------------|--|
| $\overline{2}$ | 00.07<br>Задание частоты     | 08.98 Гц                 |  |
|                | 27.00<br>Выходная частота    | $0.00$ $\Gamma$ $\mu$    |  |
|                | 27.05<br>Выходное напряжение | 0.0V                     |  |
|                | 27.06<br>Выходной ток        | 0. OA                    |  |
|                | Меню                         | Ввод                     |  |

Рисунок 4.22 — Выбор параметра монитора состония

2. Выбрав необходимый параметр, нажмите  $\overline{\text{ENT}}$ для входа в меню редактирования отображаемого параметра.

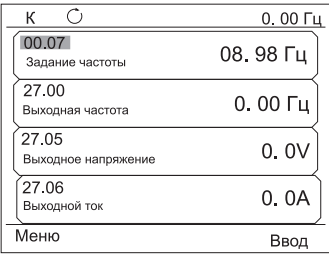

Рисунок 4.23 — Меню редактирования монитора состояния

- 3. Для выбора номера параметра нажмите  $\gg$  для выбора регистра номера и установите необходимый номер с помощью кнопок $\vartriangle_{\mathsf{M}}\langle\bigtriangledown\rangle.$
- 4. Для подтверждения выбора нажмите  $\overline{\text{ENT}}$ .

 $\overline{O}$ разумная<br>автоматика 11

# 4.5.9 Габаритные размеры LCD-пульта управления

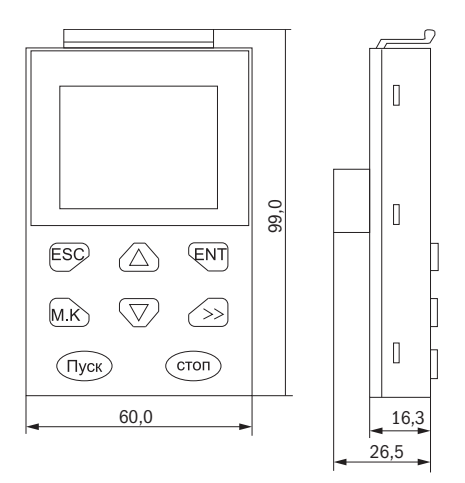

Рисунок 4.24 — Габаритные размеры LCD-пульта управления

# Глава 5 Таблица параметров

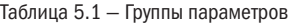

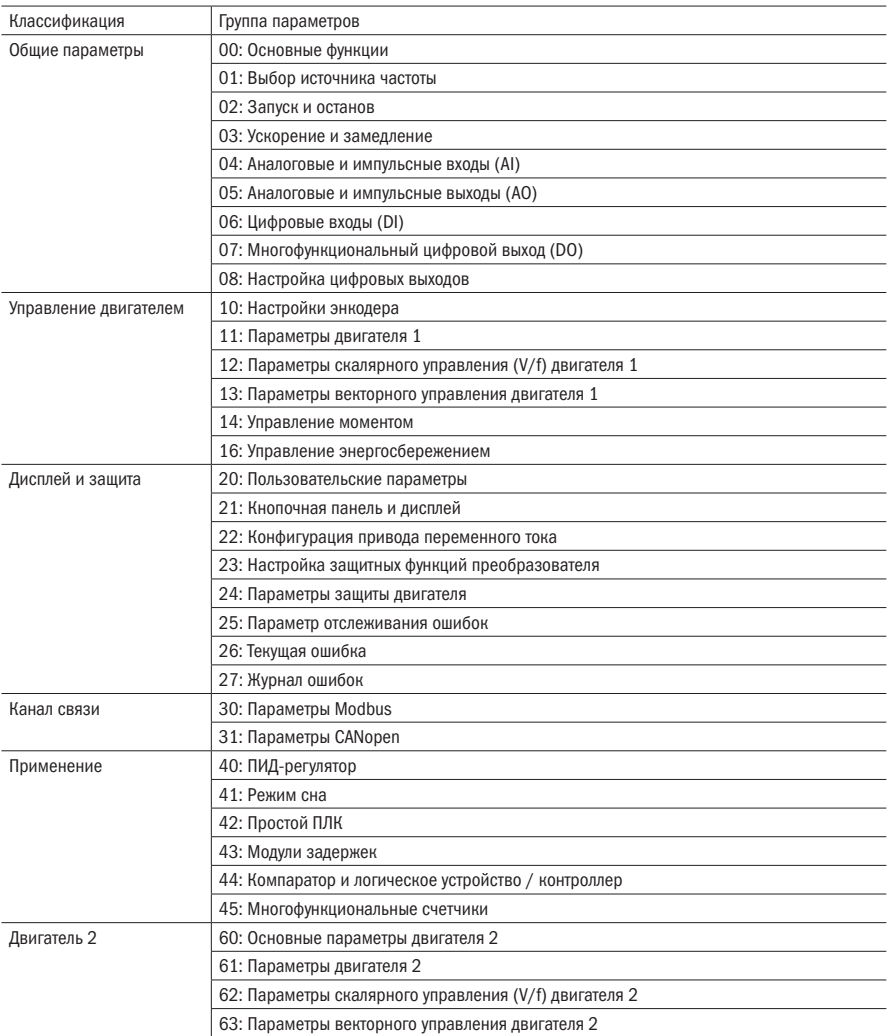

### Описание к таблицам параметров:

Параметр также называется кодом функции, панель управления также называется клавиатурой. В данном руководстве в разных местах могут использоваться разные термины, но все они означают одно и то же.

### Описание символа:

☆ означает, что значение настройки этого параметра может быть изменено, когда инвертор остановлен или работает.

★ означает, что значение настройки этого параметра не может быть изменено во время работы инвертора.

• указывает, что значение этого параметра является фактическим значением, которое не может быть изменено

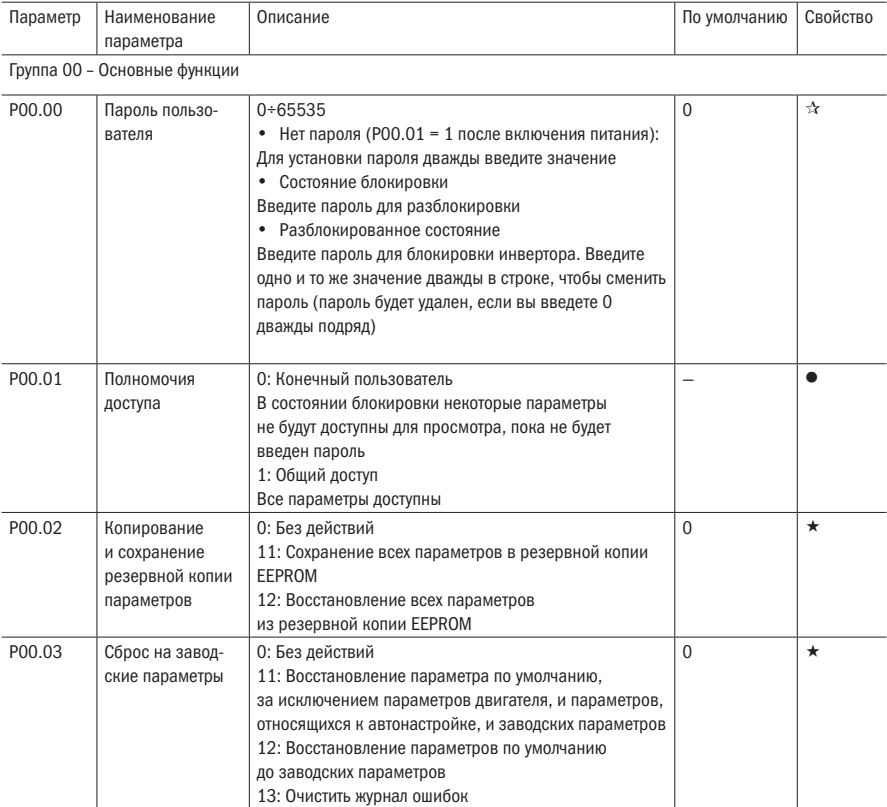

#### Таблица 5.2 - Источник частоты

разумная<br>автоматика

oni

### Продолжение таблицы 5.2

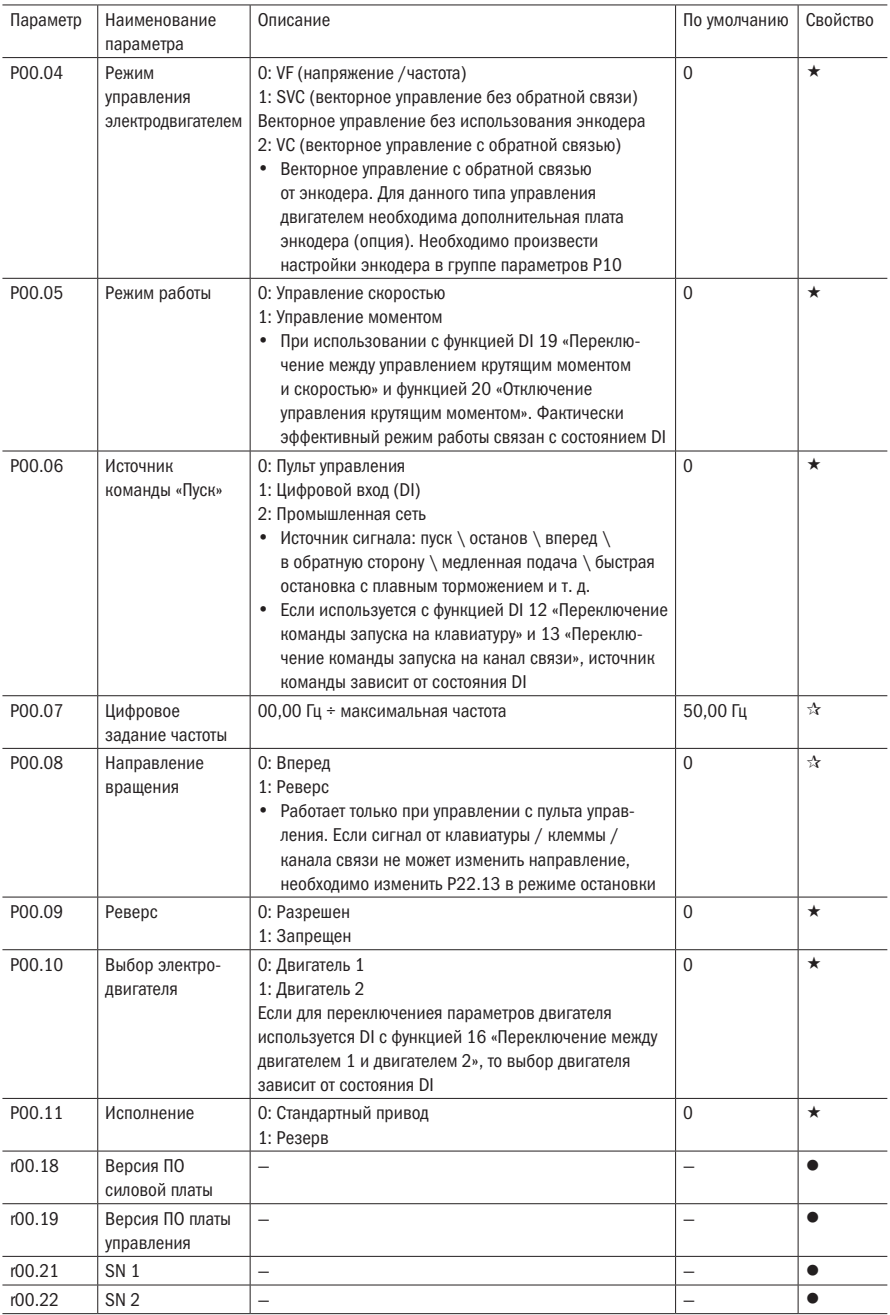

## Таблица 5.3 - Источник частоты

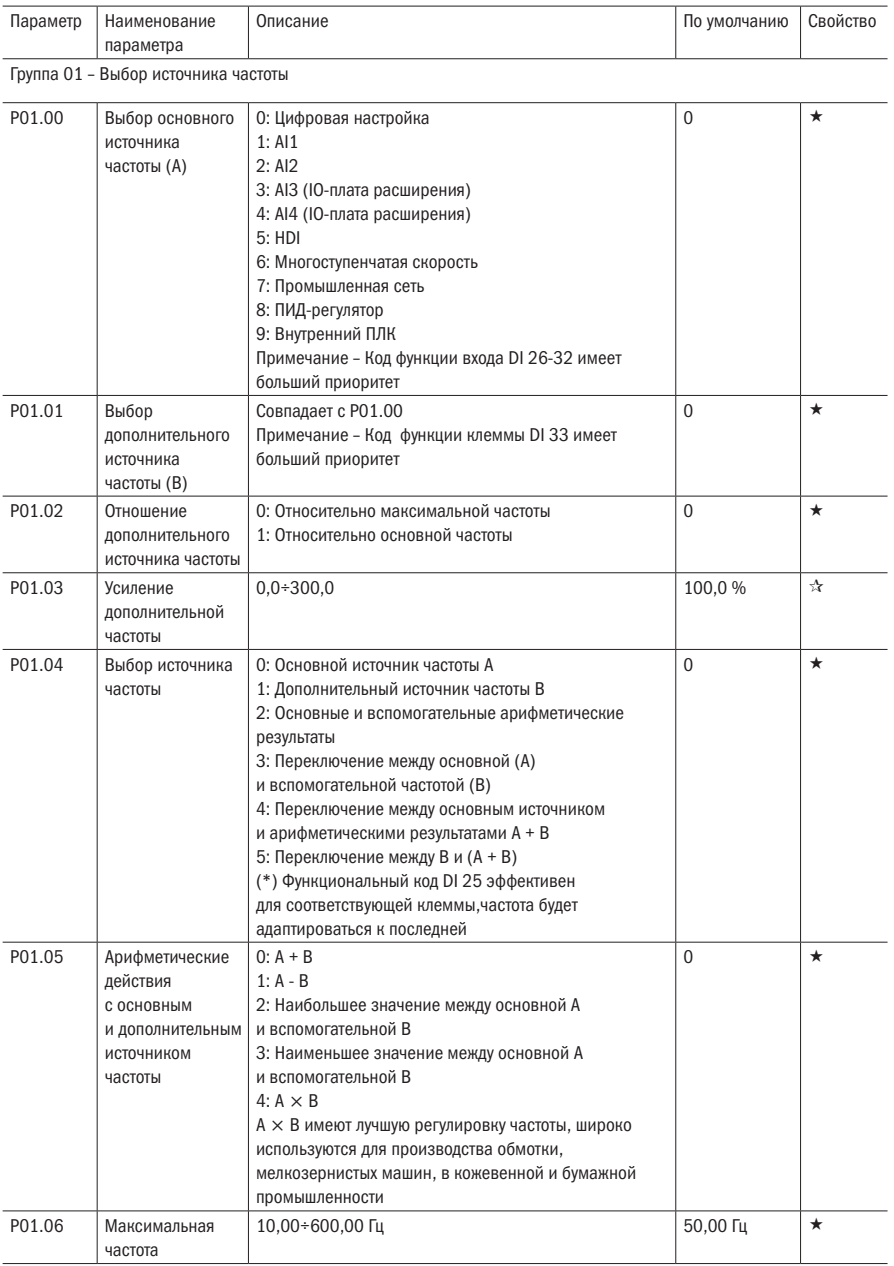

oni

Продолжение таблицы 5.3

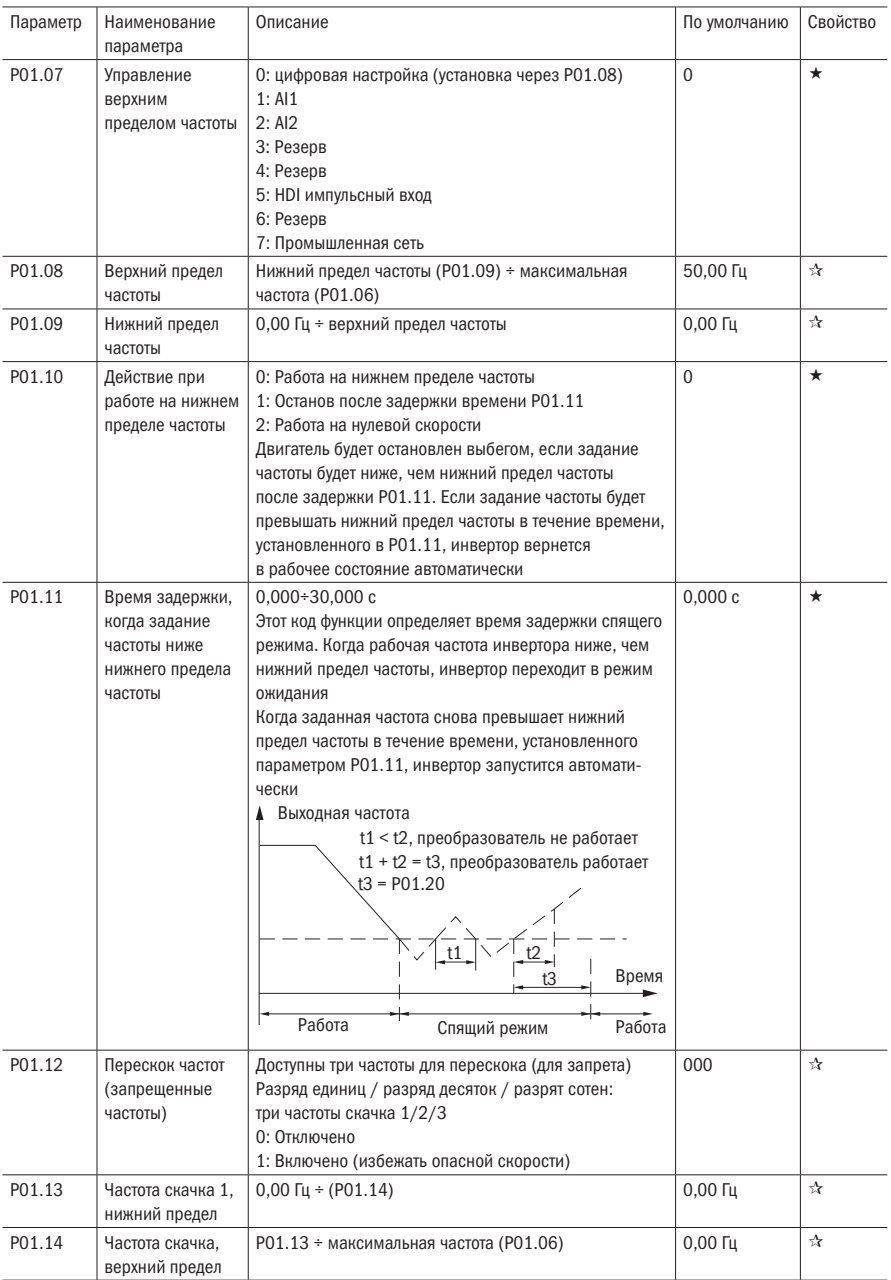

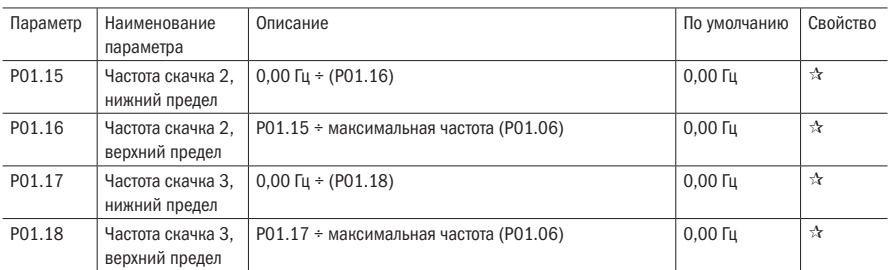

Для избежания работы двигателя на опасных частотах вращения (например, на частотах механического резонанса оборудования) необходимо включить параметр P01.12.

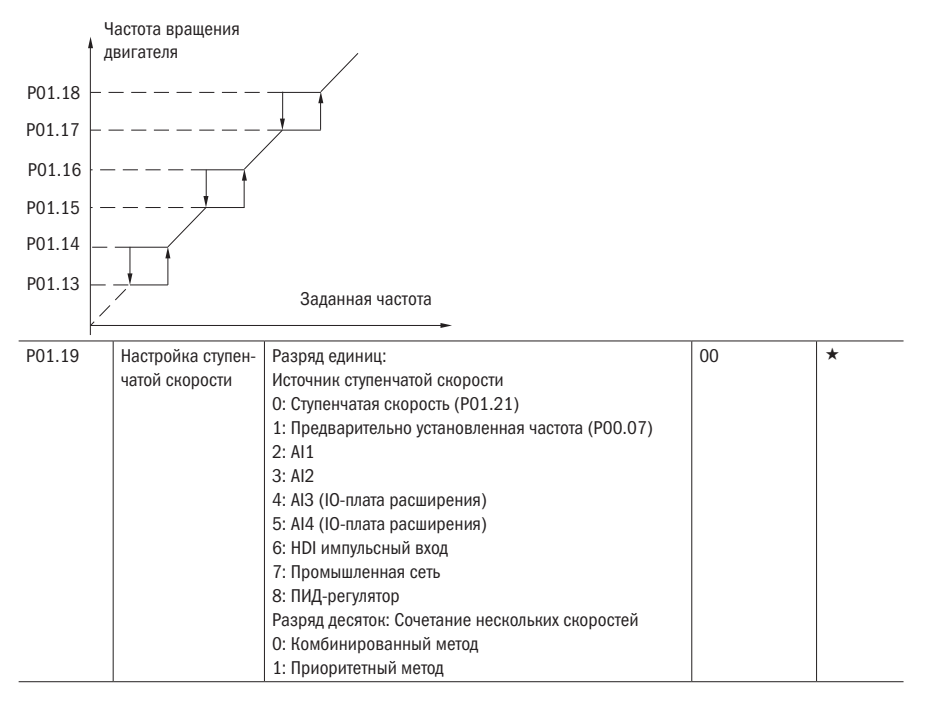

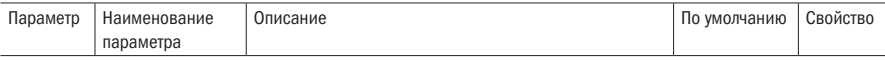

Описание комбинированного метода

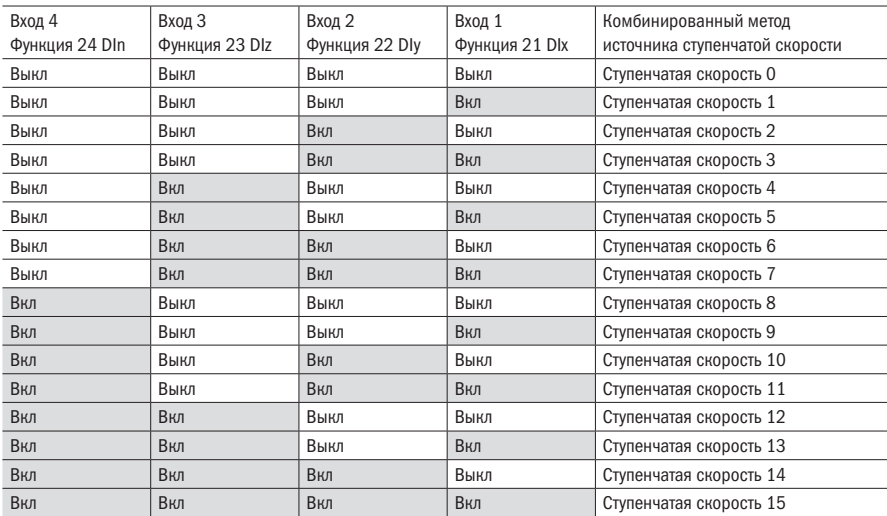

Описание приоритетного метода

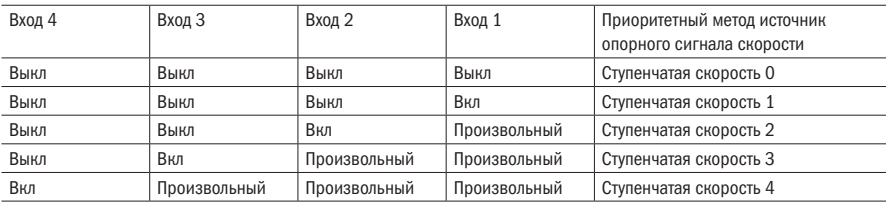

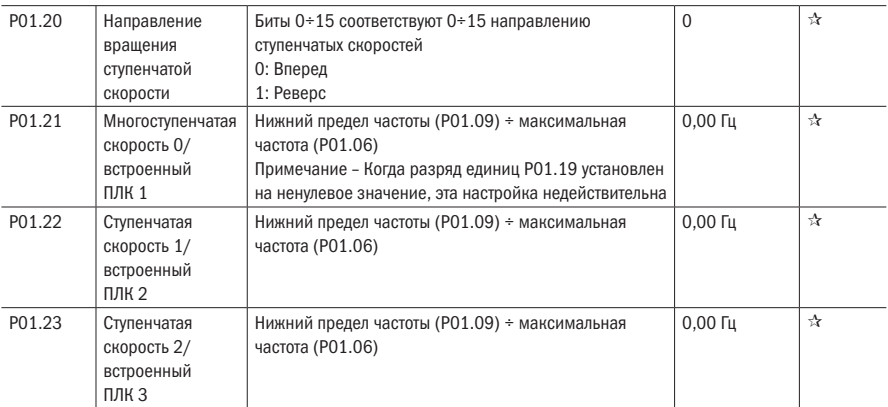

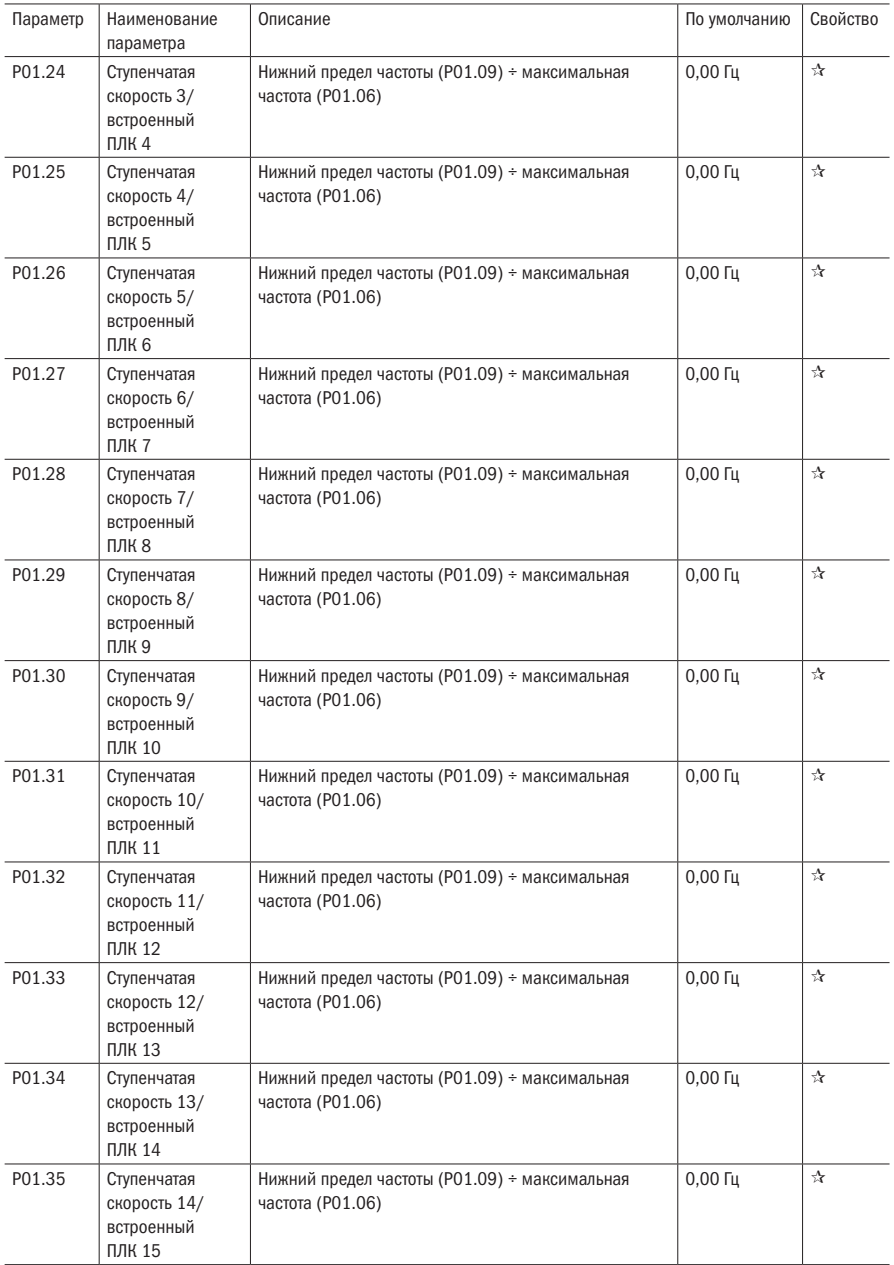

ω

<sup>1</sup>

#### Продолжение таблицы 5.3

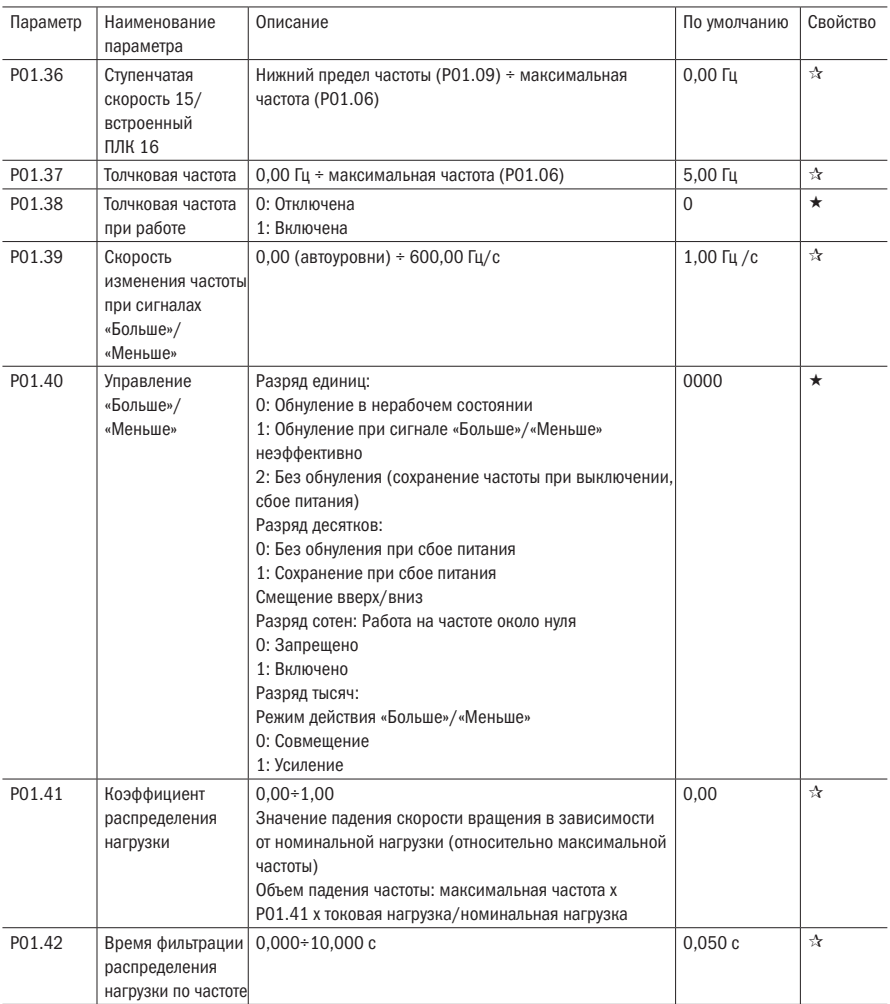

Когда несколько двигателей приводят в действие одну и ту же нагрузку, нагрузка каждого двигателя отличается из-за разницы номинальной скорости двигателя. Нагрузка на различные двигатели может быть сбалансирована с помощью функции распределения нагрузки по частоте, которая приводит к снижению скорости наряду с увеличением нагрузки.

Когда двигатель выдает номинальный крутящий момент, фактическое падение частоты равно P01.41. Пользователь может постепенно настраивать этот параметр от малого к большому во время ввода в эксплуатацию.

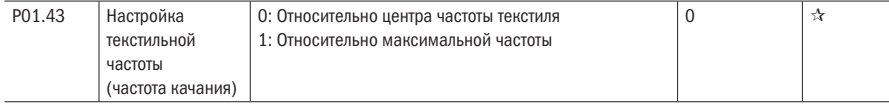

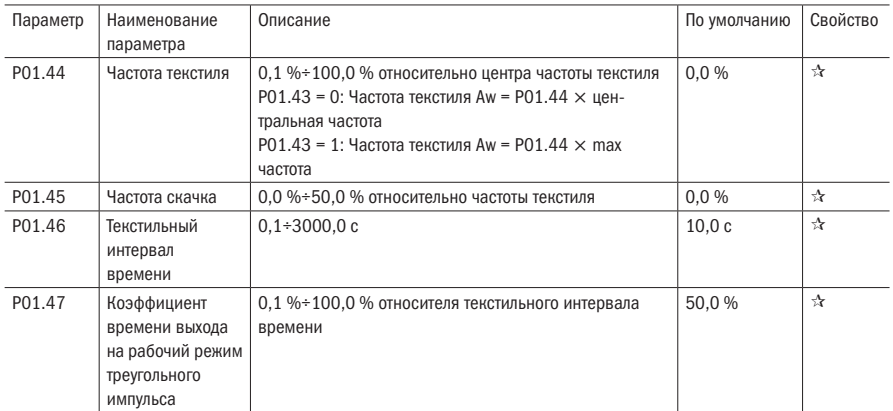

Эта функция в основном применяется в текстильной и химической промышленности, а также в некоторых областях, таких как горизонтальное наведение и намотка, поэтому она используется для балансировки распределения рабочей нагрузки, когда несколько двигателей задействуются для привода одной и той же нагрузки. Выходная частота преобразователей частоты уменьшается с увеличением нагрузки. Вы можете уменьшить рабочую нагрузку двигателя под нагрузкой, уменьшив выходную частоту для этого двигателя, осуществив балансировку рабочей нагрузки между несколькими двигателями. P01.44 или P01.46 = 0, эта функция отключена.

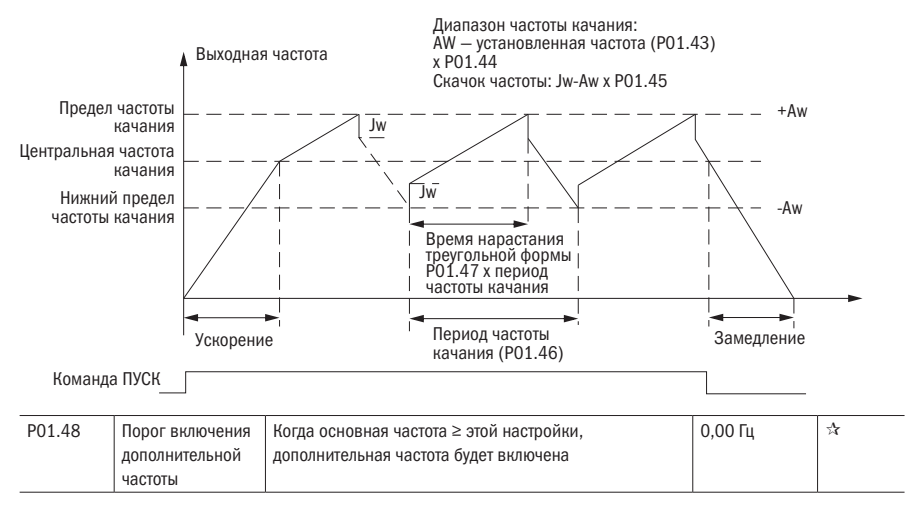

ωL

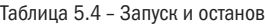

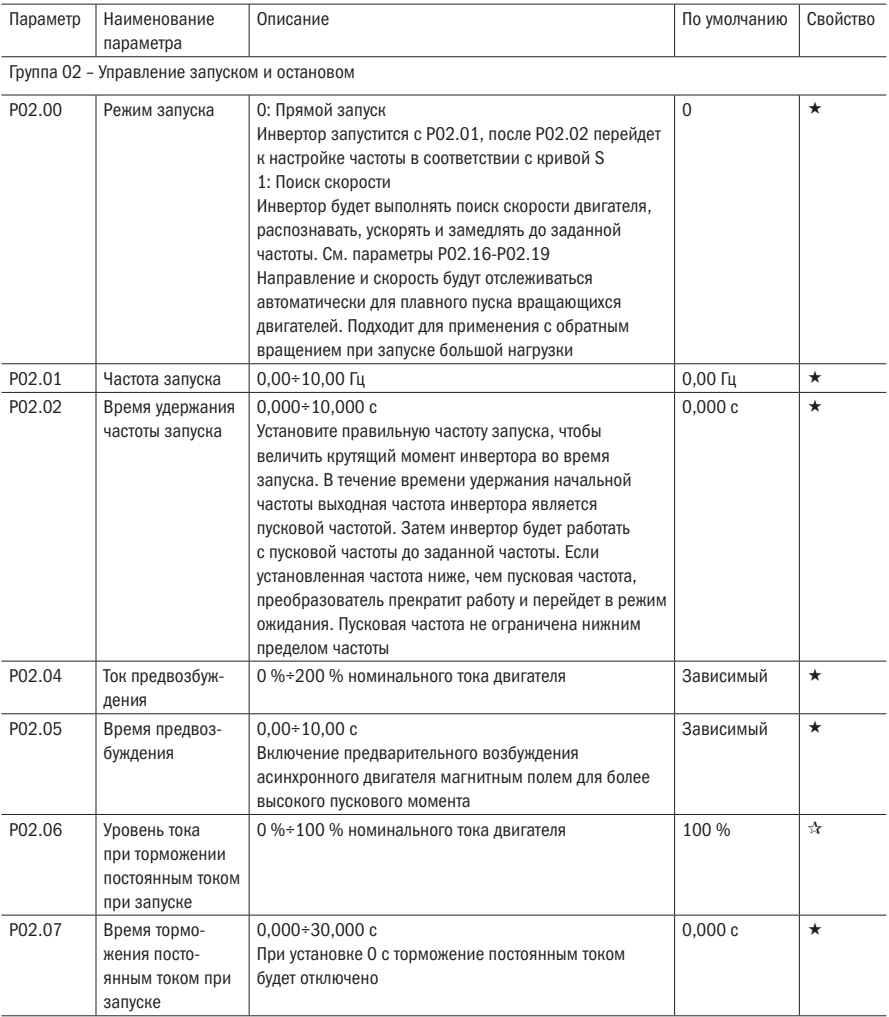

Торможение постоянным током используется для остановки и перезапуска работающего двигателя. Предварительное возбуждение используется для установления магнитного поля асинхронного двигателя, а затем запуска, улучшения скорости отклика. Торможение постоянным током действует только при непосредственном запуске, инвертор сначала выполняет торможение постоянным током в соответствии с P02.06 и работает после P02.07. Если время торможения постоянным током равно 0, инвертор запускается напрямую. Чем больше постоянный ток торможения, тем больше сила торможения.

Если режим запуска — это запуск до возбуждения, то инвертор сначала устанавливает магнитное поле в соответствии с установленным током предварительного возбуждения, запускается после установленного времени предварительного возбуждения. Если время предварительного возбуждения равно 0, инвертор запускается напрямую. Ток торможения постоянным током до пуска / тока предварительного возбуждения соотносится с процентным содержанием номинального тока инвертора.

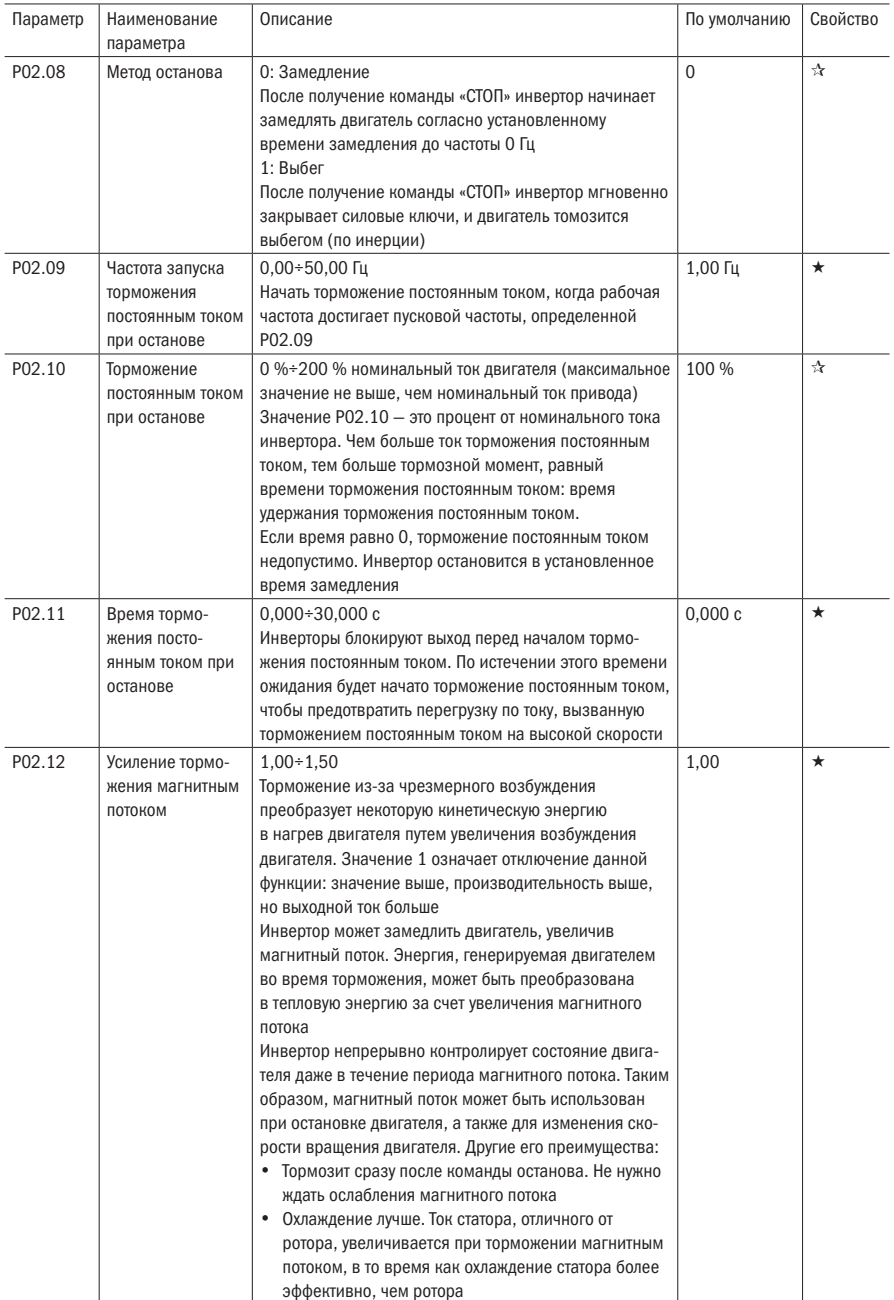

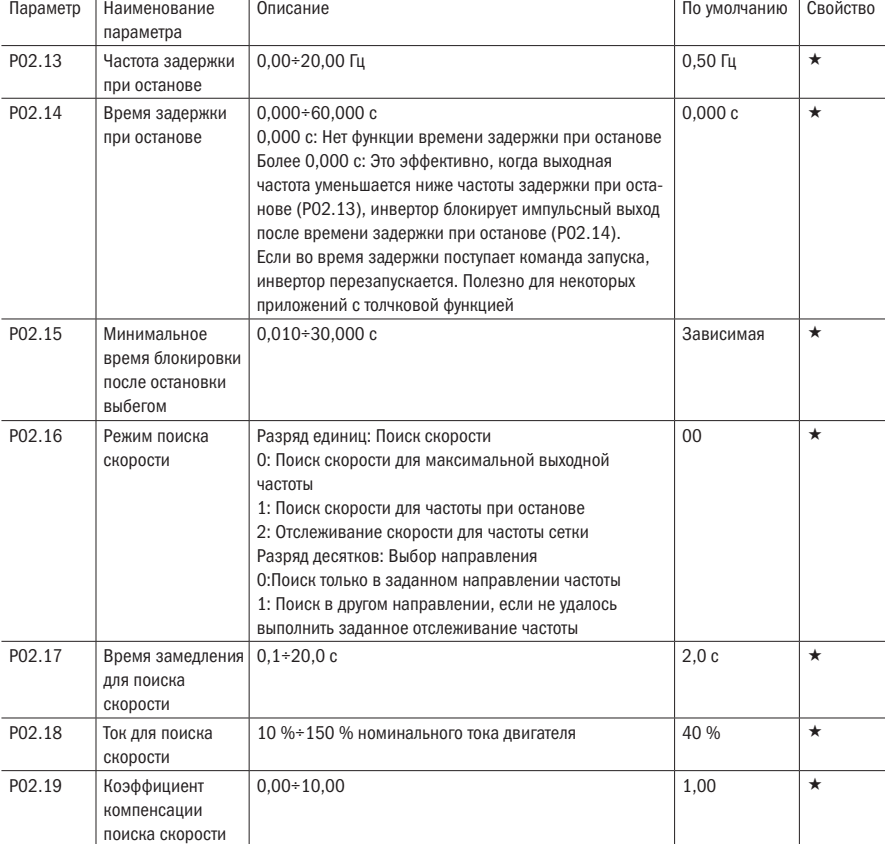

### Таблица 5.5 – Ускорение и замедление

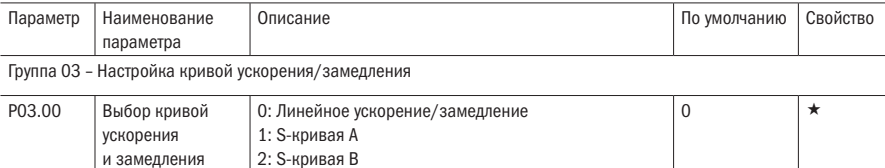

Ускорение и замедление используется для плавного управления электродвигателем на фазах пуска и останова, что позволяет избежать больших пусковых токов при пуске, уменьшить механический износ деталей механизмов и продлить срок службы оборудованаия.

0: Линейное ускорение/замедление

Выходное напряжение и частота инвертора меняется линейно. Время ускорения относится ко времени от момента, когда инвертор ускоряется от нуля до опорной частоты (выбранной P03.15); время замедления относится ко времени, необходимом для замедления от опорной частоты до нуля.

# разумная<br>автоматика

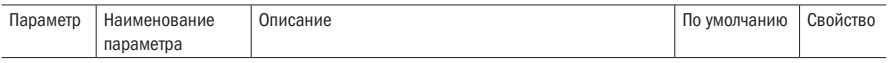

1: Способ S-кривой

Это кривая ускорения и замедления, ускорение «А» изменяется линейно, при запуске и останове относительно плоскости.

Кривая ускорения и замедления эквивалентного времени ускорения и замедления:

Время ускорения = Tacc + (Ts1 + Ts2) / 2

Время замедления = Tdec + (Ts3 + Ts4) / 2

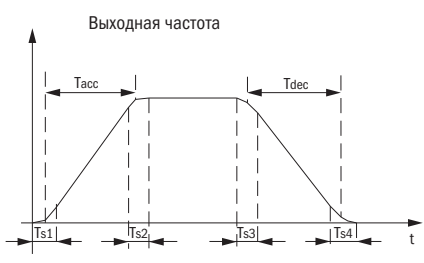

2: Способ S-кривой B

Время этой S-кривой определяется как в методе A, за исключением того, что в процессе ускорения/замедления, если плановая частота внезапно приближается или время ускорения/замедления изменяется, S-кривая перепланируется. Кроме того, когда плановая частота изменяется, S-образные кривые максимально избегают черезмерного превышения.

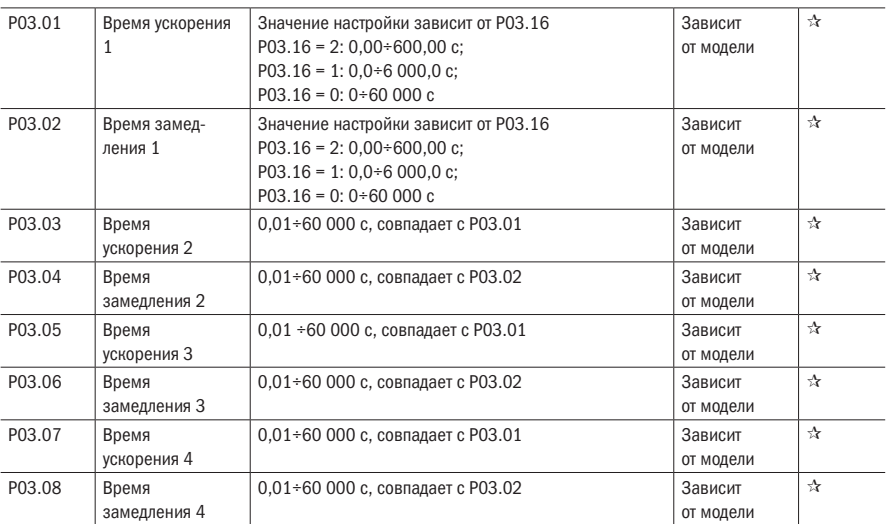

K751 обеспечивает четыре группы времени ускорения и замедления. Фактическое время ускорения и замедления может быть выбрано различными способами, такими как клемма DI, выходная частота и пусковые сегменты ПЛК. Некоторые способы не могут быть использованы одновременно. Заводские настройки по умолчанию должны использовать время ускорения/замедления.

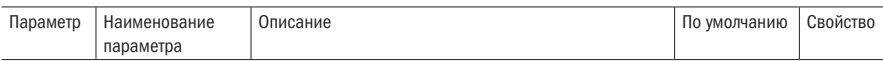

1.DI клемма выбирает время ускорения и замедления таблицы соответствий, как указано ниже:

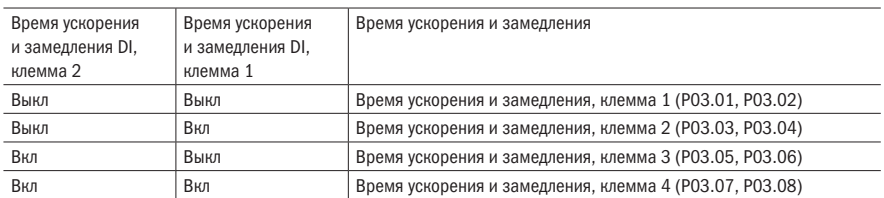

Принципиальная схема времени ускорения/замедления в соответствии с выходной частотой. Как указано ниже:

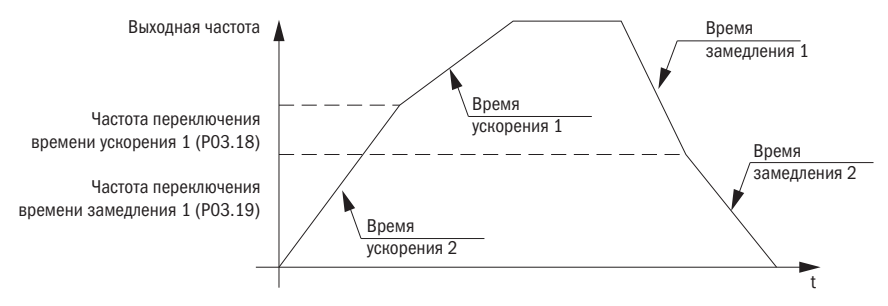

Другие способы выбрать время ускорения/замедления можно найти в описании соответствующих параметров.

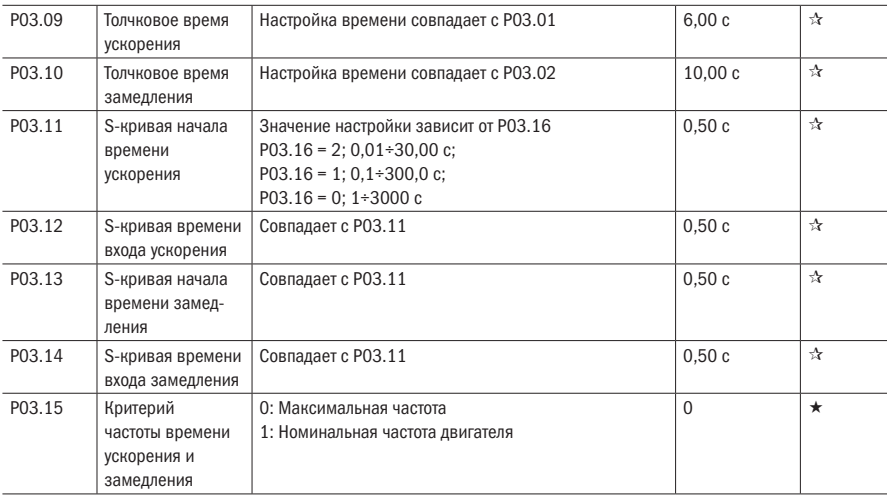
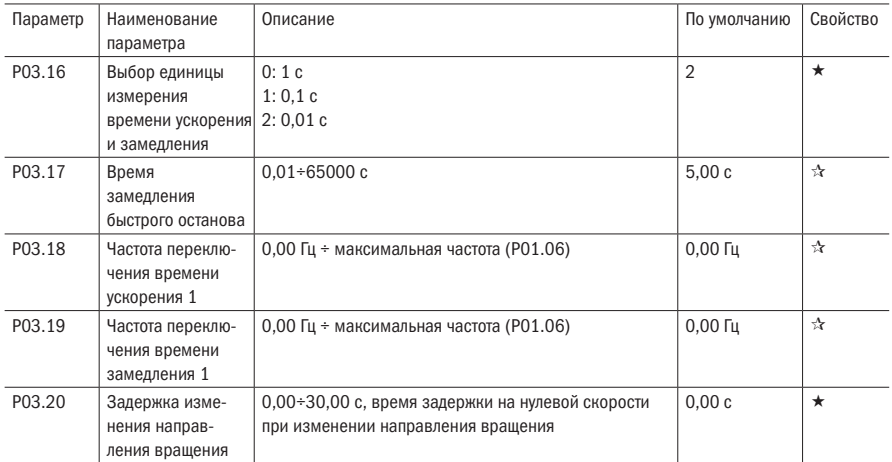

# Таблица 5.6 — Аналоговые и импульсные входы

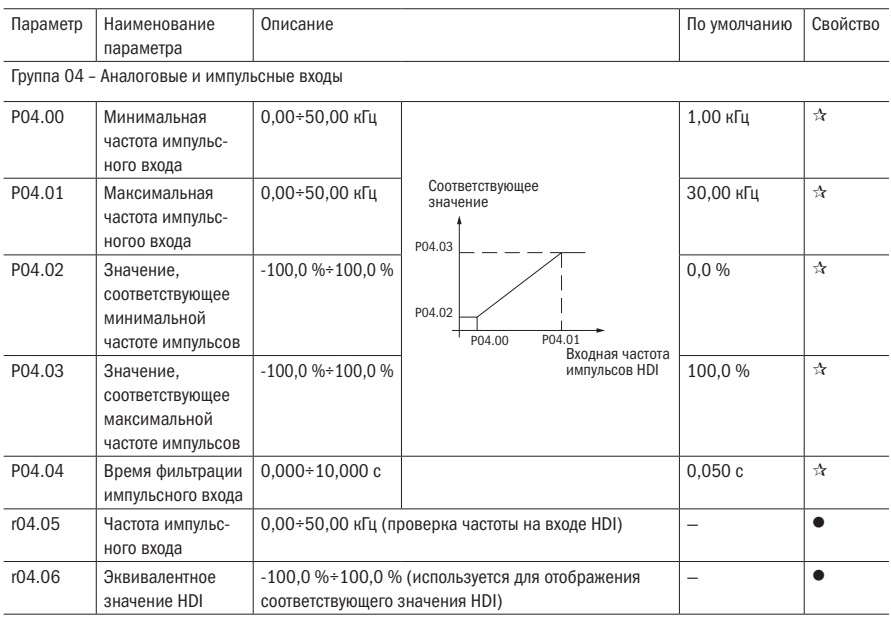

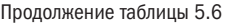

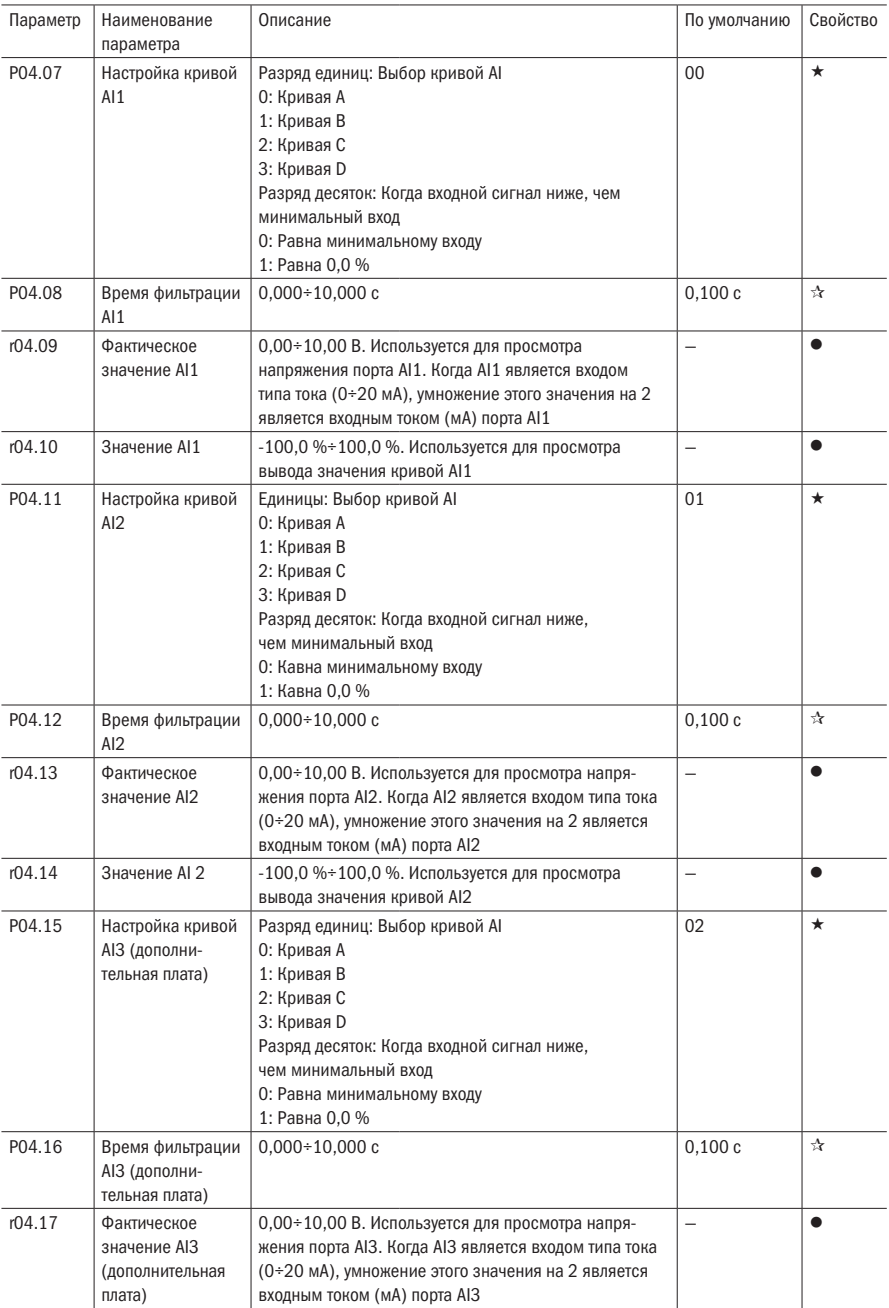

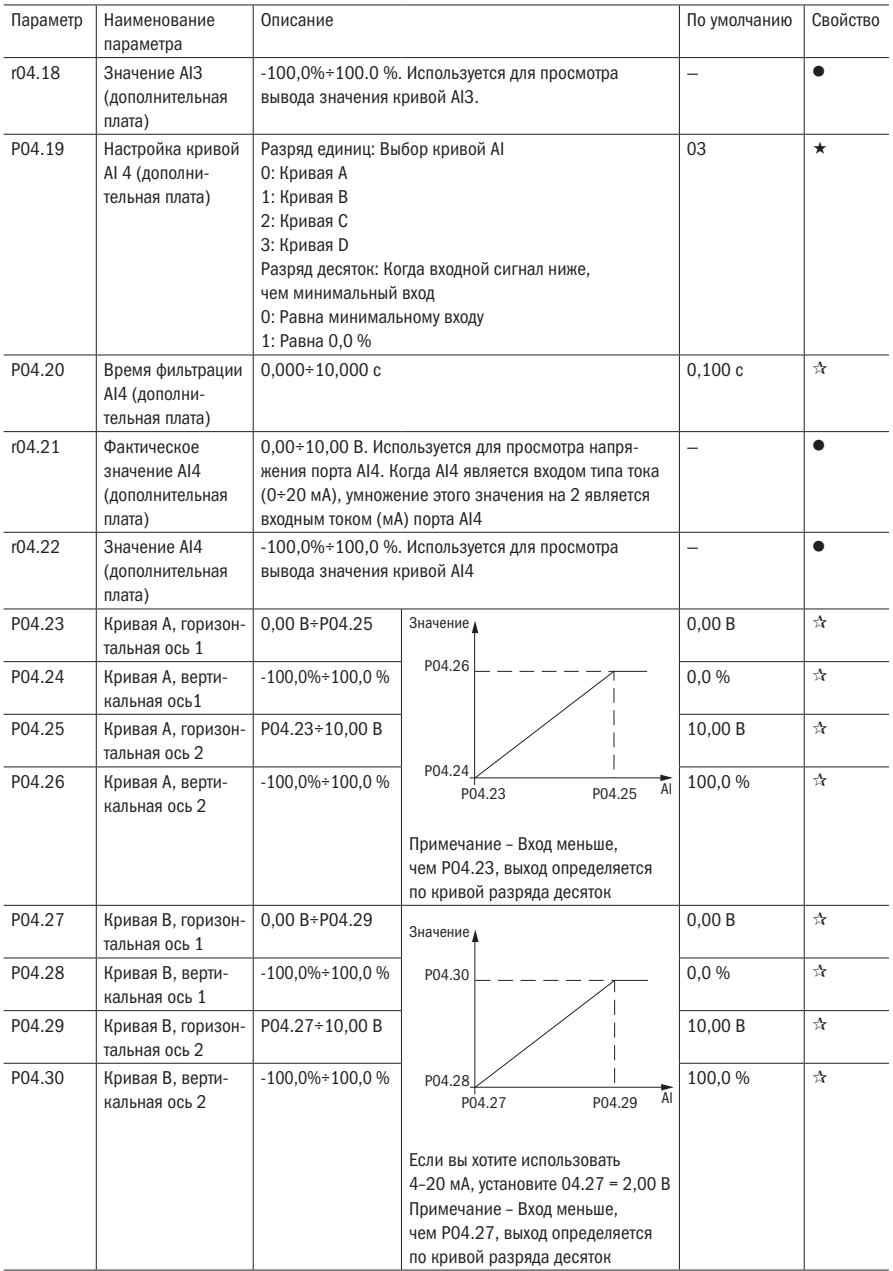

OC

### Продолжение таблицы 5.6

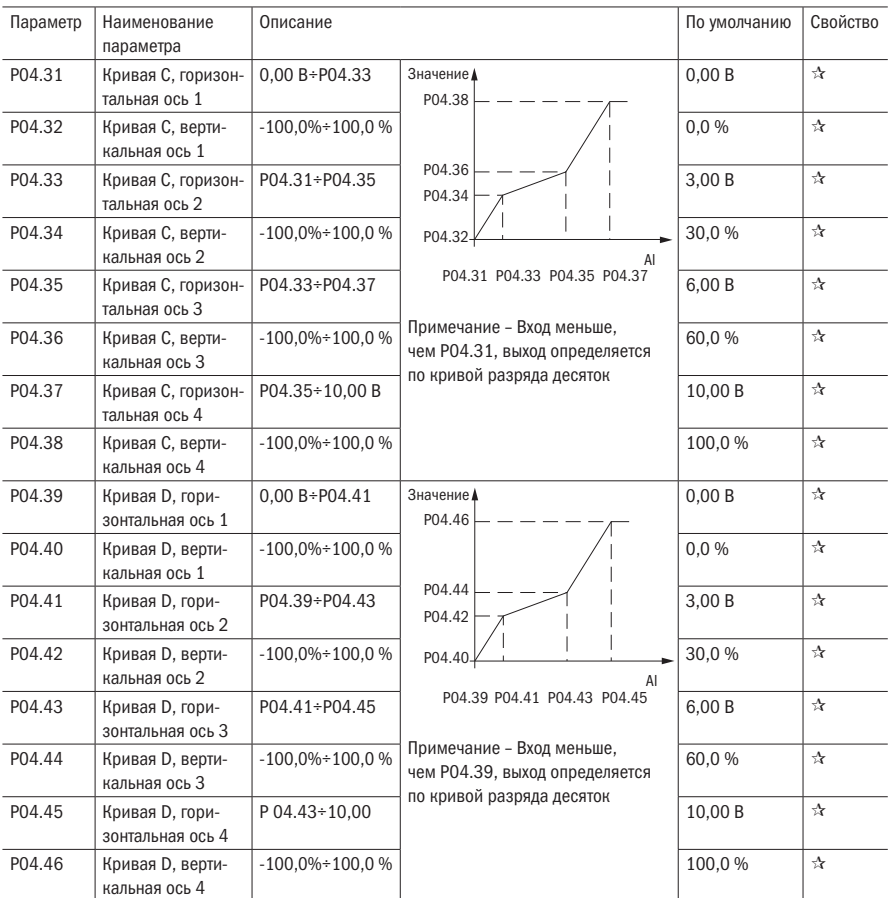

Описание: диапазон HDI, кривая отображения AI1 ÷ AI4:

• Для настройки частоты, 100 % сответствует максимальной частоте Р01.06.

• Для настройки крутящего момента, 100 % сответствует максимальному крутящему моменту P14.02.

• Для других целей см. описание соответствующей функции.

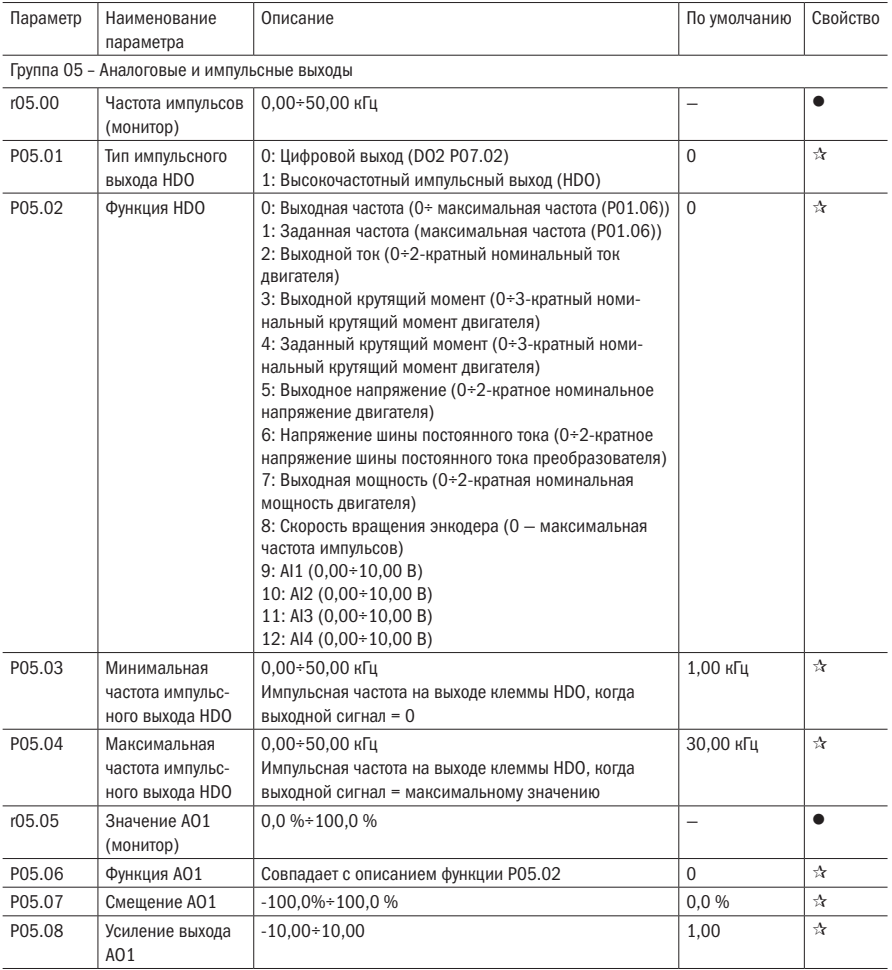

#### Таблица 5.7 – Аналоговые и импульсные выходы

Ошибка выхода AO1 может быть исправлена с помощью P05.07 и P05.08, или отношение преобразования данных между источником сигнала и фактическим выходом может быть изменено. Формула:

 $A0.c = P05.07 + P05.08 \times A0.pAO.c:$  фактический выход AO1;

AO.p: AO1 значение до исправления и AO.c, AO.p, 100,0 % от P05.07 соответствует 10 В или 20 мA.

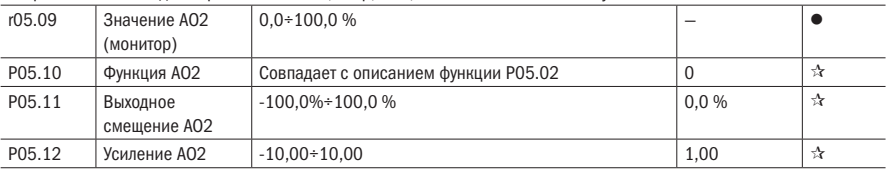

Ошибка выхода AO2 может быть исправлена P05.11 и P05.12, или отношение преобразования данных между источником сигнала и фактическим выходом может быть изменено. Формула:

AO.c = P05.11 + P05.12 AO.pAO.c: фактический выход AO2;

AO.p: AO2 значение до исправления и AO.c, AO.p, 100,0 % of P05.11 соответствует 10 В или 20 мA.

 $\overline{O}\bigcap_{a}^{\overline{O}}P^{\overline{O}}_{a}$  автоматика

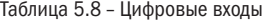

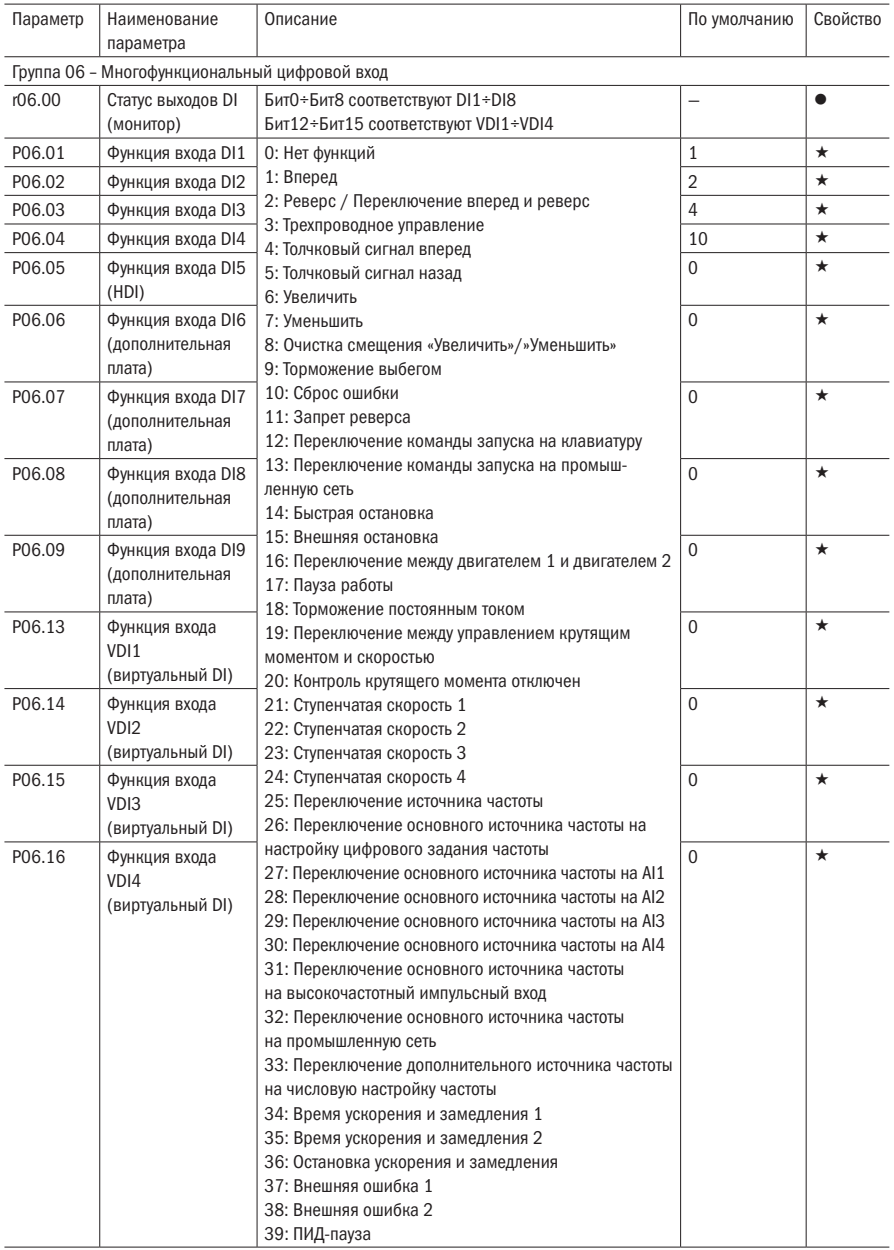

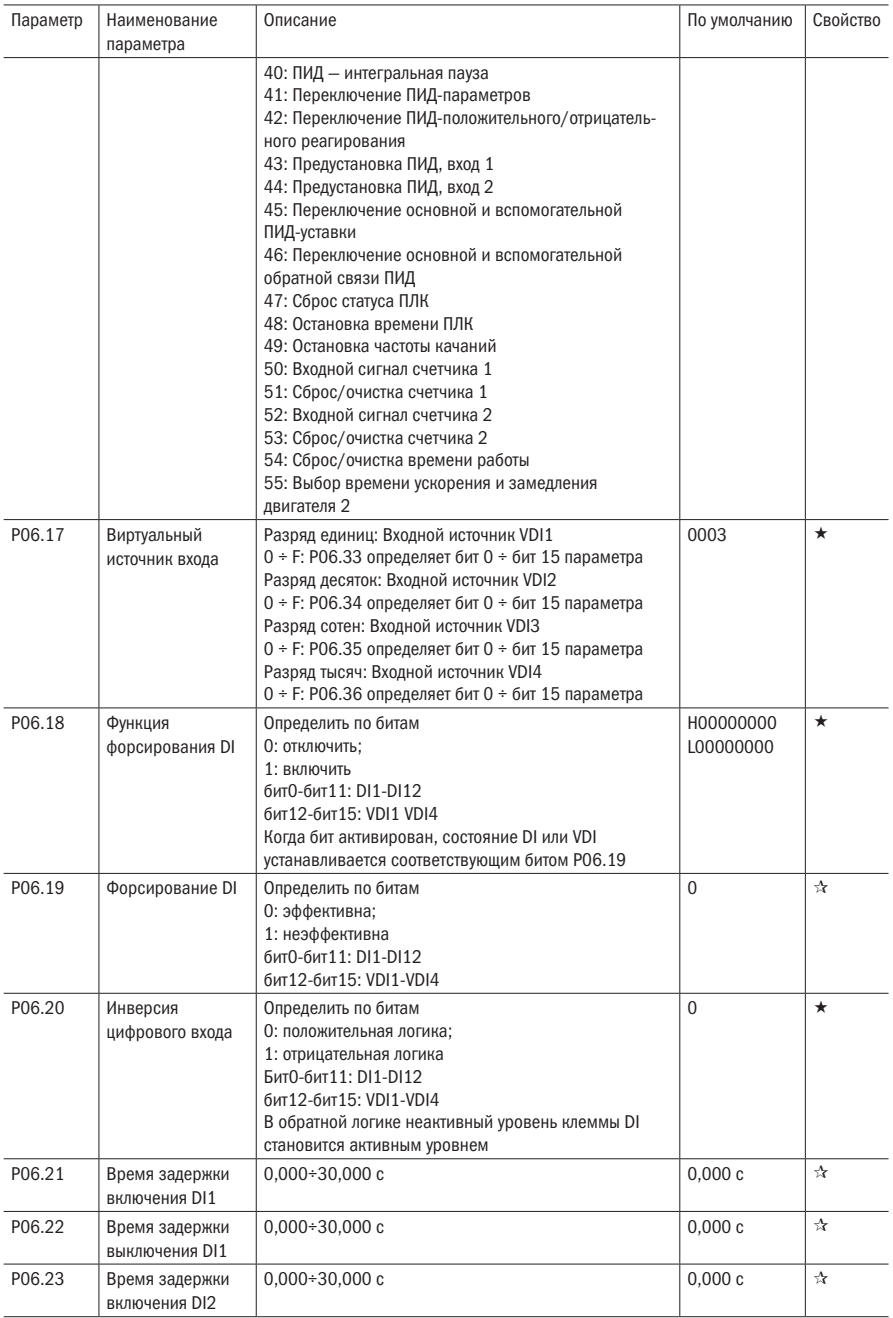

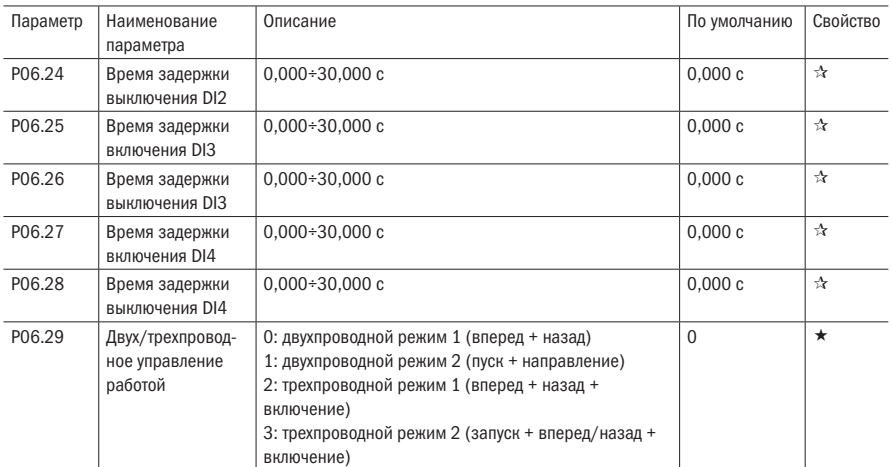

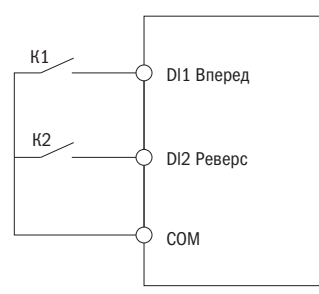

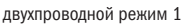

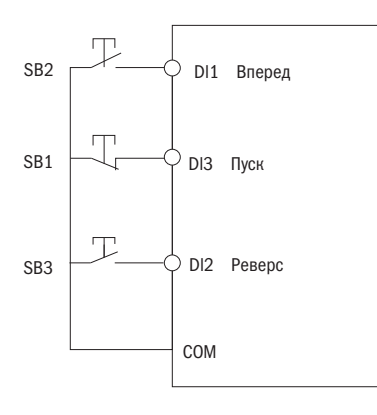

трехпроводной режим 1

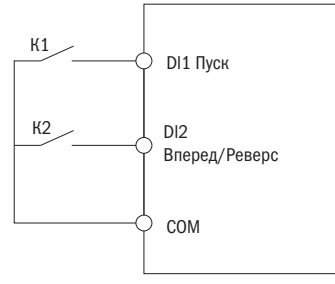

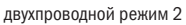

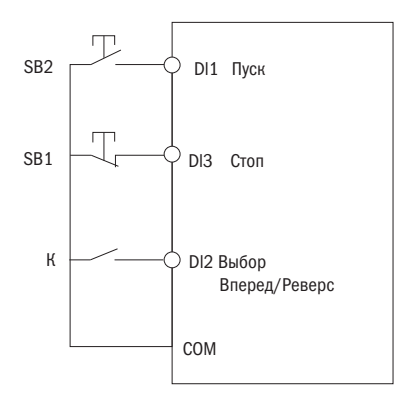

трехпроводной режим 2

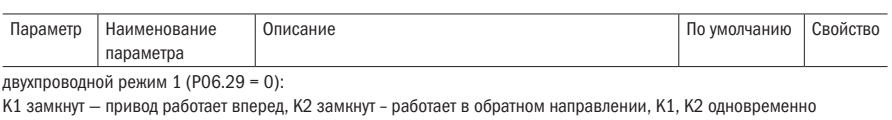

замкнуты или разомкнуты — инвертор останавливает работу.

двухпроводной режим 2 (P06.29 = 1):

При замкнутом К1 и разомкнутом К2 привод работает вперед, если К1 разомкнут привод останавливается. При замыкании К1 и К2 одновременно привод будет работать в режиме реверса.

трехпроводной режим 1 (P06.29 = 2):

DI3 настроен на трехпроводное управление (Р06.03 = 3). Когда SB2 замкнута, при нажатии SB2 привод запустится вперед. При работе привода вперед при нажатии SB3 привод изменит направление вращения на реверс. Когда SB1 разомкнута, привод будет остановлен.

Во время работы SB1 должна быть замкнута, а SB2 и SB3 будут определять направление вращения.

трехпроводной режим 2 (P06.29 = 3):

DI3 настроен на трехпроводное управленик (Р06.03 = 3).

SB1 — нормально закрытая кнопка.

SB2 — нормально открытая кнопка.

При нажатии кнопки SB2 привод запустится. При нажатии кнопки SB1 привод остановится.

Контакт К используется для выбора направления вращения. Когда К разомкнут, привод работает вперед, а когда К разомкнут, привод работает в режиме реверса.

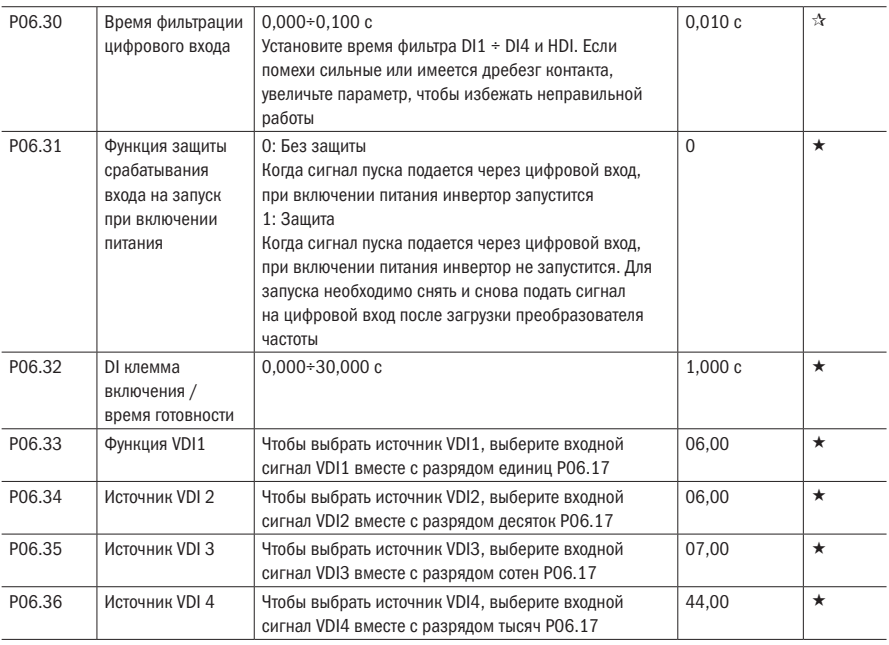

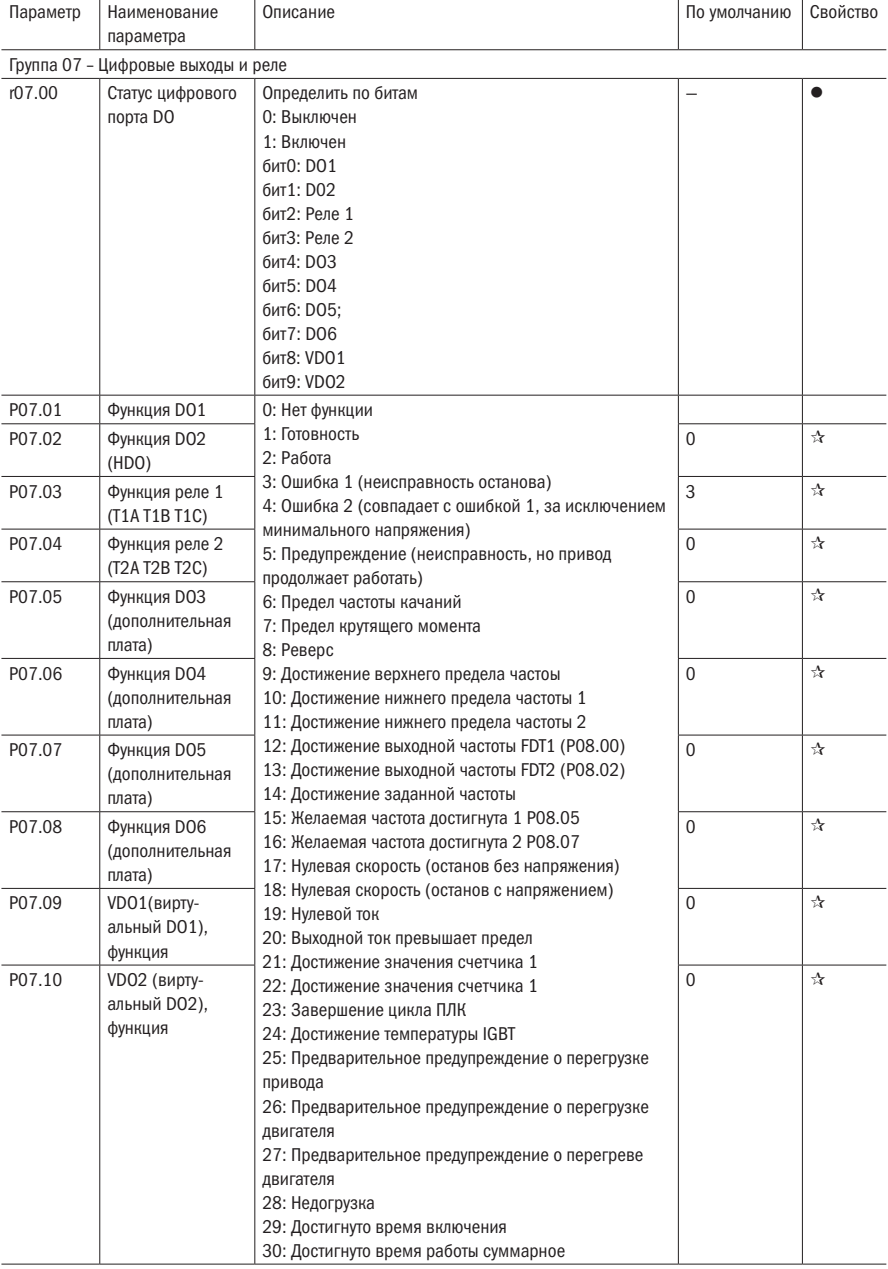

Таблица 5.9 – Цифровые выходы и реле

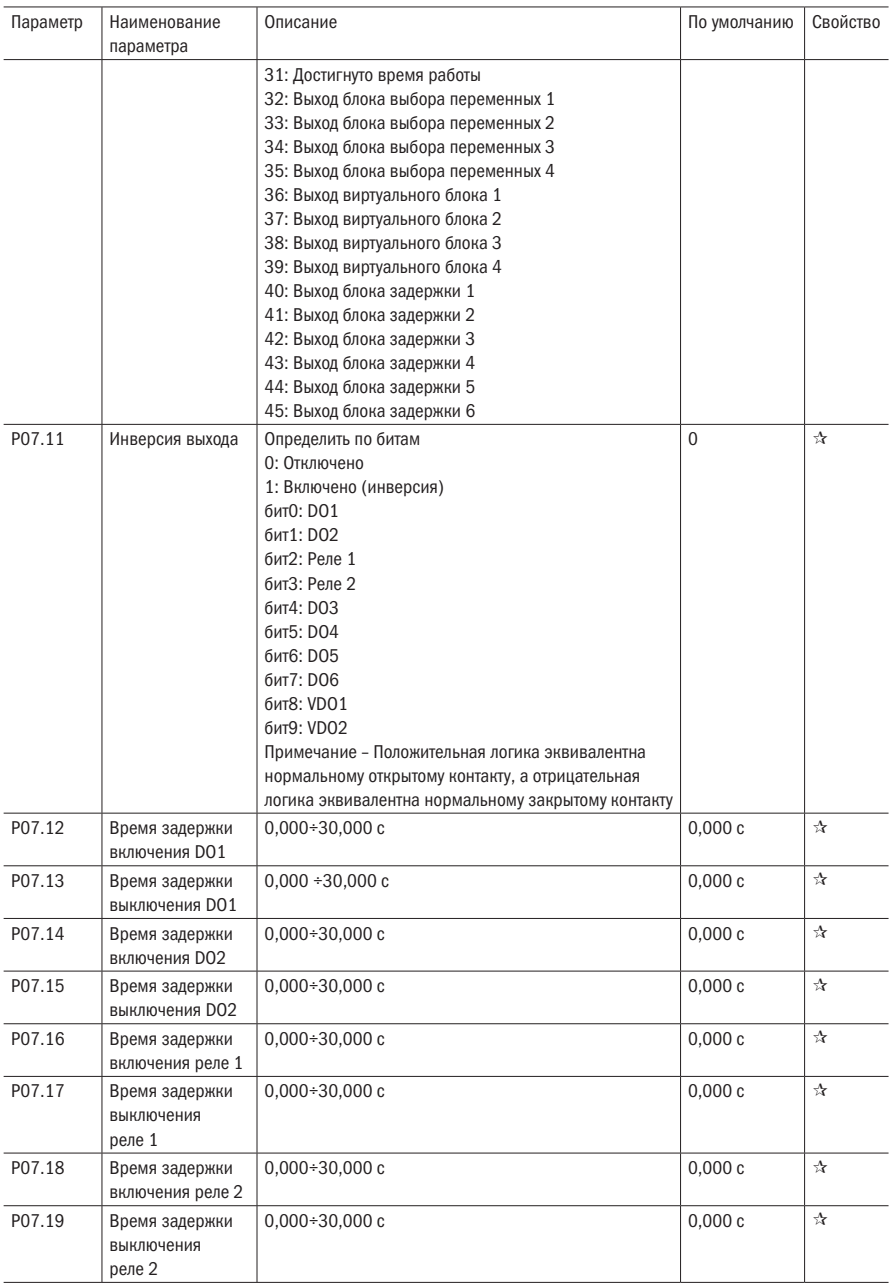

∩

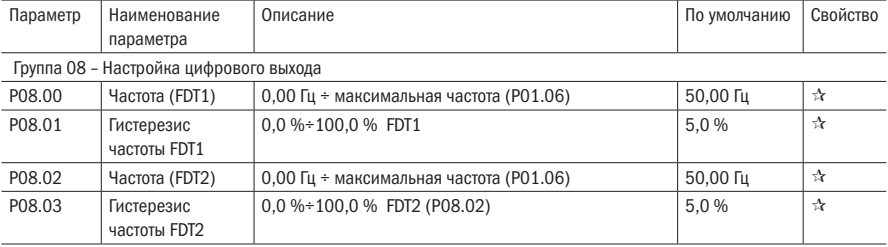

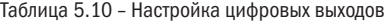

FDT используется для проверки выходной частоты инвертора. Когда выходная частота больше значения обнаружения частоты, FDT включается. Когда выходная частота меньше значения обнаружения частоты х (1 — Гистерезис частоты), FDT отключена. Когда выходная частота находится между двумя вышеупомянутыми значениями, выход FDT не меняется.

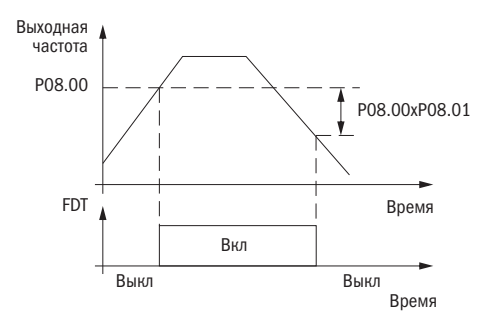

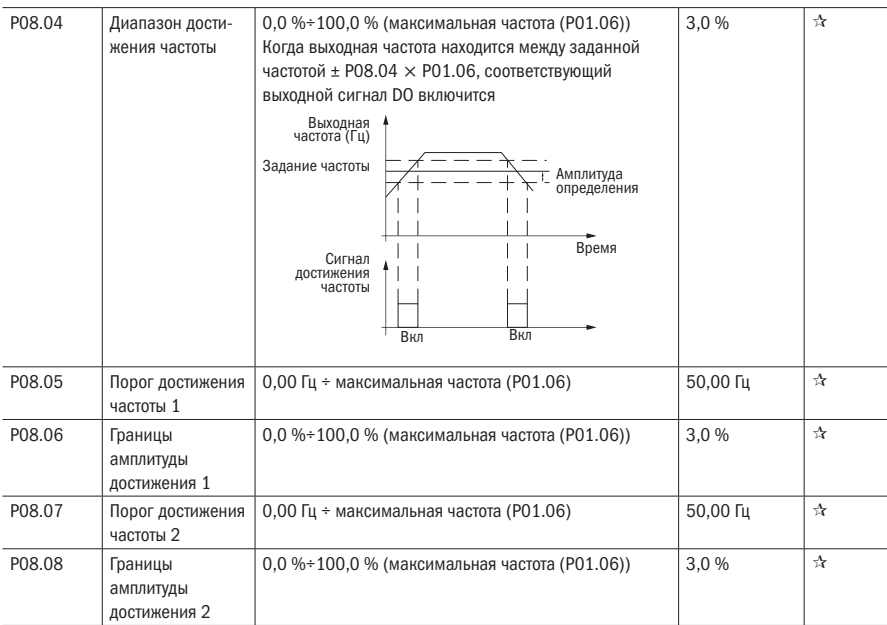

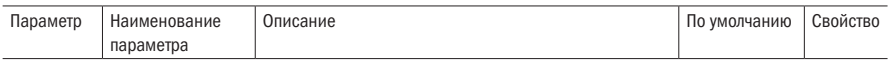

Когда выходная частота достигает позитивной или негативной амплитуды обнаружения значения частотного детектирования, DO выводит сигнал включения. Преобразователь серии K751 обеспечивает два параметра любого значения частотного детектирования приема сигналов, используемые, чтобы установить значение частоты и диапазон обнаружения частоты.

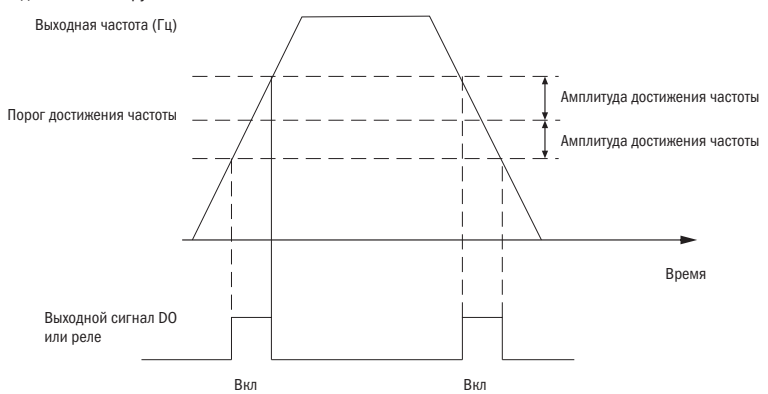

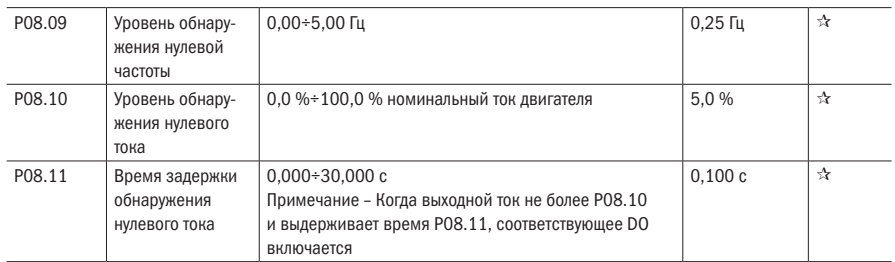

Когда выходной ток ≤ уровня обнаружения нулевого тока длится дольше, чем время задержки обнаружения нулевого тока, клемма DO выводит сигнал включения.

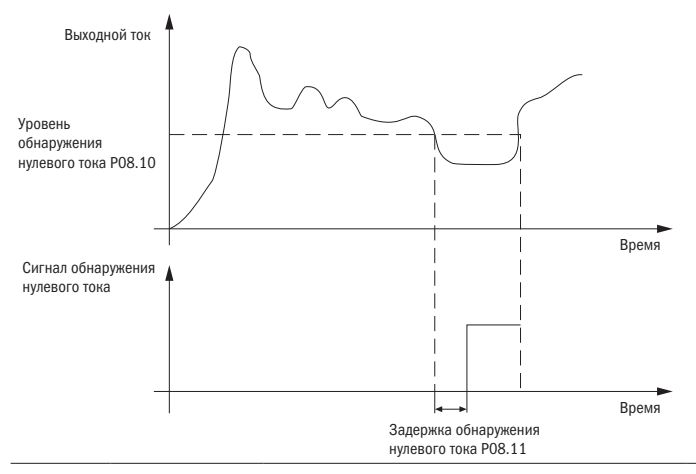

разумная<br>автоматика

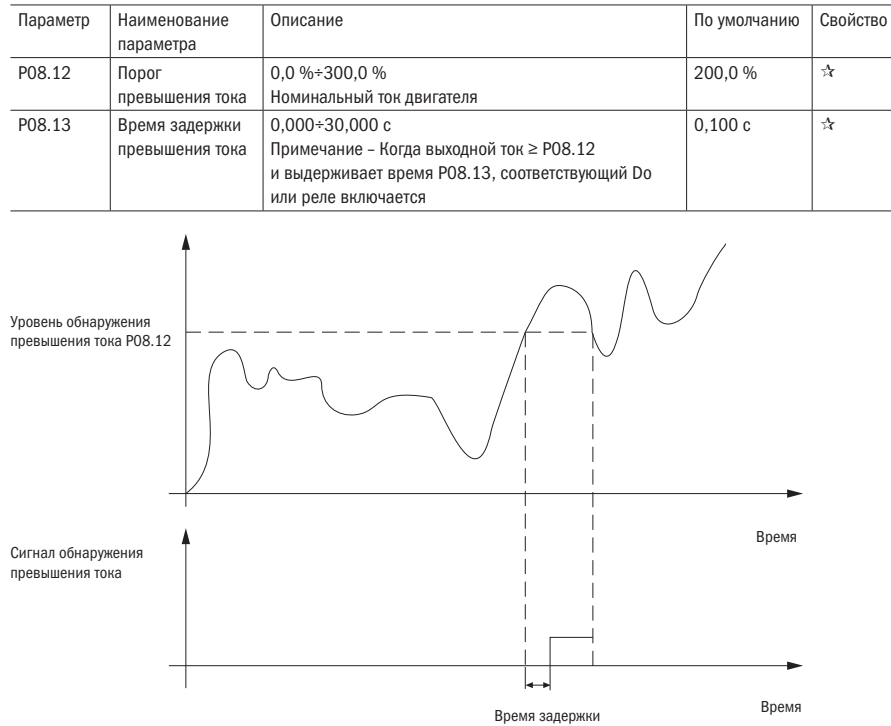

### Продолжение таблицы 5.10

превышения тока Р08.13

Таблица 5.11 — Настройки энкодера

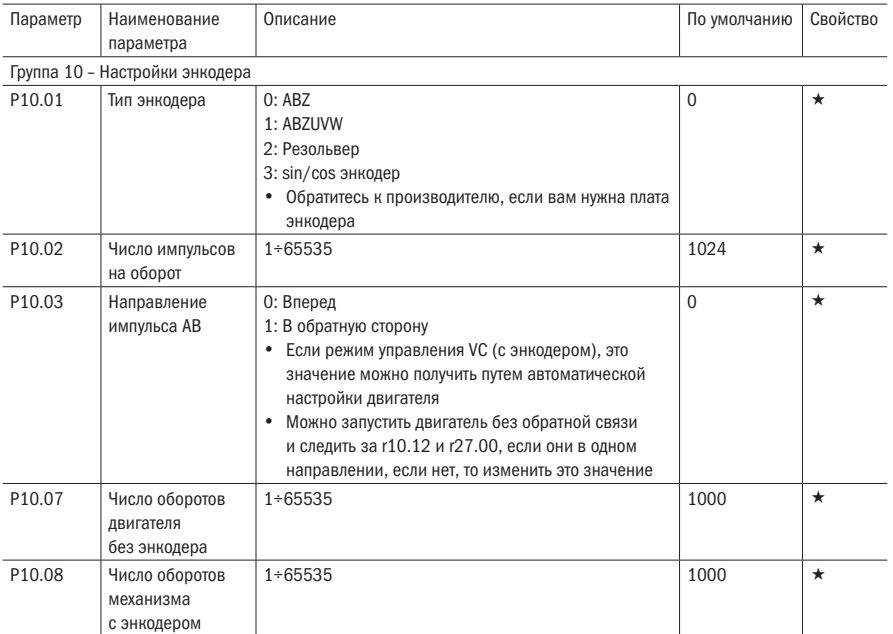

Если энкодер не установлен на оси ротора двигателя, векторное управление асинхронным двигателем с энкодером эффективно, если установить отношение скорости вращения двигателя и энкодера (P10.07 и P10.08).

Скорость вращения  $= \frac{P10.07}{P10.08} \times$  Скорость энкодера

Например: если скорость вращения двигателя — 1500 об/мин, а скорость энкодера — 1000 об/мин, установите  $P10.07 = 1500, P10.08 = 1000.$ 

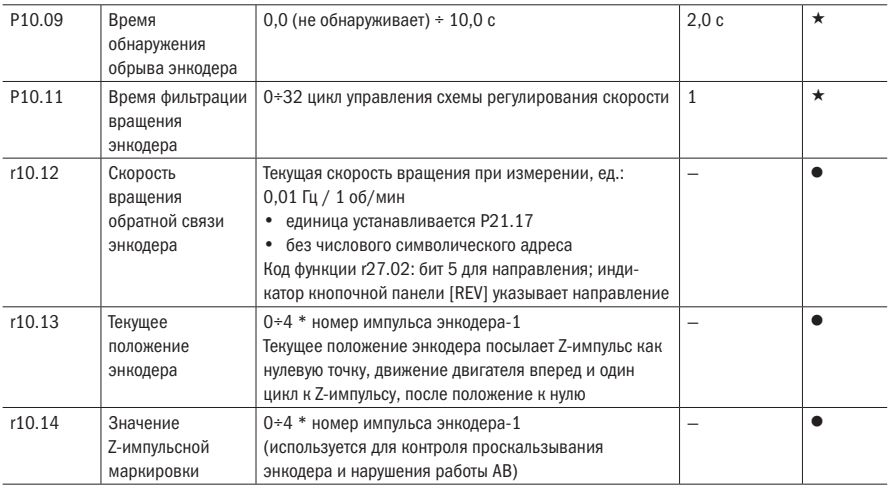

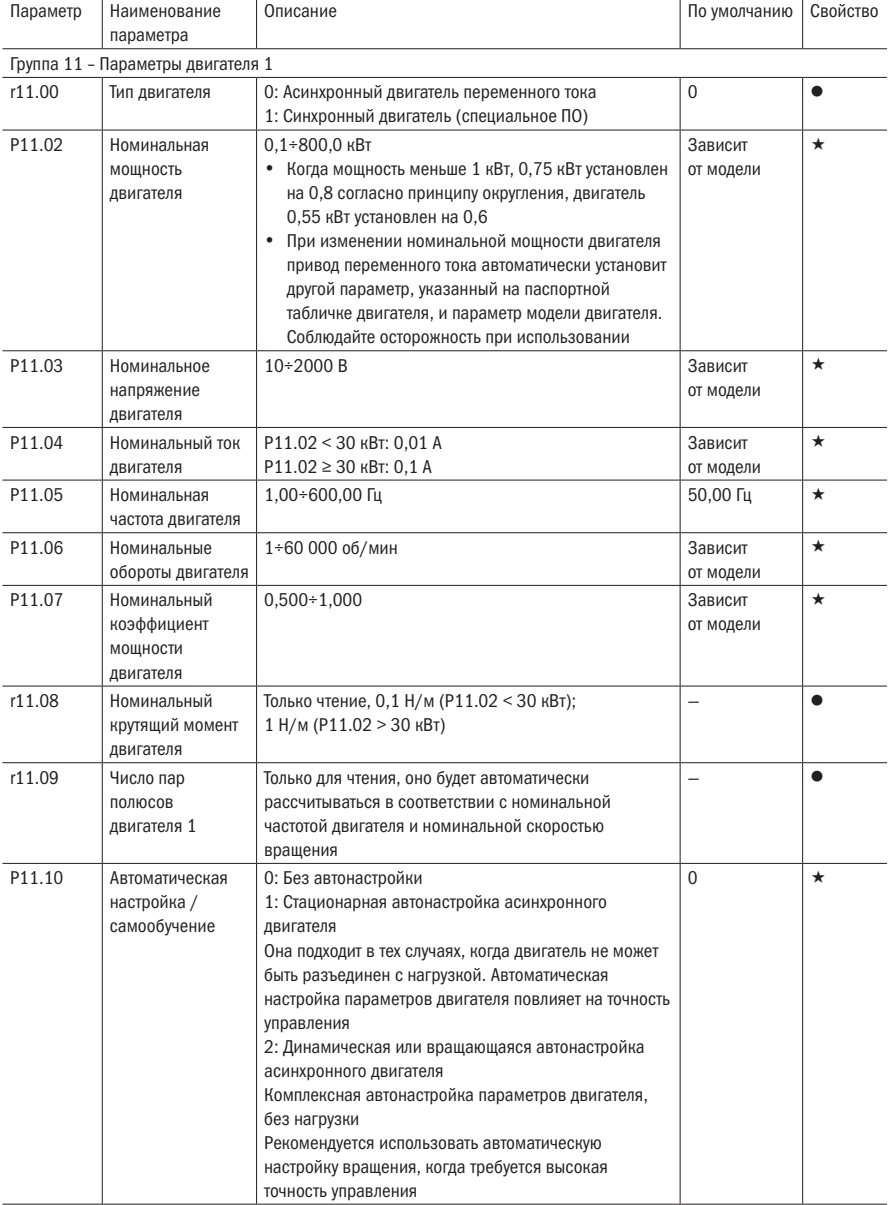

## Таблица 5.12 – Параметры двигателя 1

1: Стационарная автонастройка асинхронного двигателя

Данный тип автонастройки используется тогда, когда нет возможности отключить двигатель от нагрузки или нагрузка имеет ограничения по движению.

Когда выполняется автонастройка, двигатель неподвижен. При такой настройке вычисляются параметры P11.11÷P11.13.

Стационарная настройка не может вычислить все необходимые парметры, поэтому сложно достичь максимального эффекта от векторного управления. Если дигатель не 4-полюсный с номинальной частотой 50 Гц, рекомендуется произвести динамическую автонастройку.

2: Динамическая автонастройка асинхронного двигателя

При динамической автонастройке преобразователь изначально производит стационарную автонастройку, а затем переходит к автонастройке с вращением. При динамической автонастройке преобразователь вычисляет параметры P11.11÷P11.18, а также определяет направление вращения энкодера (P10.03).

При вращении двигатель вращается вперед, и скорость может достигать 50 %÷100 % от номинальной скорости. Чем меньше нагрузка во время самообучения, тем лучше эффект обучения.

Примечание – Автонастройка запускается, когда команда «ПУСК» подается с пульта управления преобразователя. Пожалуйста, начинайте автонастройку, когда двигатель в холодном состоянии. Убедитесь, что двигатель находится в состоянии покоя, прежде чем начать автонастройку!

Пожалуйста, убедитесь, что параметры паспортной таблички двигателя были установлены до начала автонастройки. Для управления с обратной связью также следует установить параметры энкодера!

После настройки этого параметра нажмите кнопку «ПУСК» на кнопочной панели, автонастройка запустится, и преобразователь остановится самостоятельно после завершения автонастройки.

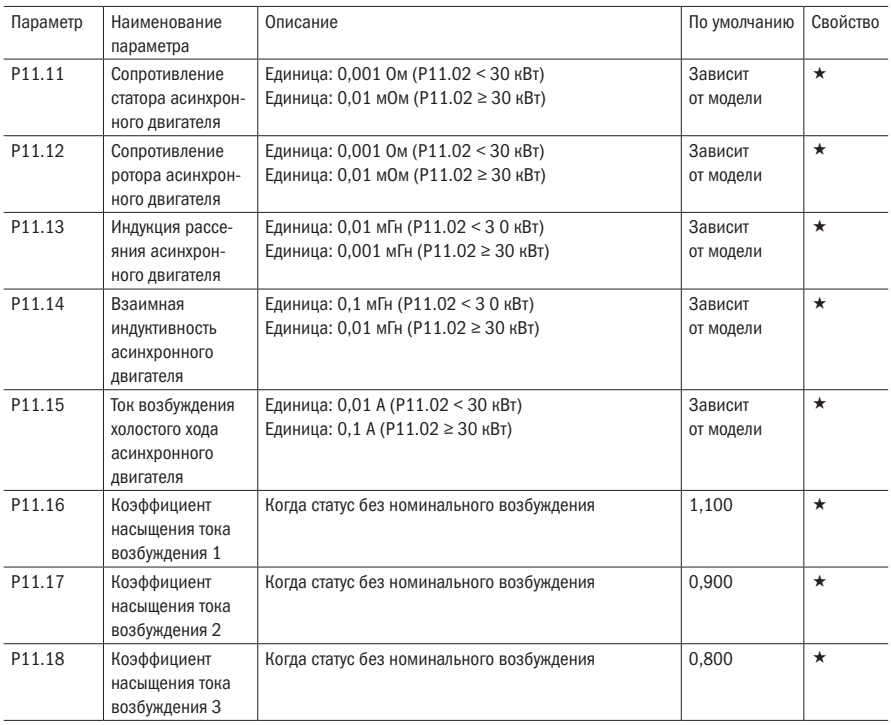

| Параметр                                                      | Наименование  | Описание                                | По умолчанию | Свойство |
|---------------------------------------------------------------|---------------|-----------------------------------------|--------------|----------|
|                                                               | параметра     |                                         |              |          |
| Группа 12 - Параметры скалярного управления (V/f) двигателя 1 |               |                                         |              |          |
| P12.00                                                        | Кривая напря- | 0: Линейная                             | 0            |          |
|                                                               | жения/частота | 1: Многоточечное                        |              |          |
|                                                               |               | 2: 1,3 мощности                         |              |          |
|                                                               |               | 3: 1.7 мощности                         |              |          |
|                                                               |               | 4: 2.0 мощности                         |              |          |
|                                                               |               | 5: Полное разделение напряжения/частоты |              |          |
|                                                               |               | 6: Полуразделение напряжения частоты    |              |          |

Таблица 5.13 – Параметры скалярного управления (V/f) двигателя 1

• Когда кривая напряжения/частоты является прямой линией и кривой мощности, кривая частоты/напряжения выглядит следующим образом:

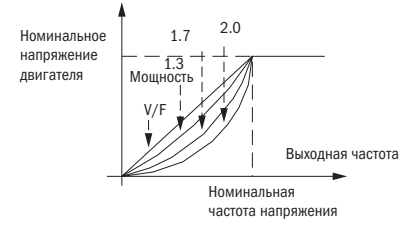

• Многоточечная линия кривой типа VF:

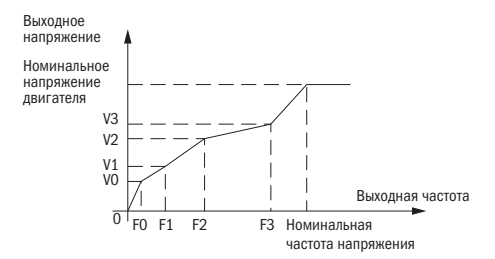

- Полное разделение напряжения/частоты
- Выходное напряжение и выходная частота полностью независимы. Выходная частота определяется источником частоты. Выходное напряжение определяется параметром P12.20. Подходит для такого применения, как силовой двигатель переменной частоты или электродвигатель с большим пусковым моментом.
- VF-полуразделение

Здесь соотношение выходного напряжения и выходной частоты дано источником напряжения, формула выглядит следующим образом:

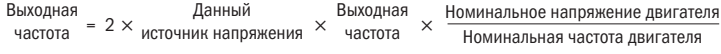

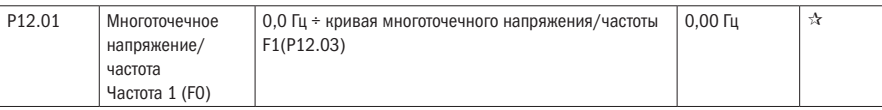

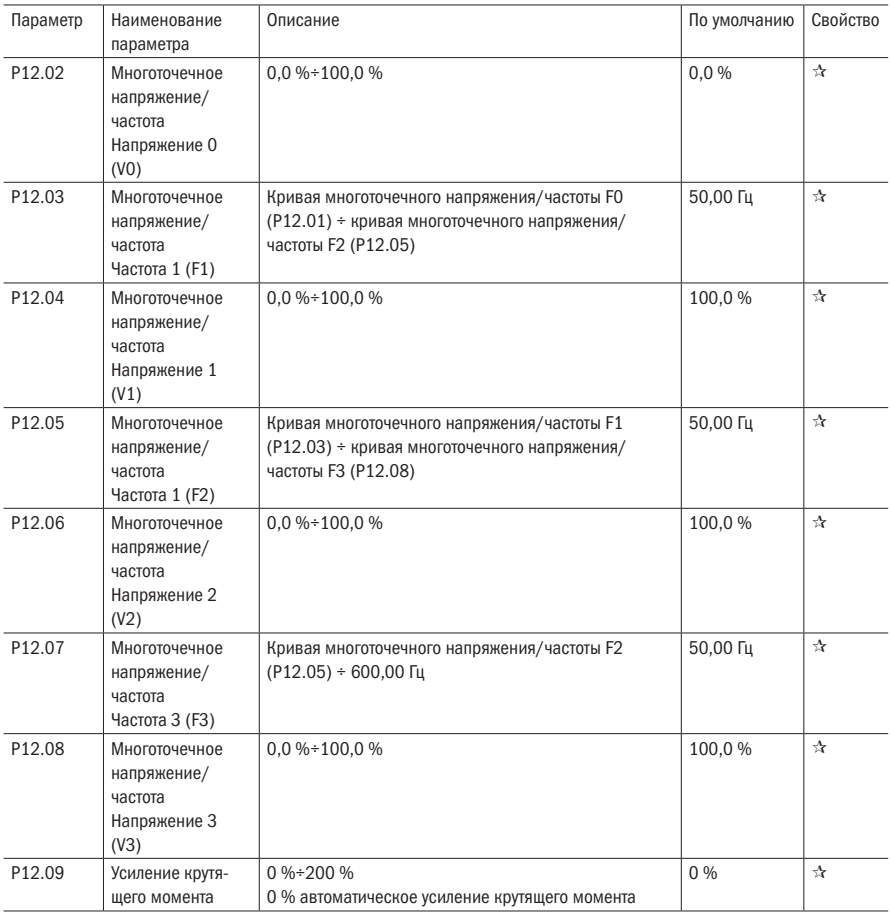

• Автоматическое усиление крутящего момента

 $\bullet$  Когда P12.09 = 0 = Автоматическое повышение крутящего момента, инвертор автоматически компенсирует выходное напряжение для улучшения крутящего момента на низких частотах в соответствии с фактической нагрузкой. Рекомендуется для линейной кривой напряжения/частоты.

• Ручное усиление крутящего момента

• Когда P12.09 не 0, это означает ручной усиление крутящего момента. Выходная частота 0: значение, увеличивающее крутящий момент = Р12.09 × сопротивление статора двигателя × номинальный ток возбуждения. Усиление будет постепенно снижено при возрастании частоты. Если частота выше, чем 50 % номинальной частоты двигателя, усиление будет нулевым.

• Примечание - Ручное учное усиление крутящего момента рекомендуется для линейной кривой и кривой мощности.

 $\overline{O}\bigcap_{a}^{\overline{O}}P^{\overline{O}}_{a}$  автоматика

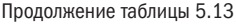

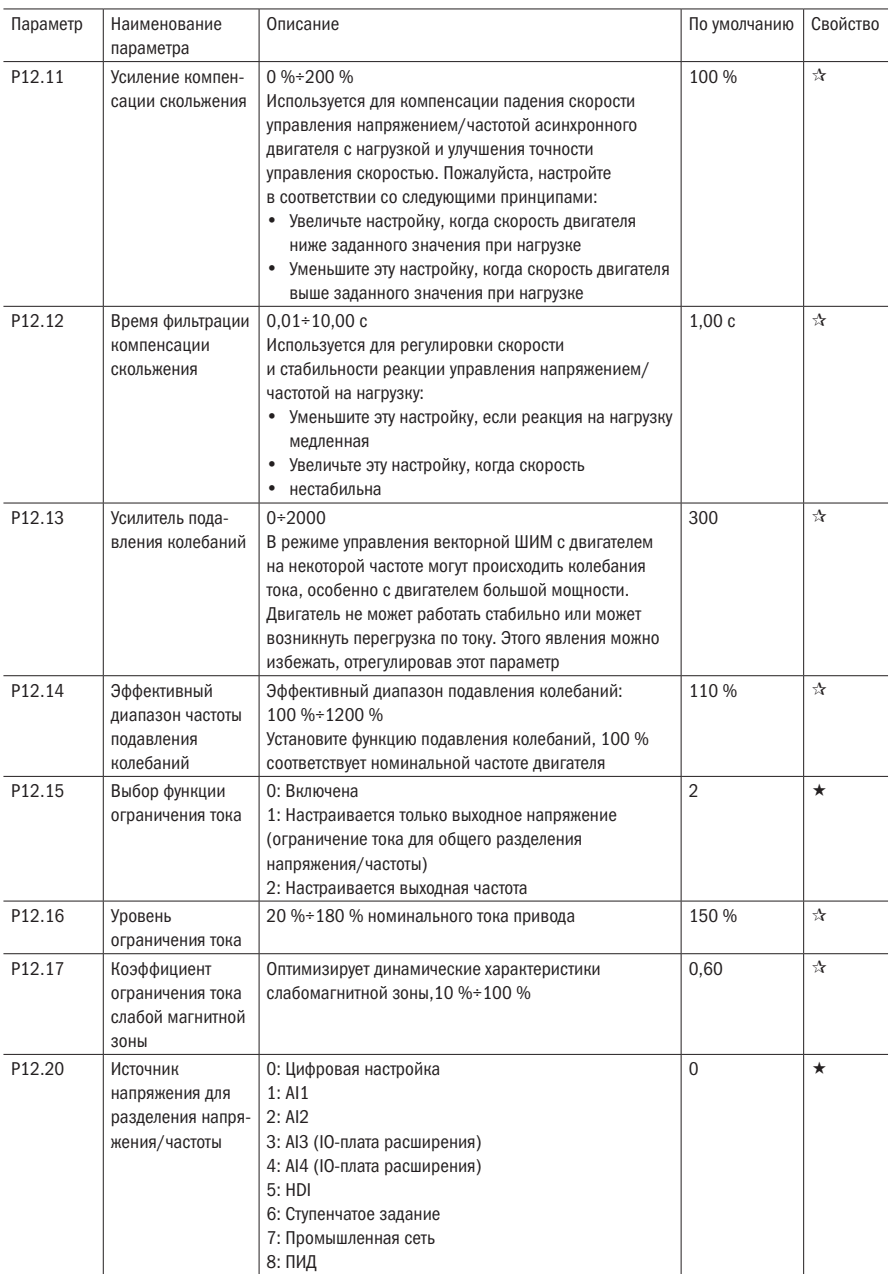

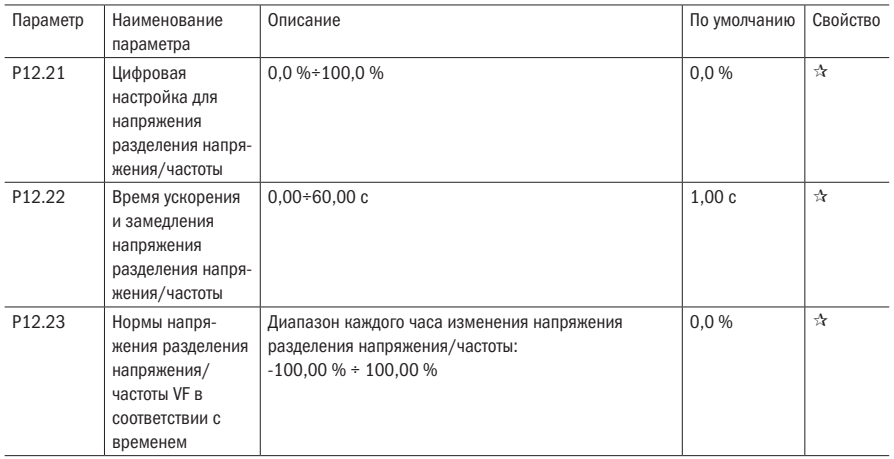

### Таблица 5.14 — Параметры векторного управления двигателя 1

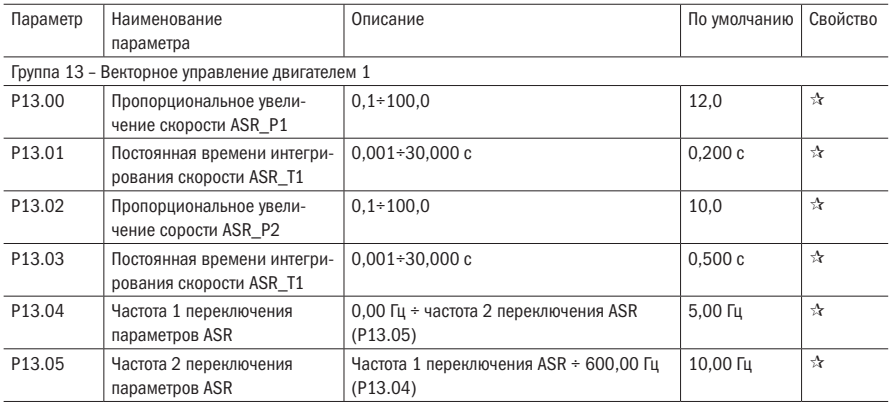

Установив пропорциональный коэффициент скорости и время интеграции регулятора скорости, вы можете настроить характеристики динамического отклика векторно-управляемой схемы регулирования скорости. Изменение времени интегрирования может ускорить динамический отклик системы, но если пропорциональный коэффициент слишком большой, в работе могут появиться колебания.

Рl-параметры

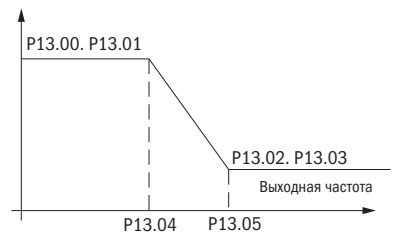

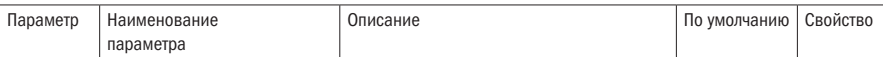

PI имеет тесную связь с инерционностью системы. PI-параметры настраиваются в зависимости от нагрузки. P13.00 и P13.01 — это параметры регулятора скорости для низкоскоростного использования, область действия от нуля до P13.04 P13.02. А P13.03 — это параметры регулятора скорости для высокоскоростного использования, область действия от P13. 05 до максимальной частоты e P13.04-P13.05 два набора параметров для линейных переходов.

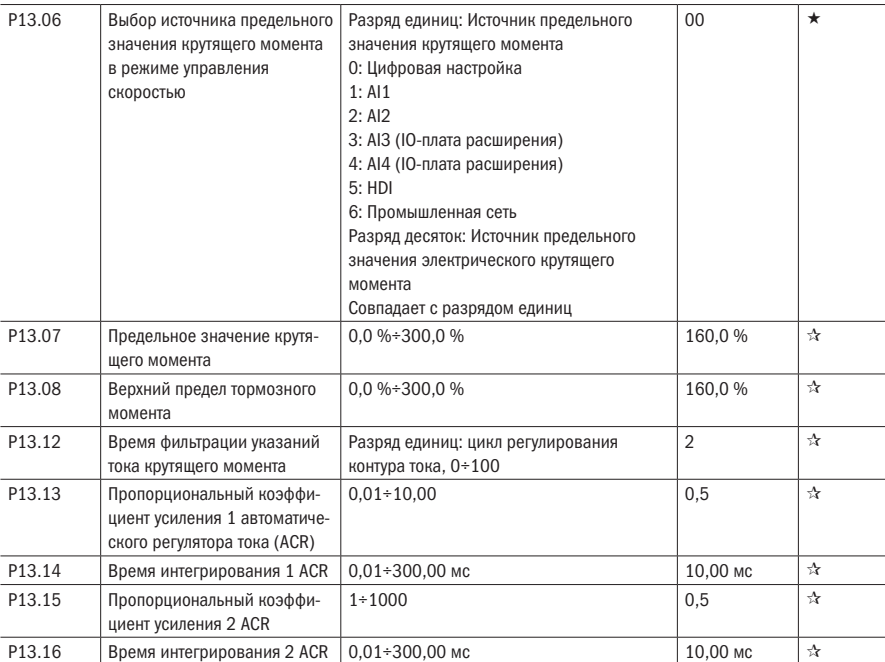

ACR: Автоматический регулятор тока.

Параметры ACR регулируют параметры настройки PI-контура тока, который непосредственно влияет на скорость динамического отклика и точность управления. Как правило, пользователям не нужно изменять значение по умолчанию. Применяется только к режиму векторного управления без платы энкодера (P00.04 = 0).

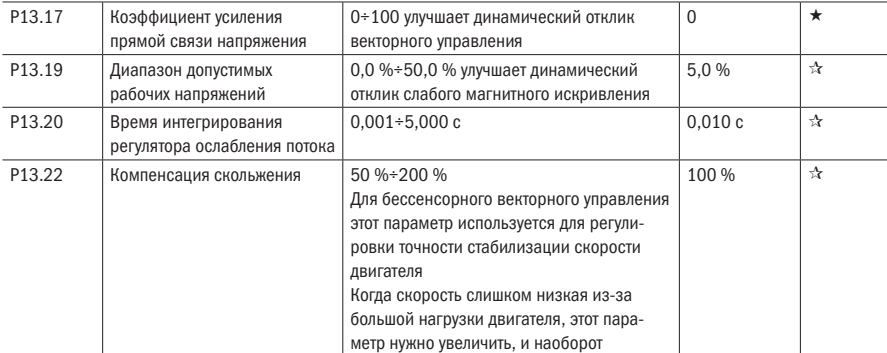

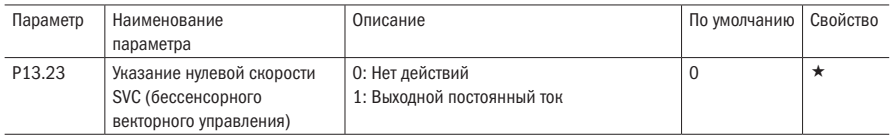

## Таблица 5.15 – Управление моментом

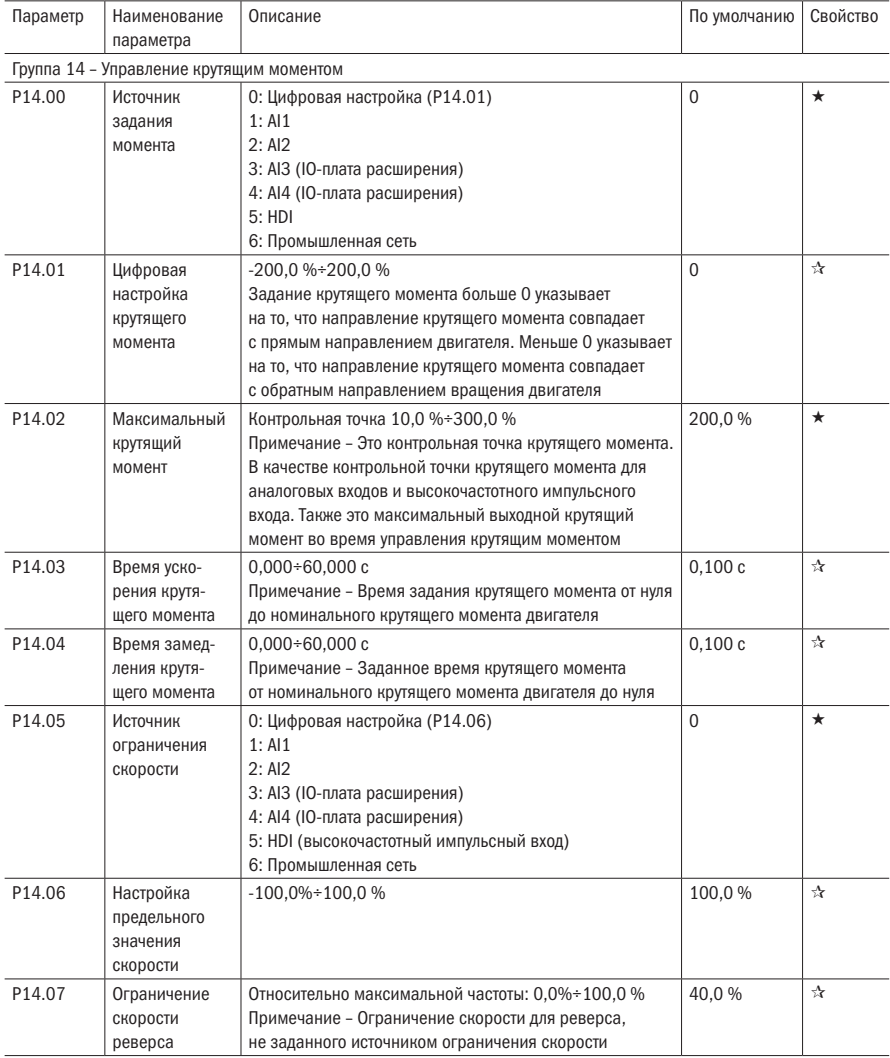

oni

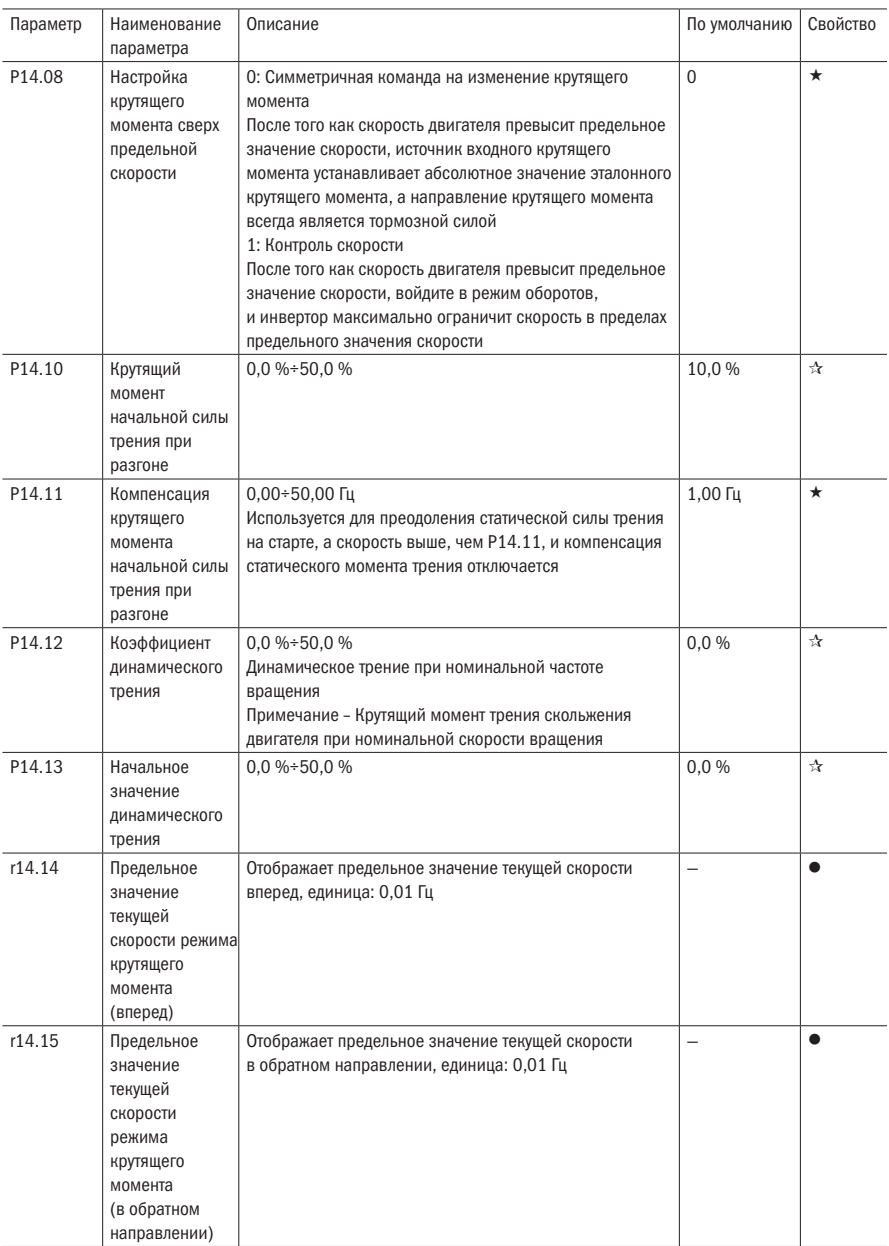

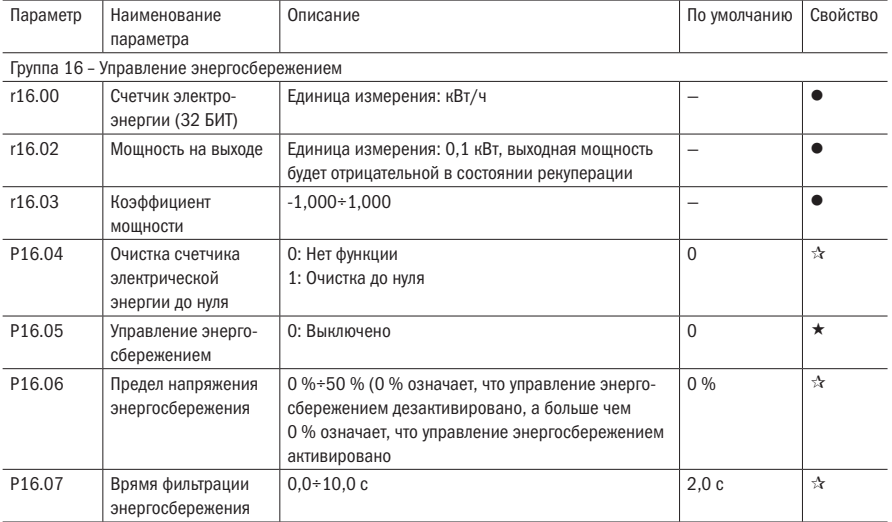

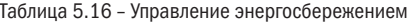

Примечание – P16.05 невидим (это полезно в управлении напряжением/частотой), и когда энергосбережение включено, выходной ток может быть уменьшен, а потери мощности могут быть уменьшены, когда нагрузка легкая. Например, вентилятор и насос имеют легкую нагрузку. Экономия энергии может быть достигнута, когда это легкие нагрузки или нагрузка изменяется медленно.

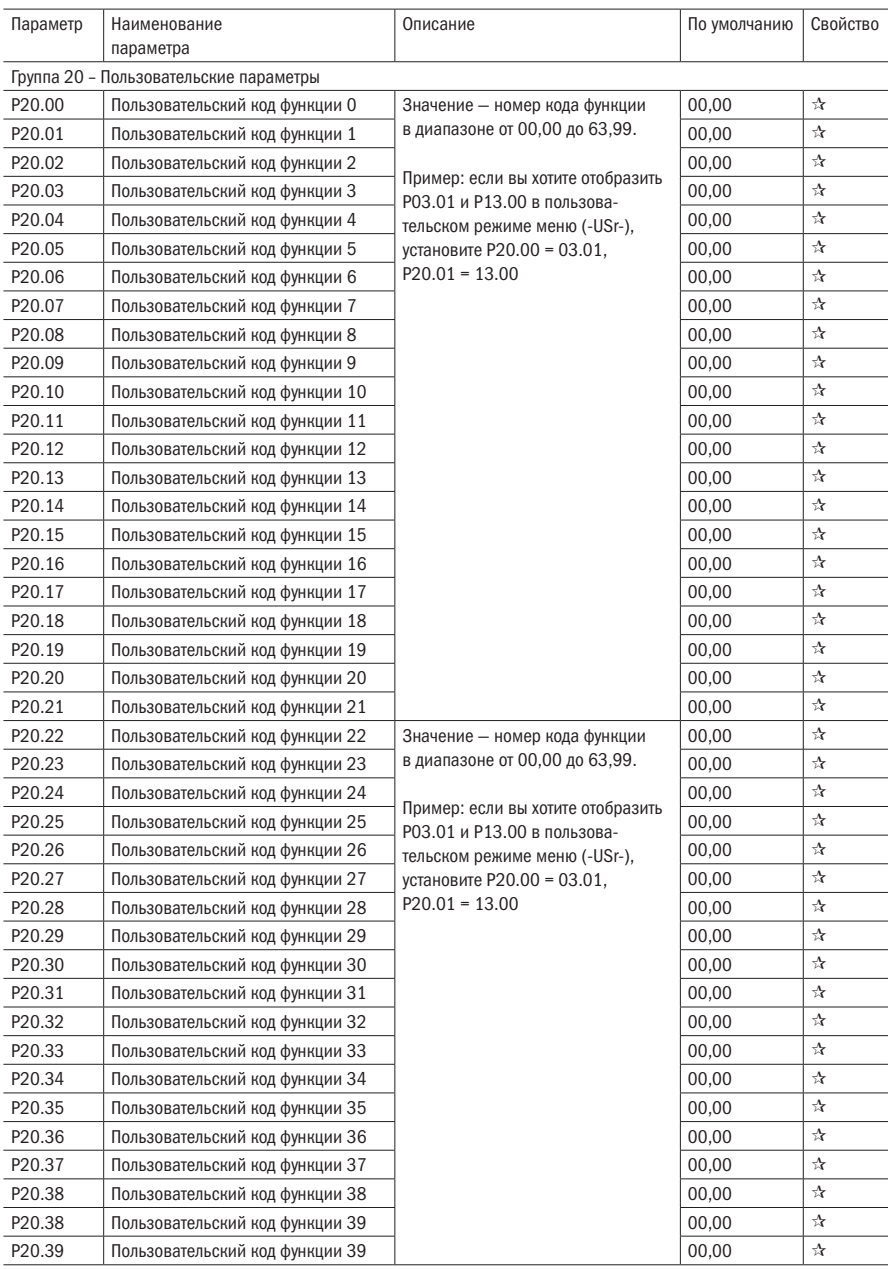

# Таблица 5.17 – Пользовательские параметры

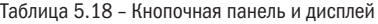

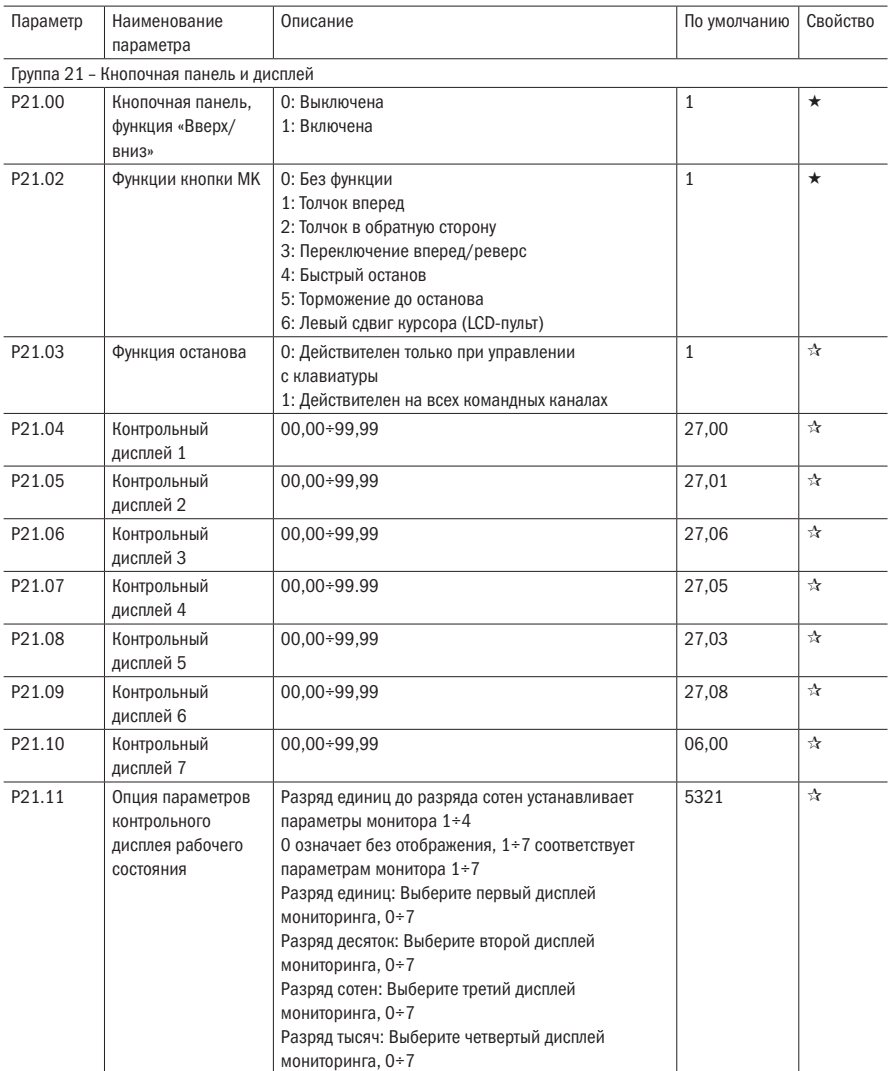

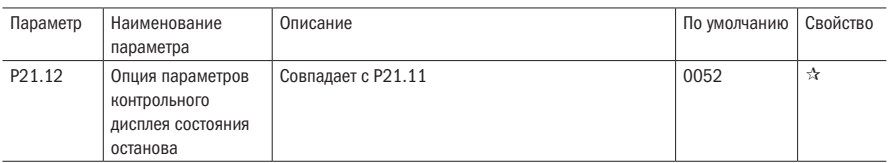

Контрольный дисплей состоит из 4 переменных мониторов состояния. Переменные мониторы отличаются в состоянии работы и останова. Мониторы для каждого состояния настраиваются в параметрах Р21.11 и Р21.12. Нажмите кнопку «Сдвиг» для переключения мониторов. Для отключения монитора необходимо установить значение «0» в параметрах Р21.11 и Р21.12.

Возьмем интерфейс монитора в состоянии останова, например P21.12 = 0052. Есть 2 переменные монитора, которые являются r27.01 (параметр отображения монитора 2, P21.05 = 27.01) и r27.03 (параметр отображения монитора 5, P21.08 = 27.03). Нажмите клавишу «Сдвиг» на клавиатуре, чтобы переключиться между двумя мониторами, как показано ниже.

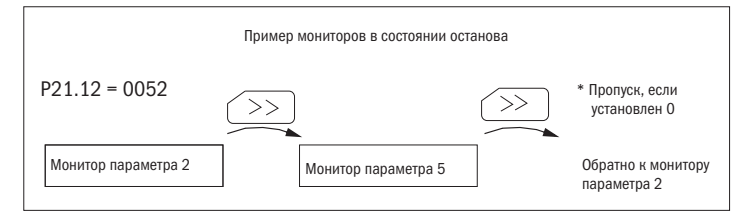

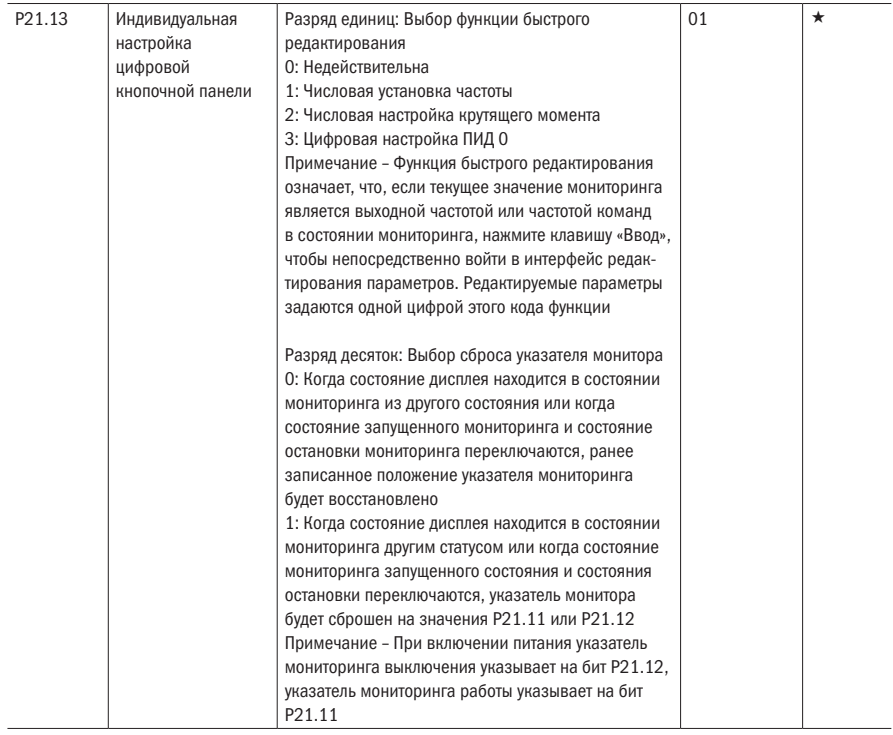

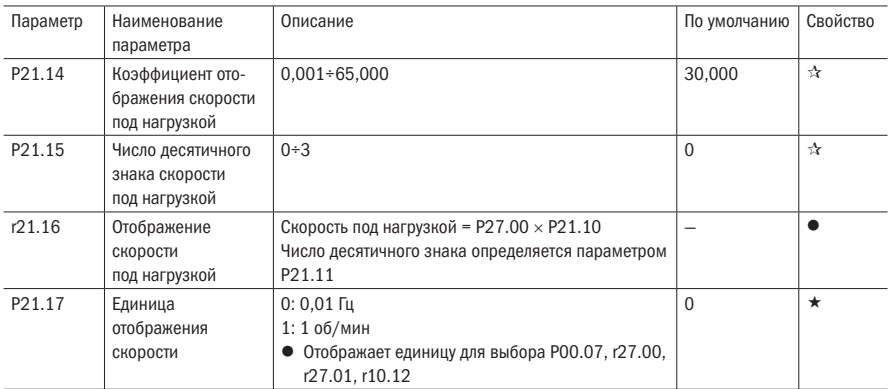

#### Таблица 5.19 — Конфигурация привода переменного тока

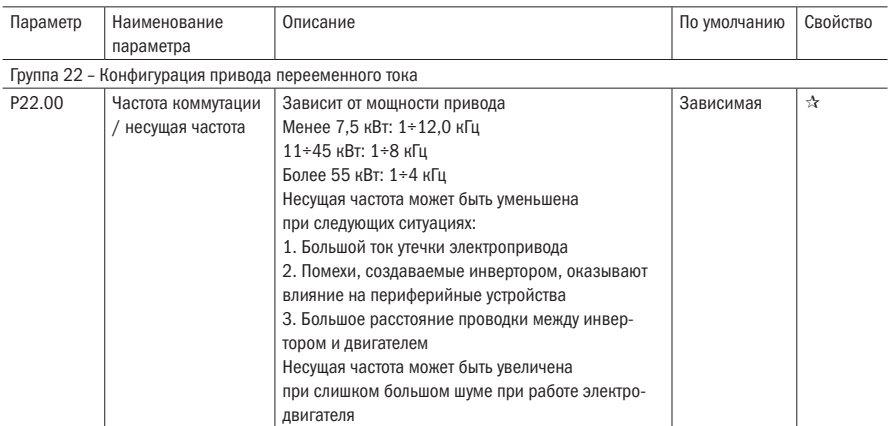

Несущая частота будет влиять на шум двигателя и электромагнитные помехи инвертора.

Если несущая частота увеличена, это улучшит качество переменного тока на выходе преобразователя (меньший гармонический ток и более низкий шум мотора).

Примечания:

Заводское значение по умолчанию является оптимальным в большинстве случаев. Изменение этого параметра не рекомендуется.

Если несущая частота превышает заводское значение по умолчанию, инвертор должен быть использован с пониженнием номинальной мощности, так как более высокая несущая частота приведет к большим потерям при переключении, более высокому повышению температуры инвертора и более сильным электромагнитным помехам. Если несущая частота ниже заводской по умолчанию, возможность уменьшения выходного крутящего момента двигателя и большого гармонического тока.

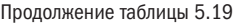

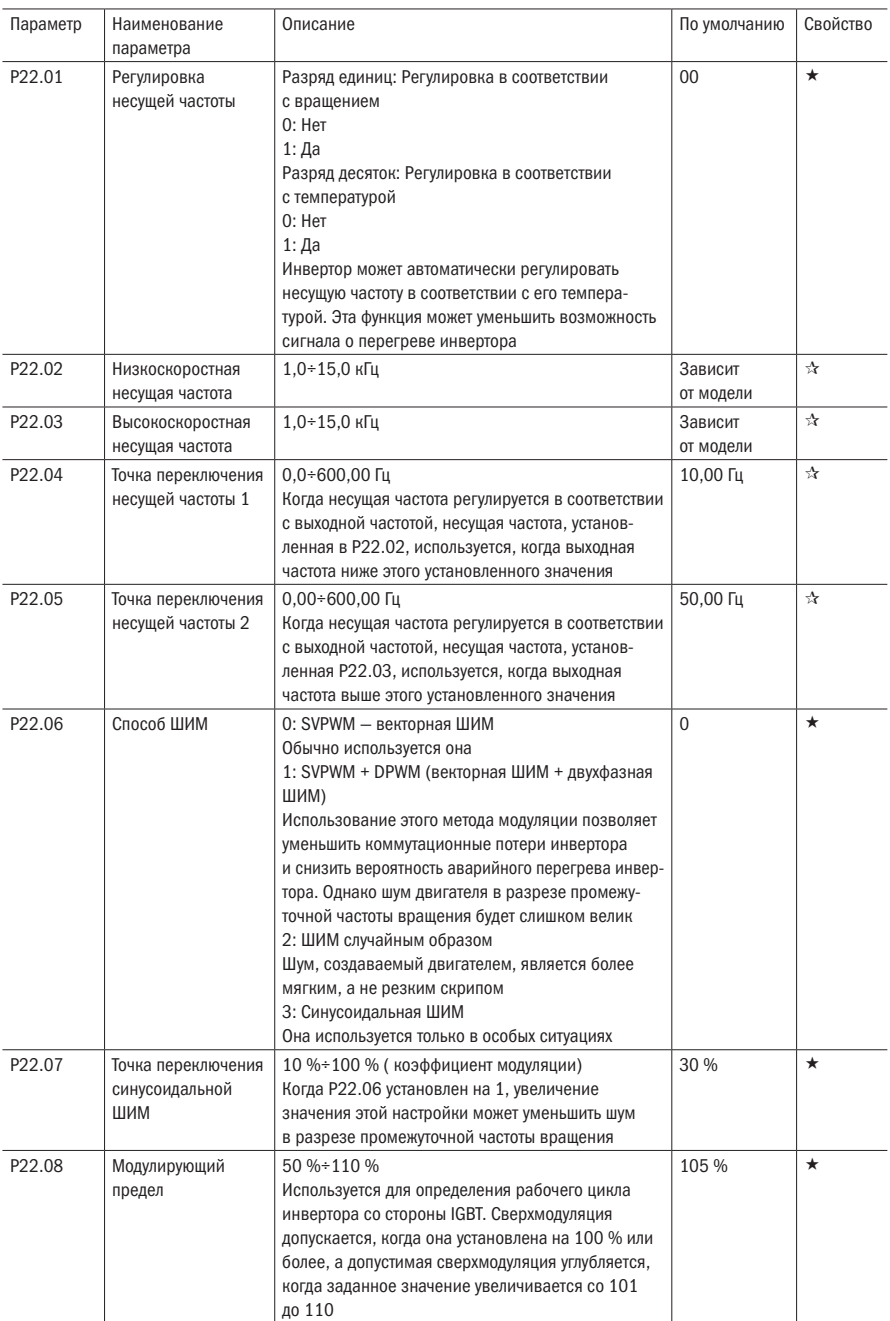

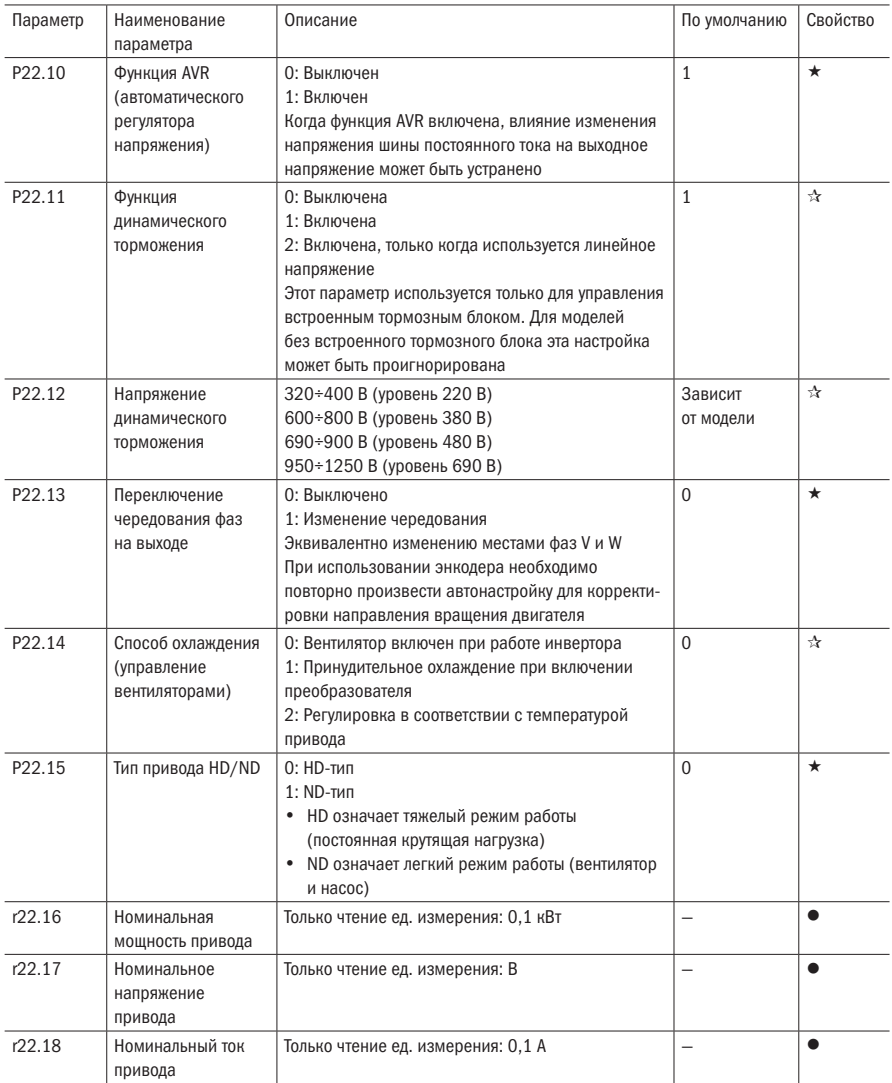

oni

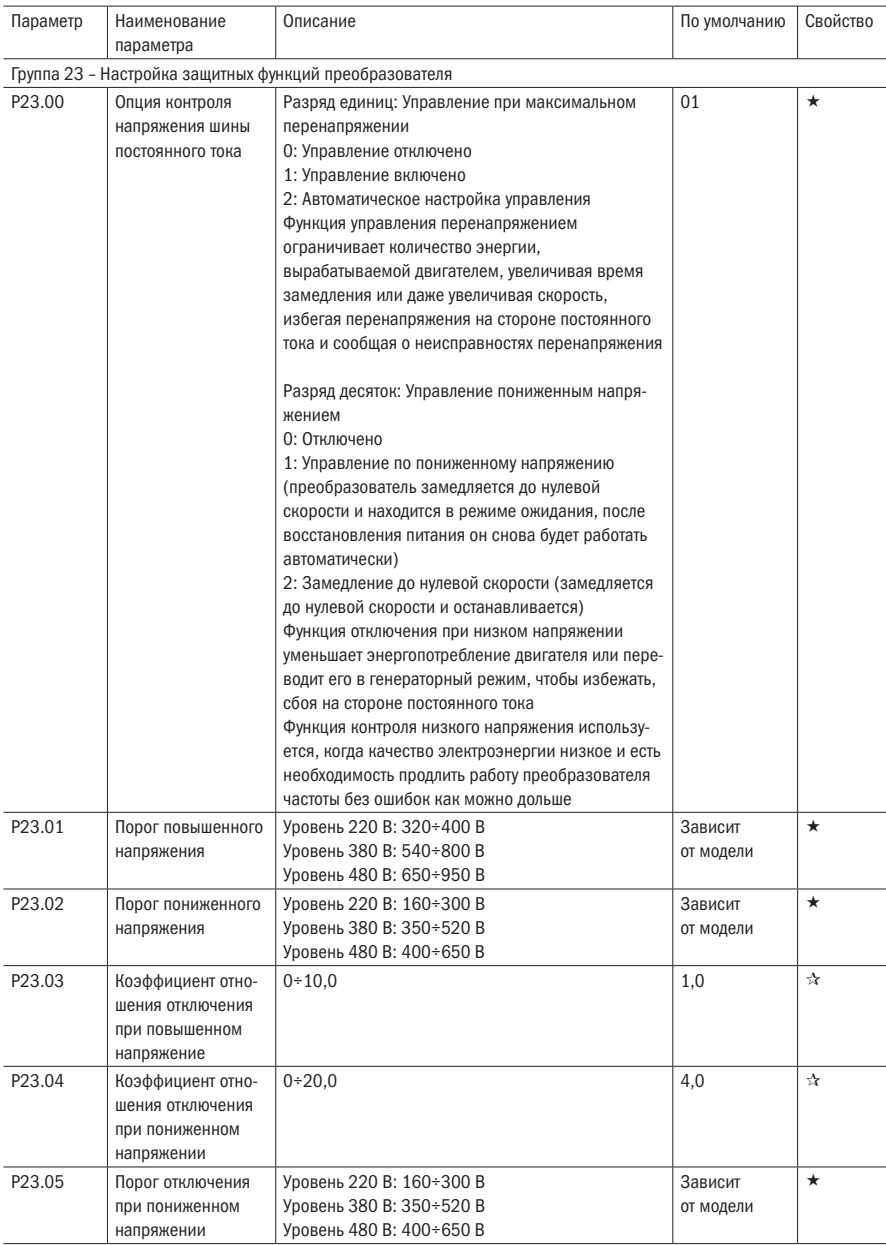

Таблица 5.20 – Настройка защитных функций преобразователя

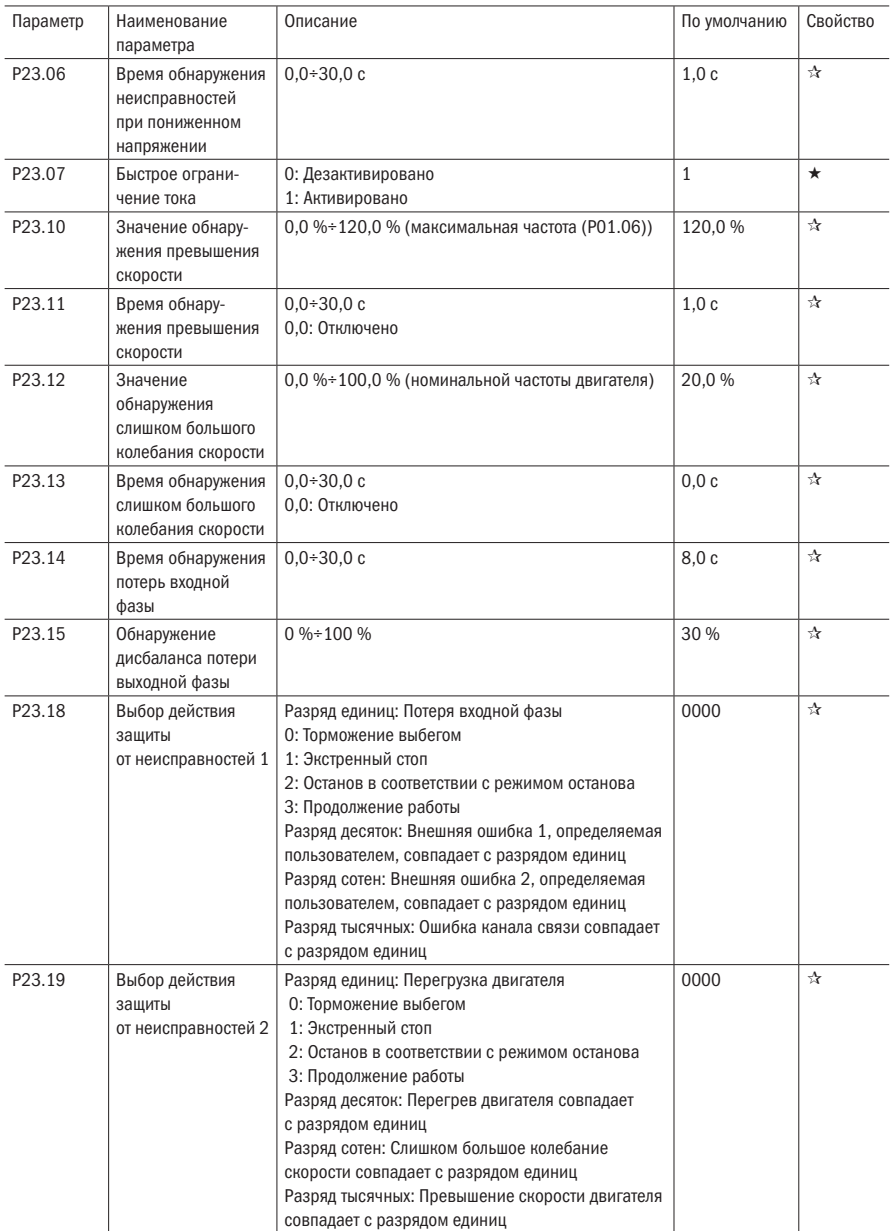

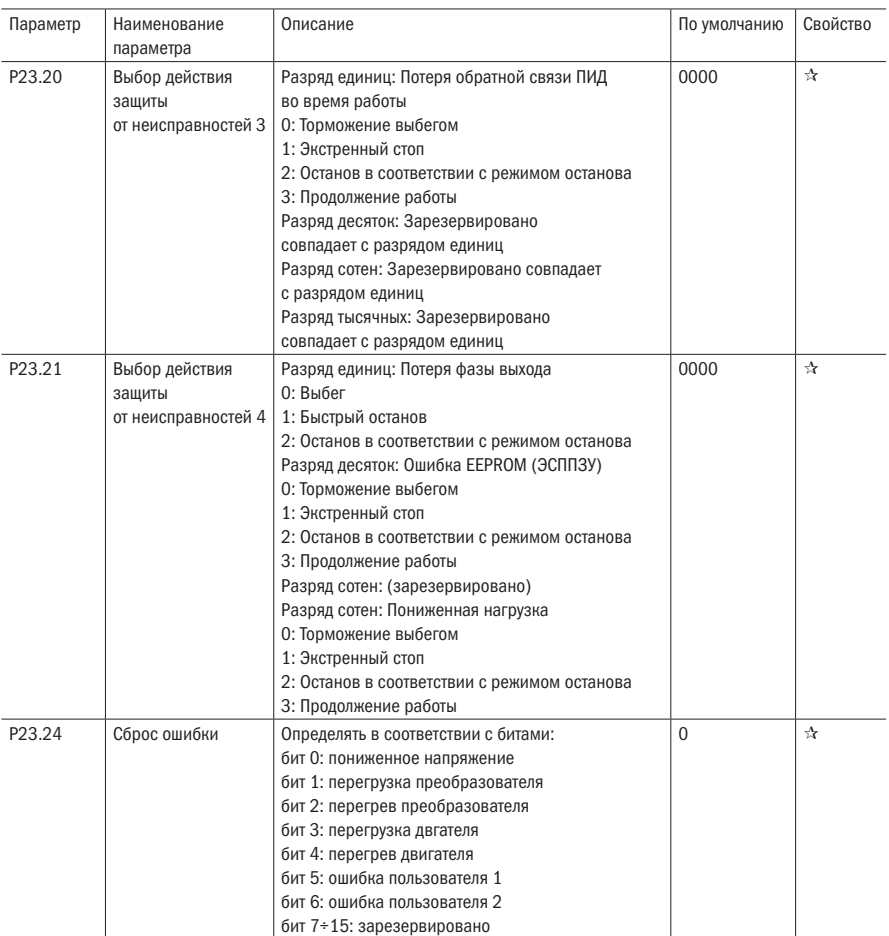

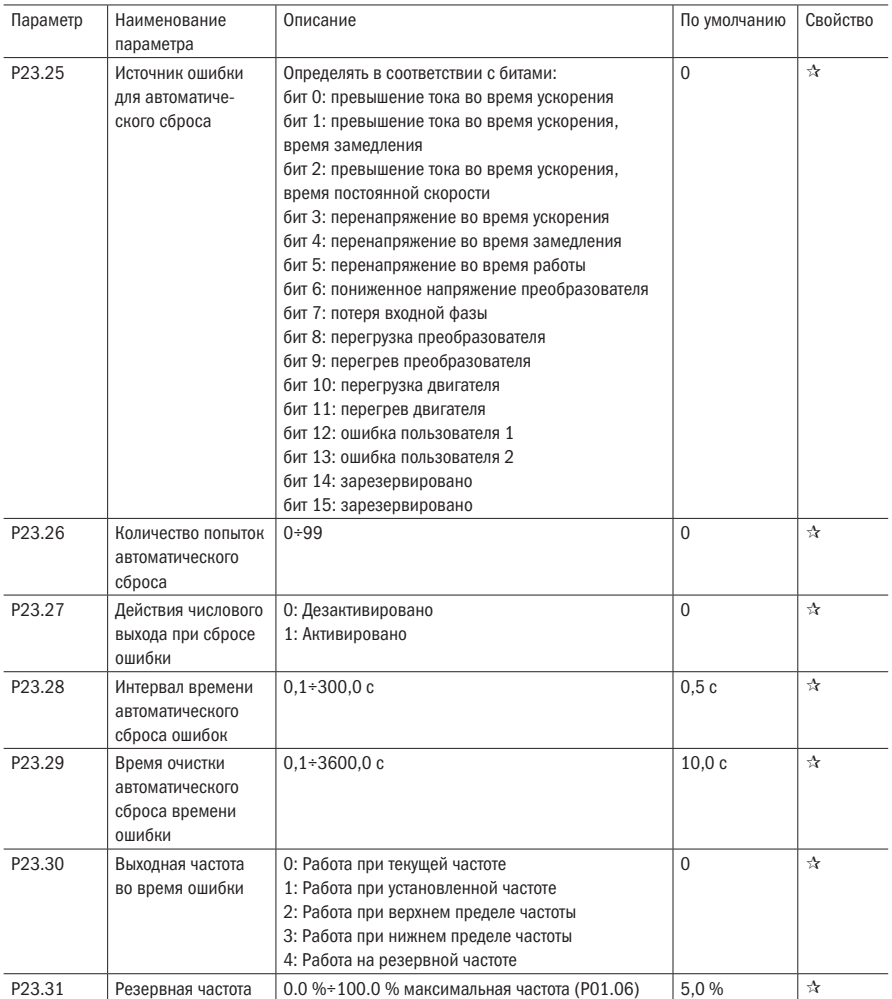

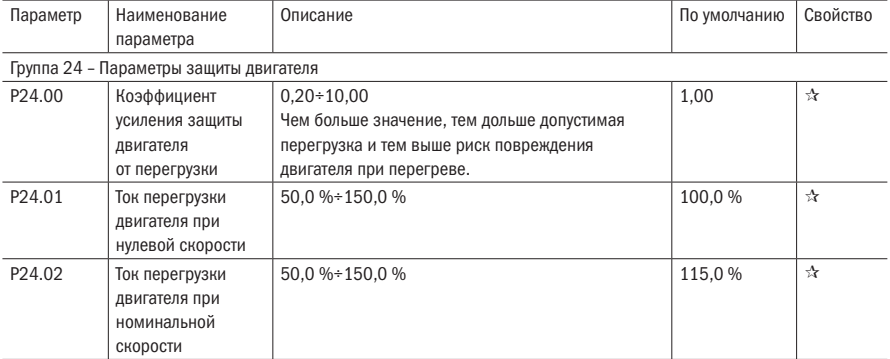

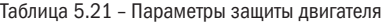

Двигатель с крыльчаткой на валу двигателя имеет плохой теплоотвод при работе на низких частотах. Р24.01 и Р24.02 используются для установки точки перегрузки при нулевой скорости нуля и точки перегрузки при номинальной скорости, чтобы достигнуть более приемлемой работы защиты двигателя при различных скоростях

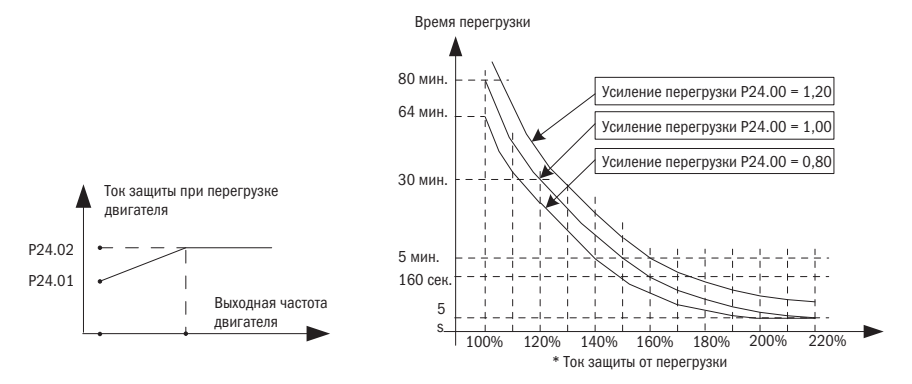

Преобразователь защищает двигатель от перегрузки только при включении P24.04, P24.00 используется для регулировки времени кривой обратного времени перегрузки. Минимальное время перегрузки составляет 5,0 с. Примечание: пользователь должен правильно установить три параметра — P24.00, P24.01 и P24.02 — в соответствии с фактической перегрузочной способностью двигателя. Если установлено чрезмерное значение, двигатель подвержен повреждению при перегреве, а инвертор заблаговременно не предупредит защиту об опасности.

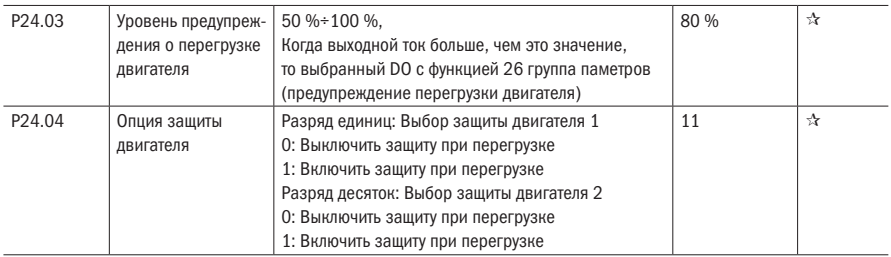
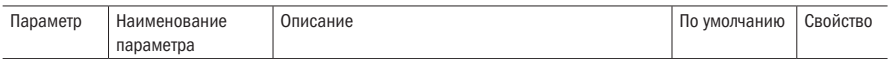

В настройке по умолчанию преобразователя нет тепловой защиты двигателя. Чтобы включить эту защиту, пожалуйста, убедитесь, что данный двигатель имеет датчик температуры. PTC означает датчик двигателя, PTC1000 и PTC100 это разные типы датчиков двигателя. Если ваш двигатель имеет датчик температуры, вам нужно использовать нашу опциональную карту для подключения PTC1000 или PTC100 и установить тип датчика температуры (P24.08), чтобы запустить защиту двигателя от перегрева. Пользователь может просматривать текущую температуру двигателя через функциональный код r27.07. Если температура двигателя превышает порог тревоги перегрева двигателя (P24.10), цифровой выход с функцией — «25: включена сигнализация перегрузки двигателя» замкнется. Если температура двигателя превышает порог защиты от перегрева двигателя (P24.09), инвертор подаст сигнал тревоги об ошибке перегрева двигателя (Er. oH3) и запустит соответствующее защитное действие.

 $\star$  Ошибка перегрева двигателя (Er. oH 3) не может быть сброшена немедленно до тех пор, пока температура двигателя не упадет до значения намного ниже порога защиты.

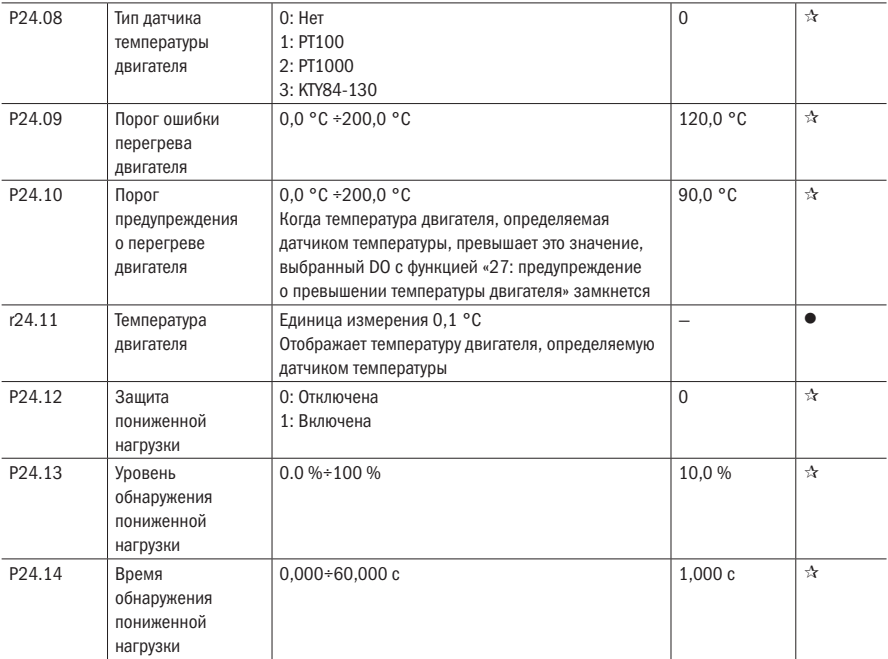

Если выходной ток ниже уровня пониженной нагрузки (P24.13) и это состояние продолжается в течение времени пониженной нагрузки (P24.14), когда включена защита от пониженной нагрузки (P24.12 = 1) и инвертор находится в рабочем режиме, а не в динамическом торможении, то инвертор выдает отчет об ошибке защиты от пониженной нагрузки (Er. LL) и останавливает как настройку защиты от разгрузки (P24.12).

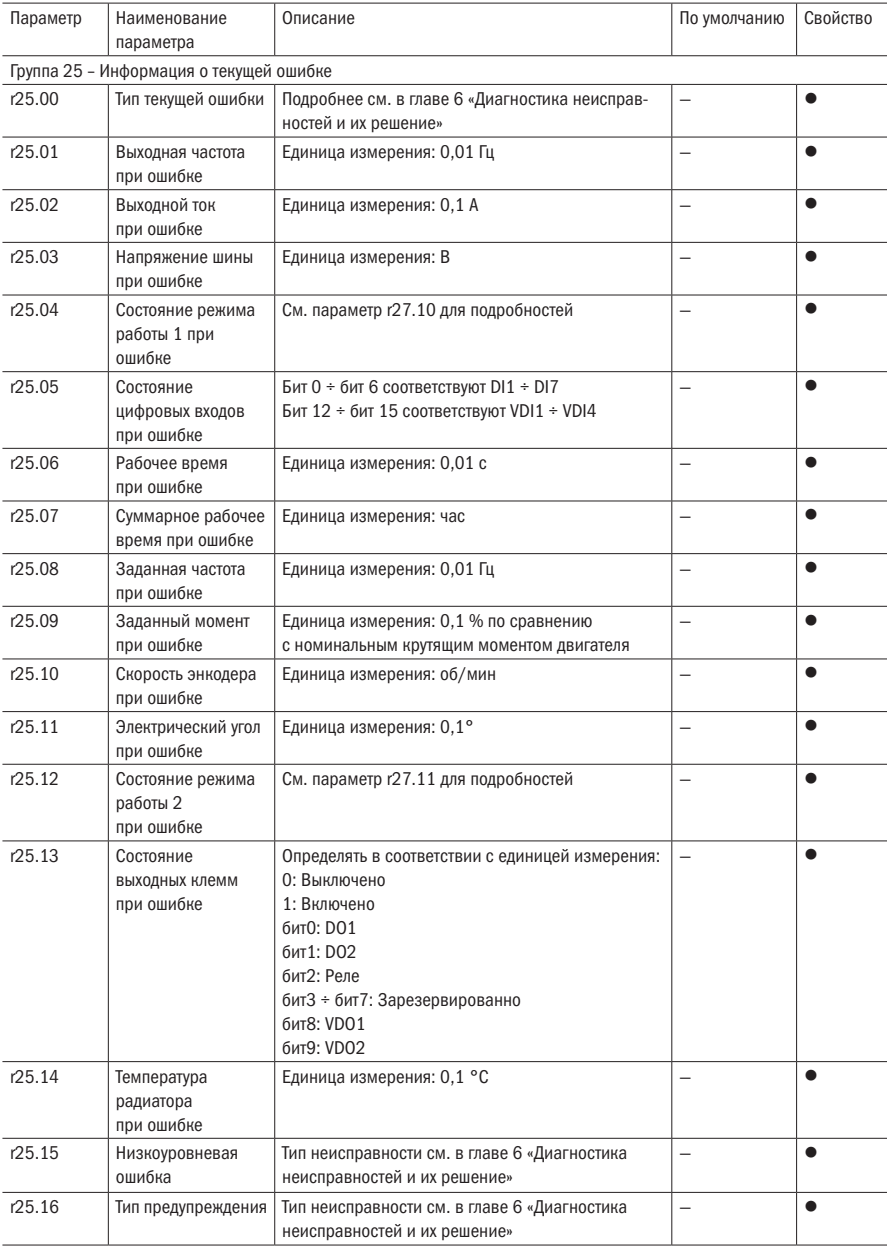

## Таблица 5.22 – Информация о текущей ошибке

## Таблица 5.23 – Журнал ошибок

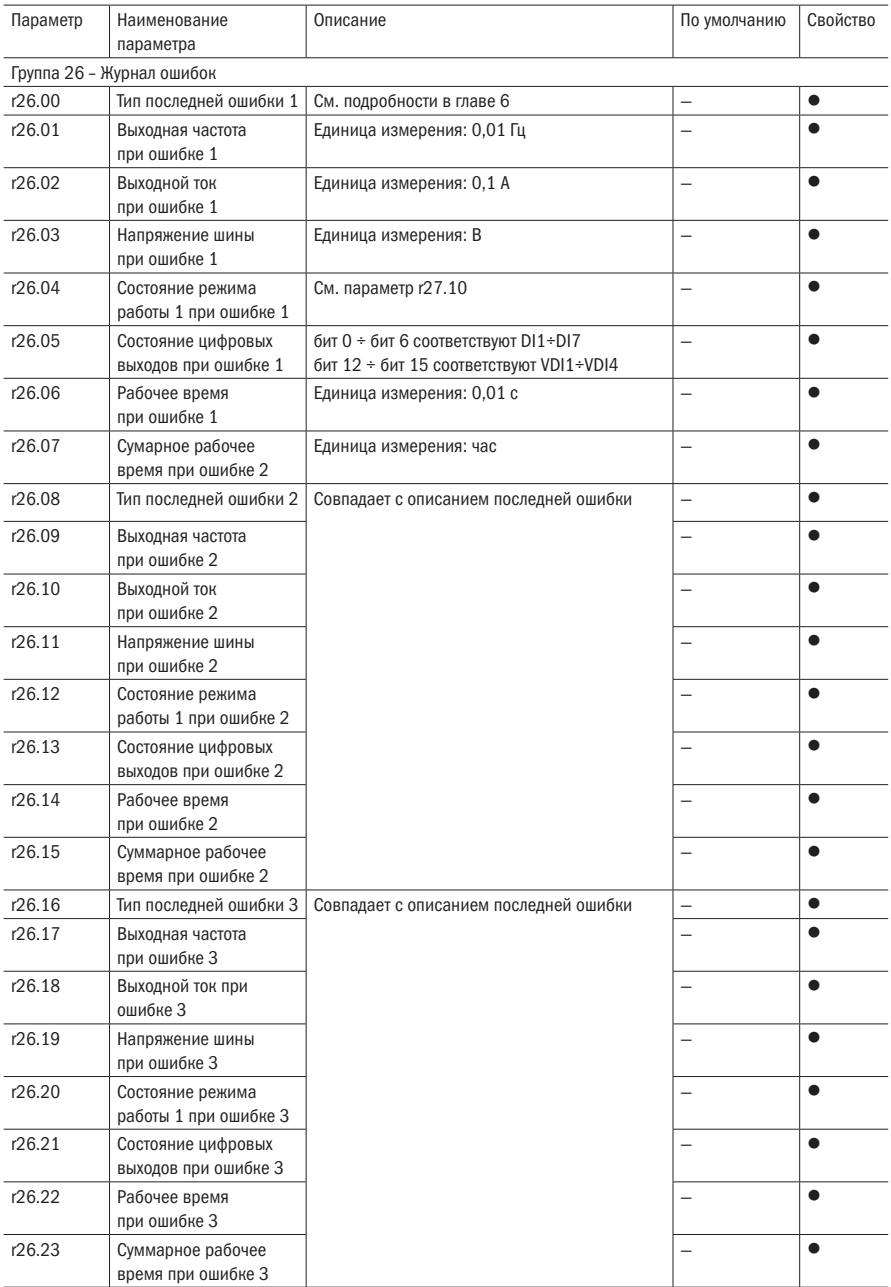

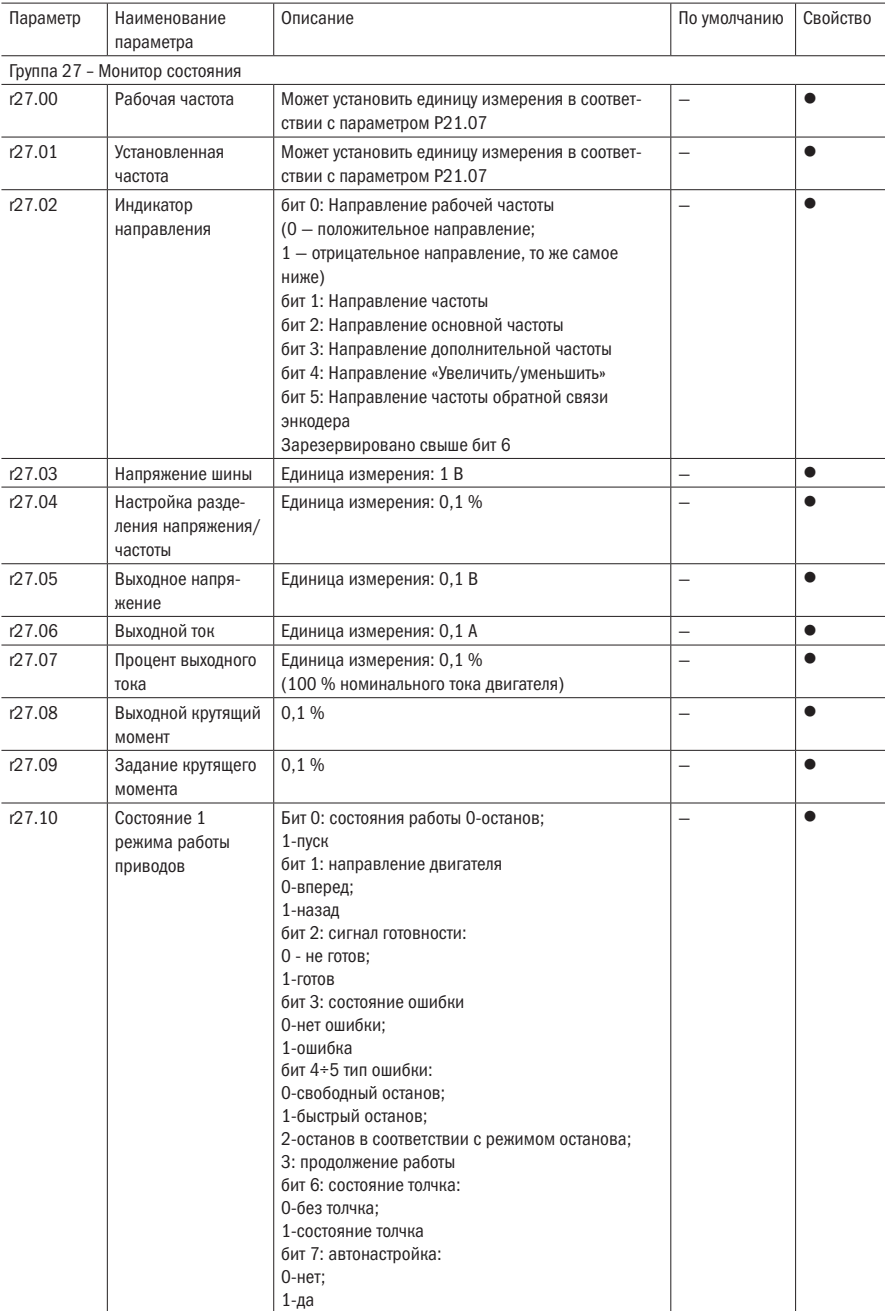

## Таблица 5.24 – Монитор состояния

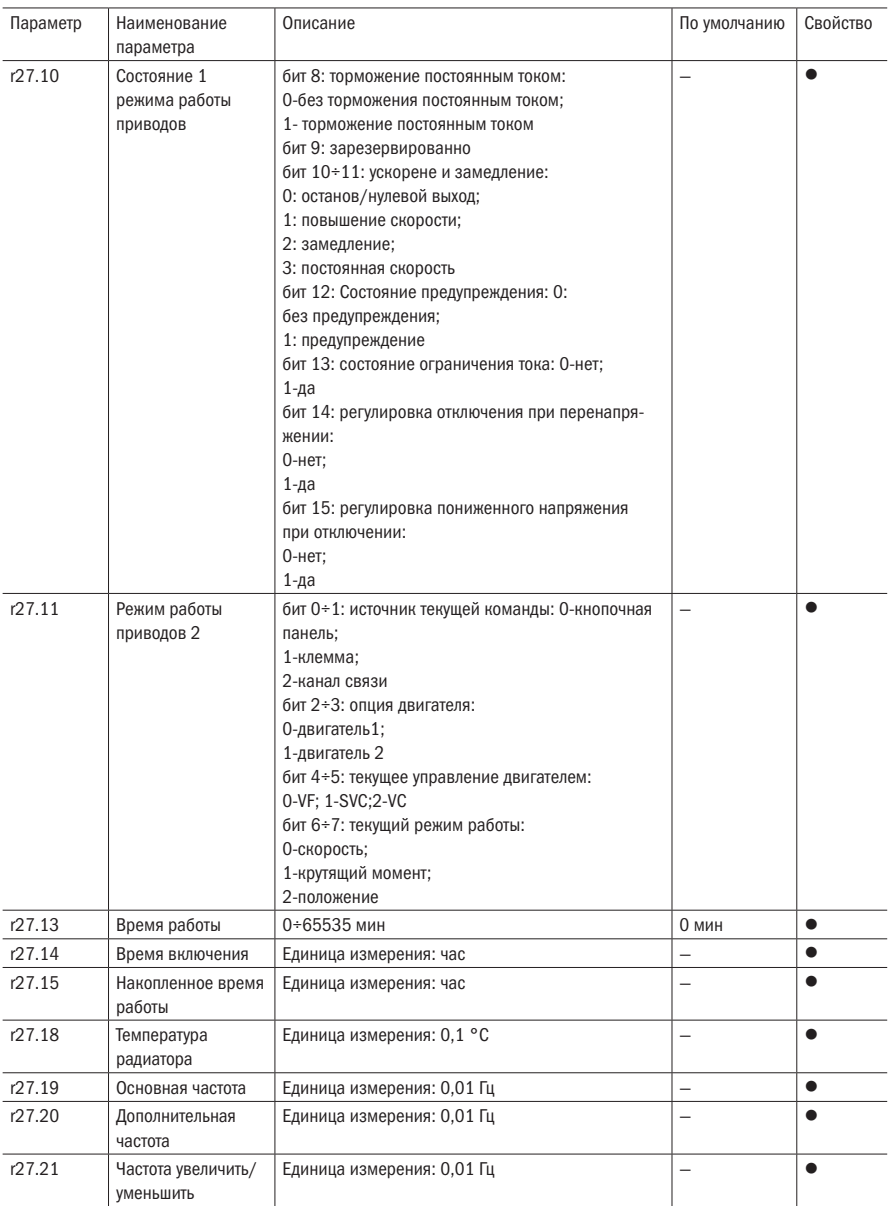

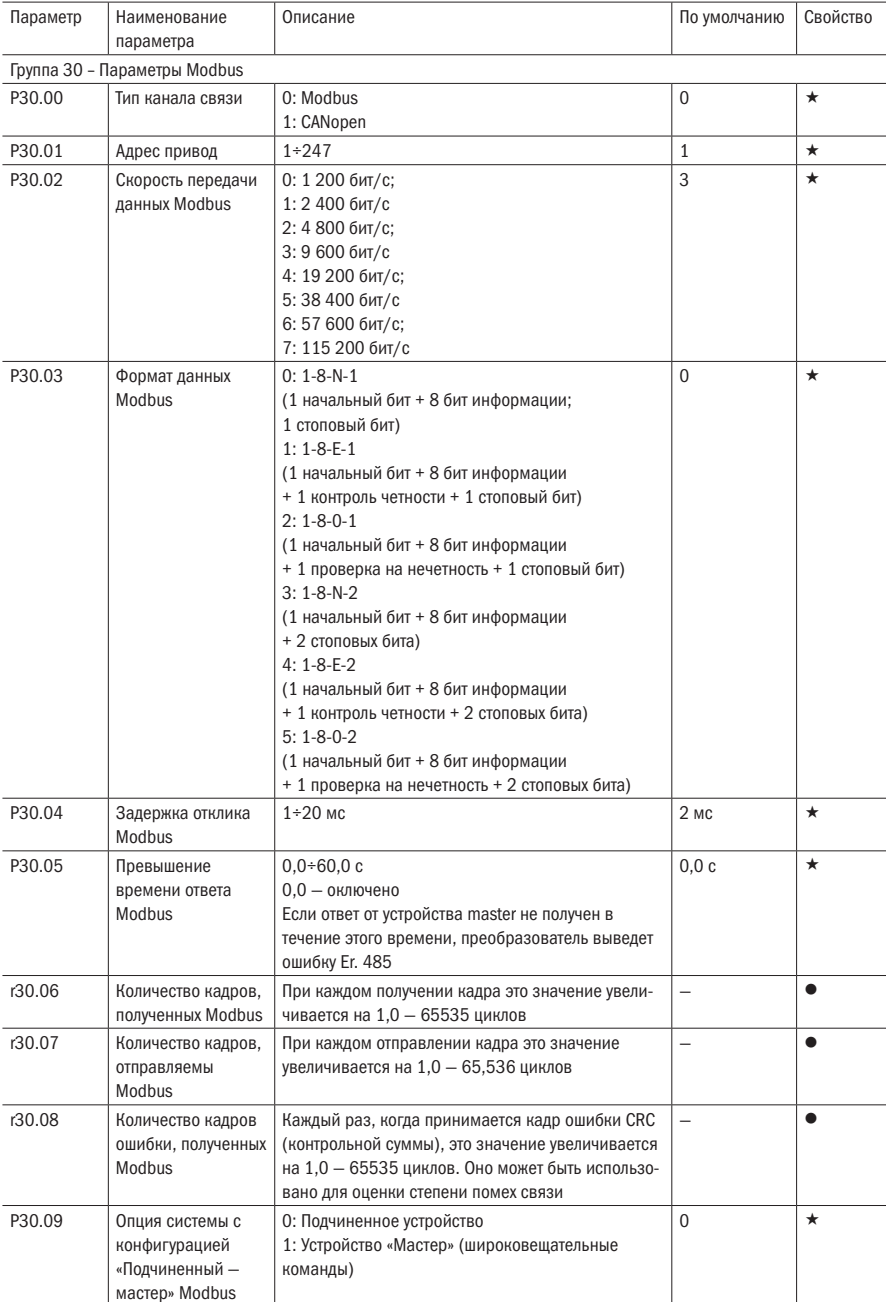

## Таблица 5.25 – Параметры Modbus

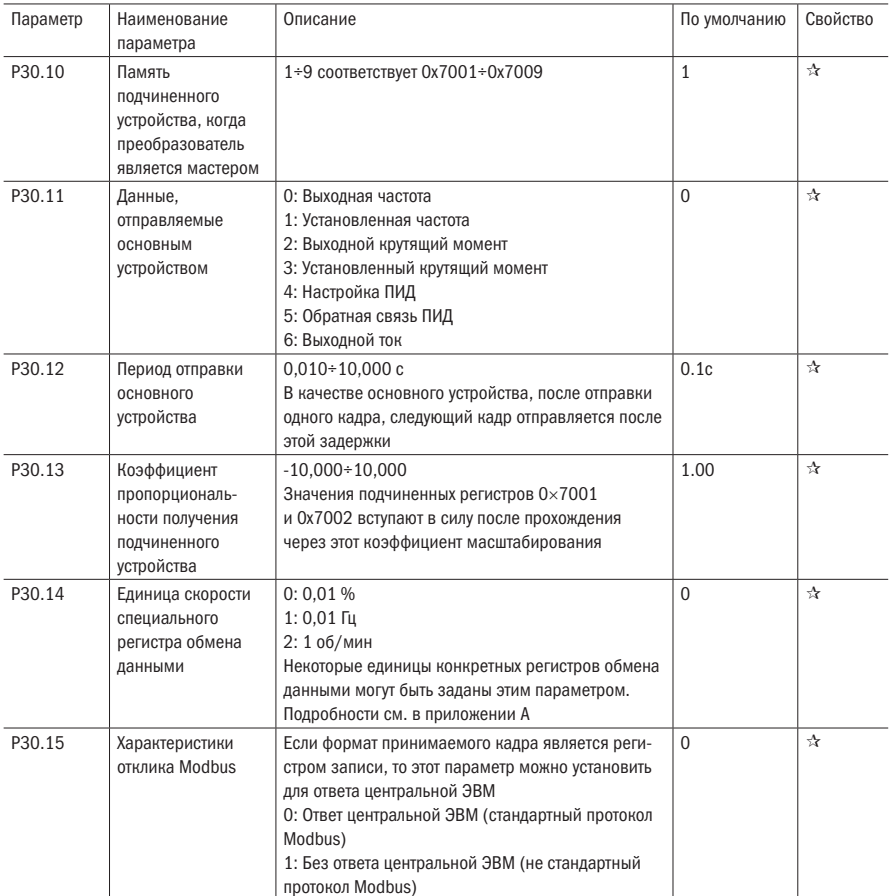

oni

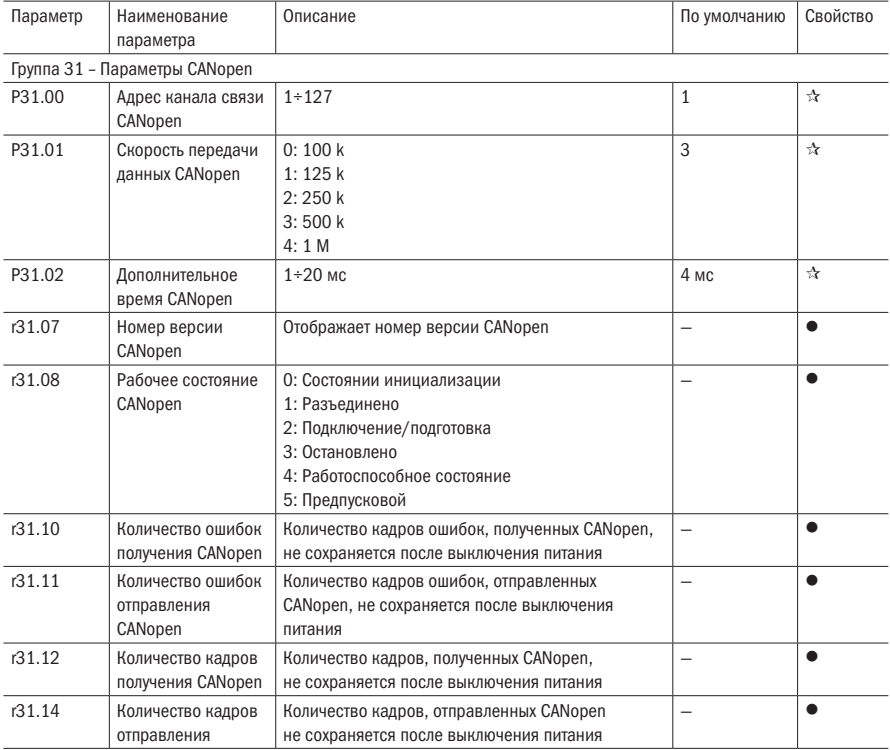

## Таблица 5.26 – Параметры CANopen

## Таблица 5.27 – Параметры ПИД-регулятора

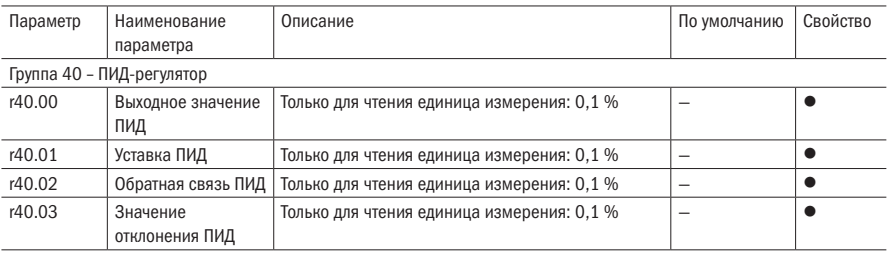

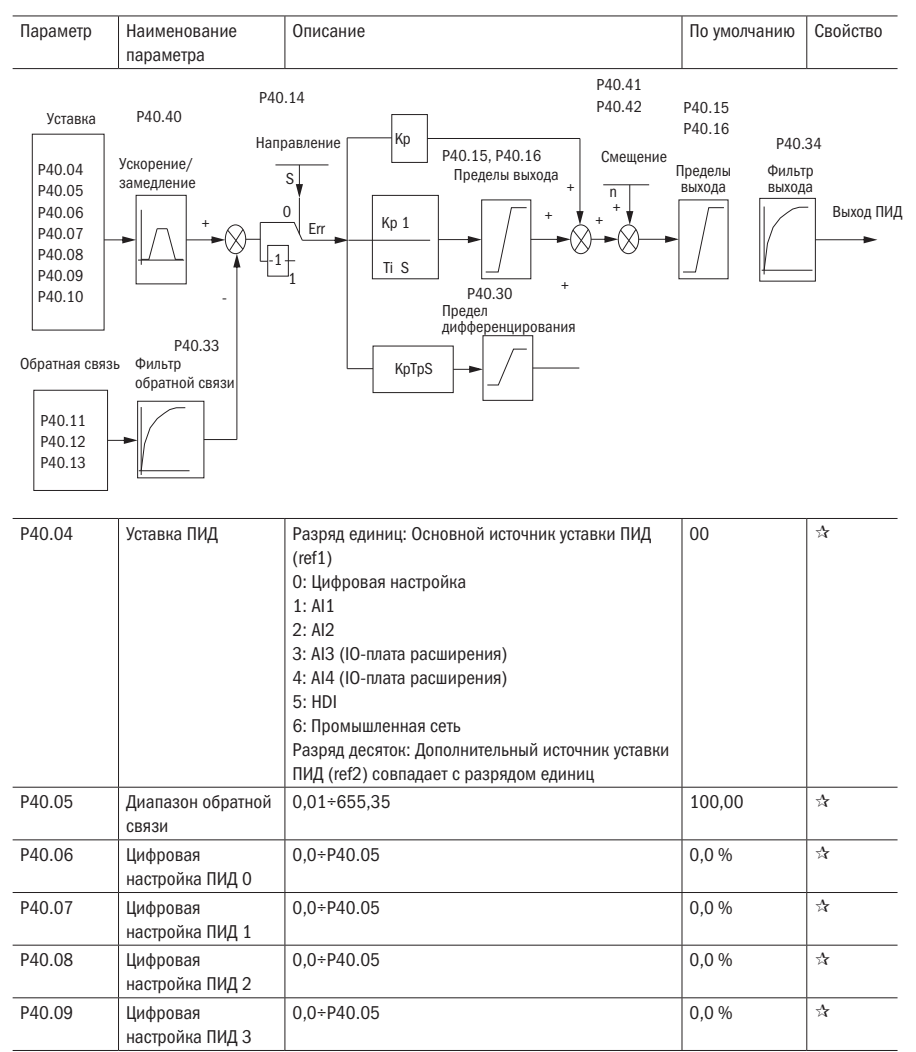

разумная<br>автоматика

Продолжение таблицы 5.27

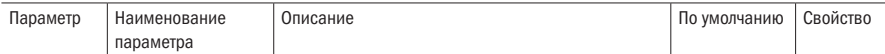

Когда источником уставки ПИД является цифровая настройка, цифровая настройка ПИД 0+3 зависит от функции клеммы DI 43 (предустановка ПИД, вход 1) и 44 (предустановка ПИД, клемма 2):

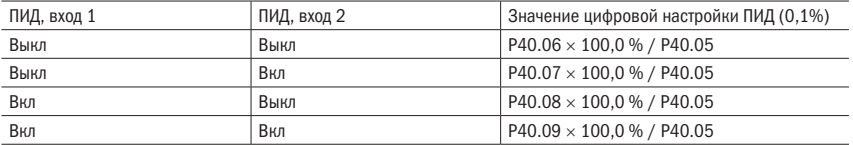

Например, когда AI1 используется в качестве обратной связи ПИД, если полный диапазон соответствует давлению 16.0 кг и требуется, чтобы уставка ПИД была 8.0 кг, то установите диапазон обратной связи ПИД Р40.05 = 16.00. Цифровая клемма опорного сигнала ПИД выбирает до Р40.06 - установите Р40.06 (предустановленная настройка ПИД 0) = 8.00.

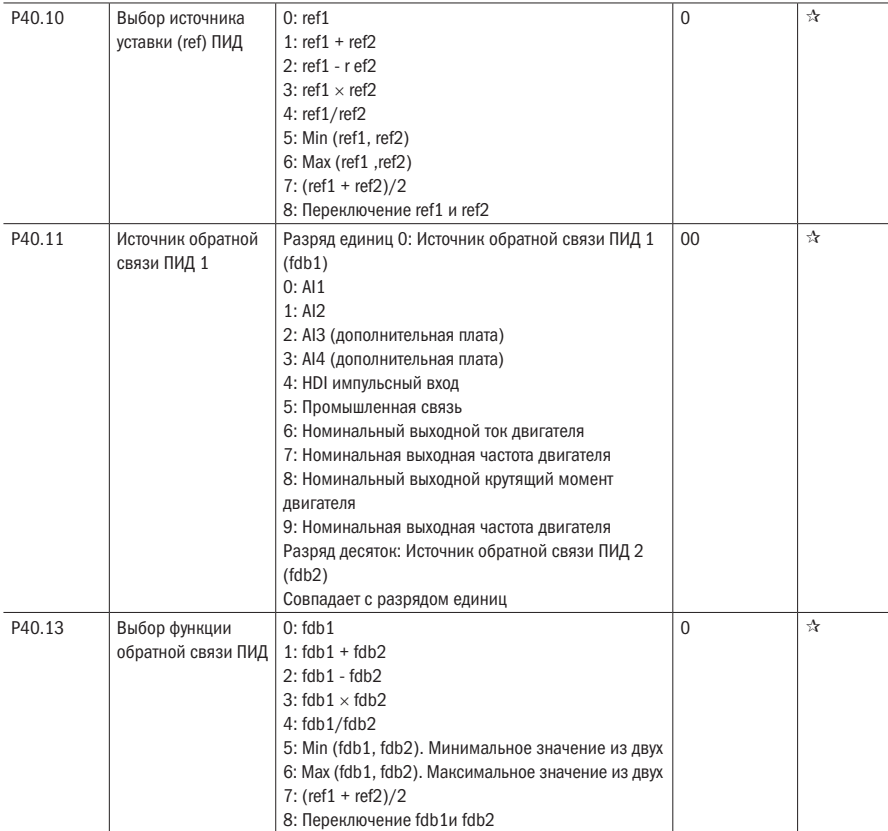

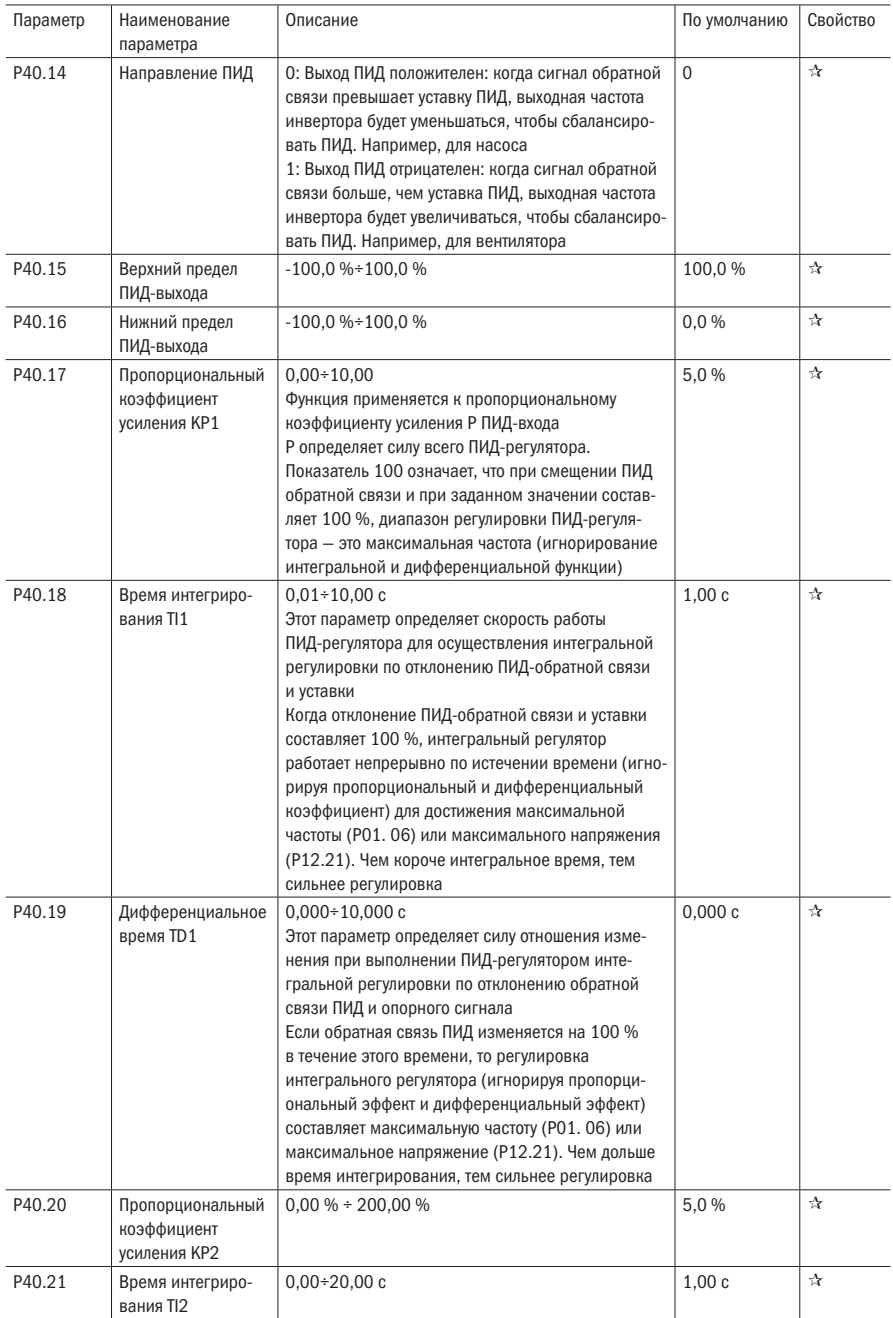

разумная .<br>АВТОМАТИКА

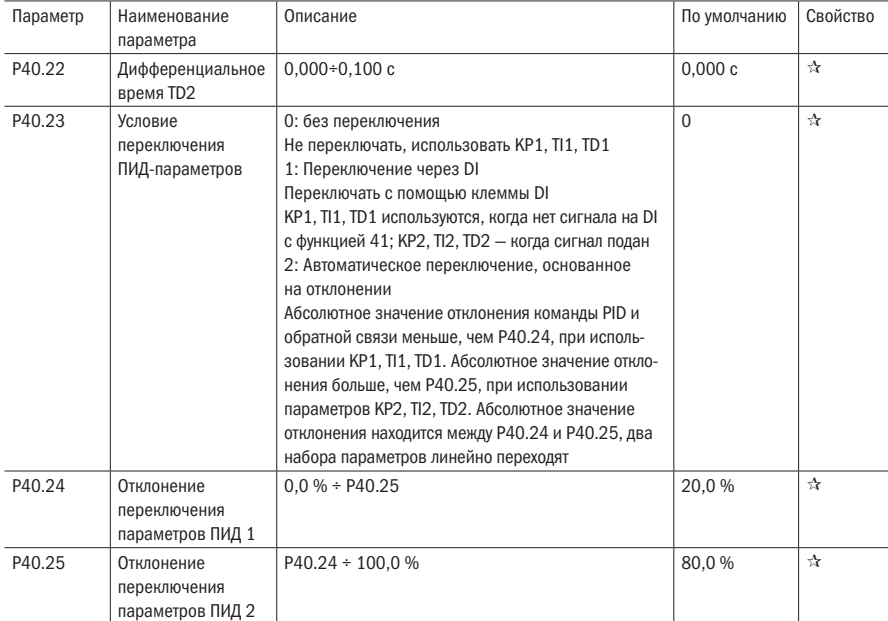

Продолжение таблицы 5.27

При некоторых применениях одного группового параметра ПИД недостаточно, в зависимости от ситуации будут приняты различные параметры ПИД.

Коды функций используются для переключения двух групп параметров ПИД. Режим настройки параметров регулятора Р40.20 ÷ Р40.22 аналогичен параметрам Р40.17 ÷ Р40.19.

Две группы ПИД-параметров могут быть переключены через клемму DI или автоматически в соответствии с отклонением ПИД.

Выбрано автоматическое переключение: когда абсолютное значение отклонения между заданным и обратной связью меньше Р40.24 (отклонение переключения параметра ПИД 1), выбор параметра ПИД является группой 1. Когда абсолютное значение отклонения между заданным и обратной связью больше, чем Р40.25 (отклонение переключения параметра ПИД 2), выбор параметра PID является группой 2. Когда абсолютное значение отклонения между заданным и обратной связью находится между Р40.24 и Р40.25, параметр ПИД представляет собой линейную интерполяцию двух групп параметров ПИД, показанных ниже.

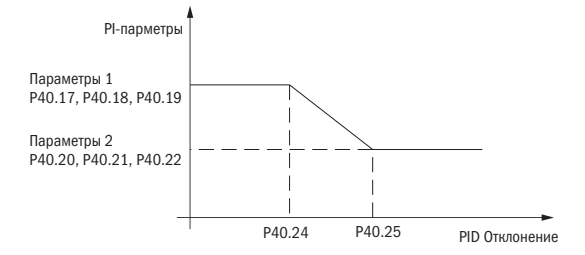

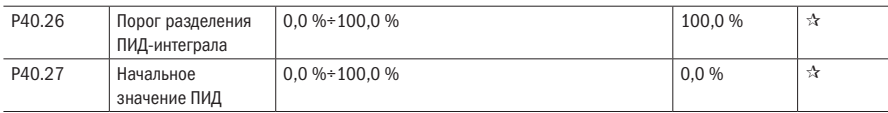

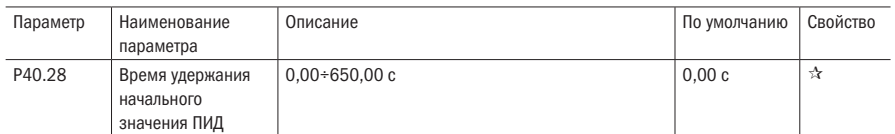

Эта функция действительна только тогда, когда Р40.39 = 0, который не вычисляется. ПИД-выход сбрасывается после остановки инвертора. Если Р40.28 ≠ 0, то при работе инвертора выход ПИД равен начальному значению ПИД и сохраняет время Р40.28.

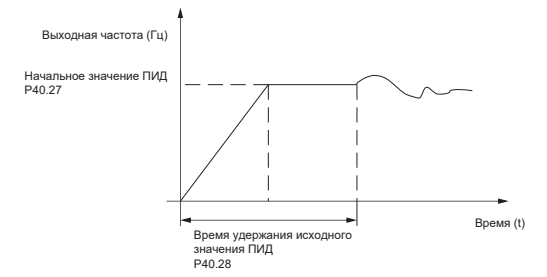

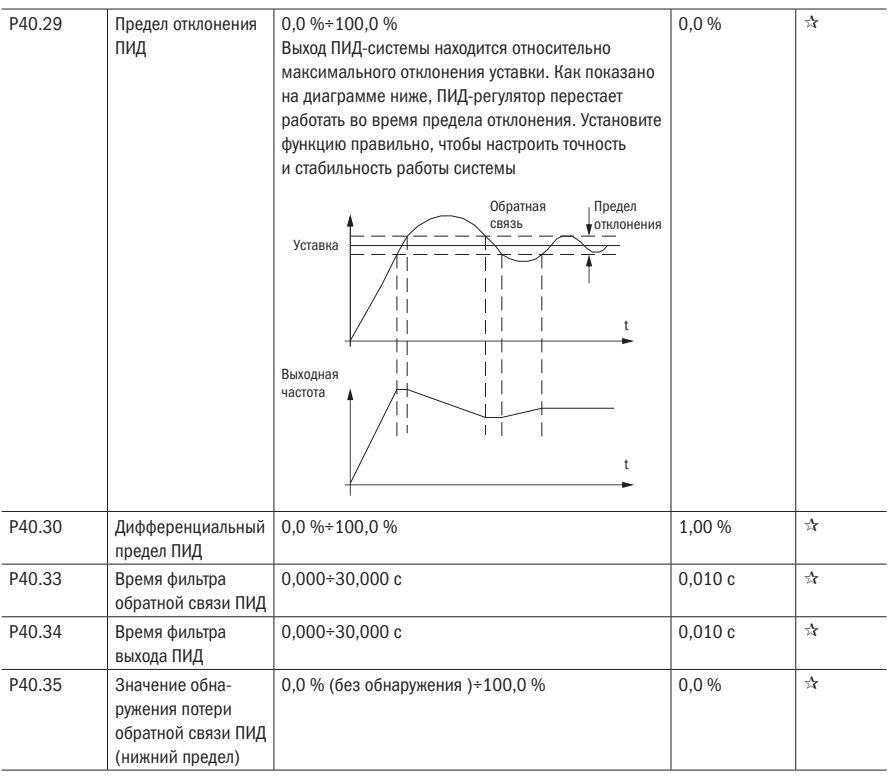

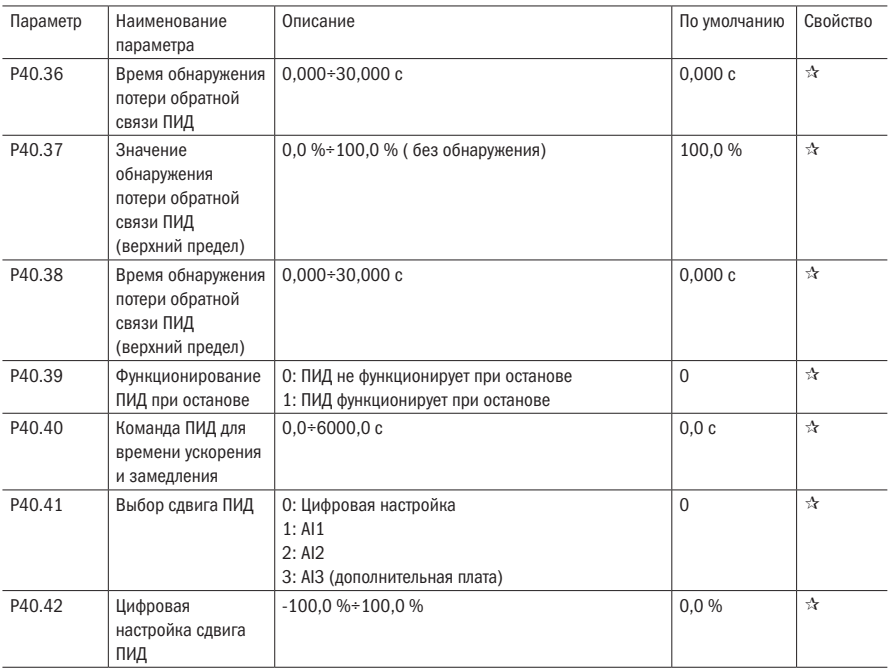

### Таблица 5.28 - Режим сна

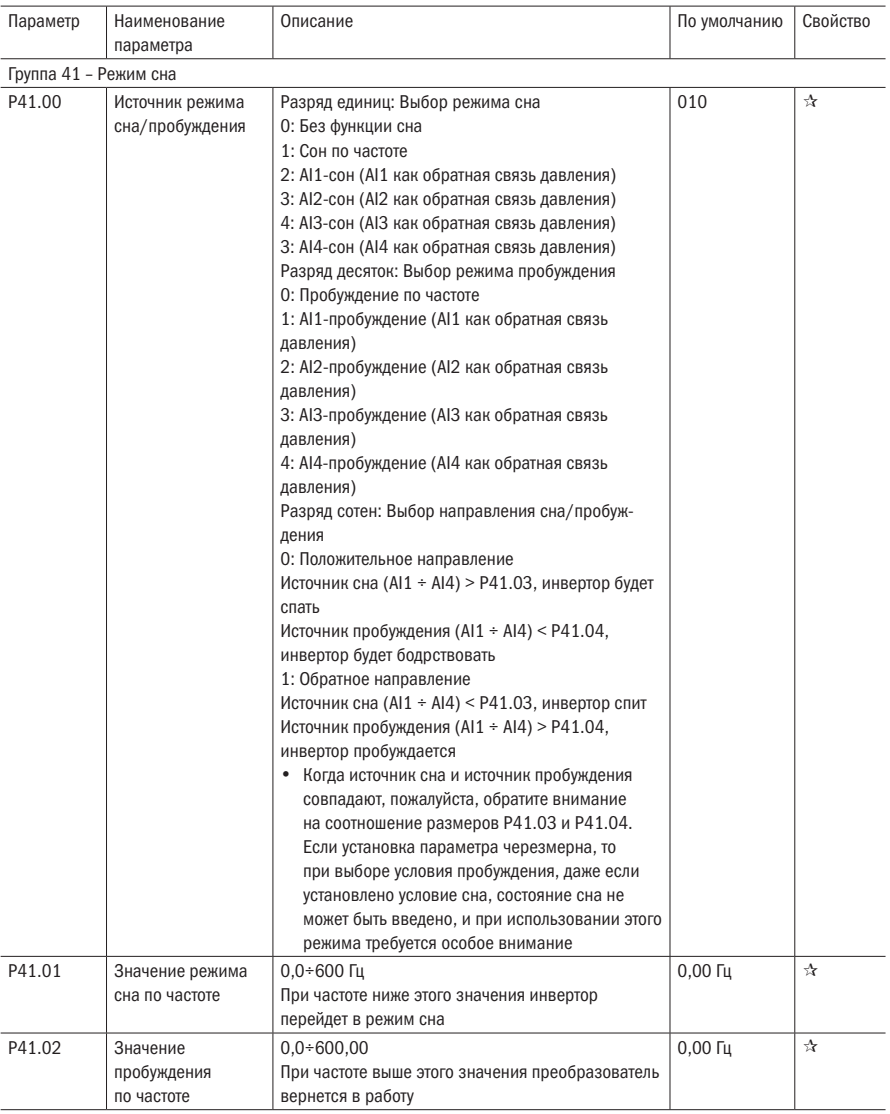

При выборе частоты сна и частоты пробуждения необходимо соблюдать условие Р41.01 < Р41.02. Когда источник частоты - это ПИД и пробуждение происходит по частоте, необходимо настроить параметр Р40.39 = 1.

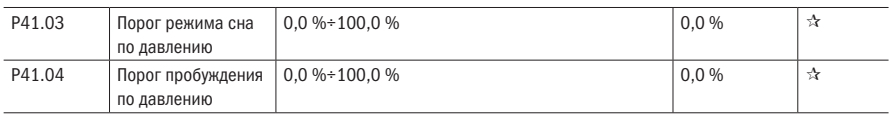

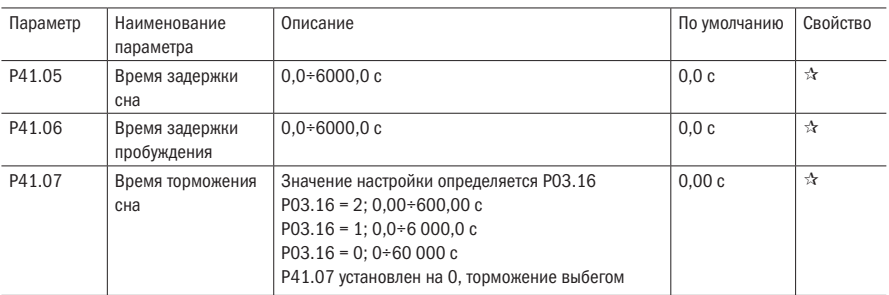

## Таблица 5.29 – Параметры простого ПЛК

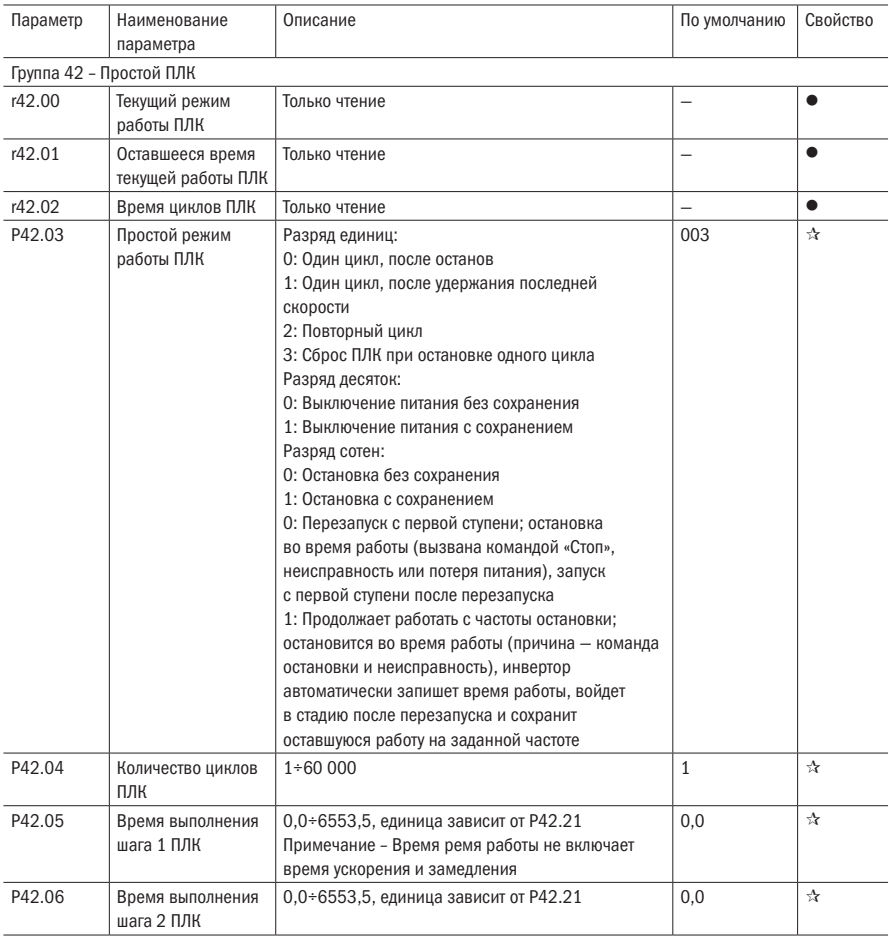

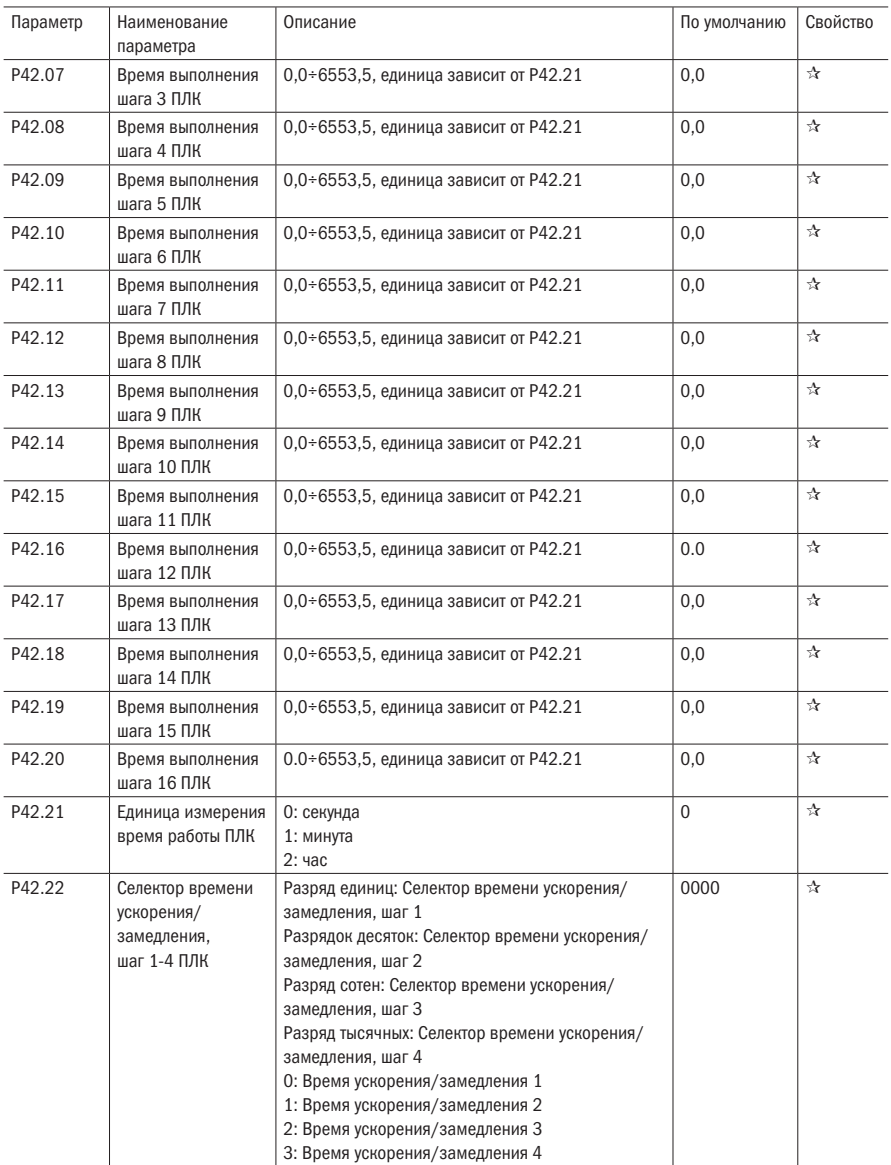

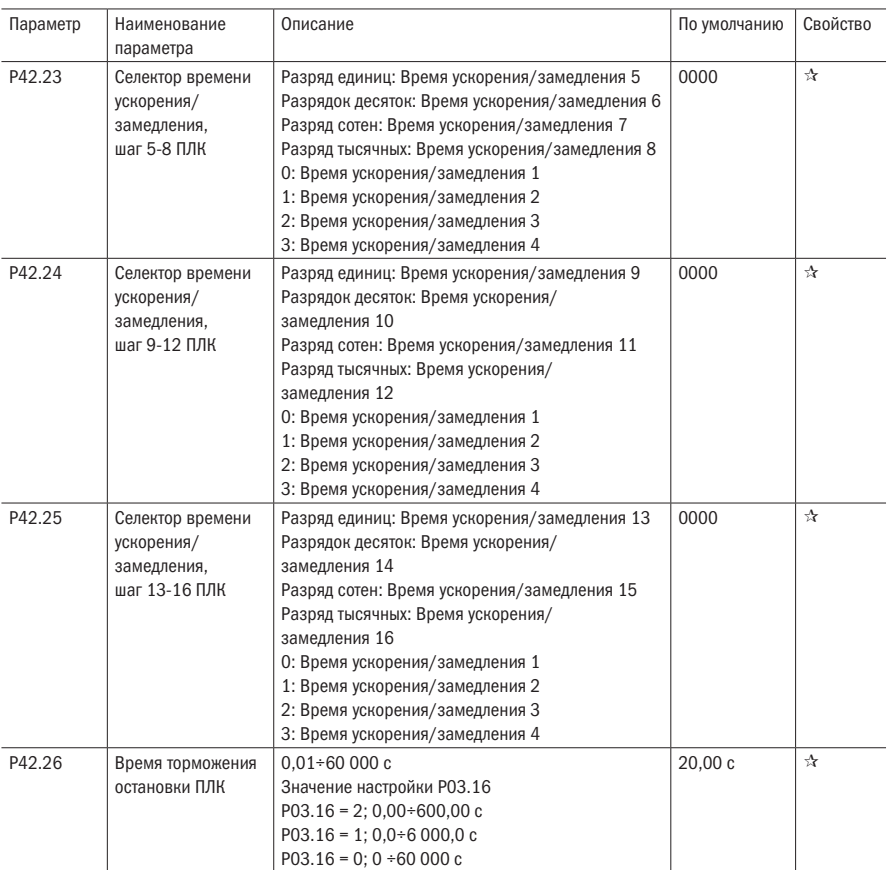

#### Таблица 5.30 – Модули задержек

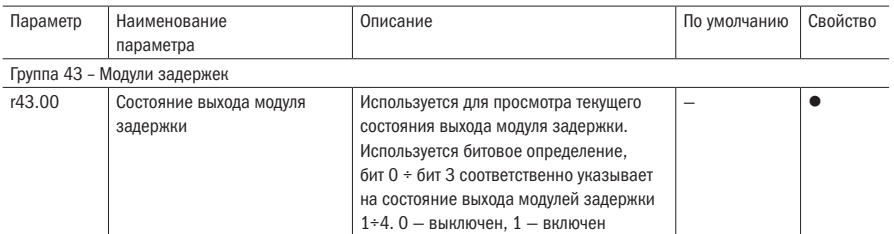

Всего имеется четыре модуля задержки. Модуль задержки может собирать состояние 0÷15 бит всех параметров, которые можно просмотреть в таблице кодов функций, и, наконец, выводить состояние блока задержки после обработки задержки и выбора логики. Может использоваться для DI/DO, задержки выхода компаратора / логического блока и других функций, а также в качестве виртуального реле.

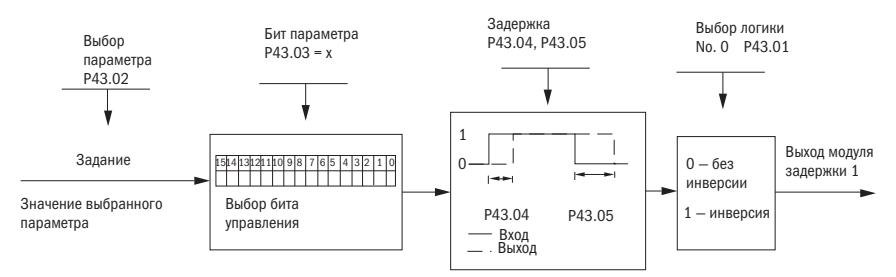

На рисунке показана структурная схема модуля задержки 1, модуля задержки 2-4 и так далее. Модули задержки можно использовать для обработки задержки DI DO также можно комбинировать с блоками компаратора и логическими блоками для более сложных применений.

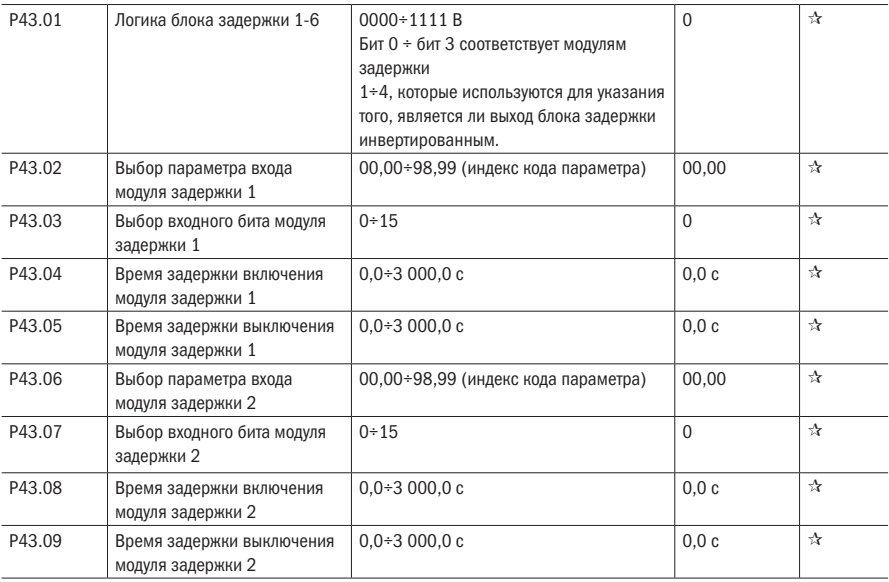

oni

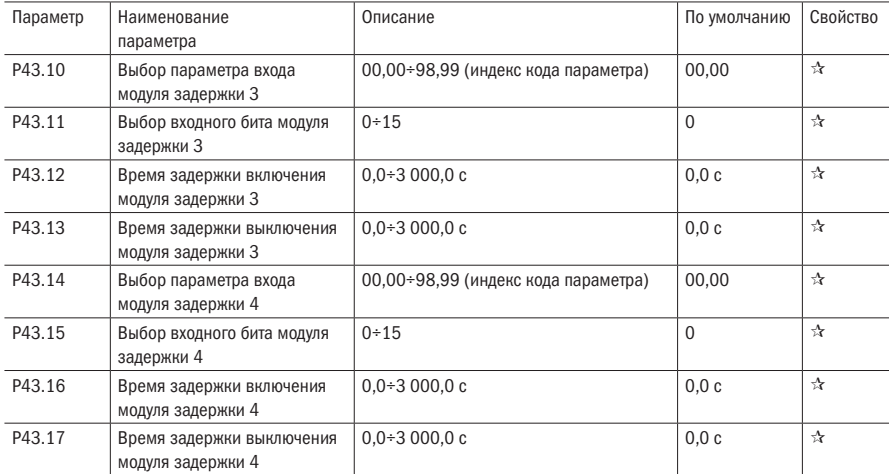

Продолжение таблицы 5.30

## Таблица 5.31 – Компараторы и логическое устройство / контроллер

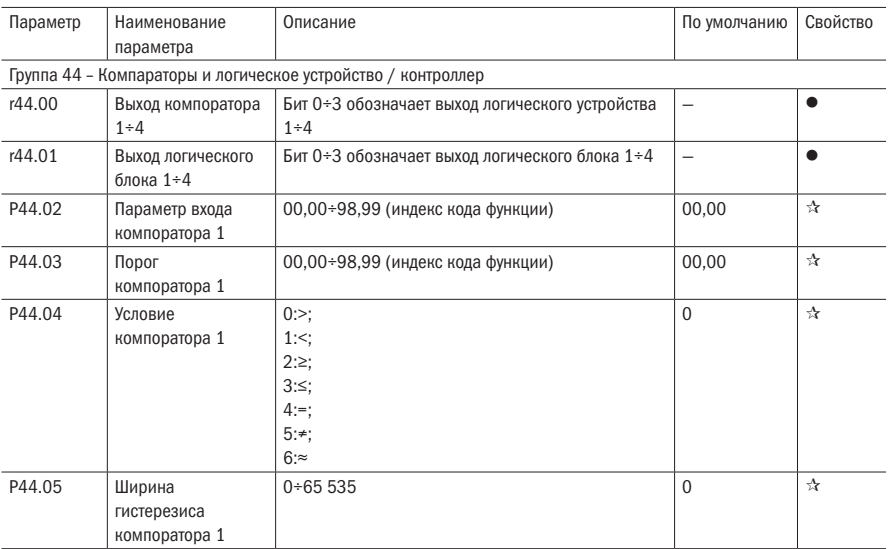

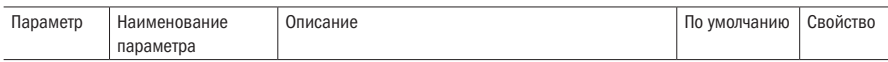

Четыре группы встроенного компоратора. Эта функция может быть использована для любых двух параметров. Выбрав условие сравнения, можно сравнить два параметра. При соблюдении условии выход компаратора будет 1, а при несоблюдении выход будет 0. Выход переменной селектора может выступать в качестве DI, VDI, входа виртуальных реле и DO, выхода реле и т. д.

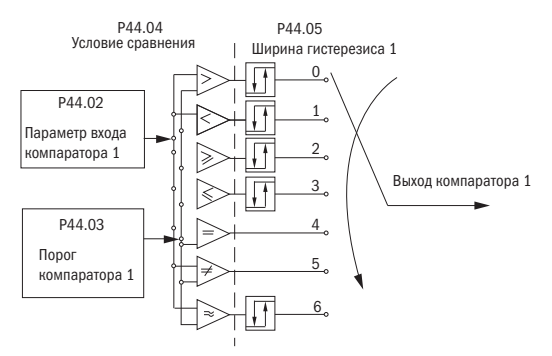

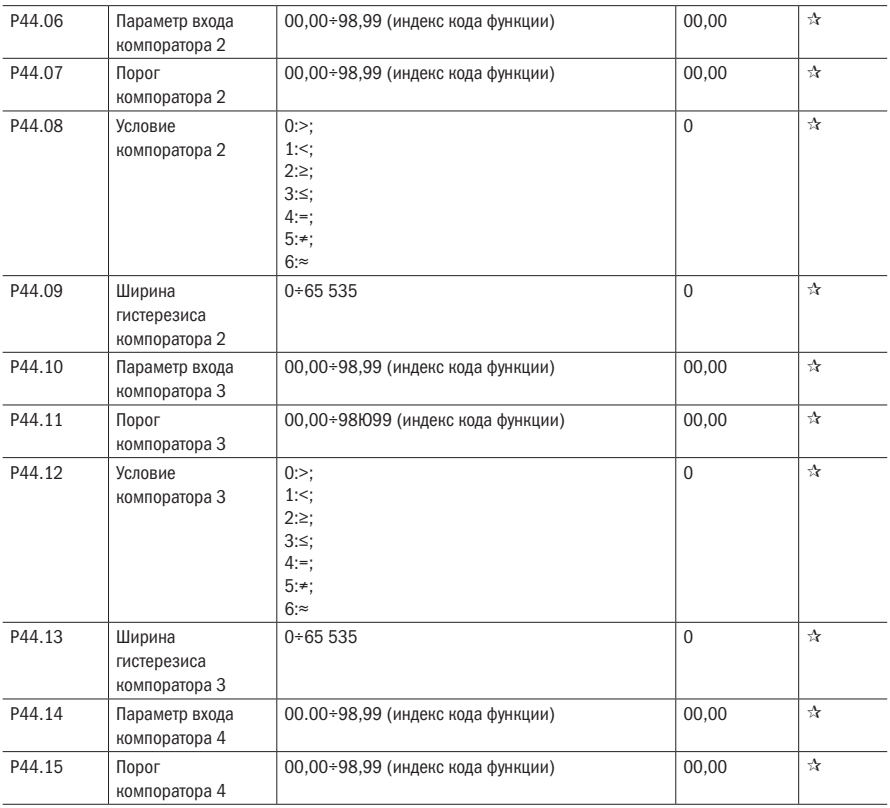

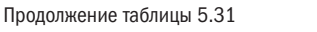

логического блока 2

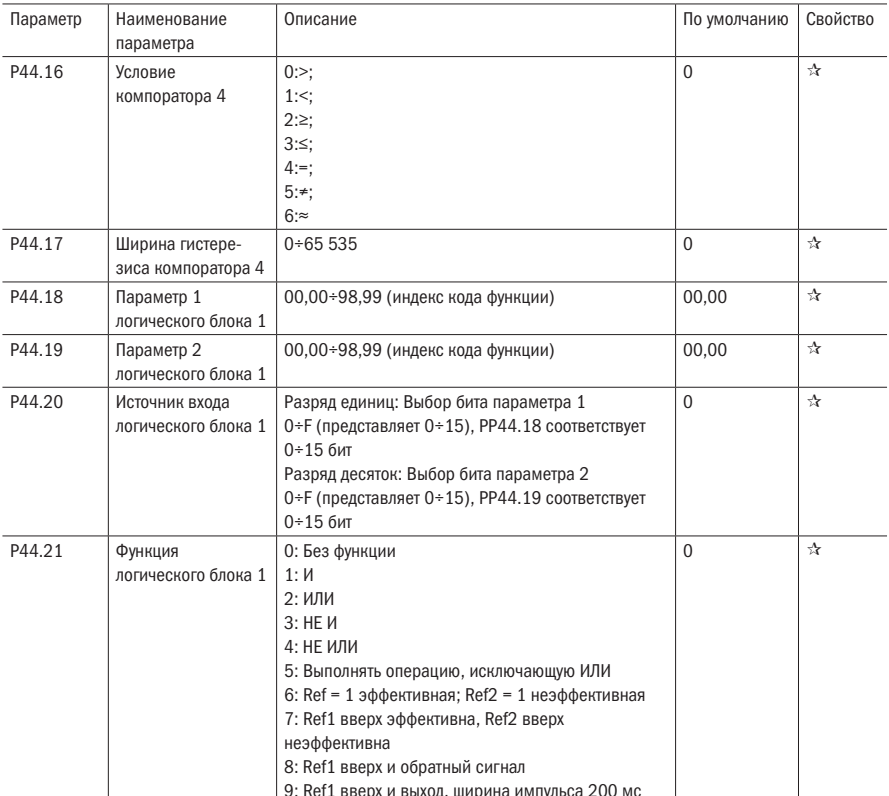

Четыре встроенных логических блока К751. Логический блок может выполнять логическую обработку любых 0+15 бит любого параметра 1 и любых из 0+15 бит любого параметра 2. При выполнении условия выход блока будет 1. Выход логического блока может использоваться в качестве DI, VDI, блока задержки и других входов, DO, реле и других выходов.

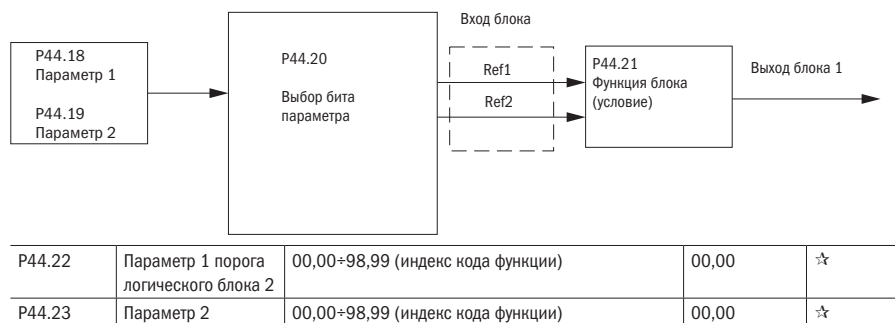

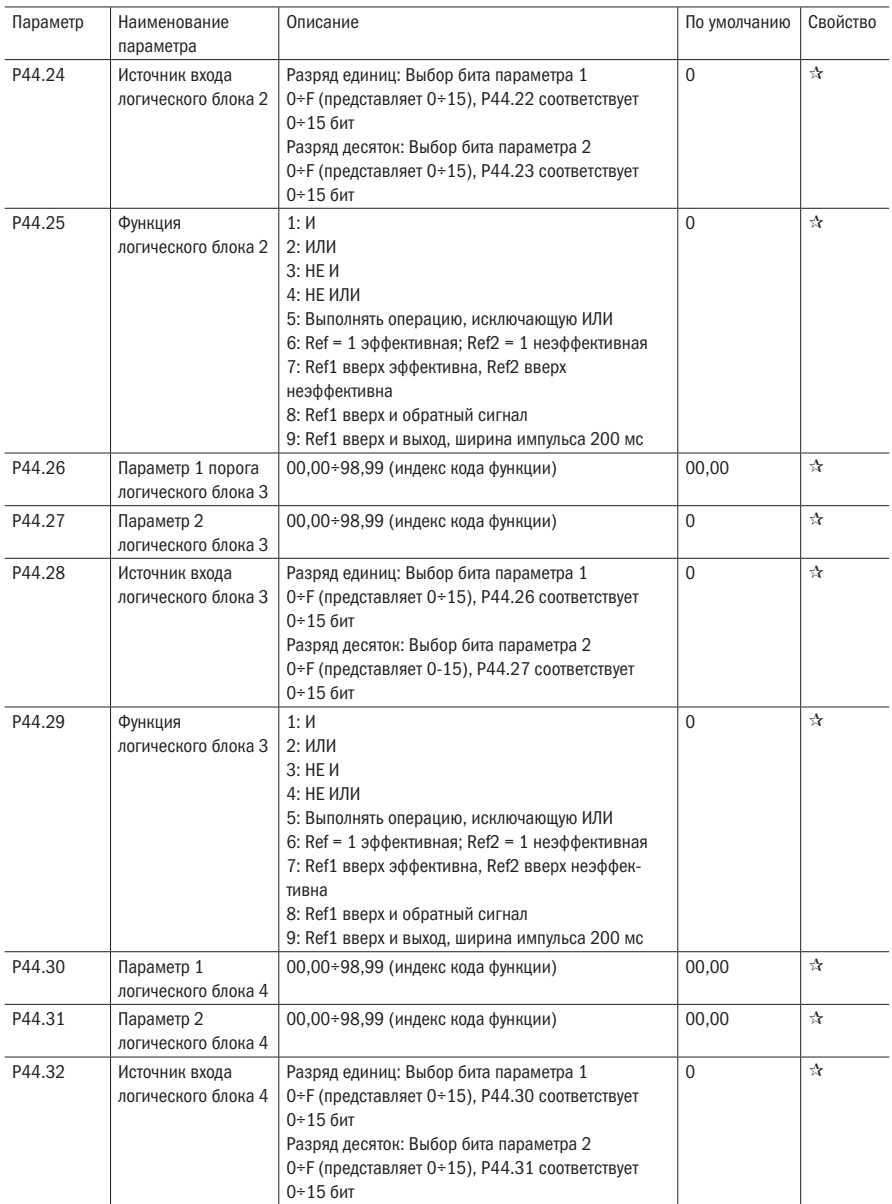

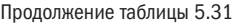

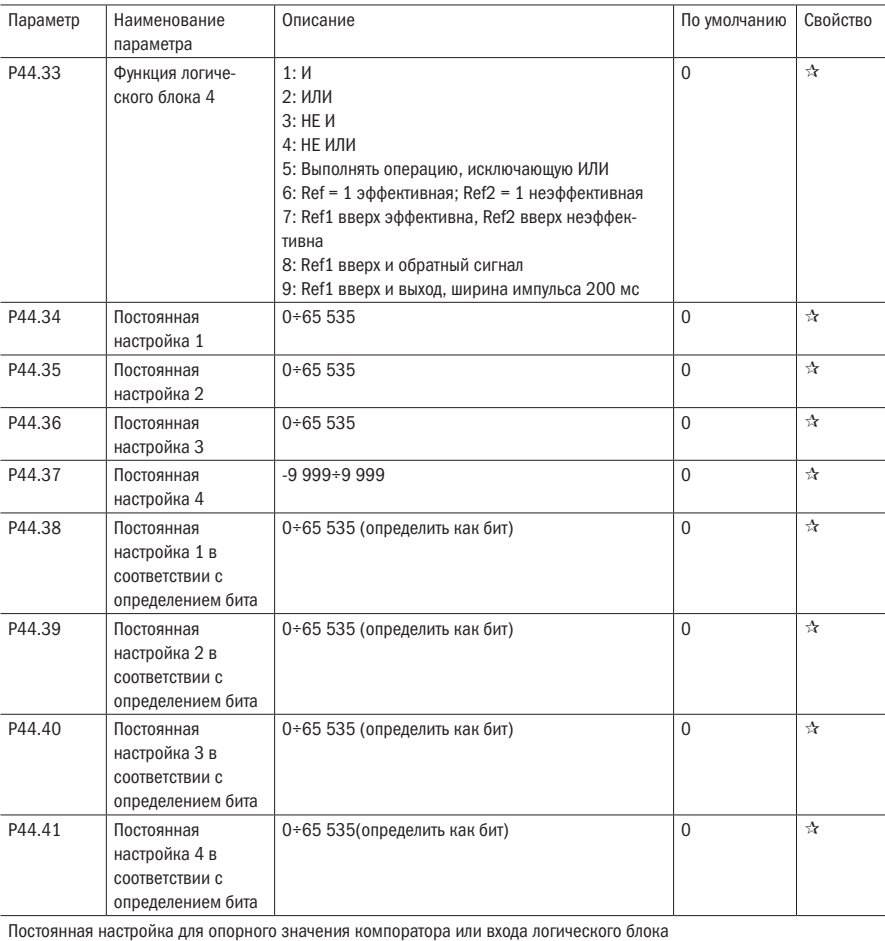

## Таблица 5.32 — Многофункциональные счетчики

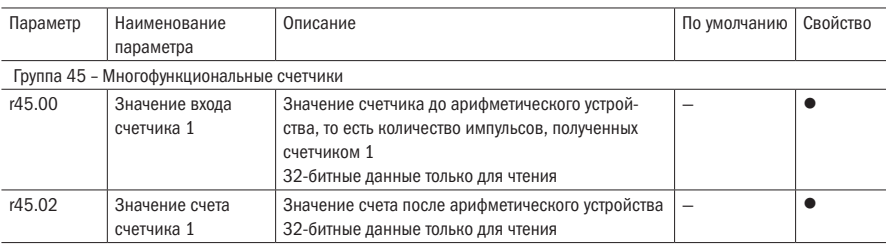

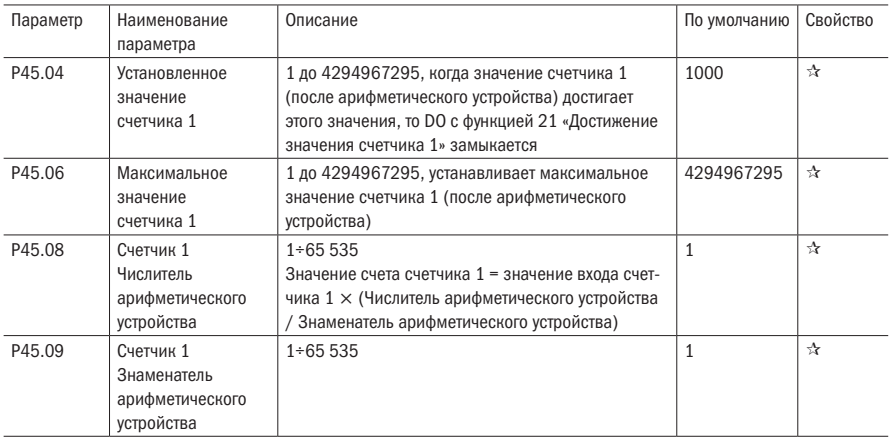

K751 имеет два встроенных счетчика: счетчик 1 — 32-битный многофункциональный счетчик с арифметическим устройством; счетчик 2 — 16-битный обычный счетчик без функции арифметического устройства. Теперь возьмем счетчик 1 в качестве примера, чтобы кратко объяснить его функцию и использование.

Счетчик 1 принимает импульсный сигнал через цифровой вход DI с функцией «Вход счетчика 1», и импульсный сигнал используется для подсчета импульсов счетчика 1 после прохождения через электронный редуктор. Когда значение счетчика достигает заданного значения (P45.04), тогда DO с функцией 21 «Достижение значения счетчика 1» замыкается. Когда значение счетчика достигает максимального значения (P45.06), выберите, следует ли остановить подсчет или сбросить счет в соответствии со значением P45.13.

Счетчик также может быть сброшен с помощью клеммы DI. Когда функцией DI является «Сброс счетчика 1» и на вход подан сигнал, счетчик 1 сбрасывается.

Например: P45.04 = 3, P45.08 = 3, P45.09 = 1, функция счетчика 1 как показано ниже.

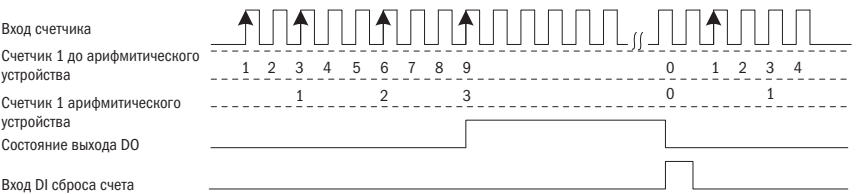

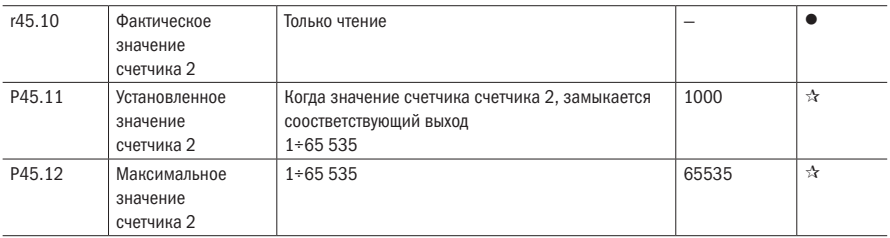

1

 $\bigcap$ 

#### Продолжение таблицы 5.32

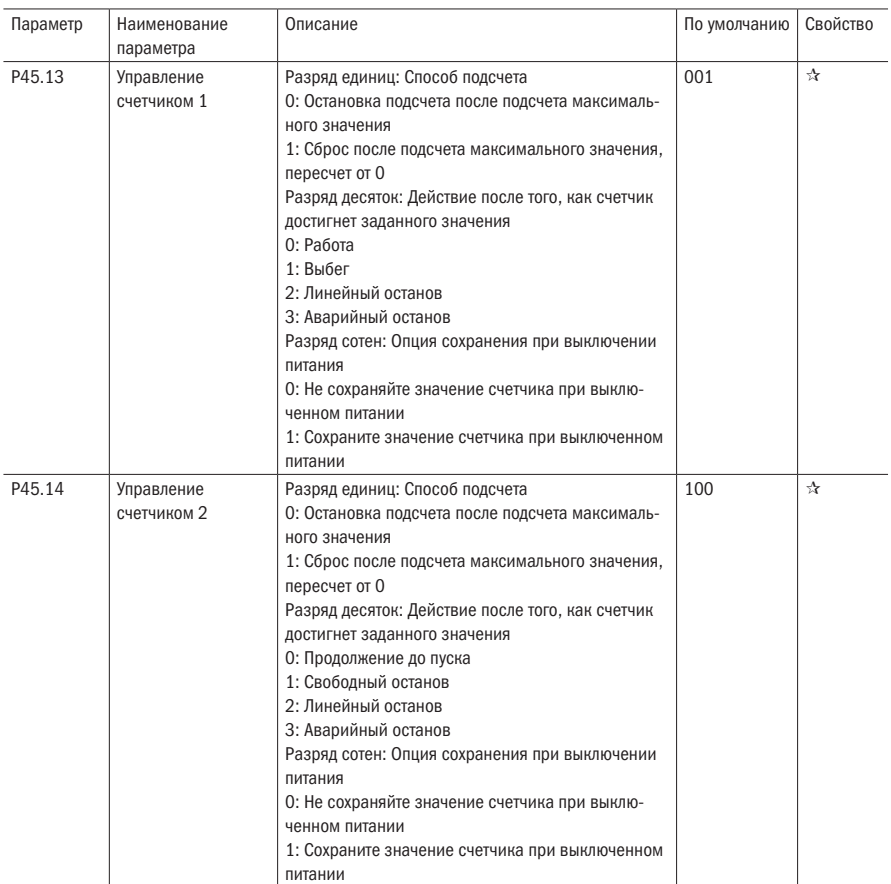

Действие переполнения счета 1/2: когда счетчик выше максимального значения.

 $-$  -  $3$   $4$   $5$   $6$ <br>0  $1$   $2$   $3$   $4$   $5$   $6$ 0  $1 \n 2 \n 3 \n 4 \n 5 \n 6$  $2 \frac{3^{4}}{2}$ Максимальное значение Ш Импульсный вход Остановка Продолжение после переполнения

Таблица 5.33 – Группа параметров Р59

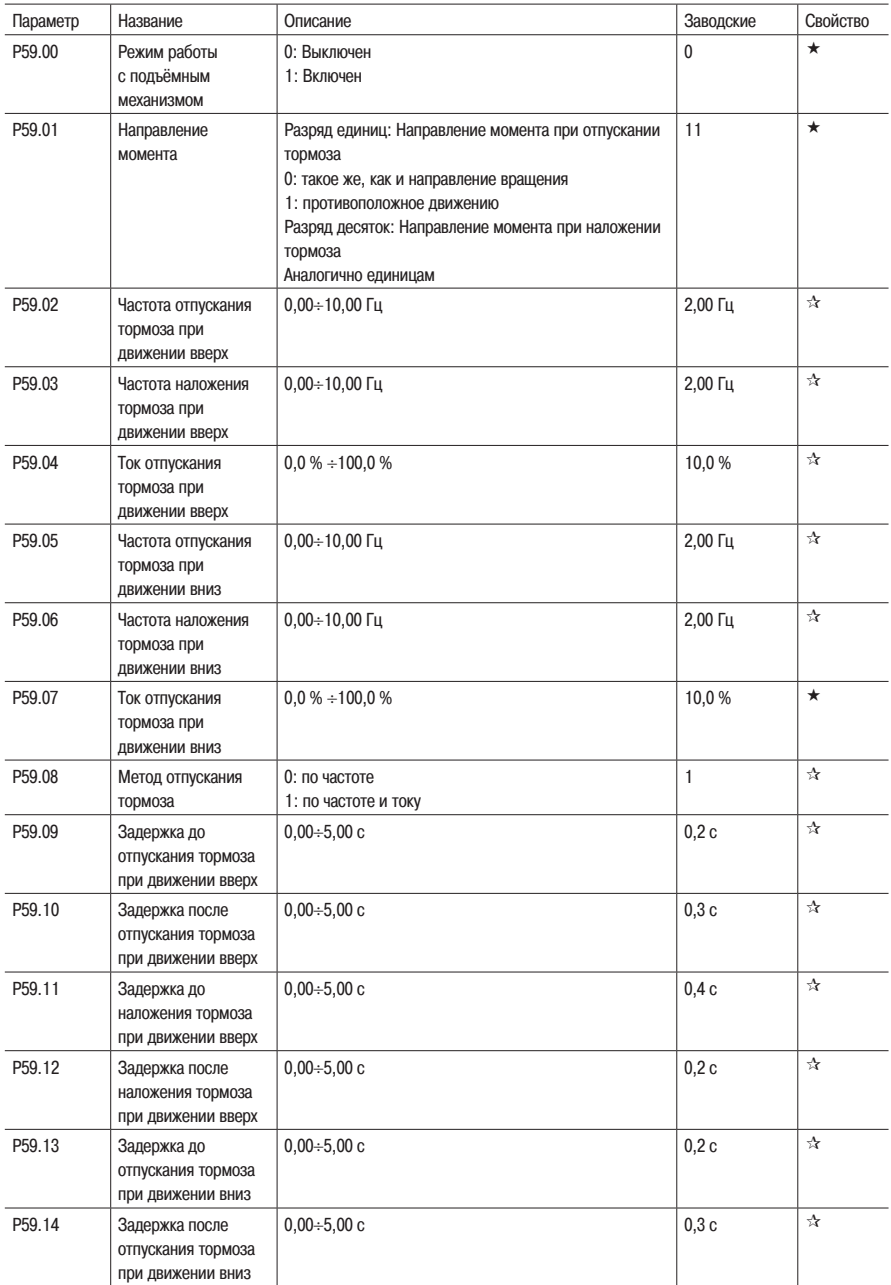

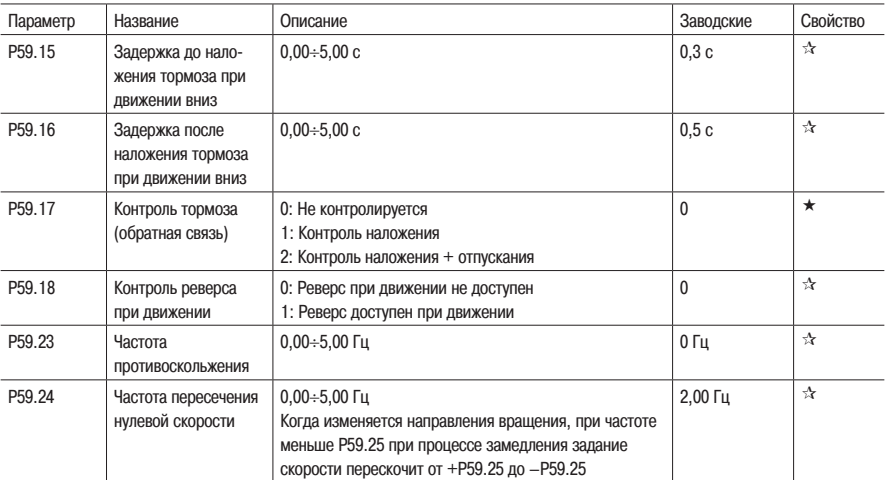

#### **1. Подключение силовой цепи**

При использовании преобразователя частоты на подъёмных механизмах (краны и лебёдки) необходимо подключать тормозной резистор.

Подбор резистора происходит согласно Руководству по выбору тормозного резистора (7.1)

#### **2. Подключение к плате управления преобразователя**

На рисунке ниже показано пример подключение сигналов управления и обратной связи к плате управления преобразователя частоты. Технические характеристики и описание назначения клемм указаны в руководстве по эксплуатации.

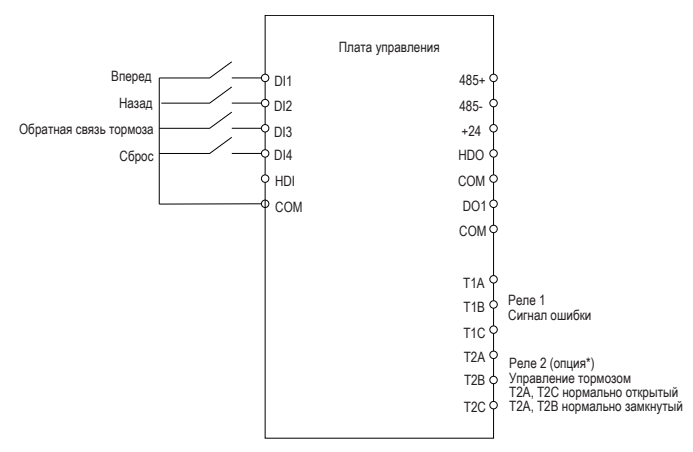

Примечание – Реле 2 доступна не на всех версия плат управления преобразователем. Вместо реле 2 можно использовать цифровой выход DO1 c гальванической развязкой в виде промежуточного электромеханического реле.

#### **3. Проверка направления вращения**

После подключения преобразователя к сети и к двигателю, убедитесь в безопасности окружающих и вручную отпустите тормоз. Нажмите клавишу «MK» на пульте управления преобразователя частоты и проверьте правильность направления вращения двигателя. Если двигатель вращается не в ту сторону, то необходимо поменять любые два провода двигателя, подключенных к клеммам преобразователя частоты U, V, W, местами.

#### **4. Настройка параметров двигателя**

При работе преобразователя частоты на подъёмных механизмах реокмендуем использовать векторное управление двигателем без обратной связи или векторный режим с обратной связью. Режим управления двигателем устанавливается в параметре Р00.04 (0 – скалярное управление, 1 – векторное управление без обратной связи, 2 – векторное управление с обратной связью).

Необходимо ввести параметры двигателя (с заводской таблички двигателя) в преобразователь частоты и провести автонастройку, для корректной работы защит и максимальной эффективности управления двигателем в векторном режиме.

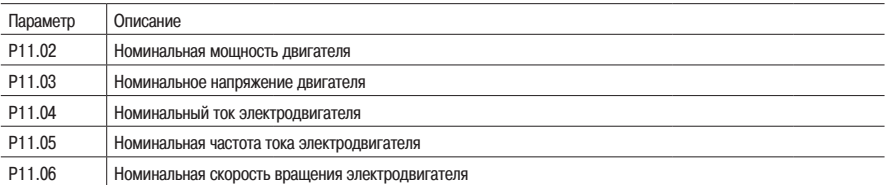

После ввода параметров двигателя в преобразователь частоты рекомендуется провести автонастройку двигателя.

Преобразователь частоты может производить два типа процедуры автонастройки: стационарную и с вращением.

Стационарная настройка происходит без вращения вала электродвигателя. Для проведения настройки с вращением важно, чтобы двигатель был отключен от нагрузки и работал в холостом режиме.

При работе на подъёмных механизмах предпочтительней проводит автонастройку с вращением и перевести преобразователь частоты в векторный режим управления.

#### **ВАЖНО**

#### **В процессе автонастройки двигателя с вращением, вал двигателя будет вращаться со скоростью от 50 % до 100 %. Убедитесь в безопасности проведения процедуры.**

Если преобразователь частоты работает векторном режиме с обратной связью, также требуется введение параметров энкодера в параметрах из таблицы ниже.

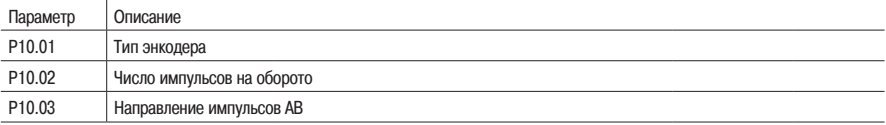

После ввода всех параметров убедитесь что двигатель находится в холодном состоянии.

Убедитесь что двигатель находится в состоянии покоя.

#### **ВАЖНО**

#### **В процессе автонастройки двигателя с вращением, вал двигателя будет вращаться со скорость от 50 % до 100 %. Убедитесь в безопасности проведения процедуры.**

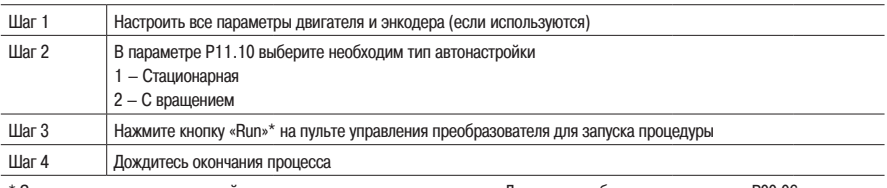

\* Запустить процесс автонастройки можно только с пульта управления. Для этого необходимо в параметре Р00.06 установить значение 0.

#### **5. Алгоритм работы при запуске и останове**

Для активации режима работы на подъёмных механизмах необходимо установить в параметре Р59.00 значение 1. При активации параметры из таблицы будут автоматически настроены.

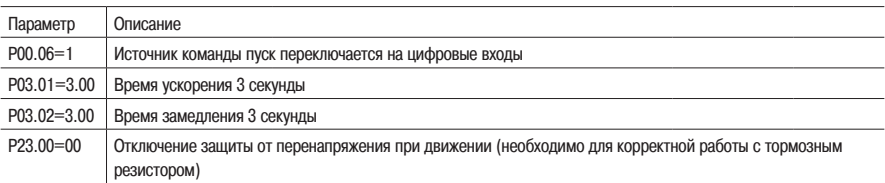

На рисунке ниже показана диаграмма работы преобразователя частоты в фазах пуска и останова, и логика управления механическим тормозом. Всего в преобразователи частоты в группе параметров Р59 есть 8 задержек при управлении механическим тормозом, которые делятся на две группы по 4 задержки. Одна группа отвечает за задержки управления тормозом при движении вверх, другие 4 при движении вниз. Задержками регулируется время до отпускания и после наложения тормоза при пуске, а также время до наложения и после наложения тормоза при останове. Это позволяет производить гибкую настройку работу механического тормоза и достигнуть максимально эффективного применения на подъёмных механизмах.

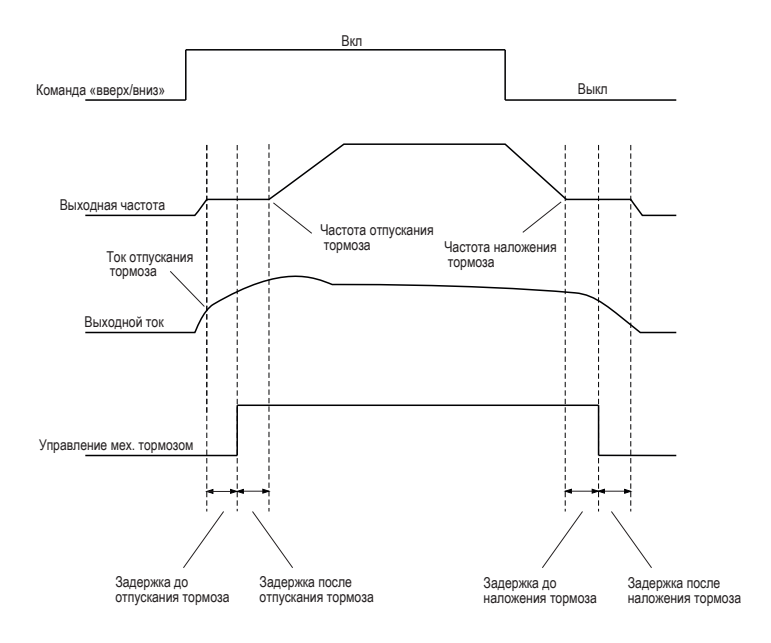

#### **6. Контроль тормоза (обратная связь тормоза)**

Преобразователь частоты К751 позволяет осуществлять контроль работы механического тормоза по обратной связи от концевых выключателей тормоза. Для активации обратной связи необходимо настроить цифровой вход, для этого в его настройках необходимо установить значение 57 (контроль наложения тормоза) и дополнительно при необходимости на другой вход 58 (контроль отпускания тормоза).

Возможные варианты работы (на примере входа DI3):

- Если не используется контроль работы тормоза, то в параметре Р59.17 необходимо установить значение 0 (по умолчанию 0). DI3 не подключается
- Если используется только контроль наложения тормоза, то в параметре Р59.17 необходимо установить значение 1, а для входа DI3 (P06.03=57)
- Если контролируется две обратные связи от тормоза, то необходимо установить в параметре Р59.17 значение 2 и настроить один из цифровых входов (например, вход HDI P06.05=58).

#### **7. Настройка ступенчатых скоростей**

Ступенчатые скорости выбираются путем комбинации цифровых входов DI настроенных на ступенчатые скорости. Подробное описание доступно в руководстве по эксплуатации в группе параметров Р01.

В данном руководстве приводится пример настройки 3-х скоростного режима работы с двумя цифровыми входами показана в таблице ниже.

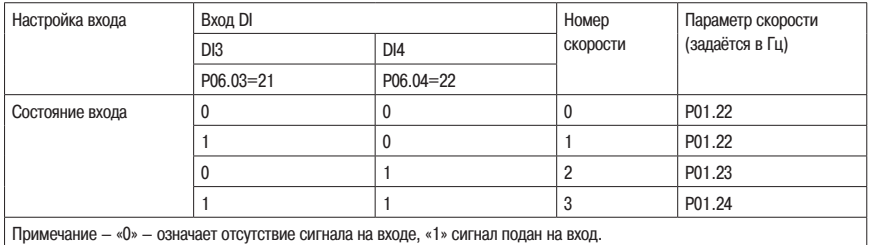

#### Таблица 5.34 – Параметры двигателя 2

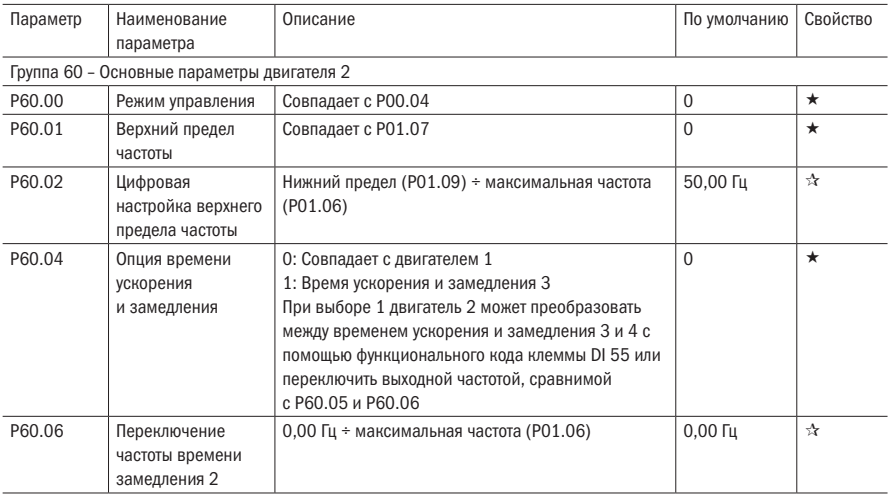

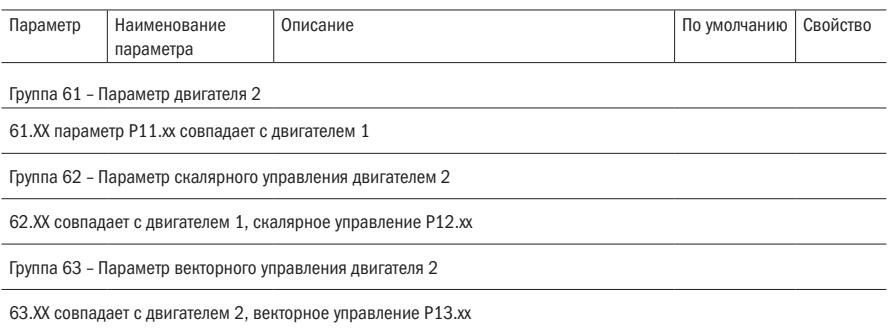

# Глава 6 Диагностика неисправностей и их решение

## 6.1 Неисправности и диагностика

При возникновении неисправности инвертор будет действовать в соответствии с атрибутом неисправности. При более серьезных неисправностях инвертор будет непосредственно блокировать выход: при общих неисправностях он может быть настроен на остановку или продолжение работы в соответствии с запланированным режимом остановки. После выхода инвертора из строя ср, абатывают контакты реле неисправности, и код неисправности отображается на индикаторной панели. Прежде чем обратиться в сервисный центр, пользователи могут выполнить самостоятельную проверку в соответствии с советами в этом разделе, проанализировать причину неисправности и найти решение.

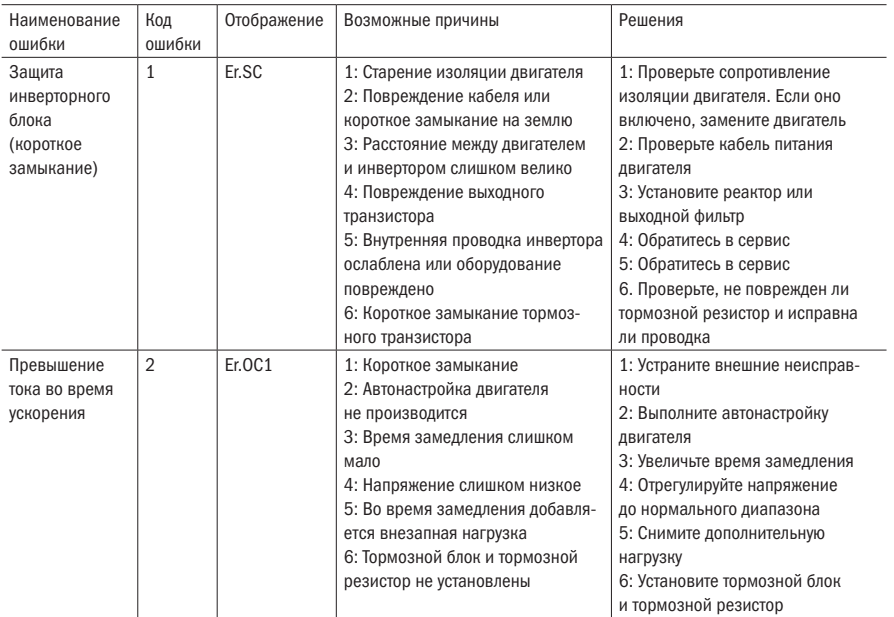

#### Таблица 6.1 - Описание кодов ошибок

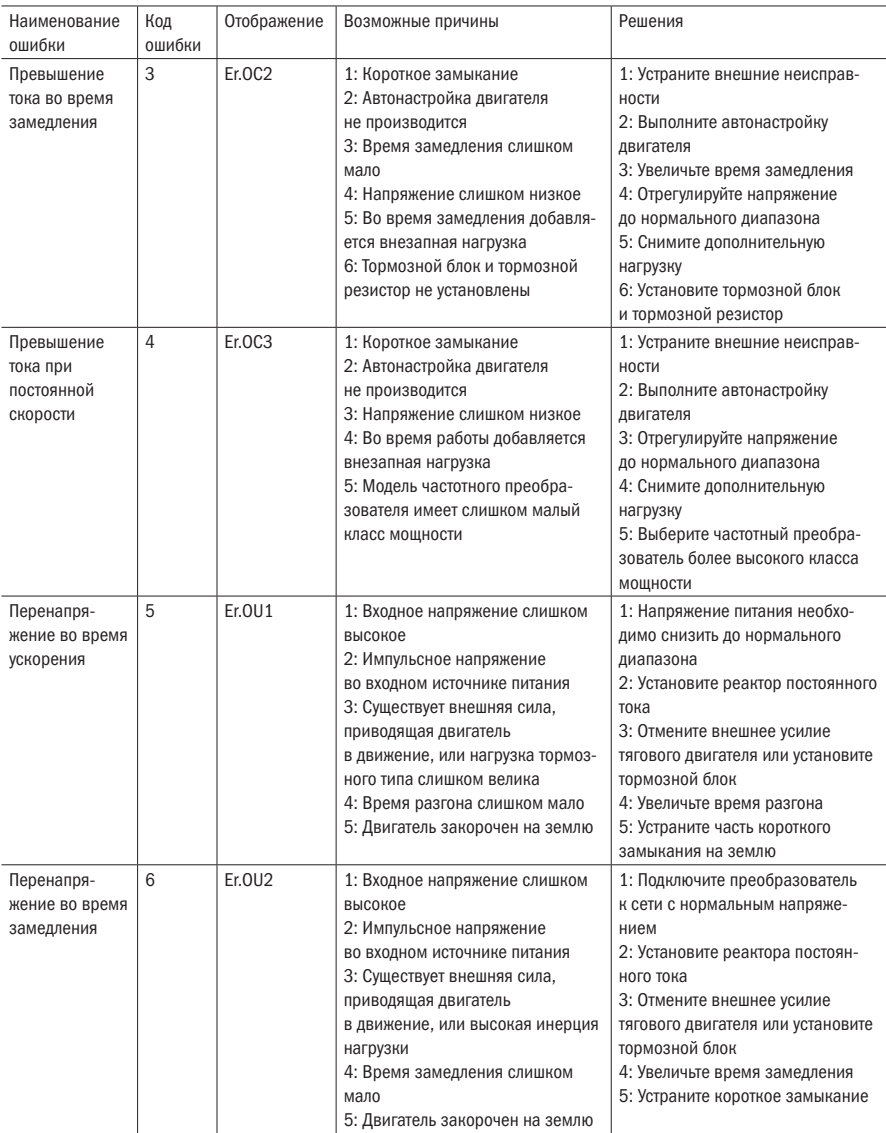

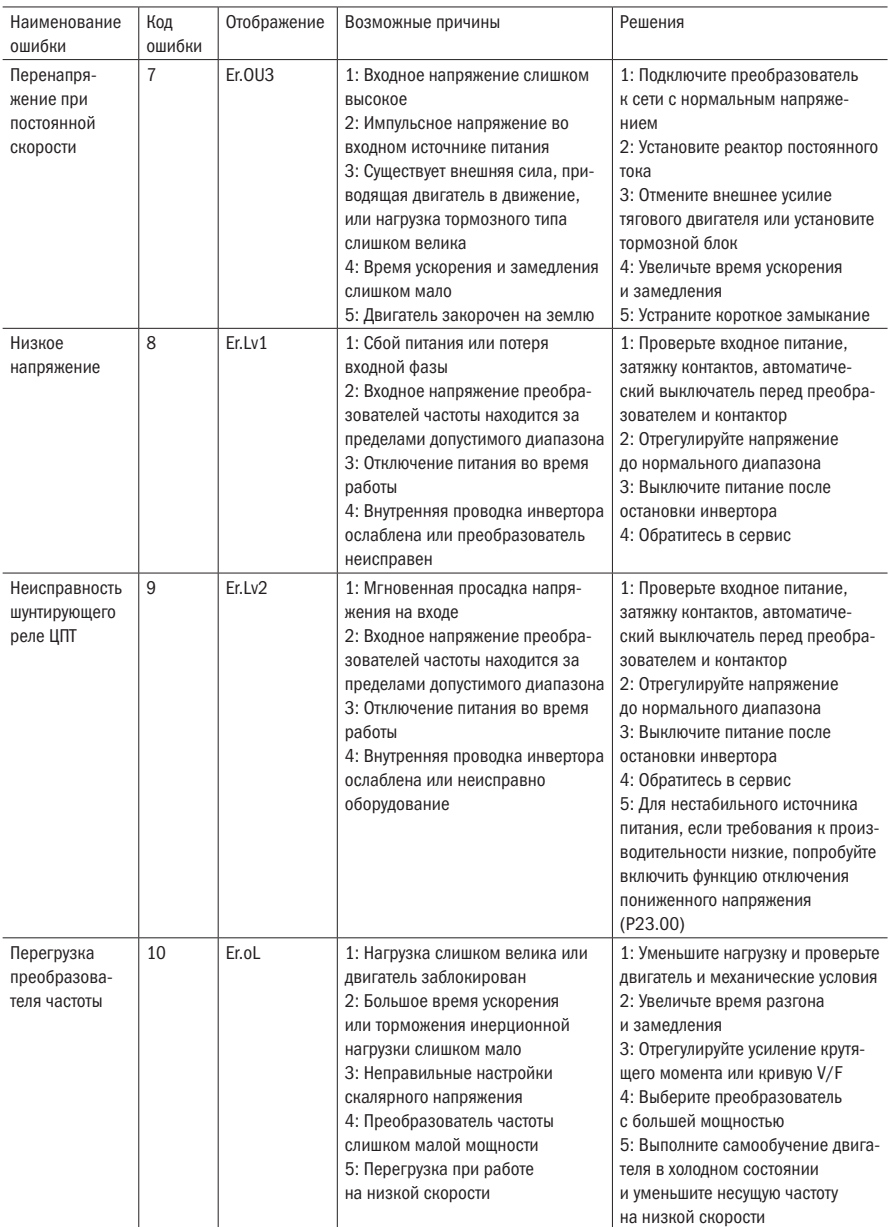

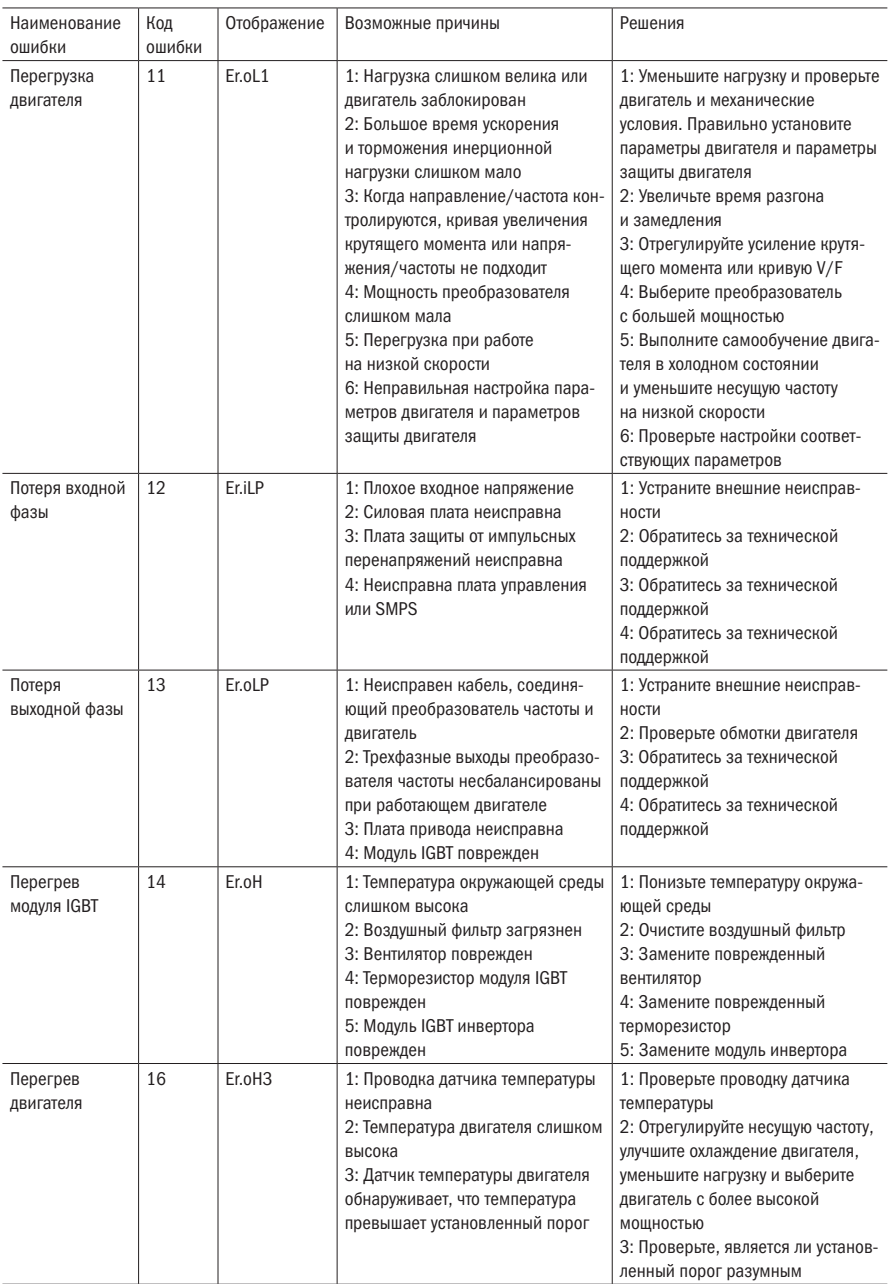
#### Продолжение таблицы 6.1

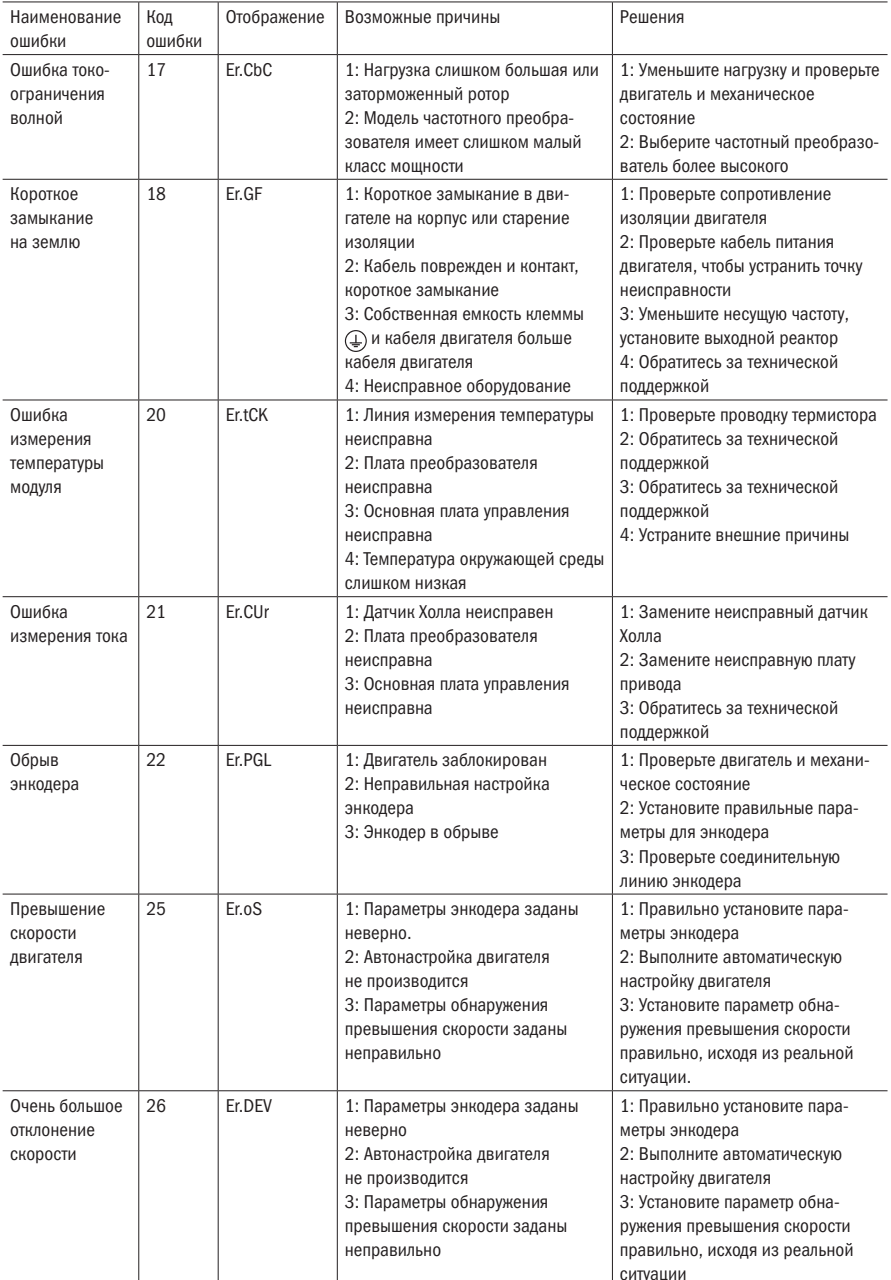

oni

#### Продолжение таблицы 6.1

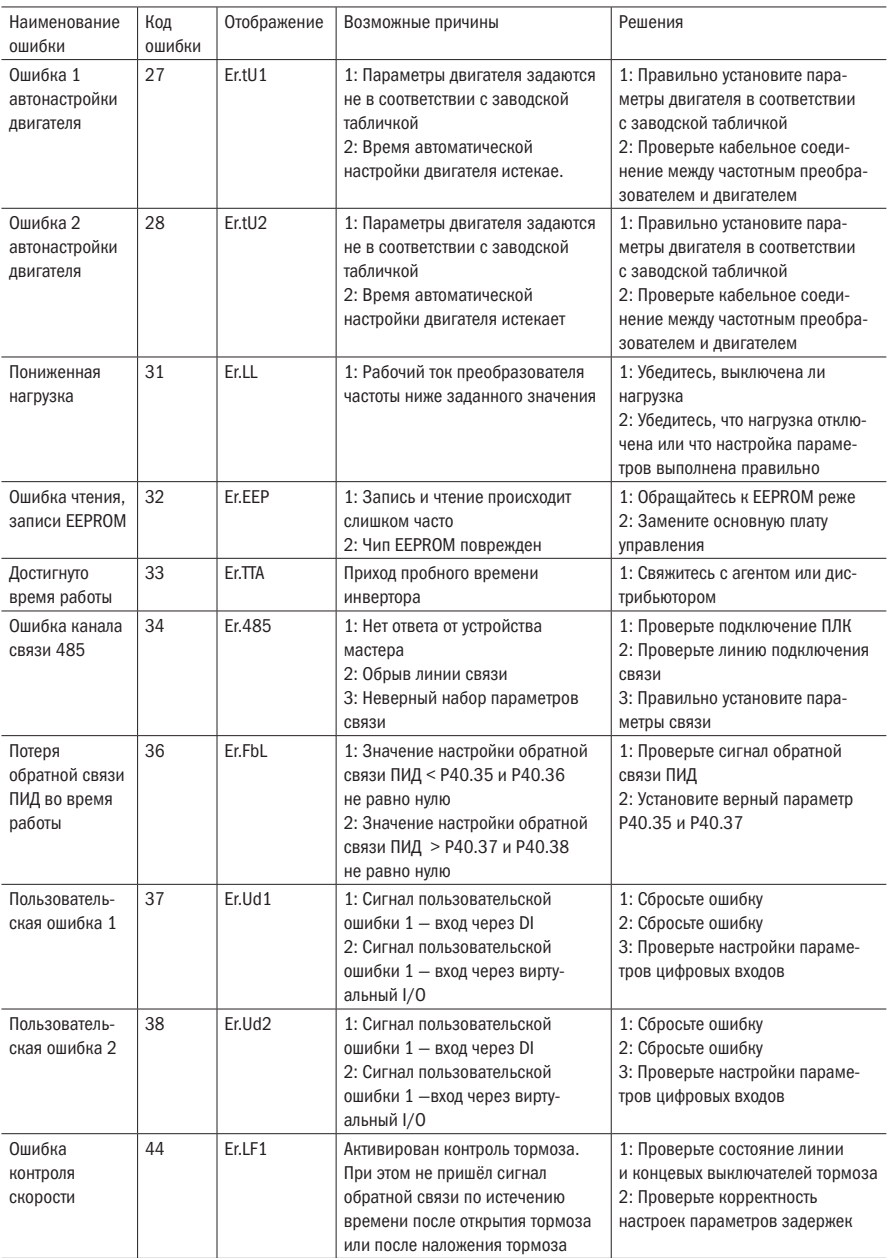

Продолжение таблицы 6.1

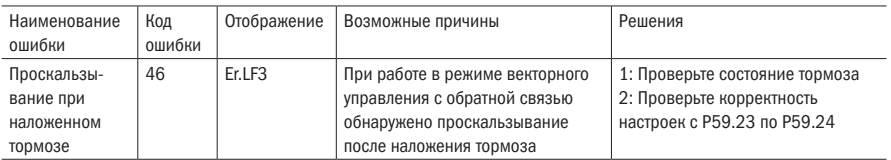

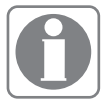

Код ошибки используется для считывания типа ошибки через промышленную сеть, при считывании регистров r25.00, r26.00, r26 08, r26.16, содержимое регистра ответа кодируется ошибкой.

# 6.2 Тип предупреждения

Предупреждение используется для напоминания и информирования пользователя о текушем состоянии инвертора. При появлении предупреждения кнопочная панель будет отображать предупреждающее сообщение, и оно автоматически сбросится, когда предупреждение будет снято. Некоторые предупреждения требуют, чтобы пользователь проверил причину перед запуском привода, а некоторые не заботятся об этом. Предупреждение используется в качестве мгновенного напоминания, привод не хранит соответствуюшую информацию.

Бит 12 r27.10 указывает, есть ли в данный момент предупреждающее сообщение.

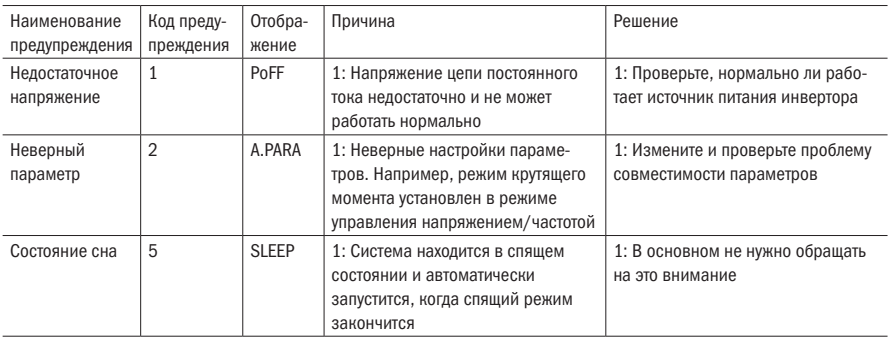

Таблица 6.2

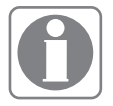

Код ошибки используется для считываемого типа предупреждения связи: когда сообщение считывает регистр r25.16, содержимое возвращаемого регистра является кодом предупреждения.

# Глава 7 Руководство по выбору вспомогательного оборудования преобразователя

# 7.1 Руководство по выбору тормозного компонента

Тормозной резистор используется для рассеивания избыточной энергии, когда происходит быстрое замедление или замедляемая нагрузка имеет большой момент инерции. В таких случаях подключение тормозного резистора позволит избежать остановки преобразователя частоты по ошибке превышения напряжения цепи постоянного тока.

При подборе тормозного резистора необходимо обращать внимание на два параметра: сопротивление и мощность резистора. При большой нагрузке и частых торможениях необходимо подобрать резистор с большой мощностью. При выборе сопротивления резистора необходимо обратить внимание на требования преобразователя частоты. Установка резистора с меньшим сопротивлением, чем указано в руководстве, приведет к повреждению преобразователя, а с большим — к уменьшению тормозного момента.

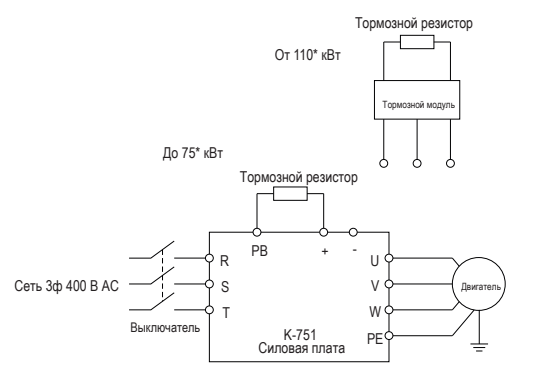

\*До 22 кВт включительно имеют встроенный тормозной ключ в стандартной конфигурации От 30 до 75 кВт включительно встроенный ключ является опцией

Рисунок 7.1 – Схема подключения тормозного резистора

### 1 Выбор тормозных резисторов

При торможении почти вся возобновляемая энергия двигателя рассеивается на тормозном резисторе.

Формула:

$$
\mathsf{R}=\mathsf{U}^2\,/\,\mathsf{P}_{\mathrm{B}}
$$

где U — тормозное напряжение, когда система тормозит стабильно (для системы переменного тока 400 В обычно берут 700 В);

R — тормозной резистор;

 $P_{\rm B}$  — мощность торможения.

### 2 Выбор мощности тормозного резистора

Мощность тормозного резистора можно рассчитать по следующей формуле:

$$
\mathsf{P}_{\mathsf{R}} = \mathsf{P}_{\mathsf{B}} \times \mathsf{\Pi} \mathsf{B}
$$

где Р<sub>р</sub> — мощность тормозного резистора;

ПВ — тормозная частота (процесс торможения составляет долю всего процесса), по условиям нагрузки для определения характеристик общих случаев типичные значения приведены в таблице ниже.

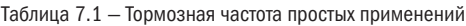

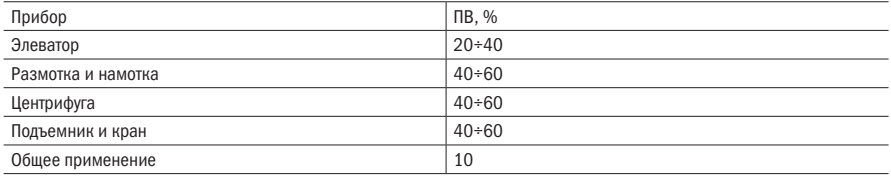

### 3 Характеристики тормозных резисторов

Таблица 7.2 — Таблица рекомендуемых тормозных резисторов

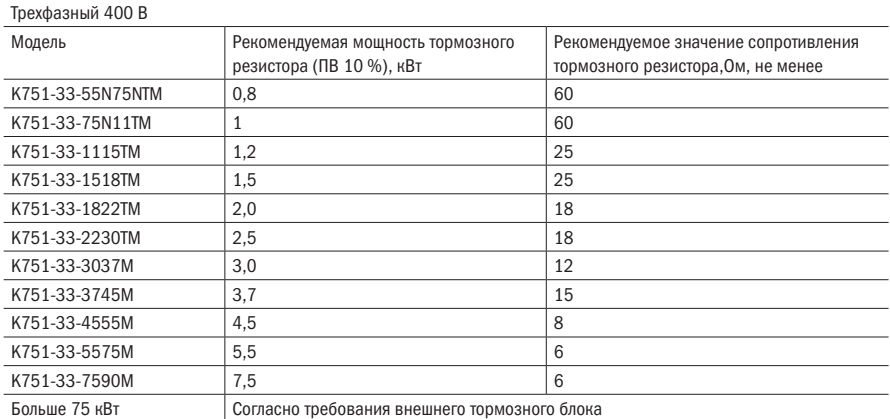

# 7.2 Платы энкодера

Для работы преобразователя частоты в векторном режиме с обратной связью (VC) необходимо установить в преобразователь опциональную плату энкодера.

 $\bigcap$ 

| Модель          | Наименование                    | Описание                                   |
|-----------------|---------------------------------|--------------------------------------------|
| EC-K750-PG-INC1 | Плата энкодера инкрементального | Поддерживаемые типы выхода энкодера:       |
|                 | типа                            | Открытый коллектор                         |
|                 |                                 | Push-pull                                  |
|                 |                                 | Дифференциальный                           |
| EC-K750-PG-INC2 | Плата энкодера инкрементального | Поддерживаемые типы выхода энкодера:       |
|                 | типа с аппаратным делителем     | Открытый коллектор                         |
|                 |                                 | Push-pull                                  |
|                 |                                 | Дифференциальный                           |
|                 |                                 | Доступный делитель выходного сигнала: 0÷63 |
| EC-K750-PG-RT1  | Резольвер                       | Энкодер типа вращающегося трансформатора   |

Таблица 7.3 — Типы поддерживаемых плат энкодера

### 1. Описание платы инкрементального энкодера EC-K750-PG-INC1

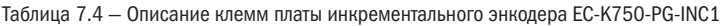

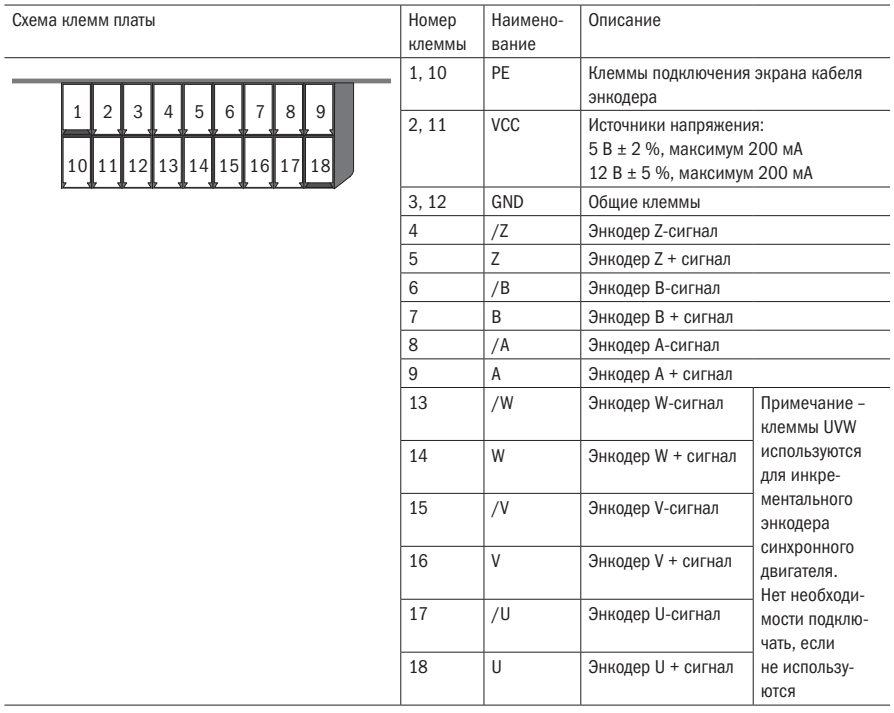

Подключение энкодера типа открытого коллектора и Push-pull

Выберите источник питания энкодера с помощью DIP-переключателя SW3 на плате энкодера.

SW1 и SW2 для энкодеров с открытым коллектором и Push-pull должны быть переведены в положение ОС, как показано на рисунке 7.2.

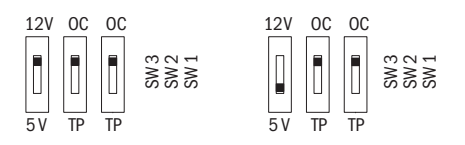

Рисунок 7.2 — Положение DIP-переключателей для энкодера типа разомкнутого коллектора, Push-pull на плате энкодера EC-K750-PG-INC1

При подключении энкодера к плате, если не используются сигналы /A, /B, /Z, подключаются к клеммам платы только сигналы А, В и Z.

Плата энкодера EC-K750-PG-INC1

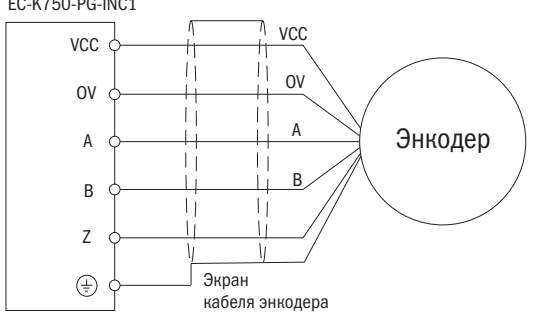

Рисунок 7.3 — Схема подключения энкодеров типа открытого коллектора и Push-pull к плате энкодера EC-K750-PG-INC1

• Подключение энкодера типа дифференциального выхода

Выберите источник питания энкодера с помощью DIP-переключателя SW3 на плате энкодера.

SW1 и SW2 для энкодеров должны быть переведены в положение ТР, как показано на рисунке 7.4.

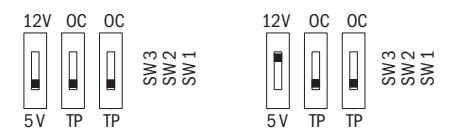

Рисунок 7.4 — Положение DIP-переключателей для энкодера c дифференциальным выходом на плате энкодера EC-K750-PG-INC1

#### 2. Описание платы энкодера инкрементального типа с аппаратным делителем EC-K750-PG-INC2

Типы входных сигналов платы энкодера EC-K750-PG-INC2 — дифференциальный или открытый коллектор. Тип сигнала выбирается DIP-переключателем SW аналогично карте EC-K750-PG-INC1.

Выходной сигнал платы энкодера может быть открытым или дифференциальным коллектором. К выходному сигналу может быть применен аппаратный делитель.

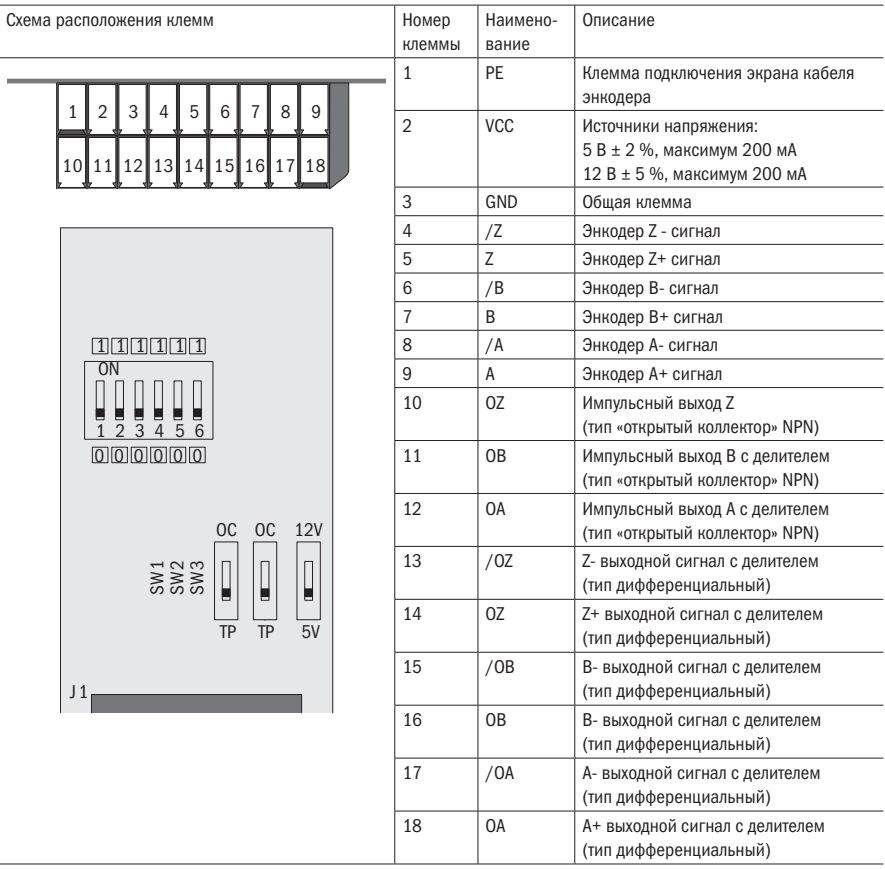

#### Таблица 7.5 — Описание клемм платы энкодера EC-K750-PG-INC2

ДИП-преключатели соответствуют бит0÷бит5 (справа налево, двоичный код) делителя частоты, диапазон делителя равен 0÷63. Положение 0 — делитель не применяется, 1 — делитель применяется.

Пример:

Для установки делителя 10 необходимо перевести число в двоичный код. Получается значение 001010.

Следовательно, необходимо справа налево выставить ДИП-переключатели соответственно этому значению.

### 2. Описание платы резольвера EC-K750-PG-RT1

Таблица 7.6 — Описание клемм платы резольвера EC-K750-PG-RT1

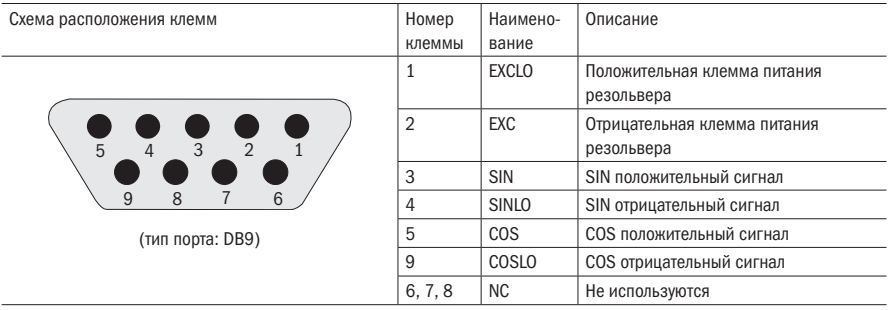

# 7.3 Плата расширения входа/выхода (IO)

Карта расширения EC-K750-IOEX1 – это карта расширения многофункциональных входов/ выходов для преобразователей серии K751. Она может расширить четыре канала цифрового входа (DI), два канала аналогового входа (AI) и четыре канала цифрового выхода (DO). Среди них AI4 может быть использован как обычный аналоговый вход по типу напряжения и может быть использован также для подключения термосопротивления PT100, PT1000 и KTY84-130.

Таблица 7.7 — Описание клемм платы расширения входов/выходов EC-K750-IOEX1

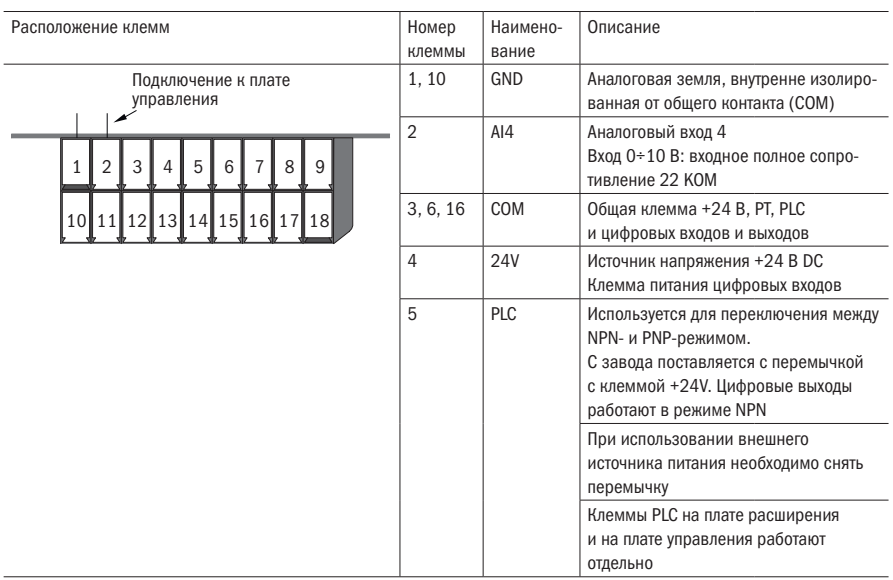

oni

#### Продолжение таблицы 7.7

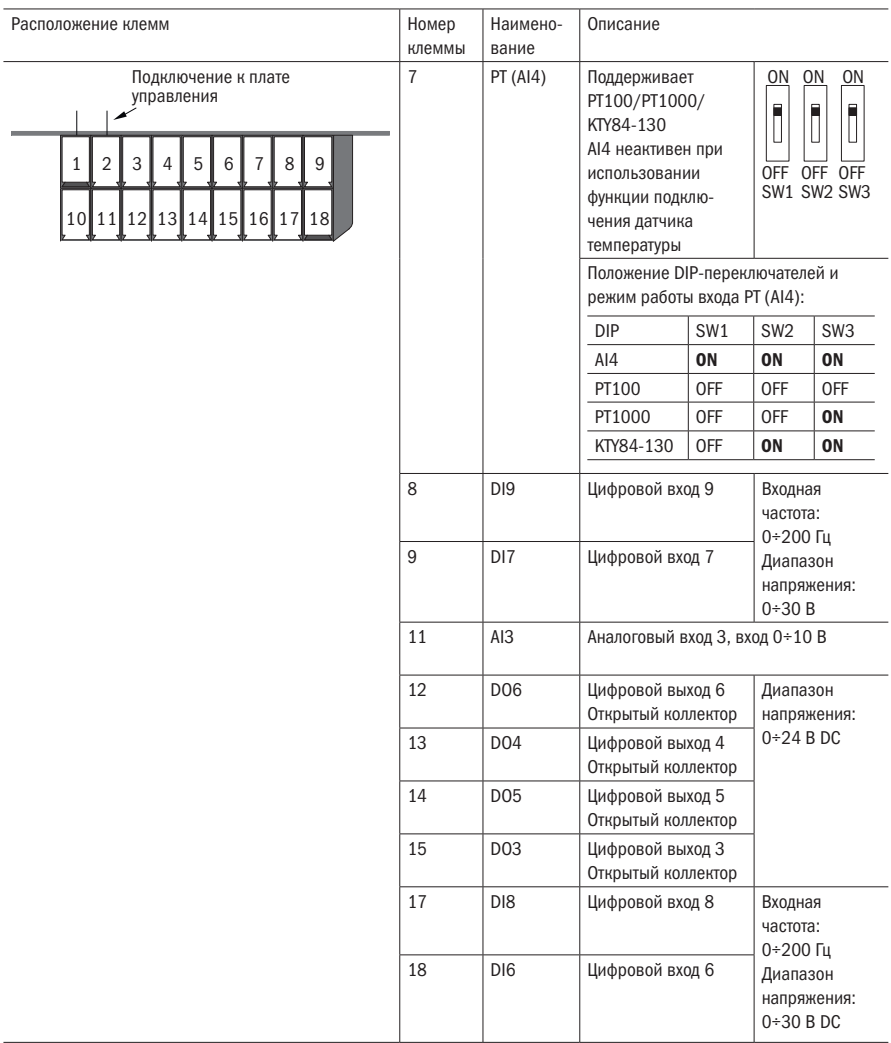

# 7.4 Плата расширения CANopen

Коммуникационная плата EC-K750-CAN1 – это коммуникационная плата CANopen для подключения инверторов серии K751 к сети CANopen. Обратите внимание, что канал связи CANopen не может использоваться одновременно с каналом связи Modbus.

Характеристики изделия:

- поддерживает протокол защиты узла (Node Guard protocol), мастер-станция может использовать эту функцию для запроса состояния прибора.
- поддерживает протокол контрольного сигнала (Heartbeat protocol), и подчиненная станция периодически сообщает текущее состояние ведущей станции.
- SDO (сервисный объект данных) поддерживает только ускоренный механизм передачи, который может передавать до 4 байт и может использоваться для чтения и записи параметров инвертора.
- поддерживает четыре группы PDO (переносимый распределенный объект).

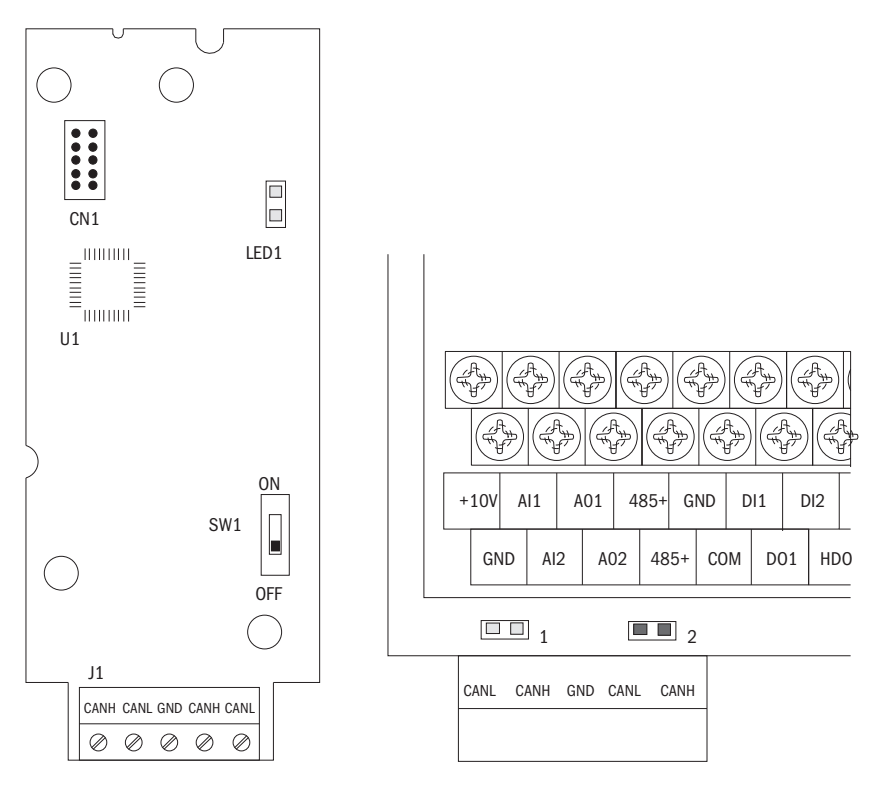

Рисунок 7.5 — Коммуникационная плата CANopen и схема установки

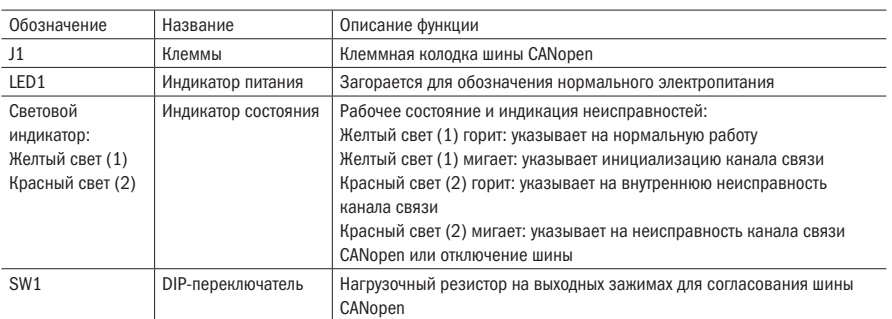

### Таблица 7.8 — Описание платы CANopen

Таблица 7.9 — Описание клеммника J1

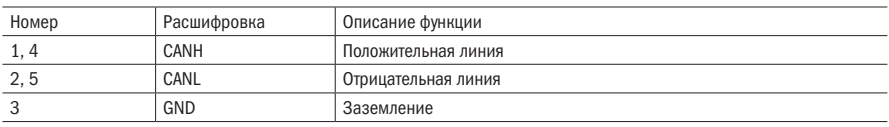

# Глава 8 Ежедневное техническое обслуживание преобразователей частоты

# 8.1 Ежедневное техническое обслуживание

Из-за влияния температуры, влажности, пыли и вибрации может возникнуть плохое тепловыделение и старение компонентов преобразователя частоты, что приведет к потенциальному отказу или сокращению срока его службы. Поэтому необходимо проводить ежедневное и регулярное техническое обслуживание преобразователя частоты.

### 8.1.1 Ежедневное техническое обслуживание

Ежедневная проверка параметров:

- 1) проверьте, является ли звук нормальным во время работы двигателя.
- 2) проверьте, есть ли вибрация во время работы двигателя.
- 3) проверьте, изменилась ли среда установки преобразователя частоты.
- 4) проверьте, правильно ли работает вентилятор преобразователя частоты) Проверьте наличие пыли в системе воздушного охлаждения (радиаторе) преобразователя частоты.
- 5) проверьте, не перегревается ли преобразователь частоты.
- 6) убедитесь, что преобразователь частоты содержится в чистом состоянии.
- 7) удалите пыль с поверхности преобразователя частоты, предотвратите попадание пыли внутрь преобразователя, особенно металлической.
- 8) очистите вентилятор охлаждения преобразователя частоты от масла и пыли.

### 8.1.2 Регулярные проверки

Пожалуйста, регулярно проверяйте преобразователь частоты, особенно труднодоступные места работы.

Регулярные осмотры изделий:

- 1) проверяйте воздуховод и регулярно очищайте его.
- 2) проверьте, нет ли ослабленных винтов.
- 3) проверьте, не подвергся ли преобразователь коррозии.
- 4) проверьте, нет ли на клеммах проводки признаков образования дуги.

# 8.2 Замена изнашиваемых деталей

Срок службы инвертора тесно связан с окружающей средой и используемыми условиями технического обслуживания. В таблице 8.1 для справки приведены сроки замены и причины повреждения основных компонентов. Кроме того, если во время технического обслуживания обнаружено нарушение, пожалуйста, своевременно устраните его.

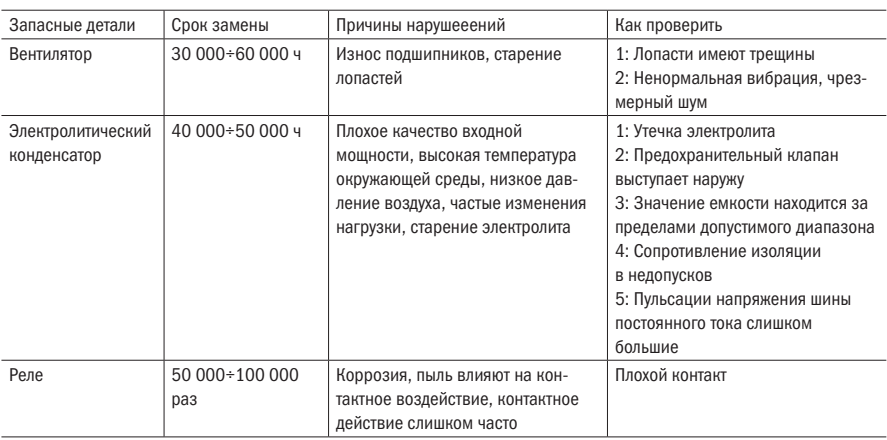

Таблица 8.1 — Срок замены запасных деталей

Пользователь может ссылаться на накопленное время включения питания и накопленное время работы, записанное инвертором, а также комбинировать фактические условия эксплуатации и внешнюю среду для определения периода замены.

- 1. Возможные причины повреждения вентилятора охлаждения: износ подшипника и старение лопасти. Износом считаются любые трещины в лопастях вентилятора, любые аномальные вибрации при запуске преобразователя частоты.
- 2. Возможные причины повреждения электролитического конденсатора: низкое качество входного источника питания, высокая температура окружающей среды, частое изменение нагрузки и старение электролита. Износом считается любая утечка электролита, если предохранительный клапан выступает, ненормальная емкость и сопротивление изоляции.

# 8.3 Детали гарантии

- 1. Гарантийный срок на преобразователь частоты указан в паспорте изделия.
- 2. В случае использования преобразователя не по назначению или в следующих случаях преобразователь частоты снимается с гарантии:
	- a) пользователи не следуют правилам, изложенным в руководстве, что приводит к повреждению преобразователя частоты;
	- б) ущерб, причиненный пожаром, наводнением и нормальным напряжением;
	- в) повреждение, вызванное использованием преобразователя частоты для аномальных функций;
	- г) механическое повреждение преобразователя;
	- д) подключение и эксплуатация производились низкоквалифицированным персоналом.

# Приложение А Протокол канала связи Modbus

Преобразователь серии K751 обеспечивает связь с помощью интерфейса RS485 по протоколу связи MODBUS. Пользователь может осуществлять централизованный контроль через ПК/ПЛК, подать команду преобразователю, изменить или прочитать коды параметров, рабочее состояние или информацию об ошибке преобразователя частоты с помощью протокола связи Modbus, Кроме того, K751 также может использоваться в качестве устройства Master для управления другими преобразователями K751.

# А.1 Формат протокола

RS485 асинхронная полудуплексная передача.

Формат данных настройки по умолчанию RS485: 1-8-N-1 (1 стартовый бит. 8 битов данных. без бита четности. 1 стоповый бит), настройка по умолчанию скорости передачи данных: 9600 бит/с. См. настройку группы параметров 30.

# А.2 Формат сообщения

Сообщение Modbus преобразователя серии K751 включает стартовый знак, сообщение RTU и конечный знак.

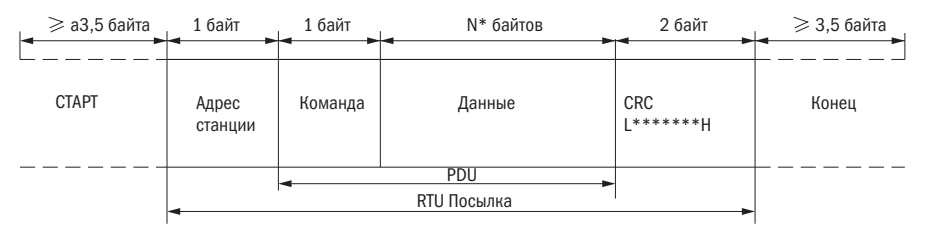

Рисунок А.1 - Структура посылки по протоколу MODBUS

RTU-сообщение включает код адреса. PDU (единица протокольных данных) и проверку CRC (вычисление и коррекция контрольной суммы). PDU (единица протокольных данных) включает код функции и раздел данных.

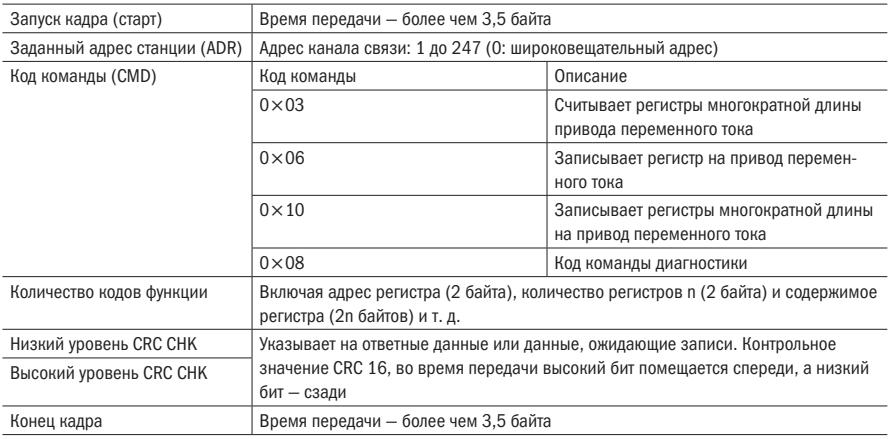

Таблица А.1 — Формат кадра устройства связи с объектом(RTU):

## A.3 Инструкция для кода команды

### A.3.1 Код команды 0×03. Считывает регистры многократной длины или слова состояния

#### Таблица А.2 — Запрос данных PDU

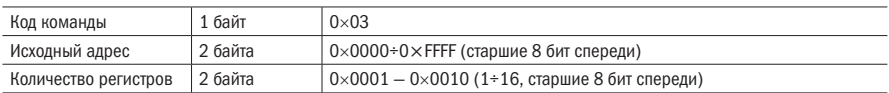

Таблица А.3 — Ответ PDU

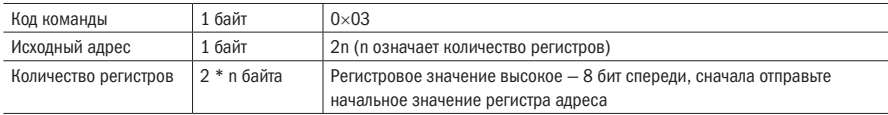

#### Таблица А.4 — Неверный PDU

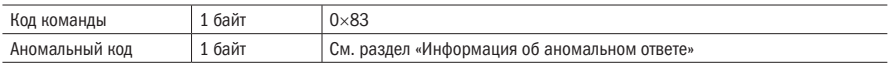

### A.3.2 Код команды 0×06. Записывает одиночный регистр или коды команд слова состояния

Таблица А.5 — Запрос данных PDU

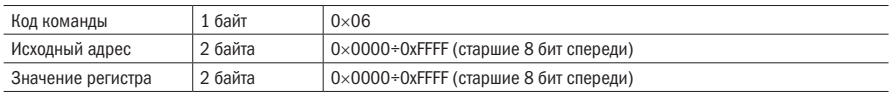

Таблица А.6 — Ответ PDU

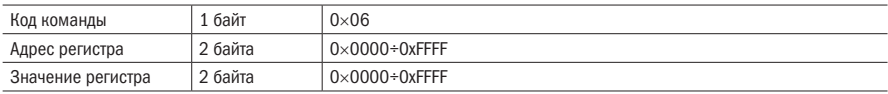

#### Таблица А.7 — Неверный PDU

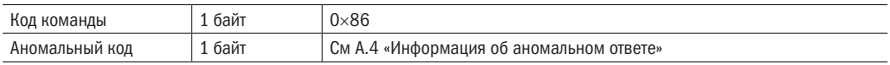

### A.3.3 Команда 0×10 записывает регистры многократной длины или коды команд слова состояния

#### Таблица А.8 — Запрос данных PDU

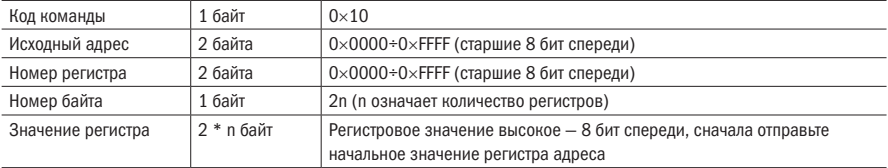

#### Таблица А.9 — Ответ PDU

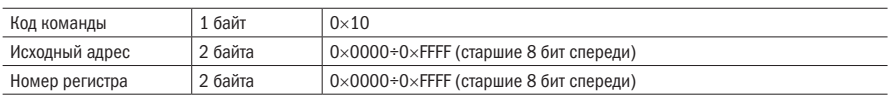

#### Таблица А.10 — Неверный PDU

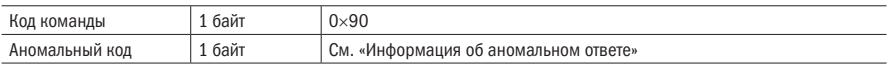

### А.3.4 Кол команлы 0х08. Функция лиагностики

- Код команды Modbus 0x08 обеспечивает серию тестов для проверки системы связи между клиентским (ведущим) устройством и сервером (ведомым) или различными внутренними условиями ошибки в сервере.
- Эта функция использует код подкоманды 2-байтного запроса для определения типа теста, который должен быть выполнен. Сервер копирует коды команд и подкоманд в обычный ответ. Некоторые диагностики приводят к тому, что удаленное устройство возвращает данные через нормально реагирующие поля данных.
- Диагностические функции удаленных устройств обычно не влияют на пользовательскую программу. запущенную в устройстве. Основная диагностическая функция этого продукта - нелинейная диагностика (0000), используемая для проверки центральной линии связи.

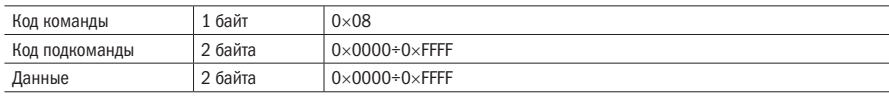

Таблица А.11 - Запрос данных PDU

#### Таблица А.12 - Ответ PDU

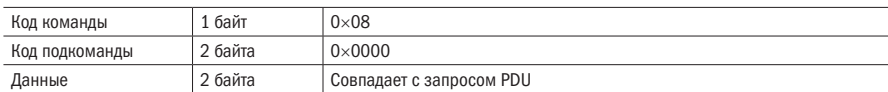

#### Таблица А.13 - Неверный PDU

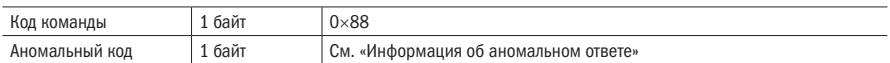

## А.4 Информация об аномальном ответе

Когда ведущее устройство посылает запрос ведомому устройству, ведущее устройство ожидает нормального ответа. Запрос мастера может привести к одному из четырех событий:

- Если веломое устройство получает запрос на ошибку связи и запрос может быть обработан  $1$ нормально, ведомое устройство вернет нормальный ответ.
- $2<sub>1</sub>$ Если ведомое устройство не получает запрос из-за ошибки связи, никакая информация не может быть возвращена, и время ожидания ведомого устройства истекает.
- 3. Если ведомое устройство получает запрос и обнаруживает ошибку связи (четность, адрес, ошибку кадрирования и т. д.), ответ не возвращается, и время ожидания ведомого устройства истекает.
- $\overline{4}$ . Если ведомое устройство не получает запрос ошибки связи, но не может обработать запрос (например, адрес регистра не существует и т. д.), ведомая станция вернет аномальный ответ. чтобы сообщить основному устройству о фактической ситуации.

Код команды аномального ответа = код команды нормального ответа + 0×80.

Таблица А.14 - Аномальный ответ

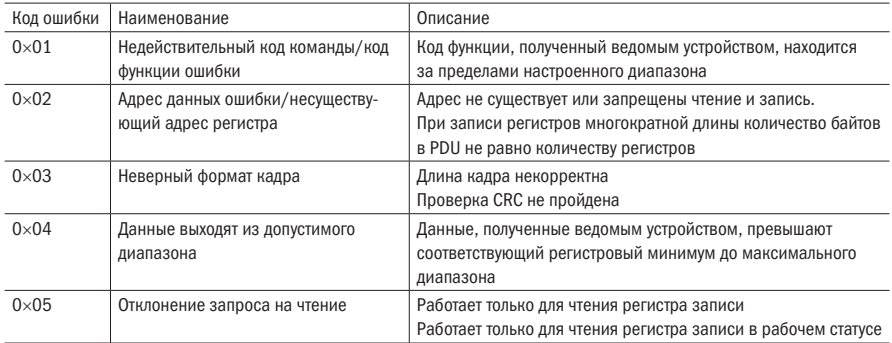

# **А.5 Проверка СРС**

CRC (циклический контроль избыточности) использует кадр RTU, сообщение включает в себя поле обнаружения ошибок, основанное на методе CRC, Поле CRC проверяет содержимое всего сообщения. Поле CRC - это два байта, содержащие двоичное значение 16 бит. Оно вычисляется передающим оборудованием и добавляется к сообщению. Принимающее устройство пересчитывает CRC принятого сообщения и сравнивает его со значением в поле полученного CRC. Если два значения CRC не равны, то возникает ошибка в передаче.

# А.6 Распределение адресов регистра

Область регистров — это 16-битные данные. Старшие 8 бит представляют собой номер группы кода параметра, младшие 8 бит представляют собой номер группы, старшие 8 бит отправляются раньше. 32-разрядный регистр занимает два соседних адреса, четный адрес хранит младшие 16 бит, а следующий адрес (нечетный адрес) четного адреса хранит старшие 16 бит.

В операции записи регистра, чтобы избежать частых повреждений, вызванных записью памяти EEPROM (ЭСППЗУ), использование самого старшего бита адреса регистра указывает, будет ли он сохранен как EEPROM. Самый старший бит, который должен быть 1, указывает на сохранение в EEPROM, О означает сохранение только в оперативной памяти. Другими словами, если вы хотите записать значение регистра, которое сохраняется после выключения питания, вы должны добавить 0×8000 к исходному адресу регистра.

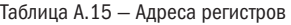

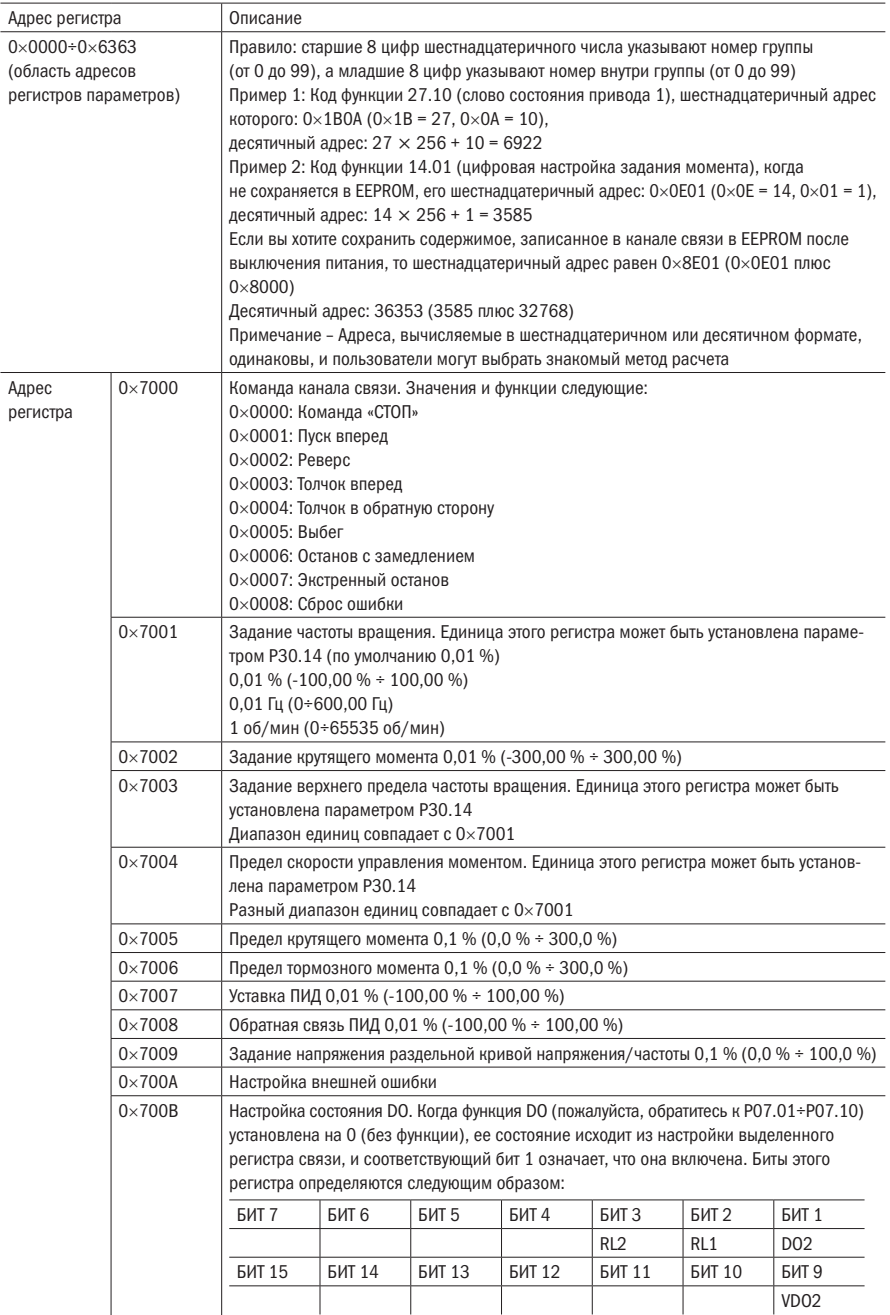

 $\overline{O}$ разумная .<br>автоматика

Состояние инвертора: прочитайте состояние инвертора, см. группу параметров 27. Описание неисправности инвертора: прочитайте неисправность инвертора, см. параметр 25.00 (0×1900).

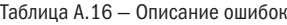

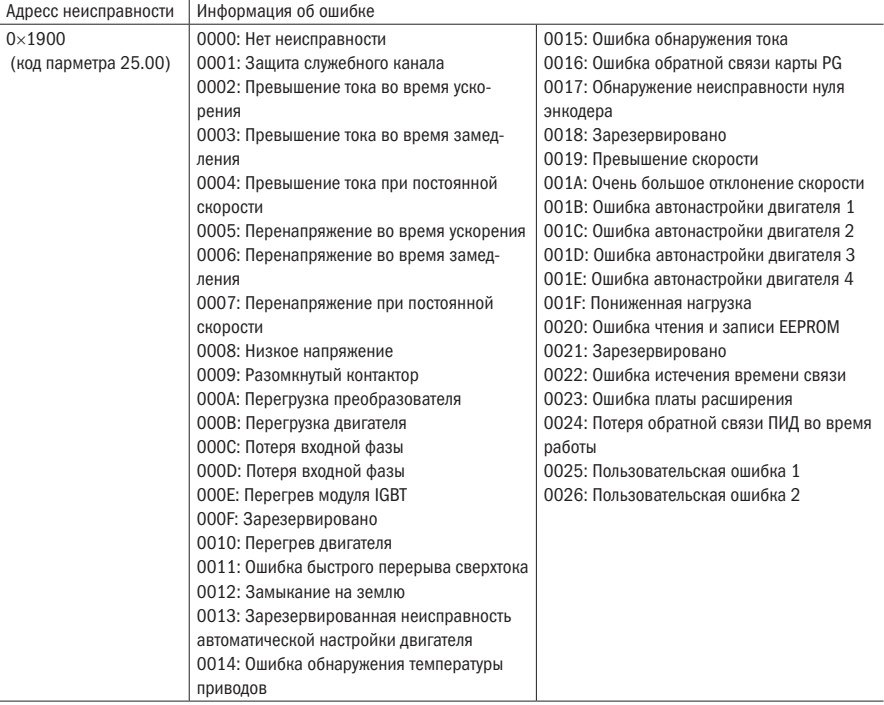

# А.7 Тип данных регистра

Таблица А.17 - Типы регистров

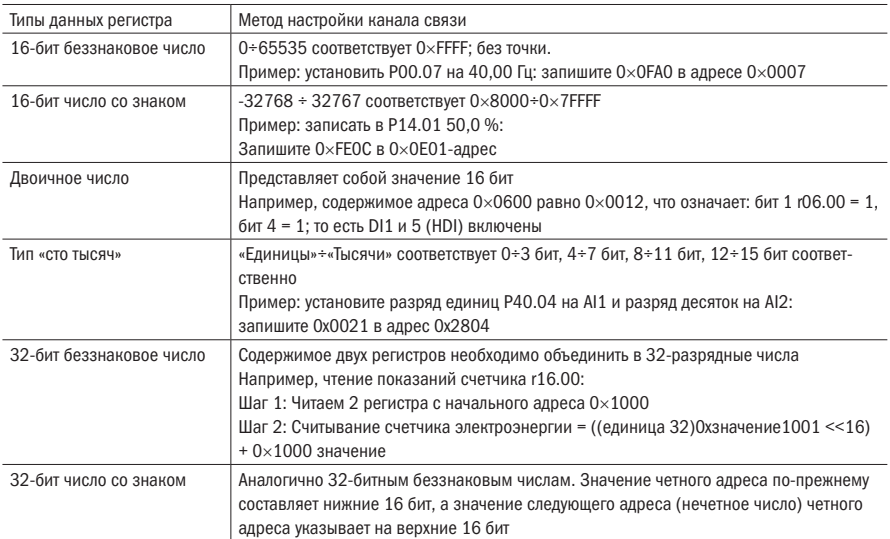

### А.8 Инвертор выступает в качестве ведущего устройства **Modhus**

K751 можно использовать как мастер-станцию Modbus, в настоящее время она поддерживает только широковещательную сеть. Когда Р30.09 установлен как 1, мастер-режим может быть включен. Вешательный кадр главной станции (главного преобразователя) выглядит следующим образом:

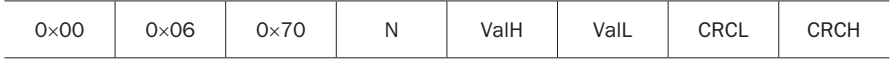

Рисунок А.2 - Формат кадра главного преобразователя

Инструкция:

- 1. N указывает на подчиненный регистр работы, который установлен параметром РЗО.10.
- $2.$ Val означает отправленные данные, Val = (ValH << 8) + ValL, код функции РЗ0.11 должен выбирать содержание отправленных данных.
- $\overline{3}$ . Состояние ожидания между кадрами и кадр устанавливается кодом функции РЗО.12.